## **UNIVERSITATEA "POLITEHNICĂ" TIMIŞOARA FACULTATEA DE ELECTRONICĂ Şl TELECOMUNICAŢII DEPARTAMENTUL DE ELECTRONICĂ APLICATĂ**

**Ing. PETRU DEMIAN** 

## **OPTIMIZAREA METODELOR DE TESTARE A ECHIPAMENTELOR ELECTRONICE NUMERICE**

**TEZĂ DE DOCTORAT** 

*4Ar* 

**CONDUCĂTOR ŞTIINŢIFIC: Prof. Dr. Ing. TIBERIU MUREŞAN** 

**TIMIŞOARA 2004** 

## **Cuprins**

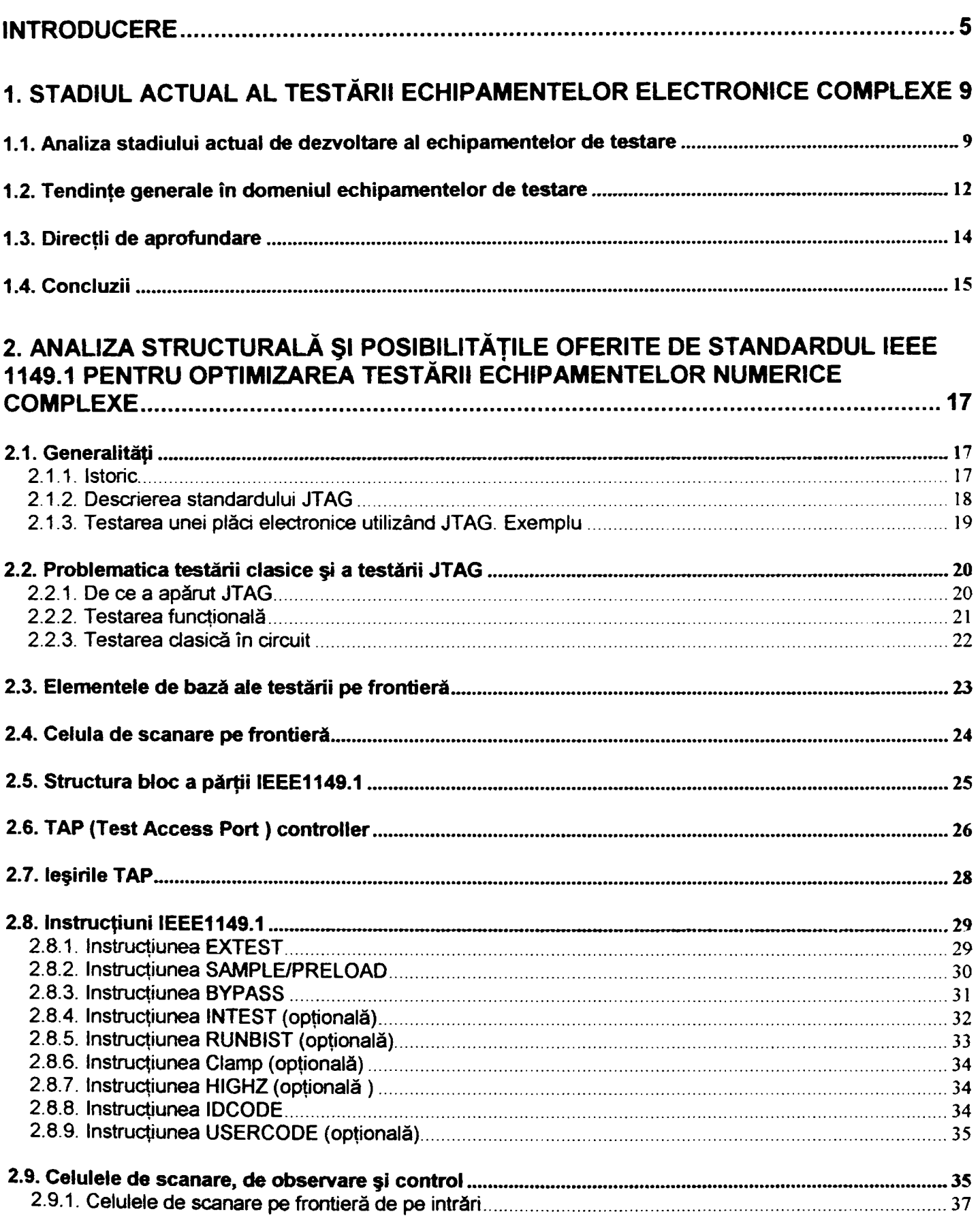

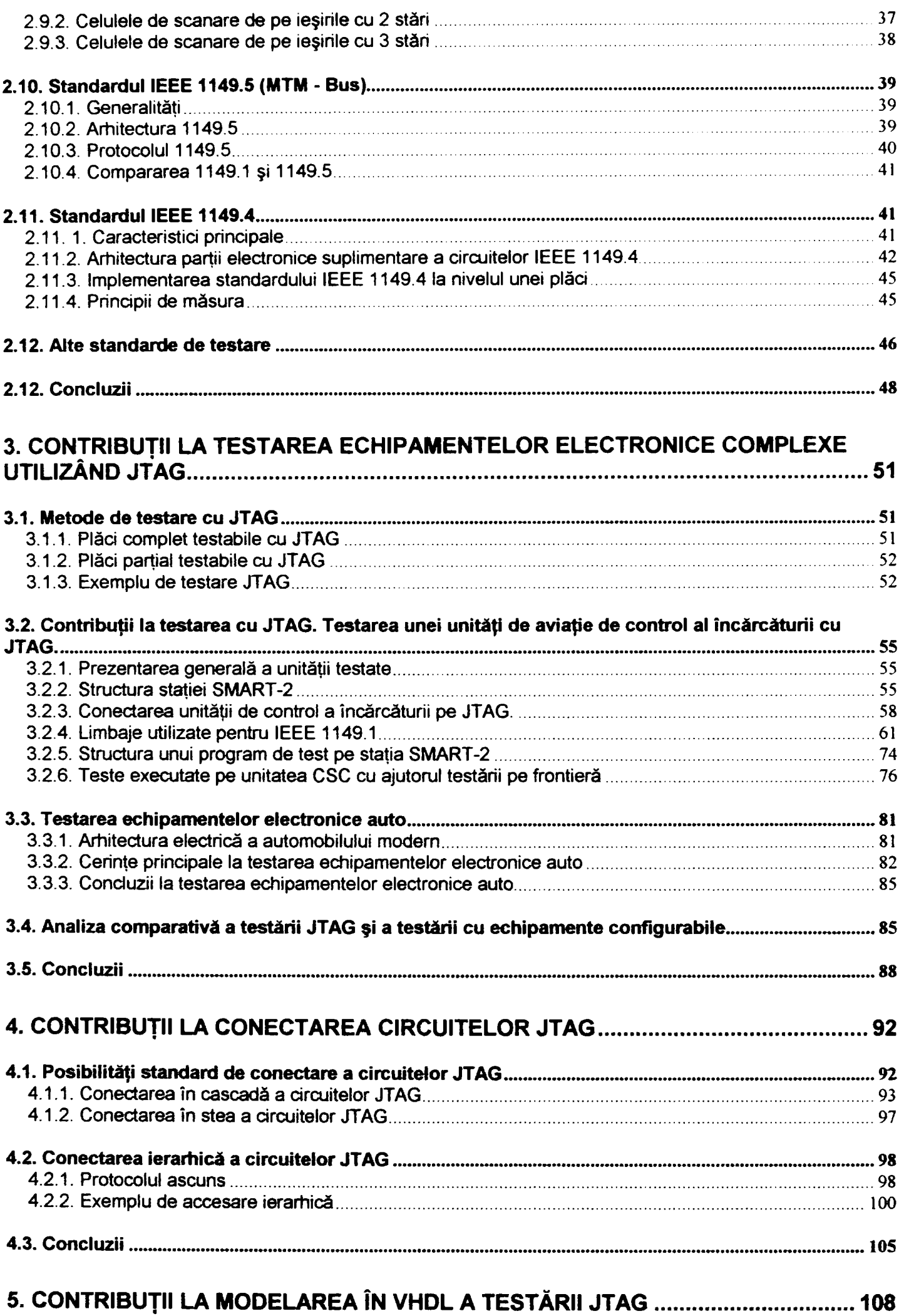

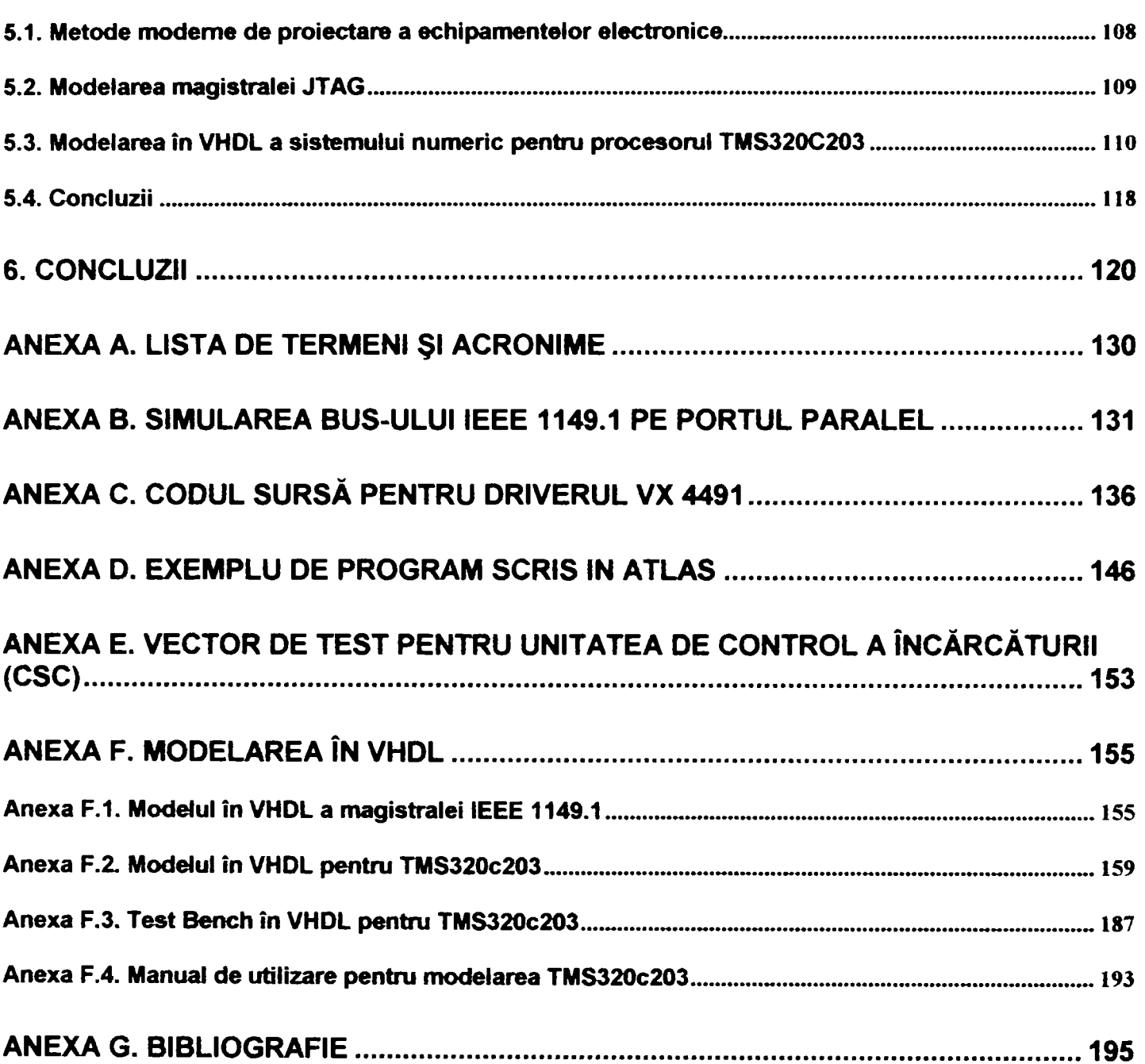

#### **INTRODUCERE**

<span id="page-4-0"></span>Odată cu creşterea complexităţii circuitelor, echipamentelor şi a sistemelor electronice, testarea acestora a devenit tot mai greoaie şi mai mare consumatoare de timp, deci tot mai scumpă, ajungând să reprezinte circa 15% din preţul unui produs. în aceste condiții, testarea utilizând JTAG și testarea cu echipamente electronice configurabile au câştigat o pondere majoră la testarea circuitelor integrate, a plăcilor electronice şi a sistemelor electronice complexe, atât a celor utilizate în condiţii de laborator, cât și în producția de echipamente electronice în serii medii sau mari.

Din punct de vedere istoric testarea pe frontieră a devenit o necesitate începând cu anii '80, între 1985-1990 apărând unele standardizări în acest domeniu, iar în 1990 firme de prestigiu au standardizat metoda devenită IEEE 1149.1. Ulterior au mai apărut extensii ale standardelor, precum 1149.1a (1993), 1149.1b (1994), iar în 1995 a fost aprobat 1149.5, ceea ce a permis extinderea gradului de acoperire a testării prin JTAG.

în anii '90, caracterizaţi prin dezvoltarea spectaculoasă a tehnicilor de integrare pe scară largă a componentelor electronice, se remarcă dezvoltarea şi aplicarea practică a testării JTAG însoţită de dezvoltarea limbajelor de programare, pentru a creşte eficienţa testării şi pentru a permite o testare cu un grad cât avandat de automotizare. Astfel a apărut o nouă generație de echipamente de testare mult mai flexibile și mai ieftine decât echipamentele predecesoare acestea mult mai bine adaptate la necesitățile din acel moment, iar complexitatea softului a crescut continuu ajungând treptat mai mare decât hardware-ul utilizat. Dificultățile tehnice de realizare a unor echipamente de testare performante precum şi tendinţa de globalizare au determinat dispariţia firmelor incapabile să facă trecerea rapidă la o nouă generaţie de echipamente de testare rapide şi eficiente.

**- 5 -**

constatându-se că testabilitatea unui produs trebuie abordată cu seriozitate încă din fazele initiale de dezvoltare ale acestuia.

O problemă specifică domeniului abordat în cadrul tezei este existenţa a numeroase surse bibliografice orientate preponderent spre aspectul aplicativ şi publicitar, deci adresate în special utilizatorului de asemenea sisteme. În aceste condiții, cercetătorul din acest domeniu este confruntat cu o lipsă acută de literatură care să aprofundeze aspectele teoretice fundamentale, să ofere informaţii funcţionale detaliate şi să descrie metodele de analiză şi modelare, motiv pentru care autorul şi-a propus să găsească şi să analizeze cât mai multe surse bibliografice existente pe plan internaţional, să sistematizeze și să selecteze cele mai importante activități de cercetare-dezvoltare din domeniu, să verifice aspectele teoretice prin implementări practice şi să le pună la dispoziția celor interesați.

Ca urmare a acestei strategii teza se caracterizează prin următoarele obiective majore.

- asigură o bază teoretică referitoare la echipamentele de testare şi oferă detalii aferente testării utilizând JTAG;
- prezintă realizările autorului, caracterizate prin implementarea unor metode de testare, modelare şi generare automată a vectorilor de test, majoritatea acestora fiind implementate de autor pentru firme internaţionale de prestigiu.

Capitolul 1 cuprinde o sistematizare a domeniului abordat cu o trecere treptată de la general la particular până la obiectivul concret al tezei de doctorat. Autorul consideră această prezentare necesară pentm cunoaşterea stadiului actual de dezvoltare a echipamentelor de testare, a problematicii şi constrângerilor specifice, precum şi a clasificării principalelor grupe de echipamente de testare. în finalul capitolului automl defineşte direcţiile fundamentale de perfecţionare constând în aprofundarea şi aplicarea testării JTAG la nivel de circuit, echipament şi sistem electronic.

Capitolul 2 conține o analiză succintă a principiilor și metodelor aferente testării JTAG, în strânsă legătură cu obiectivele pe care autorul şi Ie-a propus în cercetarea posibilităţilor de optimizare a testării echipamentelor electronice. Autorul a introdus această analiză deoarece în literatura de specialitate se găsesc de obicei doar informaţii generale, iar detaliile tehnice sau exemplificările practice sunt rare.

Capitolul 3 prezintă posibilităţile de aplicare a metodelor de testare cu JTAG la nivel de placă sau sistem electronic, insistându-se pe metodele folosite la testarea unei unităţi de aviaţie Boeing 777 de control a încărcăturii. Din analizele şi implementările efectuate de

**- 6 -**

autor a rezultat că testarea pe frontieră este aplicabilă şi chiar foarte convenabilă şi la testarea sistemelor electronice complexe a căror siguranță în funcționare este esențială. De asemenea, din analiza comparativă a testării JTAG şi a testării cu echipamente configurabile a rezultat că testarea JTAG este în general mai convenabilă, dar este necesar ca circuitul, placa sau sistemul electronic testat, să fie proiectat avându-se în vedere considerentele de testare.

Capitolul 4 contine o analiză a principiilor de conectare a circuitelor JTAG insistându-se asupra performanţelor oferite de conectarea serie, stea şi ierarhică şi a recomandărilor de utilizare a acestora. Autorul a considerat necesară introducerea acestui capitol deoarece în literatura de specialitate, de obicei apare doar prezentarea sumară a conexiunii stea şi serie, fără o comparare a acestora şi fără o analiză matematică a eficienței transmiterii vectorilor de test în cazul diferitelor conectări.

în capitolul 5 se analizează posibilităţile de modelare în VHDL a circuitelor, plăcilor şi sistemelor electronice, se prezintă modelarea în VHDL a părţii hardware JTAG şi se abordează problema generării automate a vectorilor de test pentm testarea JTAG pe baza modelării în VHDL. Autorul consideră că modelarea şi simularea în VHDL a circuitelor, echipamentelor şi sistemelor electronice au şanse reale de dezvoltare, existând deja o serie de programe complexe și o tradiție în acest domeniu, iar următoarea tendință va fi generarea automată a vectorilor de test pentru testarea reală.

Se poate aprecia că această teză de doctorat este o încercare de abordare multilaterală a domeniului testării echipamentelor electronice complexe, începând cu sistematizarea materialului bibliografic, completarea lacunelor existente în descrierea şi analizarea acestui domeniu, verificarea ipotezelor teoretice, prezentarea realizărilor practice ale autorului şi menţionarea domeniilor în dezvoltare şi care se mai pot aprofunda.

Lucrarea se caracterizează pe tot parcursul ei prin:

- sinteza unui vast volum de informaţii obţinut din multiple surse din literatura de specialitate şi de pe Internet, precum şi din diverse implementări practice personale ale autorului;
- numeroase clasificări, prelucrări şi analize ale rezultatelor practice;
- contribuţii originale ale autorului constând în expunerea rezultatelor cercetărilor personale şi a propriilor opinii.

Această teză de doctorat a fost elaborată sub atenta îndrumare a domnului prof. dr. ing. Tiberiu Mureşan, căruia autorul doreşte să îi mulţumească în mod deosebit pentm

**-7 -**

coordonare, pentru sugestiile şi sfaturile deosebit de utile, pentru sprijinul acordat şi nu în ultimul rând pentru înţelegerea de care a dat dovadă.

Autorul îşi exprimă gratitudinea faţă de cadrele didactice ale Universităţii Politehnice din Timişoara, care au contribuit decisiv la formarea sa profesională, atât în timpul studenției, cât și în timpul activității de cadru didactic la Facultatea de Electronică și Telecomunicaţii, Catedra de Electronică Aplicată.

De asemenea, autorul rămâne recunoscător firmei Timteh Electronic din Timişoara şi în special domnului ing. Dan Simu pentru posibilităţile oferite de aplicare practică a conceptelor teoretice și de perfecționare a activității în domeniul testării.

Nu în ultimul rând, autorul dorește să multumească soției pentru înțelegerea și sprijinul acordat pe parcursul elaborării tezei, activitate efectuată în afara atribuţiilor de serviciu într-un timp liber extrem de limitat.

#### **CAPITOLUL 1**

# **1. STADIUL ACTUAL AL TESTĂRII ECHIPAMENTELOR ELECTRONICE COMPLEXE**

Parcurgând literatura de specialitate, apărută pe plan mondial în ultimii 10 ani, autorul a întâlnit diverse metode de testare a echipamentelor electronice, începând de la echipamentele clasice de testare cu ace, utilizate în producție și sfârșind cu o serie de software-uri de analiză și optimizare a testabilității echipamentelor electronice. În aceste condiţii, s-a considerat necesar ca în acest prim capitol să se facă o analiză şi o clasificare generală a echipamentelor de testare utilizate în prezent, urmate de o prezentare a tendinţelor generale, după care să se analizeze în detaliu metodele de testare, care prezintă potenţial. Scopurile principale ale acestui capitol sunt: identificarea metodei sau a metodelor, care prezintă interes pentru testarea echipamentelor numerice complexe, localizarea aspectelor care merită să fie prezentate şi aprofundarea unora dintre acestea prin contribuţii originale ale autorului.

### **1.1. Analiza stadiului actual de dezvoltare al echipamentelor de testare**

<span id="page-8-0"></span>Ca urmare a studiului literaturii de specialitate autorul a constatat că se folosesc următoarele categorii de echipamente:

- echipamente de testare *specializate,* utilizate de obicei pe liniile de producţie ale echipamentelor electronice;
- echipamente de testare *configurabile,* bazate pe soluţii standard şi modulare, utilizate în special la dezvoltarea produsului;
- echipamente de testare *bazate pe JTAG,* utilizate atât pe liniile de producţie, la dezvoltarea produsului, cât şi la autotestarea produsului electronic.

*Echipamentele de testare specializate* ([40], [43]. [44], [59], [66], [67], [68], [69], [72], [137], [145], [151], [181], [191], [193], [195], [196], [201], [203], [204], [205], [210], [221]): prezintă următoarele caracteristici principale:

- sunt foarte scumpe  $(> 100.000 \text{ $}\text{)}.$
- sunt construite de firme de prestigiu în domeniu (Agilent, Teradyne, GenRad, Tektronix, Siemens);
- sunt foarte specializate şi cu un domeniu foarte strict de utilizare;
- de regulă există o fimiă specializată, care asigură suportul acestor echipamente;
- reconfigurarea echipamentului pentru testarea unui alt produs este de regulă o operaţie complicată care nu se execută foarte des;
- de obicei pentru realizarea conexiunilor cu echipamentul testat se utilizează o matrice de ace, iar aplicarea vectorilor de test se face cu ajutorul unui echipament specializat;
- tot mai frecvent se realizează şi o inspecţie vizuală a conexiunilor sau testarea vizuală a unor poziţionări mecanice;
- permit şi programarea memoriilor Flash şi EEPROM a echipamentului testat pe linia de producţie (opţiune necesară tot mai frecvent);
- sunt utilizate numai la testarea echipamentelor electronice produse în serie mare şi foarte mare;
- conţin de regulă un echipament hard specializat, cel puţin un calculator relativ puternic şi software dedicat;
- dacă echipamentul testat conţine unul sau mai multe microcontrolere frecvent pe linia de producție se încarcă și execută în echipamentul testat un program de test sau diagnoză HW;
- întrucât siguranţa în funcţionare şi capacitatea de producţie a liniei de producţie sunt foarte importante este necesar ca echipamentele de testare utilizate să prezinte o fiabilitate ridicată şi cu timp de testare redus. Dacă totuşi nu este posibilă reducerea timpului de testare pe produs sub limite rezonabile se practică testarea în paralel a mai multor produse.

în categoria *echipamentelor de testare configurabile* ([39], [41], [43], [162], [165], [167], [172], [244], [247], [250], [252], [253]) intră de exemplu instrumentele hardware şi software produse de o serie de firme de prestigiu (National Instrument, Corelis sau Vector) prezentând următoarele caracteristici generale:

• sunt soluţii hard şi soft modulare uşor interconectabile şi extensibile;

- sunt disponibile şi programe de lucru integrate (de regulă soft pe PC), care asigură necesitățile utilizatorului, inclusiv suportul pentru testarea automată;
- pretul soluțiilor oferite nu este foarte scăzut, fiind de ordinul miilor sau zecilor de mii de dolari, dar cu cel puţin un ordin de mărime mai redus decât acela al echipamentelor de testare specializate utilizate la producție;
- se utilizează preponderent la testarea în faza de dezvoltare a produsului, fiind echipamente standard în laboratoarele firmelor medii şi mari.
- frecvent firmele producătoare de astfel de echipamente implementează facilităţi suplimentare ca urmare a cerinţelor exprese ale utilizatorilor;
- frecvent echipamentele de testare configurabile se utilizează la dezvoltare întrucât se pot relativ ușor configura pentru necesitățile concrete de proiect iar costurile sunt acceptabile;
- deseori prin intermediul unor echipamente configurabile (HW şi software) se simulează şi mediul în care lucrează echipamentul testat reducându-se semnificativ costurile mediului de test;
- există o serie de magistrale suportate, cele mai importante fiind:
	- $\circ$  IEEE 488 (GPIB);
	- $\circ$  IEEE 485;
	- o CAN;
	- o IEEE 1149.1;
	- o RS232;

*Echipamentele de testare JTAG* ([10], [38]. [39], [42], [44], [45], [54], [58], [86], [139], [97], [98], [197], [237], [241], [243], [246]) au apămt după adoptarea standardului IEEE 1149.1 (în 1990) şi prezintă următoarele caracteristici:

- testarea se face prin utilizarea magistralei JTAG (o magistrală ieftină, sincronă cu 4 sau 5 fire);
- testarea se poate face la nivel de circuit, placă electronică sau sistem, în principiu cu acelaşi echipament;
- metoda este mai utilizată decât pare, multe dintre emulatoarele şi programatoarele existente pe piață folosesc magistrale și facilități JTAG;
- preţul echipamentelor bazate pe JTAG şi a circuitelor cu facilităţi JTAG nu este prea ridicat (de exemplu, un emulator bazat pe JTAG costă in jur de 2.000 \$, adică de 10 ori mai puţin decât un emulator activ);
- treptat s-au dezvoltat şi o serie de limbaje de programare şi au apărut o serie de programe utilizate la testarea JTAG. Chiar mai mult. limbajele BSDL şi HSDL utilizate în testarea JTAG sunt apropiate de limbajul VHDL (utilizat la proiectarea circuitelor electronice) şi ca atare testarea JTAG a pătruns adânc şi în proiectarea circuitelor numerice;
- există o serie de companii de prestigiu care produc echipamente de testare JTAG ([242], [245], [250]);
- există şi o serie de soft-uri care permit automatizarea testării generând automat vectorii de test pe baza modelelor în BSDL a circuitelor sau sistemelor [44], [203];
- " există tendințe de a extinde standardul IEEE 1149.1 pentru testarea părții analogice şi la nivel de sistem (IEEE 1149.4, IEEE 1149.5 şi IEEE 1149.6) [31].

## **1.2. Tendinţe generale în domeniul echipamentelor de testare**

<span id="page-11-0"></span>în urma studierii literaturii de specialitate, autorul a constatat următoarele tendinţe importante:

- echipamentele de testare cu ace au atins limite tehnologice datorită miniaturizării şi creşterii densităţii de integrare a componentelor electronice, iar testarea utilizând JTAG devine o alternativă convenabilă pentru tot mai multe firme de prestigiu ([7], [65], [93], [100], [132], [209]);
- testarea devine tot mai complexă şi mai scumpă, iar firmele care nu fac progrese importante în îmbunătăţirea metodei de testare utilizate vor da faliment;
- tot mai multe firme proiectează echipamentele electronice complexe ţinând seama de principiile de testabilitate încă de la începutul ciclului de dezvoltare al produsului;
- au apărut o serie de unelte HW și SW pentru ușurarea testării la dezvoltarea produsului și în producție, iar multe dintre acestea devin soluții standard;
- " există tendinţa generală de a adăuga în circuitele şi în sistemele electronice hardware suplimentar pentru a îmbunătăți testabilitatea produsului;
- se scrie relativ mult despre testarea automată, dar relativ rar testarea automată este complet realizabilă;
- se constată o creştere a importanţei softului utilizat la testare, a complexităţii acestuia precum şi a posibilităţii de conectare a diferitor module software;
- piaţa echipamentelor de testare este o piaţă în plină dezvoltare existând tendinţe de standardizare şi interconectare uşoară a modulelor
- exista tendinţa de utilizare mai frecventă a standardelor JTAG 1149.1, 1149.5, 1149.4 şi 1149.2;
- metoda JTAG este folosită la testarea circuitelor integrate, la testarea plăcii electronice şi pentru testarea la nivel de sistem electronic.

Analizând literatura de specialitate, autorul a constatat că testarea clasică cu ace este încă frecvent utilizată, dar există tot mai multe probleme şi limite de accesibilitate la testarea echipamentelor electronice complexe.

Din experienta proprie și din analiza bibliografică autorul a ajuns la concluzia că utilizarea echipamentelor de testare configurabile este o soluţie potrivită la dezvoltarea echipamentelor electronice sau pentru testarea în producție în serie mică, dar nu este foarte potrivită pentru testarea în producție datorită timpului de testare relativ mare. Din studiul bibliografic şi practic, autorul a constatat că, de regulă, la echipamentele de testare configurabile timpul de testare şi eficienţa testării depind foarte mult de implementare, putând exista diferenţe foarte mari între implementări. Autorul a mai observat că în situaţia utilizării echipamentelor de testare configurabile, de cele mai multe ori se insistă pe implementarea testării şi nu pe îmbunătăţirea sau implementarea metodei optime de test. Se impune a se sublinia că utilizarea echipamentelor de testare configurabile are şanse reale de extindere, iar o exemplificare practică este prezentată în capitolul 3.

Din studiul bibliografic autorul a mai constatat că metoda de testare IEEE 1149.1 se utilizează la nivel de circuit integrat, placă electronică sau sistem electronic, costul echipamentului de testare JTAG fiind aproximativ cu un ordin de mărime mai mic decât costurile echipamentelor de testare configurabile şi aproximativ cu două ordine de mărime mai mic decât preţurile echipamentelor de testare clasice. Timpul de testare în cazul utilizării echipamentelor JTAG este frecvent comparabil cu timpul de testare de la utilizarea metodelor clasice, fiind foarte dependent de sistemul sau echipamentul electronic testat.

în aceste condiţii, după părerea autorului, metoda de testare JTAG are şanse reale de extindere, atât la testarea în procesul de producție, cât și la testarea pentru dezvoltarea produsului, ea putând fi utilizată la nivel de circuit, placă sau produs.

## **1.3. Direcţii de aprofundare**

<span id="page-13-0"></span>Pe baza analizelor efectuate în secțiunile precedente autorul a constat unele direcții care merită aprofundate:

- *direcţii de aprofundare la testarea cu echipamente configurabile:* 
	- *o* analiza soluţiilor tehnice utilizate la testare (mediu de testare utilizat, interfeţe utilizate, cote din piaţă ale diferitelor soluţii tehnice şi identificarea principalelor companii producătoare de astfel de echipamente);
	- o analiza softurilor utilizate (medii soft disponibile, posibilităţile de import sau export în alte medii, facilitățile și limitele softurilor existente pe piață);
	- o analiza compatibilităţii (analiza compatibilităţii HW şi SW a echipamentelor de testare şi analiza posibilităţii de a înlănţui mai multe produse HW şi SW pentru realizarea testării);
	- o propuneri de îmbunătățire a metodelor de testare HW și SW cu echipamente configurabile;
	- o analiza costurilor şi a performanţelor de testare.
- *direcţii de aprofundare la testarea cu JTAG:* 
	- $\circ$  sinteză bibliografică și analiza noilor direcții de dezvoltare;
	- o analiza posibilităţilor de testare cu JTAG, a domeniului de utilizare, a limitărilor existente şi a performanţelor testării;
	- o analiza performanţelor la testarea JTAG şi propunerea unor metode şi soluţii superioare;
	- o analiza posibilităţii de utilizare a testării JTAG la nivel de circuit integrat, echipament electronic şi sistem electronic complex;
	- o abordarea ierarhică a testării JTAG;
	- o proiectarea circuitelor integrate şi a sistemelor numerice din considerente de testare;
	- o generarea automată a vectorilor de test pentru testarea cu JTAG pe baza modelării în VHOL a circuitului, a echipamentului electronic sau a sistemului electronic.

Ca urmare a sintezei efectuate în acest capitol și a activităților practice efectuate, autorul a constatat că testarea JTAG prezintă un potenţial de dezvoltare mai mare, existând şi unele breşe insuficient aprofundate.

Având în vedere argumentele mentionate anterior, autorul va aprofunda în cadrul tezei testarea JTAG, dar atunci când este necesar va face referiri la testarea clasică şi la testarea cu echipamente configurabile.

#### **1.4. Concluzii**

<span id="page-14-0"></span>în cadml acestui capitol introductiv automl a făcut o analiză a echipamentelor utilizate în prezent pe plan mondial la testarea plăcilor şi sistemelor electronice complexe şi a propus o clasificare a principalelor grupe de echipamente de testare.

Din sinteza bibliografică și din vizitele efectuate de autor în secțiile de producție de la Siemens VDO(din oraşele Babenhausen şi Karben) şi Ellf (Lugoj), autorul a constatat că echipamentele de testare dedicate producției sunt de obicei echipamente speciale adaptate pentru un anumit produs. Pe plan mondial există doar câteva firme producătoare de astfel de echipamente, acestea fiind în general foarte scumpe, iar în cazul testării unor plăci electronice complexe au apărut limitări tehnologice. Utilizarea echipamentelor de testare dedicate producției este justificată doar la producția în serie mare sau foarte mare (minim mii de teste pe zi) şi prezintă în general o flexibilitate foarte redusă.

Din experienţa personală (activitate de proiectare şi dezvoltare în cadrul firmelor Siemens VDO şi Timteh-SRL) şi din bibliografia studiată, autorul a constatat că echipamentele de testare configurabile sunt foarte diverse, existând deja o serie de firme producătoare importante, flind posibil ca segmentul de piaţă să se extindă în defavoarea echipamentelor de testare clasice.

Ca urmare a analizei bibliografice și a implementărilor practice efectuate la firma Timteh, autorul a constatat că echipamentele de testare bazate pe JTAG au apărut doar după 1990 şi sunt utilizate tot mai frecvent, inclusiv în producţie. în acest prim capitol, autorul dorește să sublinieze că există deja tendința de a considera testarea bazată pe JTAG ca o soluţie standard, iar tot mai des echipamentele electronice se proiectează ţinând cont de considerentele de testare JTAG.

Din studiul bibliografic s-a constatat că testarea utilizând JTAG are şanse reale de dezvoltare, existând multe breșe insuficient aprofundate, în care se pot obține rezultate importante, atât teoretice, cât şi practice. în consecinţă, autorul şi-a propus să aprofundeze testarea JTAG, să insiste asupra metodei şi posibilităţilor de extindere a acesteia, să o aplice la testarea unor echipamente electronice şi la nivelul proiectării

circuitelor electronice, iar în final să o utilizeze la nivelul testării ierarhice a unui sistem electronic complex.

Ca urmare a analizei efectuate au rezultat următoarele direcţii de aprofundare pe care autorul le va urmări în cadrul tezei:

- sinteză bibliografică şi analiza noilor direcţii de dezvoltare la testarea JTAG şi la testarea cu echipamente configurabile;
- analiza posibilităţilor de testare cu JTAG, a domeniului de utilizare, a limitărilor existente şi a performanţelor testării;
- sinteza limbajelor utilizate la testarea IEEE 1149.1 şi exemplificarea practică a acestora în cazul unor proiecte reale;
- analiza performanţelor la testarea JTAG şi propunerea unor metode şi soluţii superioare celor utilizate în prezent;
- analiza posibilităţilor de testare cu ajutorul echipamentelor de testare configurabile;
- compararea testării cu echipamente de testare configurabile şi a testării JTAG;
- analiza posibilităţii de utilizare a testării JTAG la nivel de circuit integrat, echipament electronic şi sistem electronic complex;
- abordarea ierarhică a testării JTAG şi analiza timpilor de testare;
- analiza proiectării circuitelor integrate şi a sistemelor numerice avăndu-se în vedere considerentele de testare;
- generarea automată a vectorilor de test pentru testarea cu JTAG pe baza modelării în VHDL a circuitului integrat, a echipamentului electronic sau a sistemului electronic.

în următorul capitol autorul îşi propune să realizeze o analiză succintă a principiilor şi metodelor aferente testării JTAG, să prezinte dezvoltările mai recente ale standardului IEEE 1149.1 (IEEE 1149.1b, IEEE 1149.4 şi IEEE 1149.5) şi să insiste pe posibilităţile de optimizare a testării echipamentelor şi sistemelor electronice cu JTAG.

#### **CAPITOLUL 2**

# <span id="page-16-0"></span>**2. ANALIZA STRUCTURALĂ Şl POSIBILITĂŢILE OFERITE DE STANDARDUL IEEE 1149.1 PENTRU OPTIMIZAREA TESTĂRII ECHIPAMENTELOR NUMERICE COMPLEXE**

în cadrul capitolului precedent autorul a făcut o analiză a echipamentelor utilizate în prezent pe plan mondial la testarea plăcilor şi sistemelor electronice, a propus o clasificare a principalelor grupe de echipamente de testare și a analizat în detaliu fiecare grupă. Din analiza efectuată a rezultat că este recomandabilă aprofundarea analizei echipamentelor de testare JTAG, existând direcţii care merită analizate în detaliu şi în care autorul poate avea contribuţii personale.

Continuând analiza făcută, capitolul curent îşi propune să realizeze o sinteză a principiilor şi metodelor aferente testării JTAG, în strânsă legătură cu obiectivele pe care Ie-a propus autorul în cercetarea posibilităţilor de optimizare a testării echipamentelor electronice complexe. La realizarea acestui capitol autorul a studiat o vastă literatură de specialitate în domeniul testării JTAG, a implementat practic unele metode de testare prin utilizarea JTAG şi a verificat rezultatele practice obţinute ([65], [86], [89], [91], [92], [93], [94], [98], [176], [177], [181], [182], [240]).

#### **2.1. Generalităţi**

<span id="page-16-1"></span>în cadrul acestei secţiuni se prezintă pe scurt: cum a apămt IEEE 1149.x; ce trebuie să conţină circuitele integrate cu facilităţi JTAG; care este principiul de testare JTAG şi ce categorii de teste sunt posibile prin această metodă.

#### **2.1.1. Istoric**

<span id="page-16-2"></span>JTAG (Joint Test Action Group) sau IEEE 11491. este o metodă de testare recunoscută, apărută ca o necesitate tehnică la cerințele crescânde de miniaturizare și de creştere a complexităţii circuitelor numerice [65], [131], [181], [182].

E42.437<br>-17- 369 E

**BUPT**

#### **Caracteristici principale pentru IEEE 1149.1:**

- metoda a fost dezvoltată de o serie de firme de prestigiu (Philips, British Telecom, Bull, Ericsson, Nixdorf Siemens şi alţii);
- istoric al IEEE1149.1:

1985: Joint European Test Action Group (JTAG, Philips)

1986: VHSIC Element-Test & Maintanance (ETM) standard bus (IBM) VHSIC Test & Maintanance TM Bus (IBM)

1988: Joint Test Action Group (JTAG) a propus Boundary Scan Standard

1990: Boundary Scan a fost standardizat şi aprobat ca IEEE 1149.1- 1990 iar Boundary Scan Description Language (BSDL) a fost propus de HP 1993: A fost aprobat 1149.1a - 1993, înlocuind 1149.1 - 1990

1994: A fost aprobat ca standard 1149.1b şi BSDL

1995: A fost aprobat 1149.5

- metoda urmăreşte asigurarea unor puncte de testare în circuit şi definirea în general a unui cadm de testare a echipamentelor electronice digitale;
- standardizarea impusa de această metodă de testare asigură compatibilitatea tuturor circuitelor cu facilități IEEE 1149.1.

## **2.1.2. Descrierea standardului JTAG**

<span id="page-17-0"></span>Schema bloc a părții JTAG din interiorul circuitelor compatibile IEEE1149.1 este prezentată în figura 2.1 și se pot face următoarele observații în legătura cu ea:

- la nivelul circuitului există numai 4 sau 5 conexiuni suplimentare (TDI, TDO, TMS, TCK şi opţional linia de reset hard TRST\*);
- comunicaţia se face serial pe conexiunile de date intrare (TDI) şi date ieşire (TDO);
- liniile TDI, TDO și TRST (dacă se utilizează) sunt prevăzute cu rezistențe de pullup;
- există un registru serial pentru date şi unul pentru instrucţiuni;
- intrarea TDI se citeşte pe frontul crescător al semnalului de tact TCK;
- ieşirea TDO se modifică pe frontul descrescător al semnalului de tact TCK;
- fiecare circuit cu facilități JTAG conține:
	- o TAP controller (Test Access Controller, care este un automat de stare);
	- o un set de registre de instrucţiune;
	- o câteva registre de date;
- $\circ$  pot exista suplimentar:
	- > registre specifice de instrucţiune;
	- $\ge$  registre specifice de date.

în concluzie, circuitele cu facilităţi JTAG prezintă suplimentar 4-5 pini pentru magistrala JTAG şi o parte electronică, care se activează numai la anumite secvenţe transmise pe magistrala JTAG. Automatul de stare TAP este comandat pe liniile TMS, TCK şi TDI, funcţionând după o diagramă standardizată (2.10). fiind posibil controlul complet al circuitului numai prin magistrala JTAG.

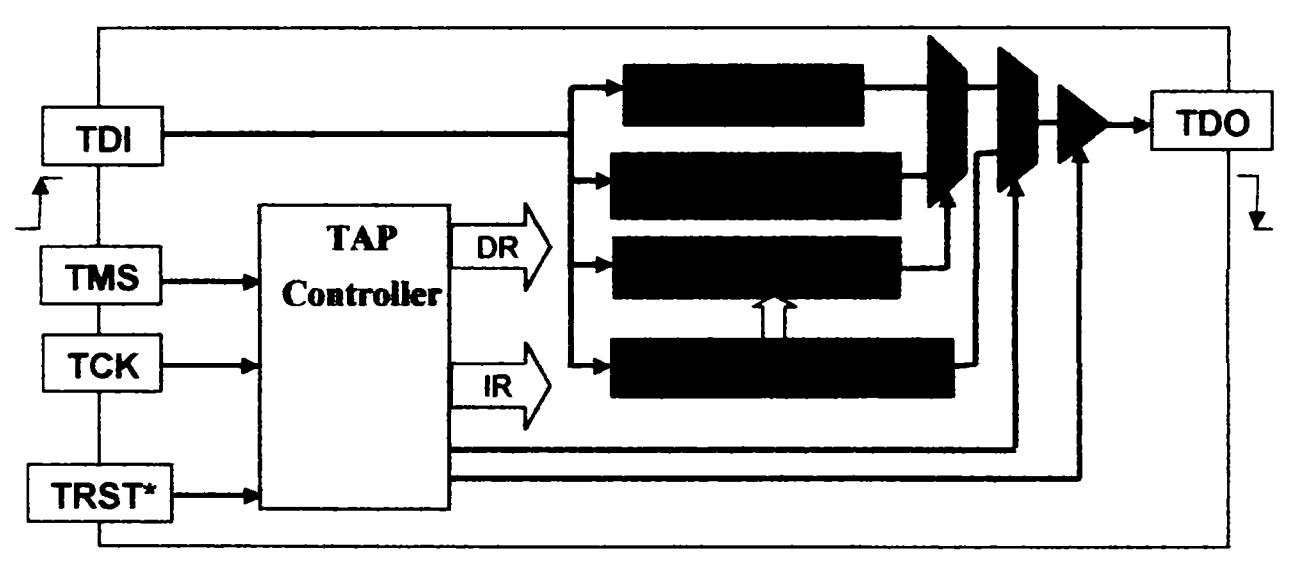

Figura 2.1. Schema bloc a părții JTAG

#### **2.1.3. Testarea unei plăci electronice utilizând JTAG. Exemplu**

<span id="page-18-0"></span>în figura 2**.2.** este prezentată o placă electronică ce conţine două circuite IEEE 1149.1 conectate din punct de vedere al testării JTAG în cascadă.

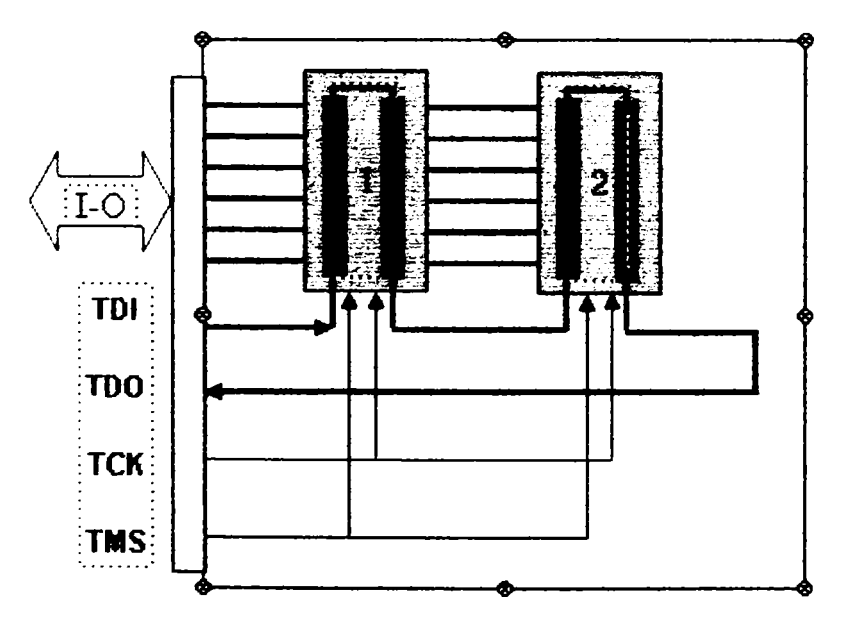

Figura 2.2. Arhitectura de testare pe frontieră. Exemplu

Din figura 2.2. se observă că, pentru fiecare pin de intrare/ieşire, circuitele compatibile IEEE 1149.1 prezintă celule de testare pe frontieră (Boundary-Scan Cell), iar prin intermediul magistralei JTAG valorile logice ale pinilor circuitului se pot citi şi programa. Astfel, prin plasarea unor circuite JTAG pe placa electronică a cărei testare se urmăreşte, se pot executa următoarele categorii de teste:

- teste de continuitate a cablajul plăcii testate;
- teste de scurt-circuit (între trasee, la masă sau la Vcc);
- testarea funcţională a circuitelor de pe placă;
- testarea funcțională a plăcii electronice supusă testului.

în concluzie, rezultă că pentru o testare relativ completă a plăcii electronice utilizând metoda JTAG, este foarte importantă proiectarea din considerente de testabilitate a acesteia, aspect care va fi analizat în detaliu în capitolul următor.

## <span id="page-19-0"></span>**2.2. Problematica testării clasice şi a testării JTAG**

## **2.2.1. De ce a apărut JTAG**

JTAG a apărut ca o reacție la:

- <span id="page-19-1"></span>*miniaturizare* (figura 2.3). Ca urmare a miniaturizării plăcilor electronice, lățimea traseelor şi distanţa dintre trasee a scăzut, devenind tot mai dificilă amplasarea sondelor de test;
- *creşterea densităţii de integrare la nivelul circuitelor şi complicarea testabilităţii*  (figura 2.4). Odată cu creşterea complexităţii funcţionale şi a densităţii de integrare a circuitelor electronice, s-a redus şi numărul de noduri de test accesibile, întrucât acestea au devenit interne circuitului.

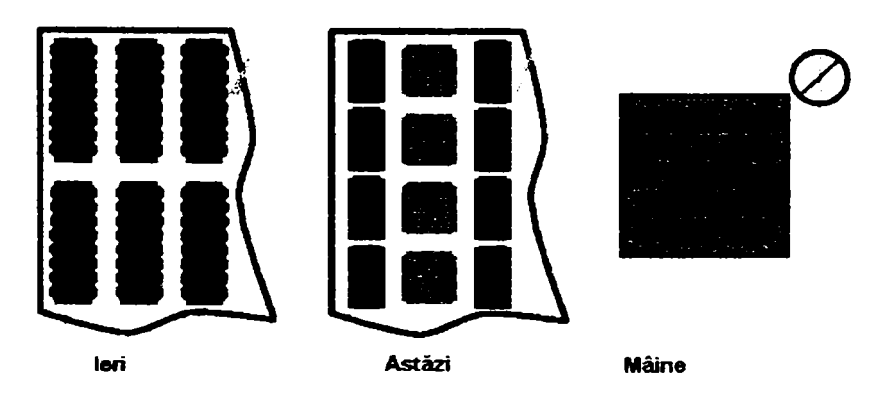

Figura 2.3. Evoluţia miniaturizării

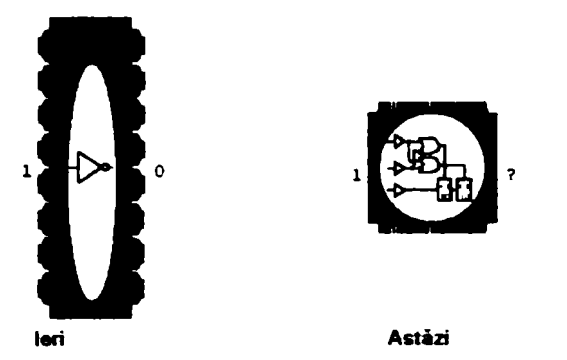

Figura 2.4. Evoluția densității de integrare a circuitelor integrate numerice

Având în vedere schimbările în echipamentele electronice menţionate anterior, metodele clasice de testare au devenit prea scumpe, iar la echipamentele electronice complexe chiar ineficiente. în consecinţă, a devenit necesară standardizarea unei metode de testare practicabile în cazul echipamentelor electronice complexe şi al circuitelor integrate pe scară foarte largă.

### **2.2.2. Testarea funcţională**

Testarea funcţională presupune:

- <span id="page-20-0"></span>• testarea la nivelul plăcii şi nu al structurii;
- generarea preponderent manuală a vectorilor de test;
- \* limitarea testării numai la nivelul l/O;
- considerarea plăcii testate ca o cutie neagră, făcând abstracţie de funcţiile îndeplinite de circuitele individuale amplasate pe ea.

în figura 2.5. se prezintă ca exemplu metoda de testare funcţională a unei plăci electronice. Se poate observa că echipamentul electronic testat este privit ca o cutie neagră, testarea reallzându-se numai la nivelul conectorilor, adică se aplică vectorii de test pe intrări şi se urmăreşte răspunsul plăcii testate pe ieşiri.

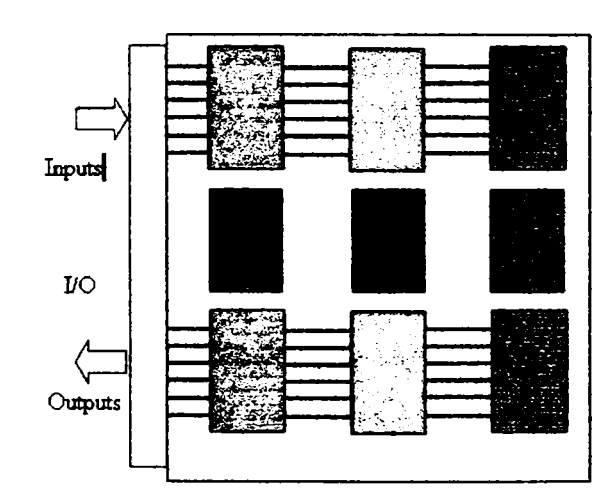

Figura 2.5. Exemplu de testare functională

Principalele avantaje ale testării funcţionale sunt:

- se poate aplica la toate echipamentele, inclusiv la cele complexe;
- întrucât vectorii de test se aplică în principal pe conectori, costurile testării functionale sunt mult mai mici decât cele ale testării clasice;
- " este o metodă eficientă de testare dacă placa electronică testată a fost proiectată pe considerente de testare.

Dezavantajul principal al testării funcționale este că nu permite testarea individuală a circuitelor din interiorul "cutiei negre".

#### **2.2.3. Testarea clasica în circuit**

Testarea clasică se face de obicei cu sonde (sau ace) şi presupune:

- <span id="page-21-0"></span>• conectarea simultană a tuturor sondelor pe placă, metodă a cărei utilizare este limitată de complexitatea plăcii testate;
- costuri importante pentru testare şi ajustări (dependente de placa testată);
- testarea unor functionalități poate fi ignorată pentru a reduce durata testului;
- verificarea continuității traseelor de interconectare;
- generarea automată a vectorilor de test pe baza unor modele de testare în circuit (care sunt foarte specifice);
- accesul limitat al sondelor de test datorită:
	- o dimensiunilor pinilor capsulelor;
	- o posibilităţii accesării doar a celor două feţe ale cablajului;
	- o numărului limitat de puncte de acces pe cablaj,

în figura 2.6. este prezentată - ca exemplu - testarea în circuit a unui echipament electronic. Se poate observa că testarea în circuit presupune accesarea unor pini ai circuitelor amplasate pe placa testată pentru aplicarea stimulilor şi citirea răspunsului. în aceste condiţii, metoda de testare în circuit se pretează la testarea echipamentelor electronice, care nu sunt foarte complexe şi care permit accesarea prin sonde a punctelor de test.

Din analiza bibliografică autorul a constatat că această metodă de testare este încă des utilizată, iar la echipamentele profesionale de testare în circuit există un număr de sonde cu poziție variabilă acționate de motoare pas cu pas de precizie ([67], [68], [72], [205]). Este de aşteptat că testarea clasică se va mai utiliza la testarea în producţie, dar datorită limitărilor tehnologice răspândirea acesteia va scădea treptat.

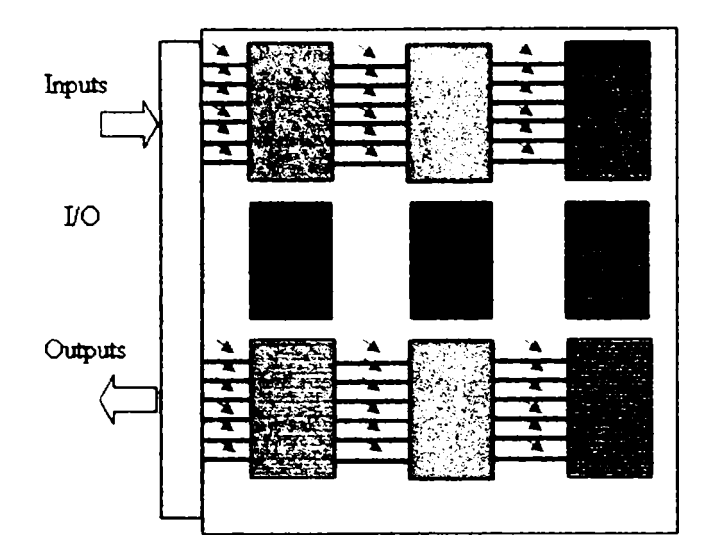

Figura 2.6. Testarea în circuit. Exemplu.

## **2.3. Elementele de bază ale testării pe frontieră**

<span id="page-22-0"></span>în figura 2.7. se prezintă o placă electronică ce cuprinde două circuite cu facilităţi IEEE1149.1. Se poate observa că:

- sondele de test de la testarea "în circuit" s-au mutat în circuitele integrate, creând o rețea virtuală de sonde;
- \* celulele de testare pe frontieră supraveghează fiecare nod permiţând şi testarea continuității cablajului;
- celulele de observare/control sunt active doar la activarea modului de test, iar în functionarea normală a echipamentului sunt transparente;
- scanarea asigură observarea rezultatelor testului şi posibilitatea încărcării vectorilor de test;
- metoda de scanare serială necesită un minimum de resurse (pini/trasee) pe circuite/placă( busul IEEE 1149.1. are 4-5 fire);
- testarea se face pe baza structurii plăcii electronice şi nu este limitată de circuit/funcție/complexitate;
- accesul pentru teste nu este limitat de factori fizici (lăţimea traseelor, dimensiunea pad-urilor și distanța între pinii circuitelor);
- permite testarea cablajului (conexiune corectă, circuit deschis, scurt între trasee sau la VCC respectiv masă)

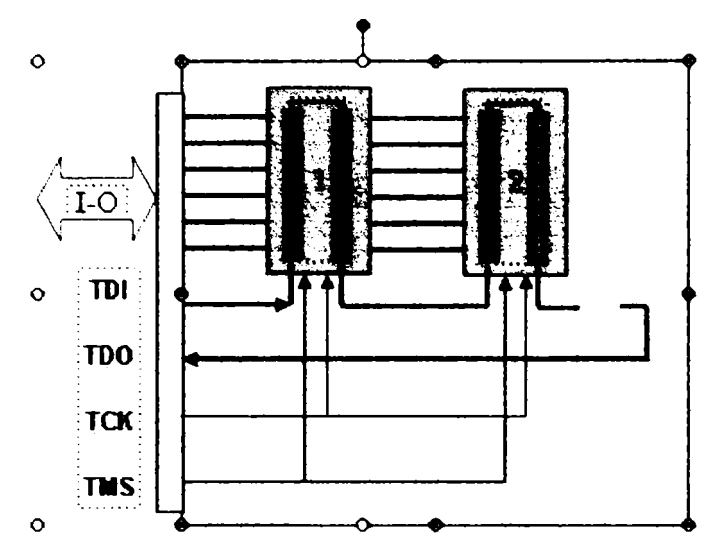

Figura 2.7. Conceptul de testare pe frontieră

Conceptul de testare pe frontieră a apărut în anul 1990 şi a câştigat teren treptat, fiind o soluție potrivită pentru testarea pe scară largă a sistemelor sau plăcilor electronice complexe şi chiar a circuitelor integrate.

#### **2.4. Celula de scanare pe frontieră**

<span id="page-23-0"></span>Circuitele cu facilităţi IEEE 1149.1 prezintă obligatoriu pentru fiecare pin o celulă de scanare pe frontieră (figura 2.8.).

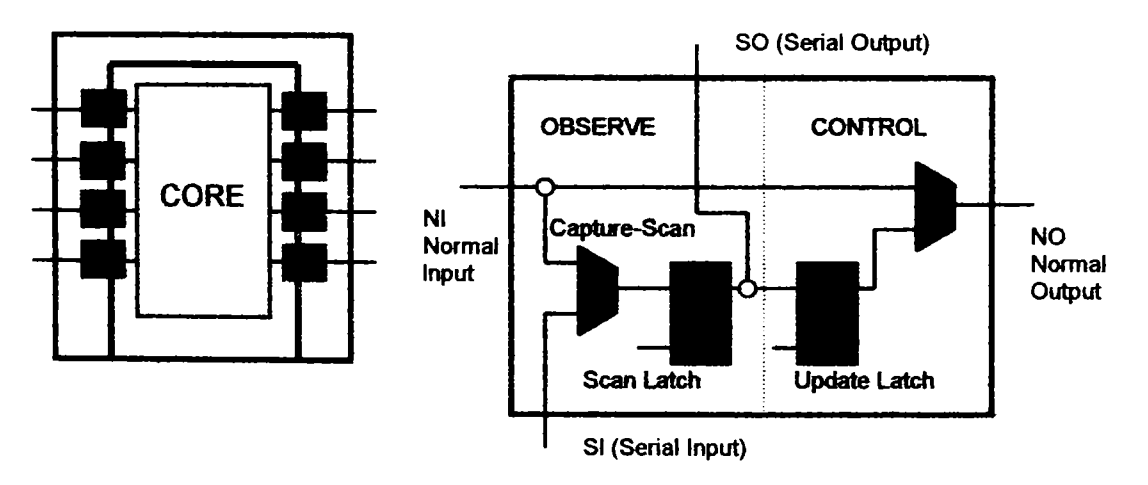

Figura 2**.8.** Celulele de scanare pe frontieră şi structura internă a unei celule

Din figura 2.8. se observă că celula de scanare poate fi încărcată pe intrarea serială sau pe intrarea normală, iar informația din celulă se poate citi pe ieșirea normală sau pe ieşirea serială. De asemenea, există posibilitatea de a programa/citi. prin intermediul celulelor de scanare, valorile logice aplicate părții numerice interne a circuitului (CORE).

<span id="page-24-0"></span>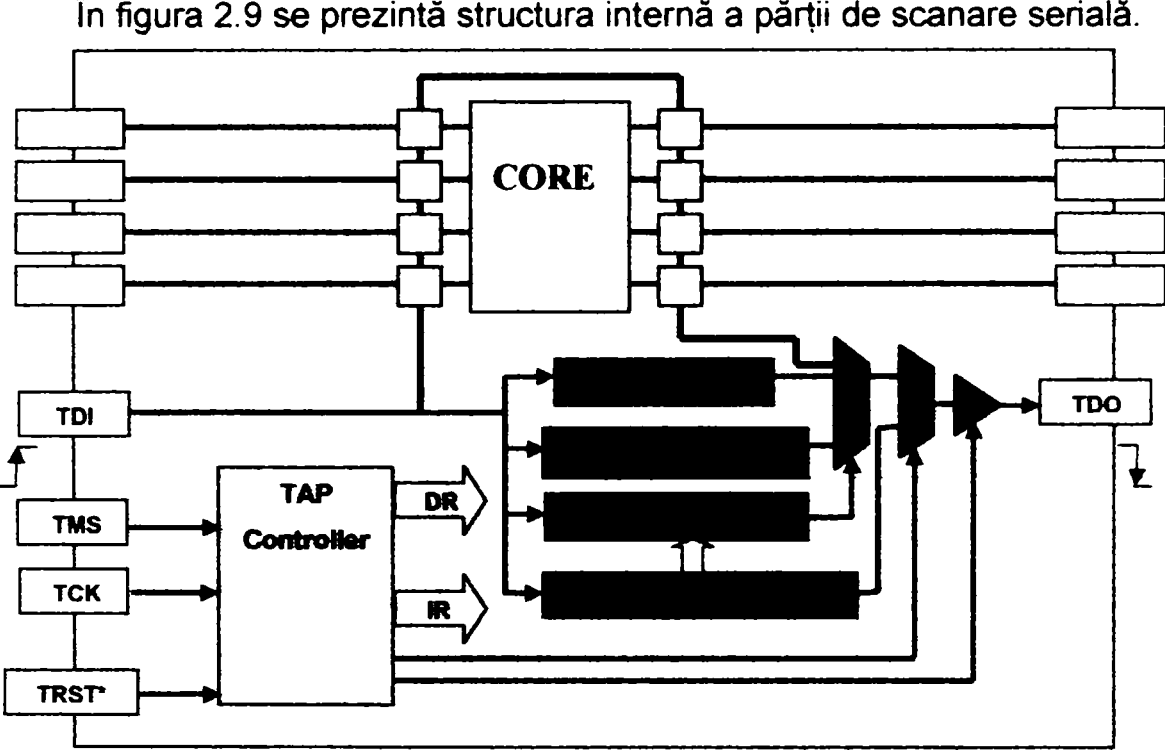

## **2.5. Structura bloc a părţii IEEE1149.1**

în figura 2.9 se prezintă structura internă a părţii de scanare serială.

Figura 2.9. Structura bloc a părții IEEE1149.1

Din figura 2.9 se poate observa că:

- scanarea pe frontieră şi alte operaţii cu registrele de date se fac sub controlul controlerului TAP ca urmare a instrucțiunilor din registrul de instrucțiune;
- \* datele sunt deplasate de la TDI la TDO prin registrele de date sau de instrucțiune sub controlul TAP;
- TAP operează sincron cu TCK, iar pentru selecţia stării se utilizează semnalul TMS;
- circuitul prezintă minimum două registre de date:
	- o registrul de scanare pe frontieră, care cuprinde toate registrele celulelor de testare pe frontieră (cel puțin o celulă pe pin);
	- o registrul BYPASS.

## **2.6. TAP (Test Access Port) controller**

<span id="page-25-0"></span>Pe baza semnalelor de intrare TDI, TMS și de tact (TCK), TAP parcurge stările din figura 2.10 şi generează toate semnalele de control necesare funcţionării circuitului conform specificatiilor JTAG. Valorile prezentate adiacent cu fiecare stare în figura 2.10 la fiecare tranziție reprezintă nivelul semnalului TMS pe frontul descrescător al semnalului de tact. Toate tranzițiile controllerului intervin pe frontul crescător al semnalului de tact, iar actiunea corespunzătoare controllerului se produce pe frontul crescător sau descrescător al semnalului de tact. De exemplu, dacă controlleml TAP este în starea **TEST-LOGIC-RESET,** atâta timp cât TMS rămâne ia nivelul "1°, controllerul rămâne în aceeaşi stare. Pentru a părăsi această stare TMS trebuie pus pe "0" logic. Pe următorul front crescător al semnalului de tact se părăseşte starea TEST-LOGIC-RESET şi se intră în starea RUN-TEST-IDLE. Atâta timp cât TMS rămâne la nivel "O" logic, această stare se menţine. Dacă TMS este trecut pe "1" logic, pe următorul front crescător al semnalului de tact se va intra în starea SELECT-DR-SCAN pe durata unei singure stări a semnalului de tact, după care se trece în starea SELECT-IR-SCAN sau CAPTURE-DR şi aşa mai departe.

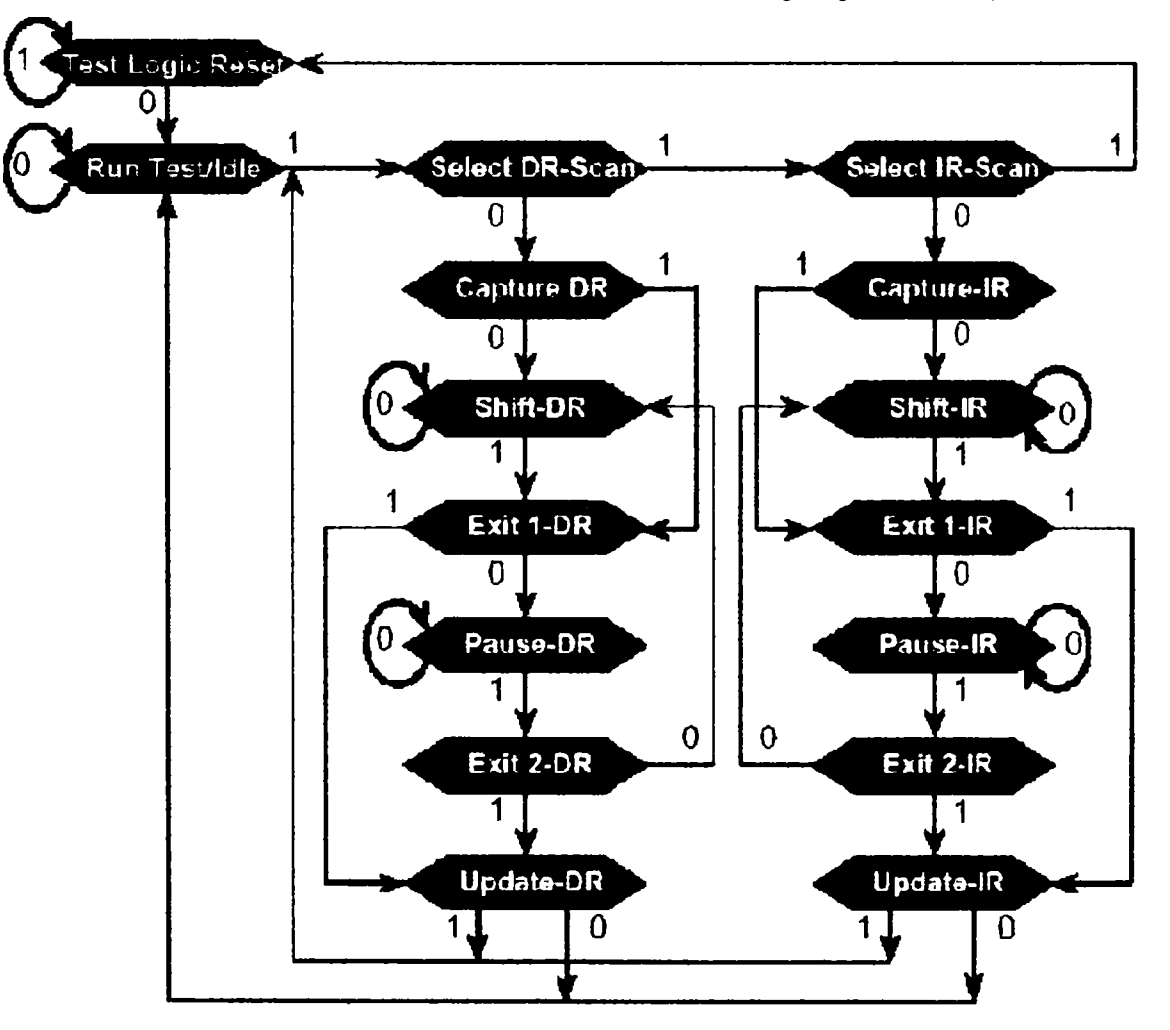

Figura 2.10. Diagrama de stare a controllerului TAP

în figura 2.11 se prezintă diagramele de timp asociate secvenţei de instrucţiuni descrise anterior.

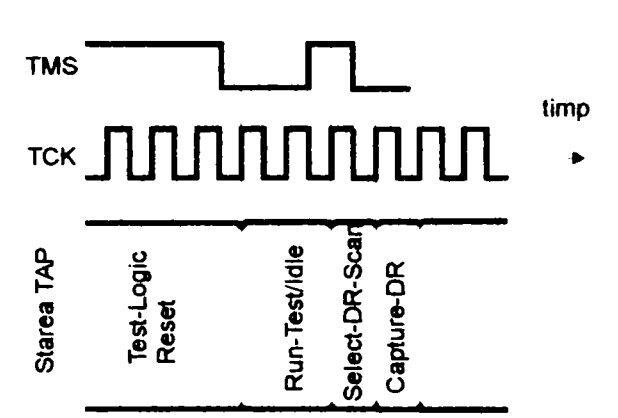

Figura 2.11. Diagramele de timp asociate la câteva stări ale controllerului TAP

Actiunile executate în fiecare stare a controllerului sunt următoarele:

#### *Test-LogiC'Reset*

în această stare toate activităţile de testare sunt resetate, iar circuitul operează normal. Această stare se obtine prin menținerea semnalului TMS la nivel logic "1" pe durata a minimum 4 fronturi crescătoare ale semnalului de tact. Numărul exact de pulsuri ale semnalului de tact depinde de starea controllerului TAP. Semnalul TRST, care este opţional, realizează resetarea hard a circuitului şi aduce imediat TAP controllerul în starea Test-Logic-Reset.

#### *Run-Test/ldIe*

Controllerul TAP se găseşte în această stare între operaţiile de scanare şi va rămâne în starea Run-Test/Idle atâta timp cât semnalul TMS este ținut pe "0". Operațiile logice de test depind de instrucţiunea conţinută în registrul de instrucţiune.

#### *Capture-DR*

Starea permite încărcarea datelor de pe intrările paralele în registrul de date selectat. Acţiunea se va petrece pe frontul crescător al semnalului de tact, iar starea controllerului TAP rămâne neschimbată.

#### **Shift-DR**

în această stare a controllerului datele capturate anterior sunt deplasate serial pe calea TDI/TDO, o singură deplasare are loc pe fiecare front crescător al semnalului de tact. Instrucţiunea nu schimbă starea curentă a controllerului.

#### *Update-DR*

**Odată ce controllerul este în această stare, procesul de deplasare s-a încheiat. Datele conţinute în registrele de date sunt memorate în registrele de ieşire paralelă şi se pot extrage ulterior din circuitul testat prin deplasare serială.** 

#### *Capture-IR*

Starea permite încărcarea instrucțiunii în registrul de instrucțiuni, iar acțiunea se produce pe frontul crescător al semnalului de tact. Registrele de date selectate de instructiunea curentă rămân în starea precedentă.

#### **Shift-IR**

în această stare a controllerului, datele capturate în starea Capture-IR sunt deplasate pe calea TDI/TDO, o deplasare pentm fiecare front crescător al semnalului de tact. Instructiunea curentă nu se schimbă în această stare a controllerului.

#### Update-IR

Instructiunea introdusă serial este memorată, ea fiind accesibilă pe ieșirile paralele ale registrului de instrucțiuni. Noua instrucțiune devine validă când controllerul TAP este în această stare. Toate registrele de deplasare selectate de această instrucțiune rămân în starea precedentă. Actiunea se petrece pe frontul scăzător al semnalului de tact.

#### **Pause-DR & Pause-IR**

Stările Pause-DR şi Pause-IR sunt utilizate pentru oprirea temporară a procesului de deplasare a registrului de date, respectiv de instrucțiune. Aceste stări se mențin atâta timp cât semnalul TMS este ţinut pe "O" şi sunt introduse pentru a permite echipamentelor automate de testare să citească datele din memorie.

#### **2.7. Ieşirile TAP**

<span id="page-27-0"></span>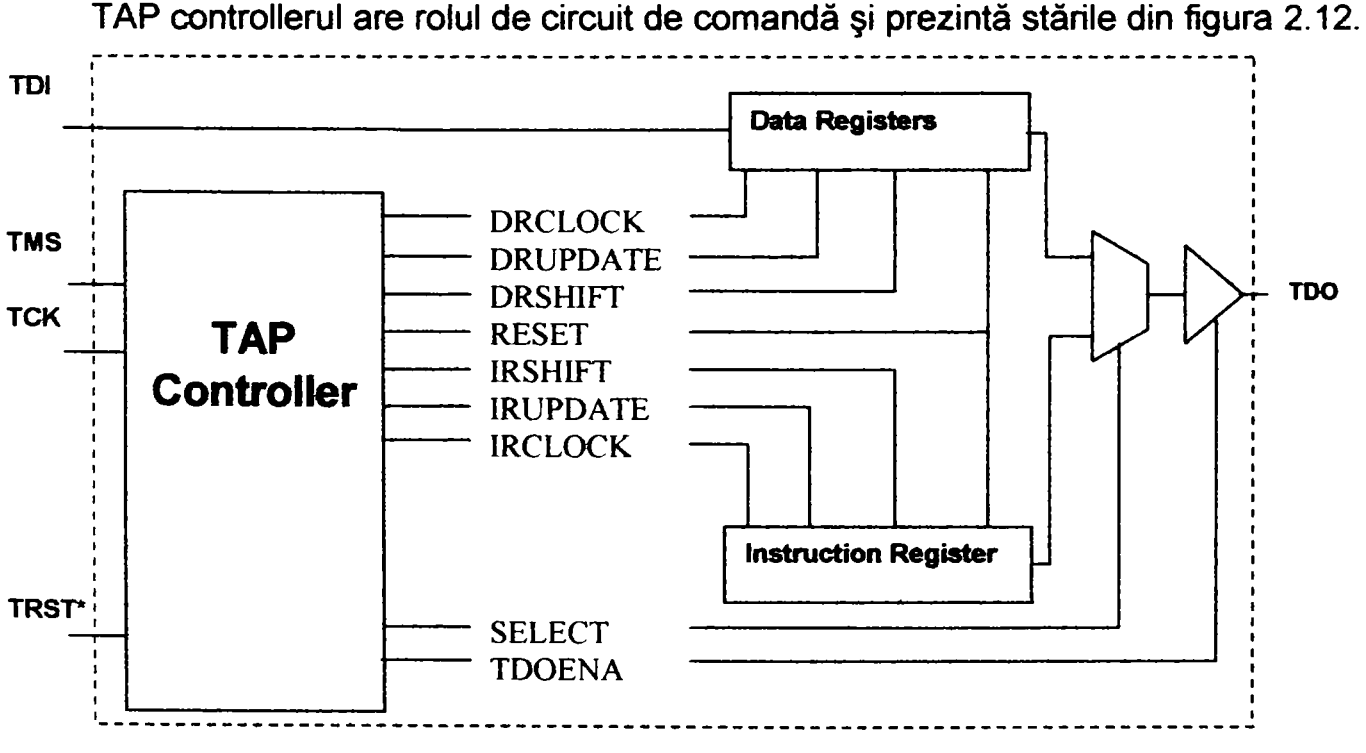

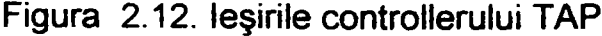

Se poate observa că TAP controllerul generează semnalele pentru:

- actualizarea registrului de instmcţiuni;
- actualizarea registrului de date;
- validarea/invalidarea ieşirilor şi selecţia registmlui de date sau instrucţiuni.

## **2.8. Instrucţiuni IEEE1149.1**

În tabelul 2.1 se prezintă instrucțiunile IEEE1149.1.

<span id="page-28-0"></span>

| <b>Instructiune</b>    | Cod                | <b>Mod</b>      | Registru selectat de instrucțiune |
|------------------------|--------------------|-----------------|-----------------------------------|
| <b>EXTEST</b>          | 0 o*               | Test            | Celulele de testare pe frontieră  |
| <b>ISAMPLE-PRELOAD</b> | <b>INestandard</b> | <b>I</b> Normal | Celulele de testare pe frontieră  |
| <b>EYPASS</b>          | 1.1                | Normal          | celula bypass                     |
| <b>Intest</b>          | Nestandard         | Test            | Celuiele de testare pe frontieră  |
| <b>Runbist</b>         | Nestandard         | lTest           | <b>iN</b> estandard               |
| <b>lidcode</b>         | Nestandard         | Mormal          | Registrul de identificare (ID)    |
| Usercode               | Nestandard         | <b>Normal</b>   | Registrul de identificare (ID)    |
| Clamp                  | Nestandard         | Test            | celula bypass                     |
| HighZ                  | <b>Nestandard</b>  | Test            | celula bypass                     |
| instructiuni specifice | Nestandard         | Nestandard      | <b>INestandard</b>                |

Tabelul 2.1. Instrucţiuni IEEE1149.1

Din tabelul 2.1. se observă că primele trei instrucţiuni sunt obligatorii conform cerinţelor IEEE1149.1, iar restul instrucţiunilor utilizate depind de producătoml circuitului (uzual circuitele complexe prezintă mai multe instrucţiuni suplimentare). De obicei, producătorii de circuite integrate cu facilităţi de testare JTAG implementează mai multe instmcţiuni decât cele din tabelul 2.1., unele dintre ele fiind utilizate numai la testarea la producţie.

## **2.8.1. Instrucţiunea EXTEST**

**Caracteristici:** 

- Instrucţiunea permite testarea interconexiunilor externe circuitului şi se realizează în doi paşi:
	- o se execută prima dată instrucţiunea EXTEST pentm încărcarea celulelor de scanare cu valorile adecvate pentru pinii de ieşire;
- o se execută încă o dată instrucţiunea EXTEST pentru citirea celulelor de scanare serială, adică a pinilor de intrare,
- scanarea serială permite ca răspunsul la vectorul de test să fie citit pe linia TDO simultan cu introducerea noului vector de test pe linia TDI;
- este o instrucțiune obligatorie conform specificațiilor IEEE1149.1;
- după operaţia de deplasare noii stimuli de test sunt transferaţi în latch-urile celulelor de testare pe frontieră.

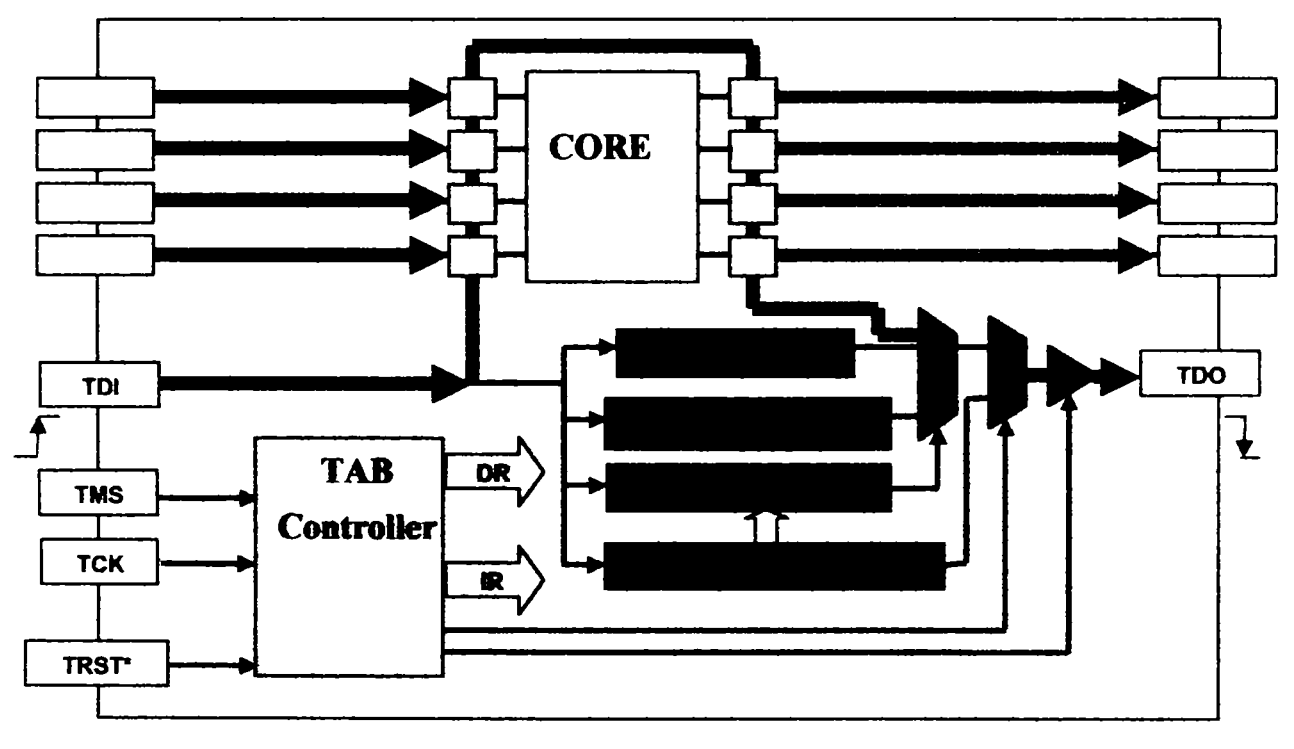

Figura 2.13. Instructiunea EXTEST

Această instrucțiune permite verificarea cablajului asociat circuitului respectiv, fiind frecvent utilizată. în capitolul 3 se va exemplifica modul de utilizare a acestei instrucţiuni la testarea unei unități de aviație de control al încărcăturii (CSC).

In noua versiune a standardului IEEE 1149.1. codul instrucțiunii EXTEST (care conținea numai "O") va fi modificat iar acest cod va fi utilizat pentru alte instrucţiuni. în felul acesta se evita situația în care un eventual scurtcircuit la masă pe calea TDI-TDO determină în prezent o intrare automată în executarea instrucţiunii EXTEST.

## **2.8.2. Instrucţiunea SAMPLE/PRELOAD**

Caracteristici:

- <span id="page-29-0"></span>• instrucţiunea asigură încărcarea registrelor de scanare seriale înainte de intrarea în test mode:
	- o intrările şi ieşirile operează în mod normal (nu în test mode);
- o valorile logice ale pinilor de intrare şi ieşire (corespunzătoare nucleului circuitului) sunt memorate în celulele de testare pe frontieră (latch-uri);
- prin intermediul deplasării seriale răspunsul poate fi citit serial, în timp ce noii vectori de test sunt introduşi;
- după operaţia de deplasare, noii stimuli sunt transferaţi în latch-urile celulelor de testare pe frontieră;
- este o instructiune obligatorie conform specificatiilor IEEE1149.1.

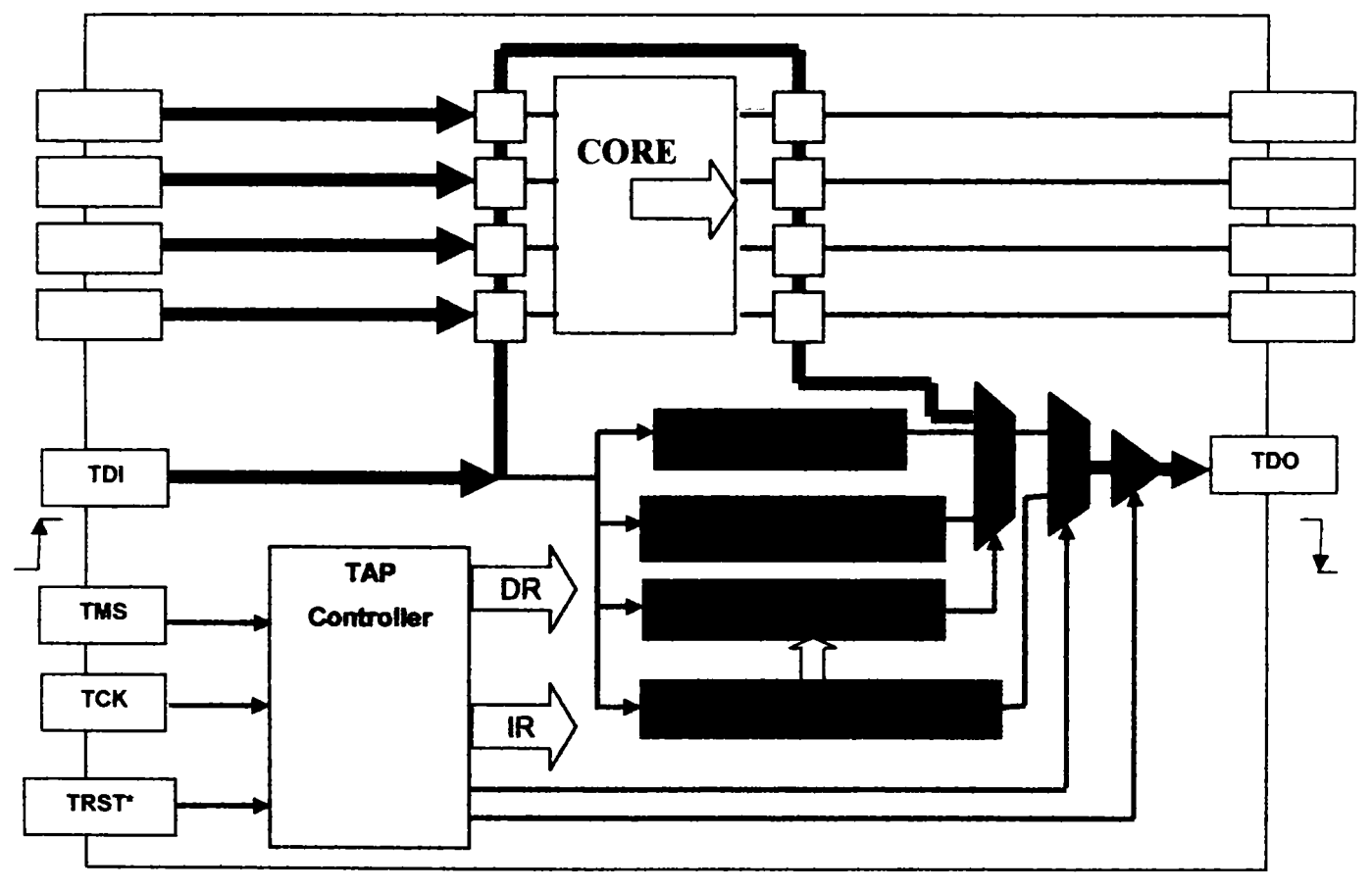

Figura 2.14. Instrucțiunea SAMPLE/PRELOAD

Instrucţiunea permite citirea nivelurilor logice de pe pinii circuitului scanat şi a ieşirilor logice interne ale circuitului, existând astfel posibilitatea de "spionare" a frontierei circuitului ţintă, prin intermediul magistralei JTAG. în versiunea revizuită a standardului lEE 1149.1. se prevede separarea instrucţiunii în SAMPLE şi PRELOAD dar va rămâne totuşi valabilă şi instmcţiunea SAMPLE/PRELOAD [131],[24].

#### **2.8.3. Instrucţiunea BYPASS**

Caracteristici:

<span id="page-30-0"></span>• asigură o scurtare a căii de scanare (figura 2.15), deci reducerea timpului de testare;

- ieşirile şi intrările circuitului operează în mod normal;
- pe calea de scanare este selectat numai registrul BYPASS de un singur bit;
- instructiunea este obligatorie conform IEEE1149.1;
- instructiunile care nu sunt înțelese de circuit (codul care a fost introdus în registru de instrucţiune nu corespunde cu un cod valid pentru circuitul respectiv) sunt înlocuite cu instrucţiunea BYPASS.

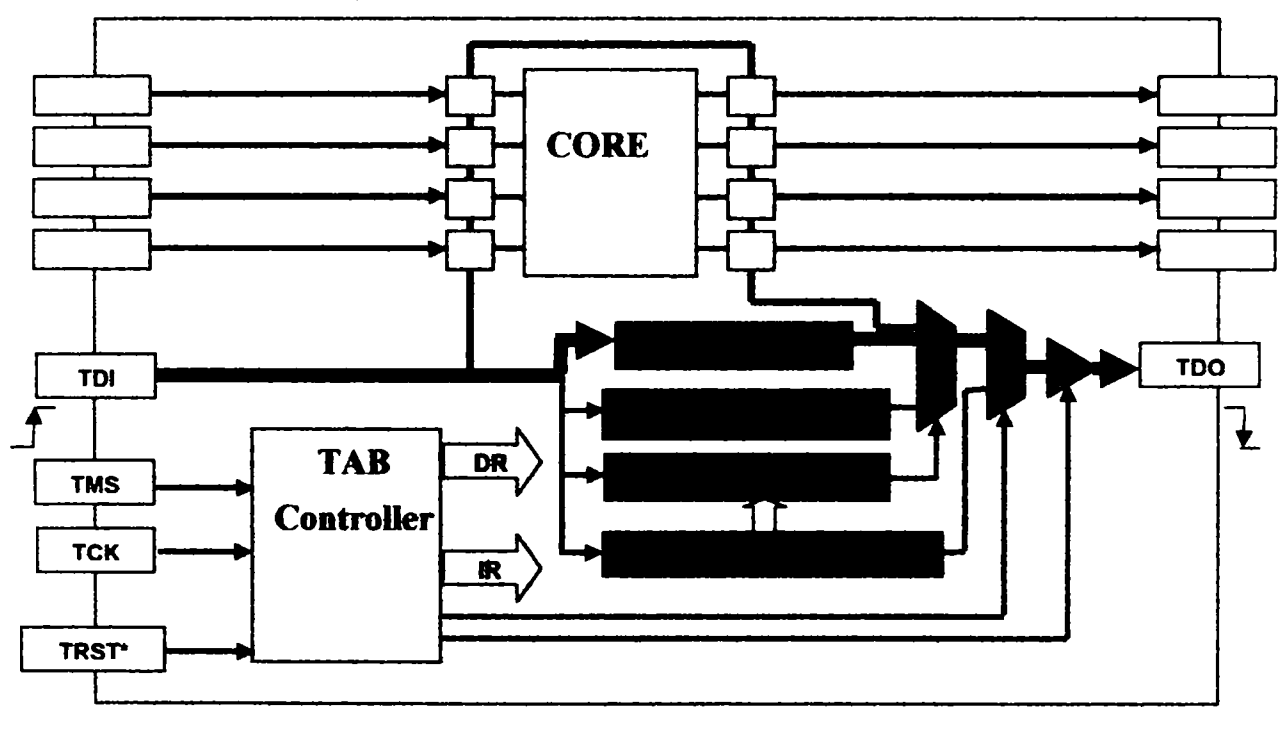

Figura 2.15. Instrucțiunea BYPASS

Această instrucțiune este foarte des utilizată, iar în capitolele 3 și 4 se va exemplifica modul în care se utilizează şi implicaţiile acesteia în reducerea timpului de testare.

## **2.8.4. instrucţiunea INTEST (opţională)**

Caracteristici:

- <span id="page-31-0"></span>pinii de ieşire operează în modul de test, prezentând pe ieşiri conţinutul celulelor de testare pe frontieră sau înaltă impedanţă;
- intrările operează în modul de test, iar conţinutul celulelor de scanare serială se transferă în UPDATE LATCH;
- permite testarea funcţională a logicii interne a circuitului, ieşirile nucleului logic fiind sunt memorate în celulele de scanare seriale înainte de deplasarea serială;
- citirea răspunsului şi introducerea noilor stimuli se face serial pe liniile TDO-TDI;
- după deplasare serială vectori de test sunt transferati în UPDATE-LATCH.

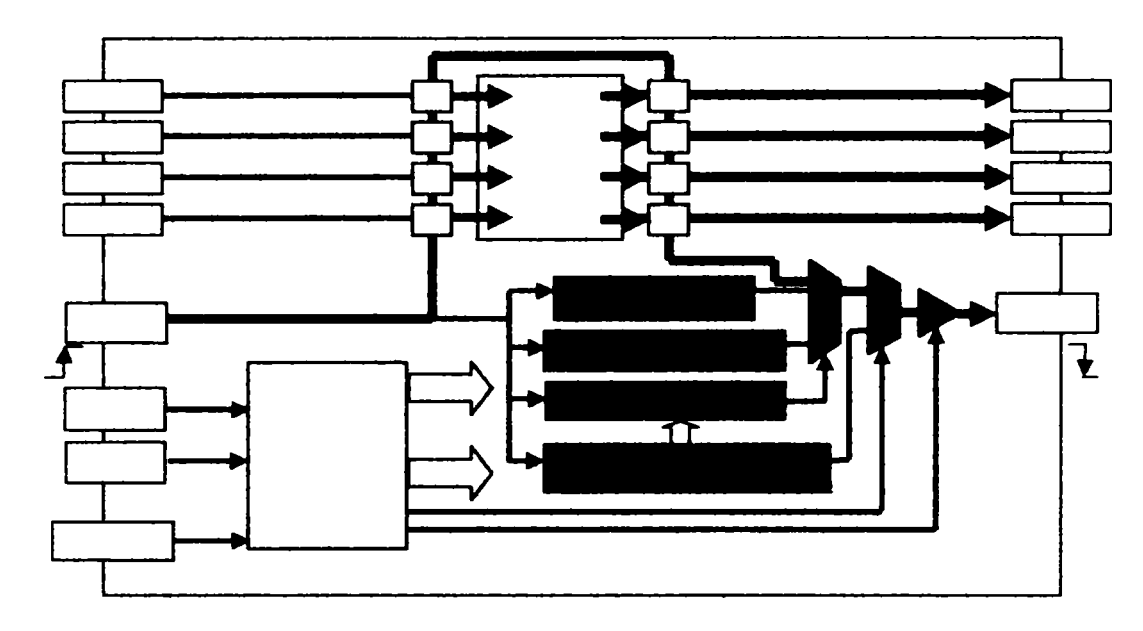

Figura 2.16. Instrucțiunea Intest

## **2.8.5. Instrucţiunea RUNBiST (opţională)**

<span id="page-32-0"></span>Instrucţiunea permite autotestarea circuitului, fiind opţională şi necesită existenţa în circuit a unei părți hardware suplimentare.

Caracteristici:

- pinii de ieşire operează în modul de test, prezentând pe ieşiri conţinutul celulelor de testare pe frontieră sau înaltă impedanţă;
- instrucţiunea rulează independent în nucleul circuitului în starea RUN-TEST/IDLE;
- după execuția testului, rezultatul este capturat într-un registru specific;
- rezultatul/semnătura se poate citi serial pe linia TDO.

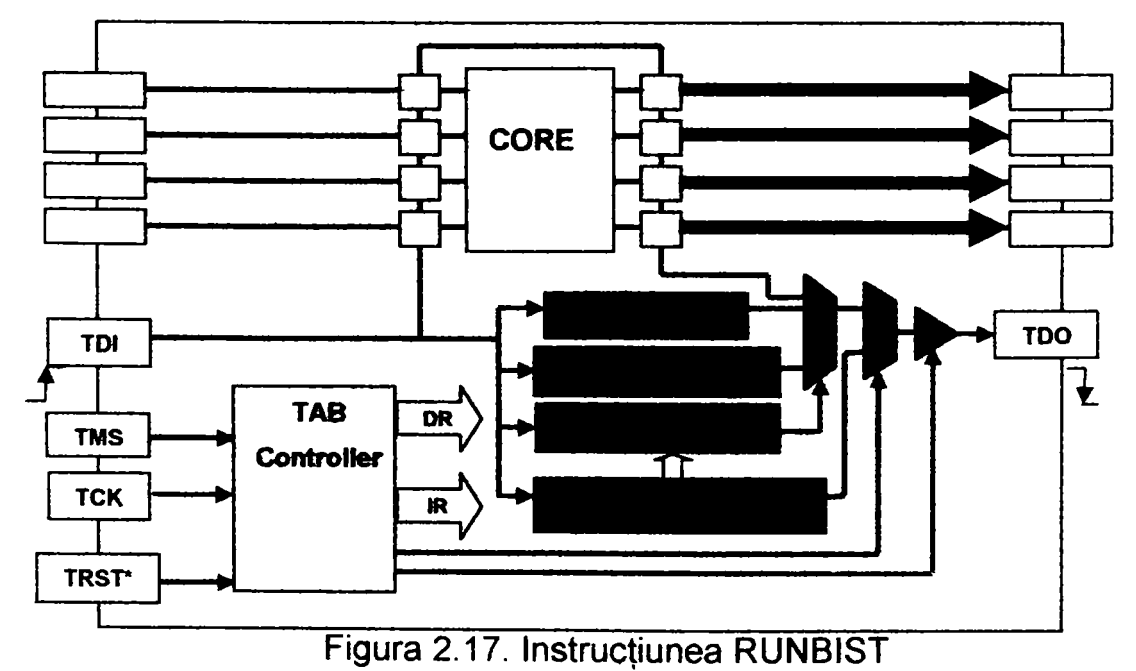

#### **2.8.6. Instrucţiunea Clamp (opţională)**

<span id="page-33-0"></span>Instrucţiunea asigură protecţia ieşirilor pe durata testării în circuit sau în timpul testării funcționale. Ieșirile circuitului operează în modul de test și prezintă valorile din registrele de scanare serială UPDATE LATCH, iar pe calea de scanare se introduce registrul BYPASS.

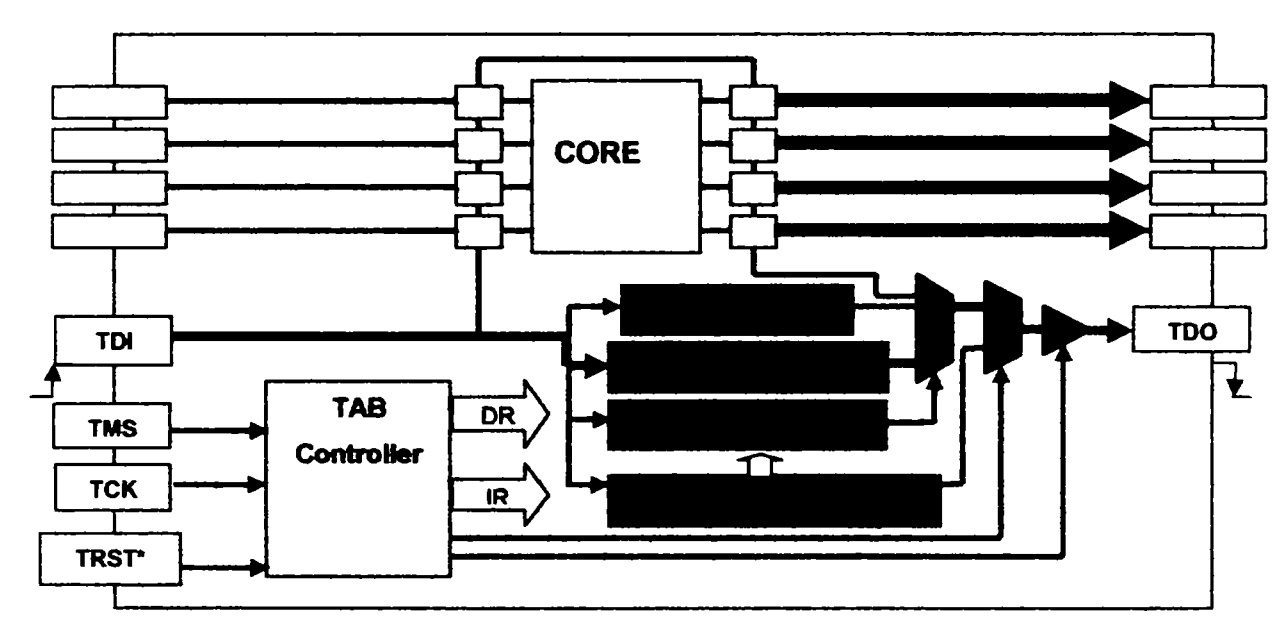

Figura 2.18. Instructiunea Clamp

#### **2.8.7. Instrucţiunea HIGHZ (opţională )**

<span id="page-33-1"></span>Asigură invalidarea ieșirilor circuitului pe durata instrucțiunii de testare în circuit și a testării funcționale pe frontieră. Ieșirile vor fi comutate în înaltă impedanță, inclusiv pinii, care în mod normal au numai două stări de functionare. Calea de scanare este prin intermediul registrului BYPASS, iar functionarea este identică cu cea care corespunde instrucţiunii Clamp, dar ieşirile circuitului sunt în înaltă impedanţă.

#### **2.8.8. Instrucţiunea IDCODE**

<span id="page-33-2"></span>Instrucțiunea asigură identificarea circuitului. În timpul rulării acestei instrucțiuni, ieşirile şi intrările operează normal. Registrul de 32 de biţi de identificare este selectat pentru scanare şi captură, iar valorile citite serial indică producătoml, tipul şi versiunea circuitului. Această instrucțiune este obligatorie.

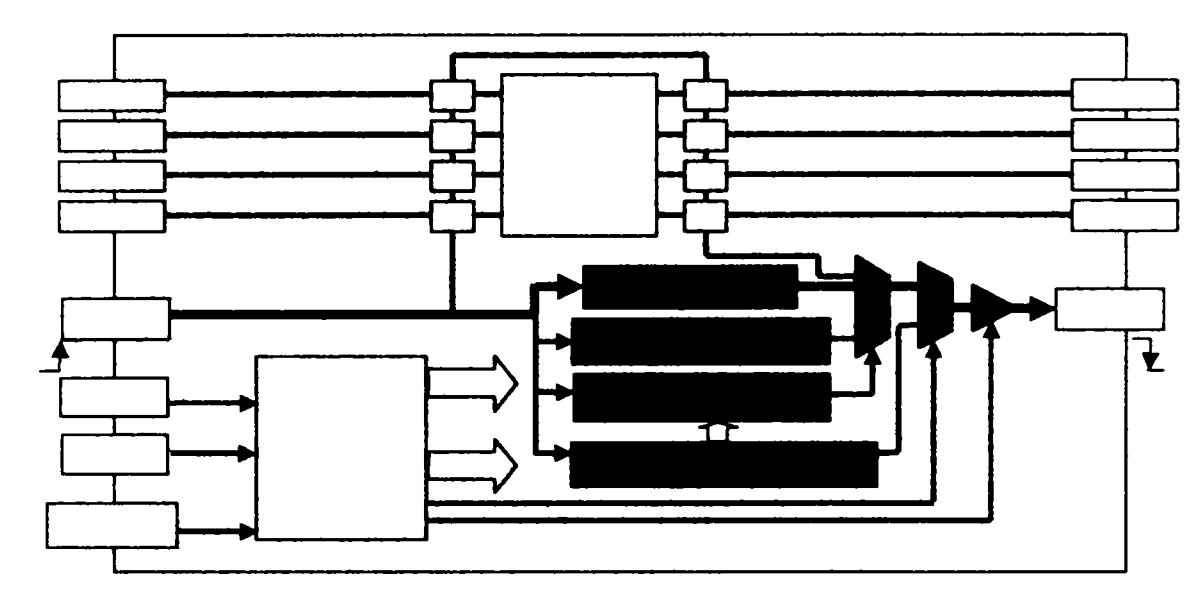

Figura 2.19. Instrucţiunea IDCODE

#### **2.8.9. Instrucţiunea USERCODE (opţională)**

Instrucțiunea este utilizată la identificarea circuitului în cazul PLD-urilor (programabile). în timpul rulării acestei instrucţiuni, ieşirile şi intrările operează normal. Registrul de 32 de biți de identificare este selectat pentru scanare și captură, iar valorile citite serial indică producătorul, tipul şi versiunea. Funcţionarea este identică cu cea a instructiunii IDCODE.

## **2.9. Celulele de scanare, de observare şi control**

<span id="page-34-0"></span>în figura 2.20 şi 2.21 sunt prezentate celule de testare pe frontieră.

Caracteristicile celulelor de testare pe frontieră sunt.

- asigură multiplexarea, captura sau selecţia (selectează încărcarea paralelă sau serială);
- asigură multiplexarea "test" sau "date" (selectează calea de date sau datele de test);
- preîntâmpină prin intermediul latch-urile zgomotul pe pin pe durata scanării;
- celule de scanare serială există pentru fiecare pin (date şi semnale de control);
- există pe fiecare intrare sau ieșire de date.

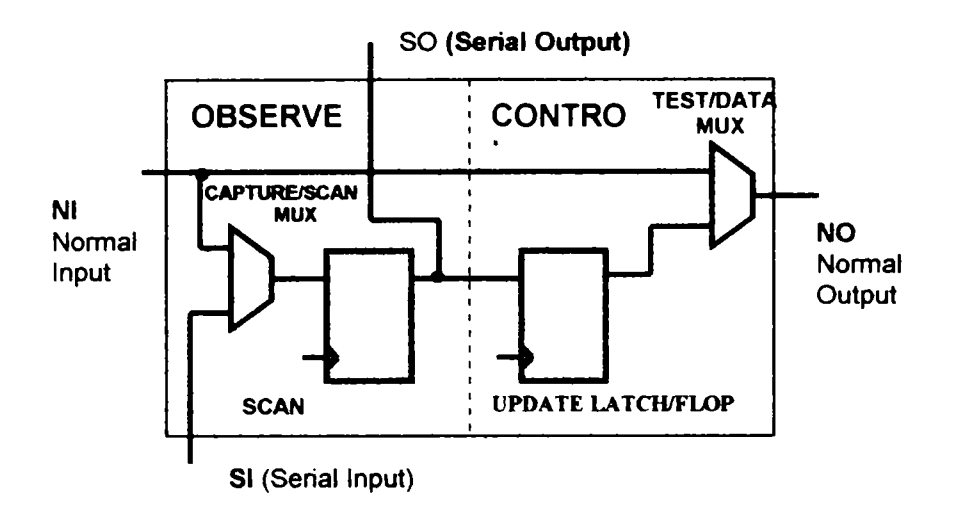

Figura 2.20. Celulă de observare şi control cu latch-uri

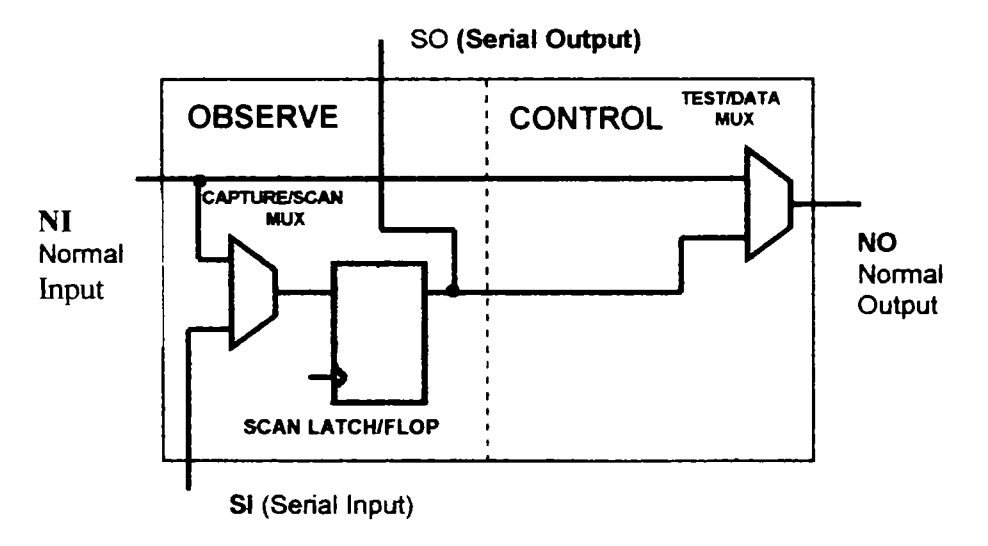

Figura 2.21. Celulă de observare şi control fără latch de control

în figura 2.21 se prezintă o celulă de scanare serială dar fără latch de ieşire. Inexistenţa latch-ului permite modificarea nivelului logic pe pinii de ieşire pe durata scanării, ceea ce în unele aplicaţii constituie un avantaj, dar în altele este un dezavantaj.

în figura 2.22 se prezintă o celulă cu posibilităţi de observare, care poate fi utilizată pentru toate intrările dacă instrucţiunea **INTEST** nu este implementată. Această celulă nu este utilizabilă pentru pinii de ieşire sau pentru pinii de intrare, care nu sunt de tact, dacă este folosită instrucţiunea INTEST.
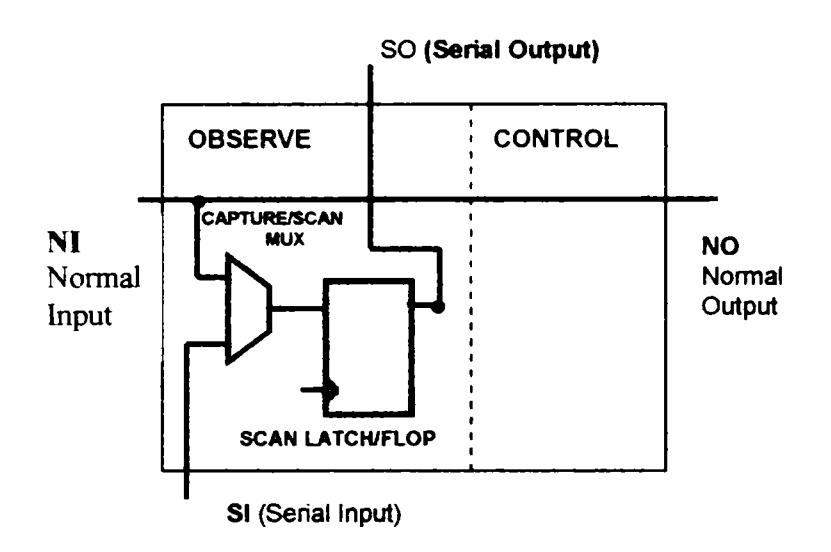

Figura 2.22. Celulă de observare

### **2.9.1. Celulele de scanare pe frontieră de pe intrări**

în figura 2.23 se prezintă o intrare şi celula de testare pe frontieră asociată. Este necesar ca fiecare intrare a circuitului să prezinte cel puțin o celulă cu facilități de observare şi poate exista o celulă de scanare cu facilităţi de control.

Dacă instrucţiunea **INTEST** este suportată de circuit, atunci fiecare intrare, care nu este intrare de tact, trebuie să prezinte o celulă cu facilități de control (cu latch sau fără). Intrările de tact pot avea o celulă de scanare cu facilităţi de control.

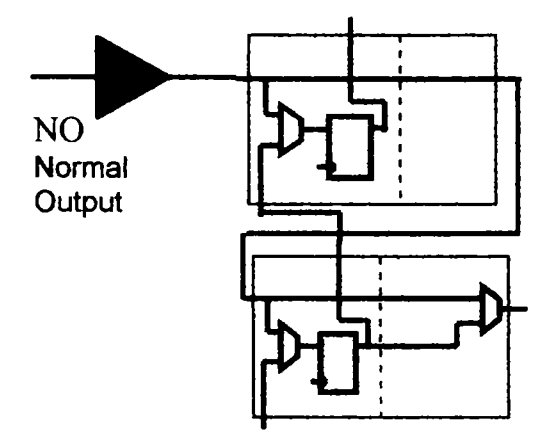

Figura 2.23. Celule de scanare pe intrări

### **2.9.2. Celulele de scanare de pe ieşirile cu 2 stări**

în figura 2.24 se prezintă celula de testare de pe o ieşire cu 2 stări. Fiecare ieşire trebuie să fie prevăzută cu cel puţin o celulă de testare cu latch-uri pe ieşire şi cu facilităţi de observare şi control şi oricâte celule cu facilităţi de observare. Dacă instrucţiunea HighZ este suportată, toate ieşirile cu 2 stări trebuie implementate prin buffere cu 3 stări.

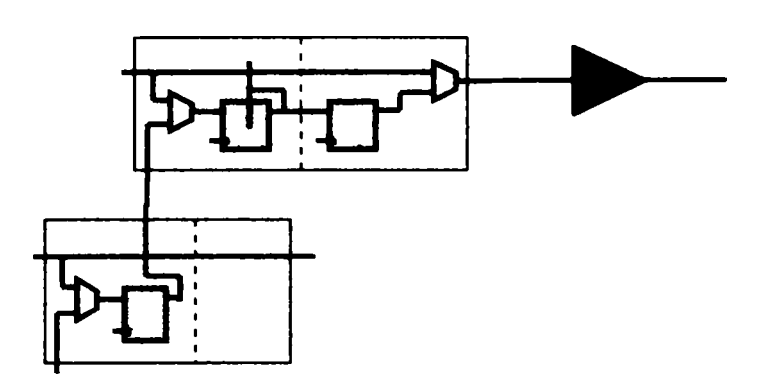

Figura 2.24. Celulele de scanare de pe ieşiri

### **2.9.3. Celulele de scanare de pe ieşirile cu 3 stări**

în figura 2.25 se prezintă o celulă de scanare de pe o ieşire cu 3 stări. Fiecare ieşire cu 3 stări trebuie să prezinte cel puţin o celulă de scanare cu facilităţi de observare/control şi cu latch la ieşire şi poate avea un număr de celule de scanare numai cu facilităţi de observare.

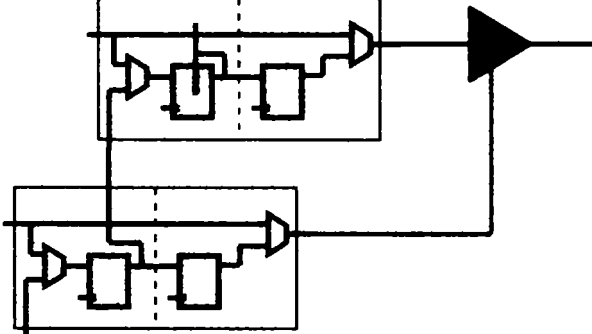

Figura 2.25. Celulele de scanare de pe ieşirile cu 3 stări

în figura 2.26 se prezintă celulele de scanare de pe ieşirile bidirecţionale. Pinul fiind bidirecţional, înseamnă că există o celulă de scanare pentru intrări şi una pentru ieşiri, adică cel puțin o celulă de scanare cu latch și cu posibilități de observare/control (pentru ieşiri) şi o celulă cu posibilităţi de observare (pentm intrări).

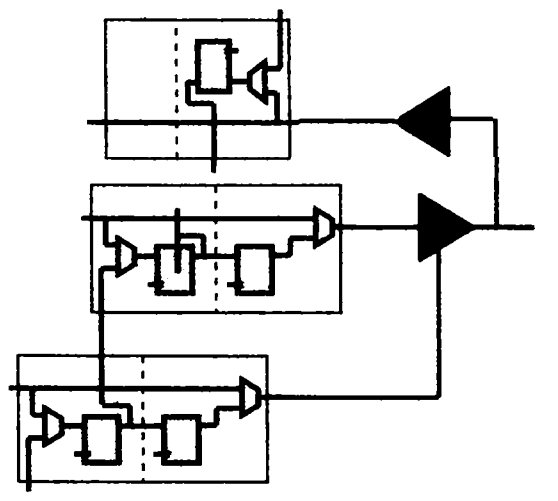

Figura 2.26. Celule de scanare de pe pinii bidirecţionali

## **2.10. Standardul IEEE 1149.5 (MTM - Bus)**

## **2.10.1. Generalităţi**

Caracteristici principale:

- IEEE 1149.5 standardizează comunicaţia pentru test, diagnoză şi mentenanţă, permiţând folosirea unui Test Control Maşter şi până la 250 module slave;
- a derivat din programul VHSIC faza 2 (1987: IBM, Honeywell, TRW);
- devine standard complet în 1996 şi este destinat testării on-line şi off-line;
- prima aplicatie în care acest standard s-a utilizat pe scară mare a fost la testarea modulelor electronice din avionul Boeing 777, efectuată de autorul acestei teze în 1998;
- spre deosebire de IEEE 1149.1 şi IEEE 1149.4 care sunt orientate la nivelul plachetei, IEEE 1149.5 este proiectat pentru a standardiza operaţiile de comunicare în procesul de testare a plăcilor electronice conectate la fundul de sertar (back plane).

## **2.10.2. Arhitectura 1149.5**

în figura 2.27 se prezintă arhitectura magistralei 1149.5. Se poate observa că în cazul acestui standard avem un echipament "maşter" (de obicei echipamentul de test) şi o serie de module "slave" (care pot fi, de exemplu, plăcile electronice din cadrul echipamentului testat)[221, [131].

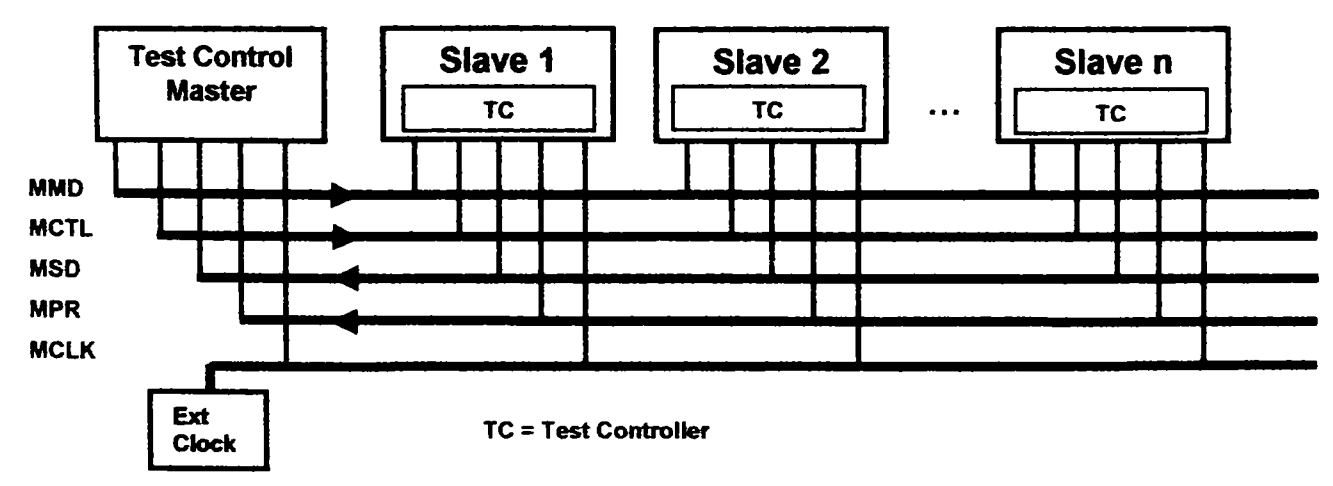

Figura 2.27. Arhitectura magistralei 1149.5

IEEE 1149.5 este definit pentru a fi utilizat în paralel sau într-o stmctură ierarhică împreună cu alte magistrale de test asigurând:

**• interoperabiiitatea.** Acesta presupune că prin intermediul magistralei standard oferite se asigură o integrare şi interconectare facilă dintre modulele sistemului;

- **" reducerea timpului alocat operaţiilor de test.** Abordarea ierarhică permite efectuarea testelor în paralel în mai multe module testate şi prin aceasta reducerea timpului de test în ansamblu;
- **simplificarea softului de test.** Programele de test pot fi elaborate independent pentru fiecare modul în parte ;
- **descongestionarea traficului pe magistrală.** Dacă rutinele de test sunt implementate le nivelul modulelor, atunci traficul de date la nivelul magistralei este redus la transmiterea comenzilor de test şi la recepţionarea rezultatelor
- **reducerea timpului de test;**
- **interschimbare.** Dacă procedurile sau secventele specifice de test sunt continute la nivelul modulelor, atunci modulele identice ca functionare dar proiectate diferit pot fi schimbate între ele fără a necesita o reprogramare specifică;
- **reducerea costului operaţiilor de test.** Magistrala permite concentrarea controlului tuturor operaţii de test la nivelul unui singur modul de control. în felul acesta se reduc mult costurile de interfaţare cu modulele testate.
- **simplificare.** Dacă interfaţa de test cu fiecare modul nu necesită informaţii specifice, atunci se poate utiliza o interfață comună pentru toate modulele, fără a fi necesară o programare specifică pentru fiecare modul.

### **2.10.3. Protocolul 1149.5**

în figura 2.28 sunt prezentate nivelurile de comunicaţie corespunzătoare protocolului IEEE 1149.5. Se poate observa că protocolul este structurat pe 3 nivele, fiind un bazat pe pachete cu multiple moduri de adresare, iar interfaţa cu 1149.1 este definită.

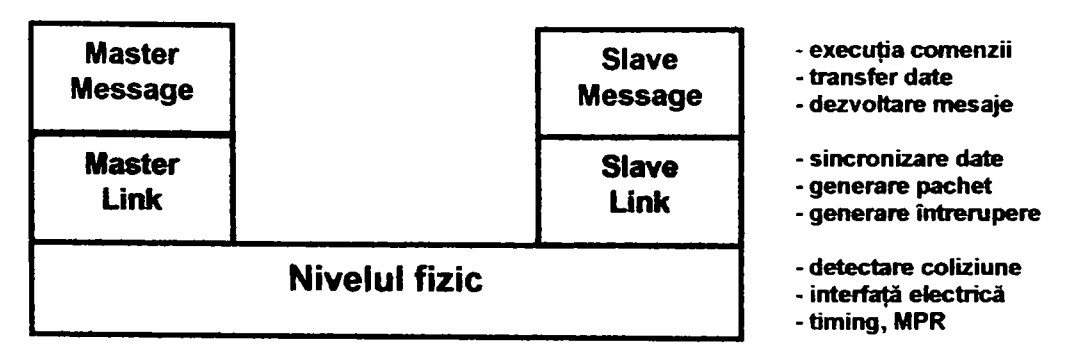

Figura 2.28. Protocolul 1149.5

### **2.10.4. Compararea 1149.1 şi 1149.5**

în figura 2.29 se prezintă comparativ standardele 1149.1 şi 1149.5. Se poate observa că standardul 1149.5 este proiectat pentru testarea mai multor sisteme electronice interconectate prin magistrala 1149.5, iar comunicaţia între maşter şi slave se face pe bază de pachete, existând și posibilitatea de corecție a erorilor. Standardul 1149.1 este mai potrivit pentru testarea la nivel de circuit, placă sau sistem electronic, este mai uşor de folosit şi mai răspândit în practică, existând o serie de circuite standard de suport.

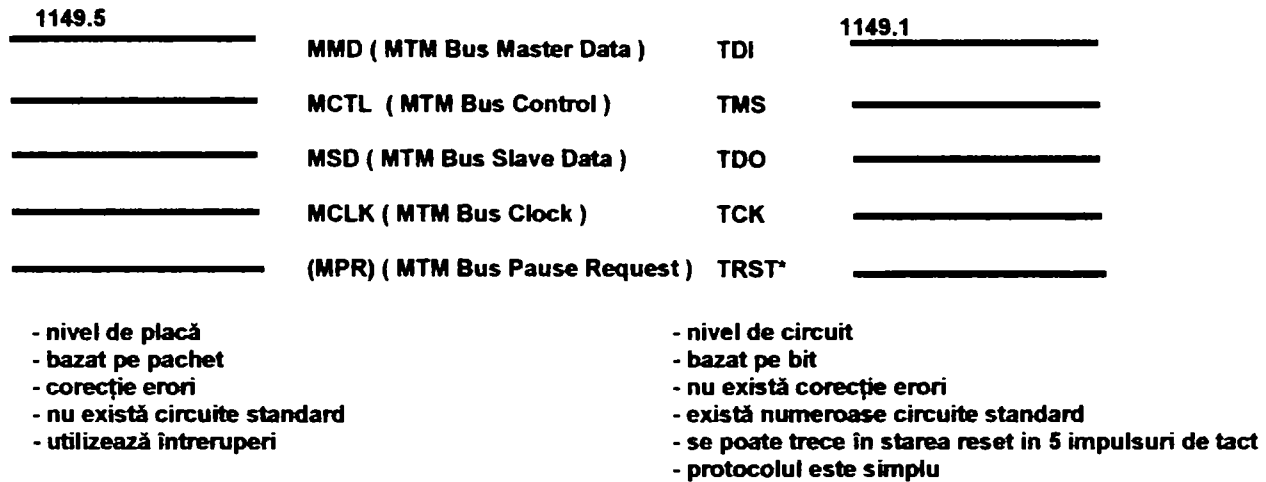

Figura 2.29. Comparaţie între 1149.1 şi 1149.5

Din păcate cu toate că IEEE 1149.5 poate ajuta foarte mult testarea sistemelor electronice complexe, răspândirea este relativ redusă şi nu mai este sprijinit de IEEE fiind de vânzare **[88],** 

## **2.11. Standardul IEEE 1149.4**

### **2.11.1. Caracteristici principale**

- este compatibil la nivel de controller cu IEEE 1149.1 şi a fost standardizat în 1999;
- adaugă posibilitatea de comutare a funcţiilor analogice (comutatoare sau buffere) la intrările /ieşirile analogice, pentru interfaţa cu magistrala de test;
- utilizează două magistrale analogice pentru toate circuitele de pe placă;  $\blacksquare$
- prezintă suport opţional pentru testarea în circuit [21], [85], [131],  $\blacksquare$

P1149.4 nu îşi propune:

să rezolve toate problemele testării circuitelor integrate, echipamentelor şi sistemelor analogice şi numerice;

• să dicteze strategia de test a circuitelor integrate, a echipamentelor şi sistemelor analogice şi numerice.

P1149.4 îşi propune să:

- reducă dificultăţile testării circuitelor integrate, echipamentelor şi sistemelor analogice şi numerice;
- să faciliteze proiectarea din considerente de testare.

### **2.11.2. Arhitectura parţiî electronice suplimentare a circuitelor IEEE 1149.4**

în fig. 2.30 se prezintă un circuit compatibil IEEE 1149.1 fără partea electronică suplimentară cerută de IEEE 1149.4. Pentm un astfel de circuit se obţin informaţii despre functionarea secțiunii analogice din interiorul chip-ului prin intermediul convertorului analog digital ADC şi se transmit semnale spre partea analogică prin intermediul convertorului digital analog DAC. Datele sunt vehiculate pe calea de test prin intermediul unor module Boundary Scan (DBM, Digital Boundary Module) având aceeaşi structură ca celule prezentate pentru standardul IEEE 1149.1.

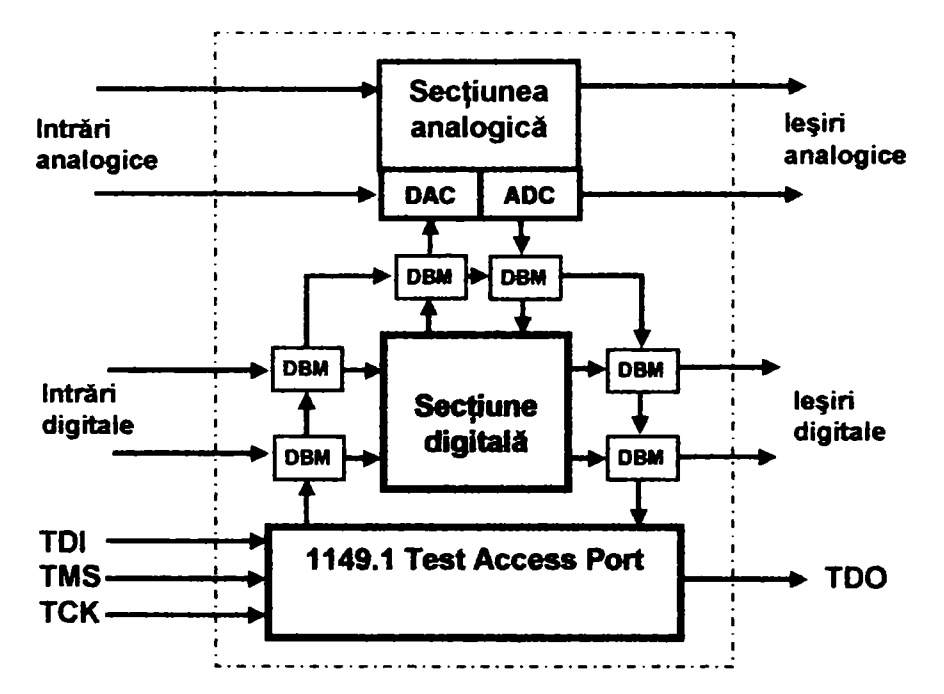

Fig. 2.30. Extensia standardului 1149.1 pentru testarea circuitelor analogice

în fig. 2.31 se prezintă standardul IEEE 1149.1 modificat prin introducerea unor celule speciale de interfaţare analogică (ABM, Analogue Boundary Module). Celulele ABM sunt conectate pe calea de scanare internă situaţie în care ele au un comportament digital permiţând transmiterea serială a datelor de test.

In acest context la functionarea în regim 1149.1 singurele diferente la sunt:

- în modul de lucru normal şi în modul test pinii digitali transferă numai date  $\bullet$ digitale;
- în modul normal de functionare pinii analogici transferă date analogice iar în  $\bullet$ modul de test transferă date digitale.

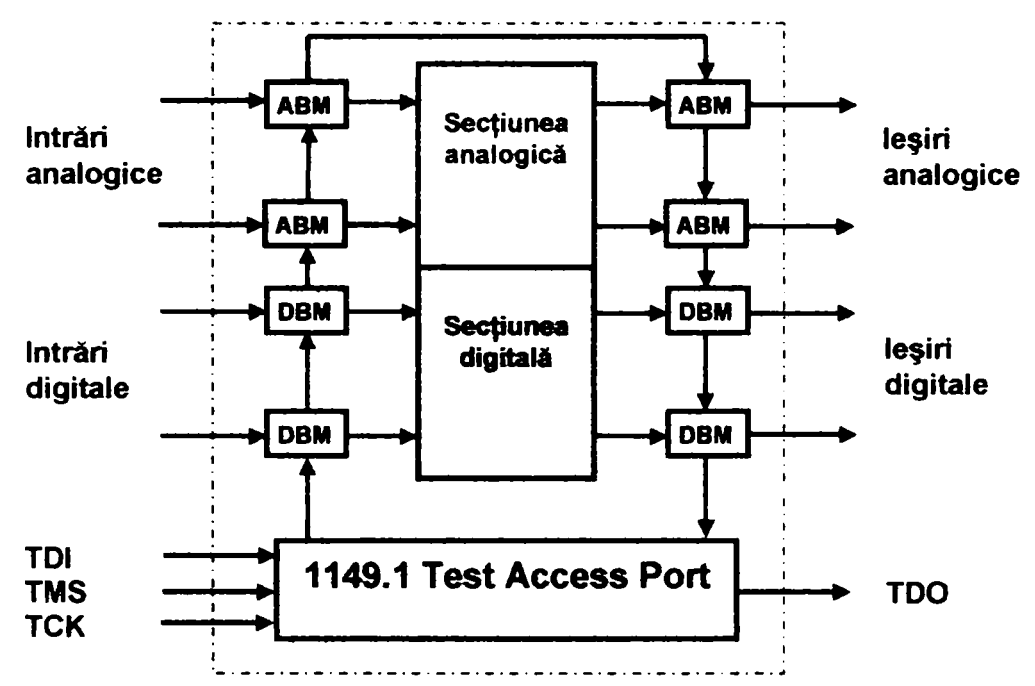

Fig. 2.31. Extensia IEEE 1149.1 pentru testarea circuitelor analogice (modul lucru 1149.1)

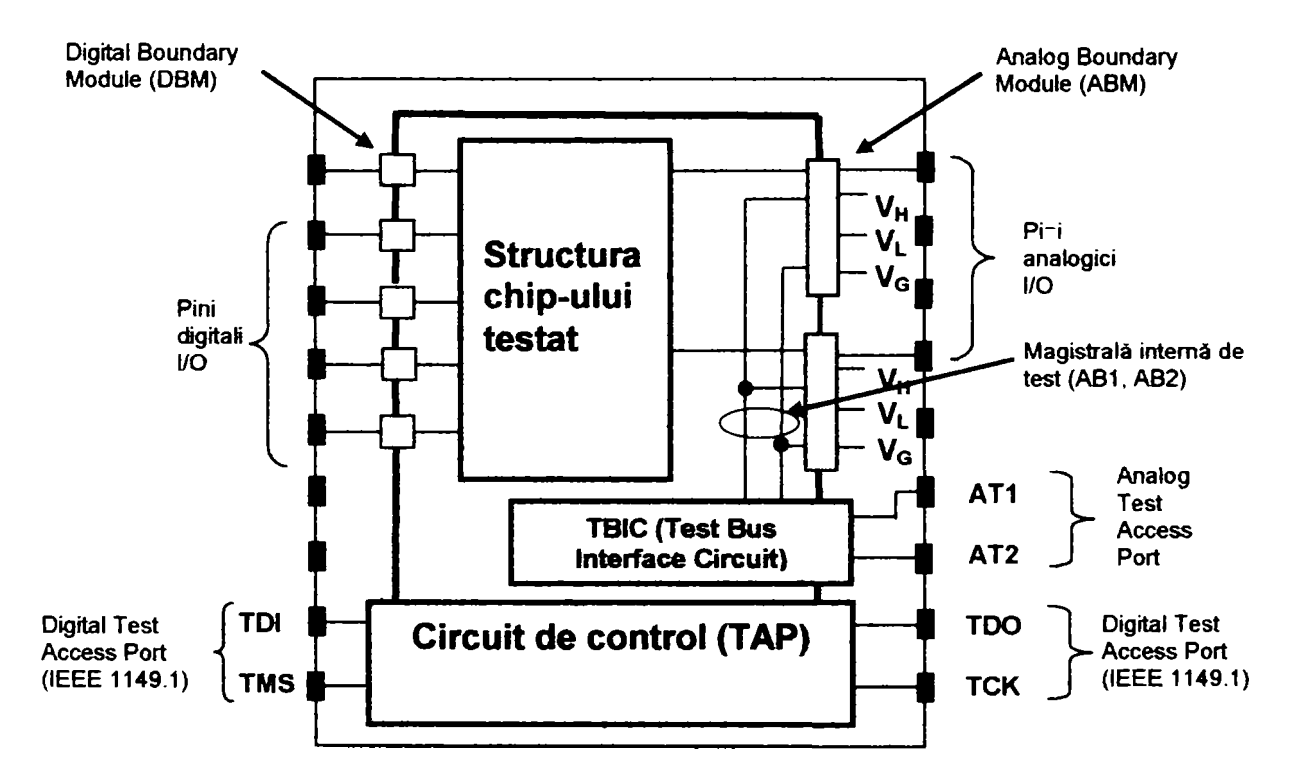

Fig. 2.33. Extensia IEEE 1149.1 pentru testarea circuitelor analogice în modul analogic

Din fig. 2.34 se poate observa că TBIC are în structură două blocuri funcționale:

• un bloc pentru autotestarea conexiunilor externe ATI şi AT2 în regim digital;

un bloc pentru conectarea magistralelor interne AB1 şi AB2 la magistrala analogică externă AT1, AT2.

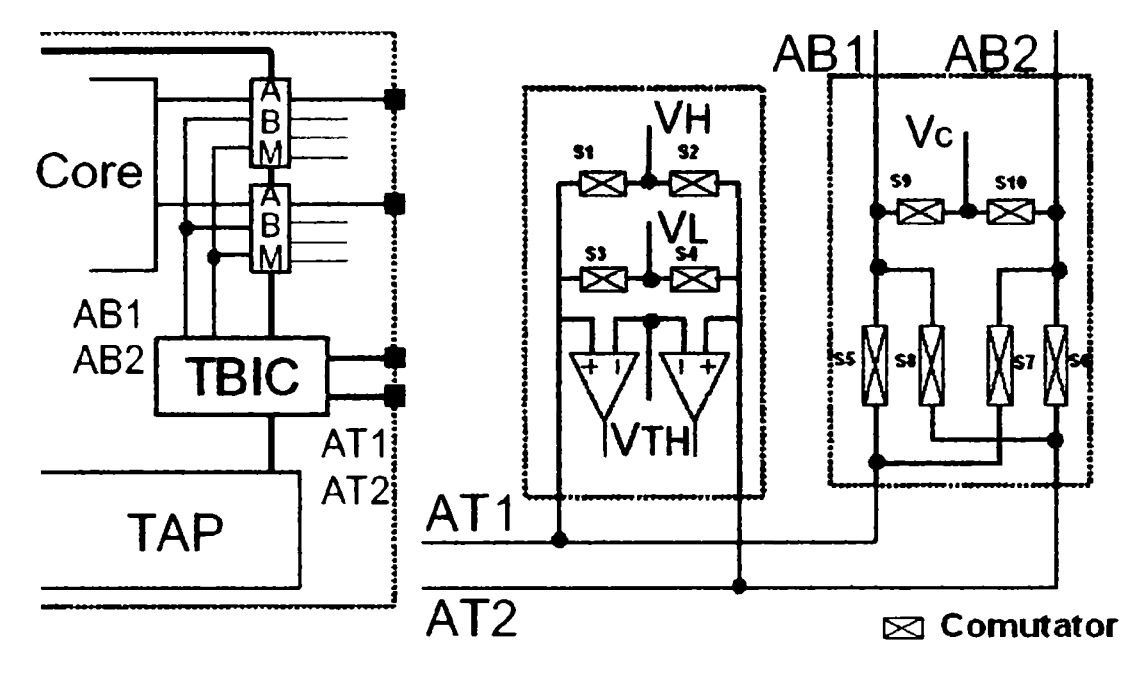

Fig. 2.34. Arhitectura TBIC

Analizând fig. 2.34 se pot observa următoarele:

- prin comutatoarele S1, S2, S3 sau S4 se pot comanda nivele logice VH sau VL pe una din cele două conexiuni externe AT1 sau AT2;
- prin intermediul comparatoarelor se pot digitiza (transforma în O logic sau în 1 logic în funcție de VTH) semnalele de pe cele două linii AT1 și AT2;
- comutatoarele S5, S6, S7, S8 permit conectarea liniei ATx la liniile ABy (x=1,2; y =1,2).
- prin perechile de comutatoare S5 şi S7 sau S6 şi S8 se poate crea o buclă de reacţie conectând ATI la AB1 şi la AT2 sau AT2 la AB2 şi AT1 având rol de autocalibrare.

Analizând structura celulei ABM din fig. 2.35 se poate observa:

- modulele ABM sunt prevăzute şi cu trei tensiuni de referinţă, VH, VL, şi VG pentru masa analogică (ground);
- comutatorul CD permite deconectarea circuitului intern de la modulul ABM;
- prin intermediul comutatorului SB1 se poate injecta un curent în modulul ABM prin pinul AT1 şi linia AB1;
- prin intermediul comutatorului SB2 se poate citi o tensiune analogică din modulul ABM prin linia AB2 şi pinul AT2.
- comparatorul prezent în structura pinului are rolul de a digitiza (de a transforma în O logic sau în 1 logic) semnalul din modulul ABM.

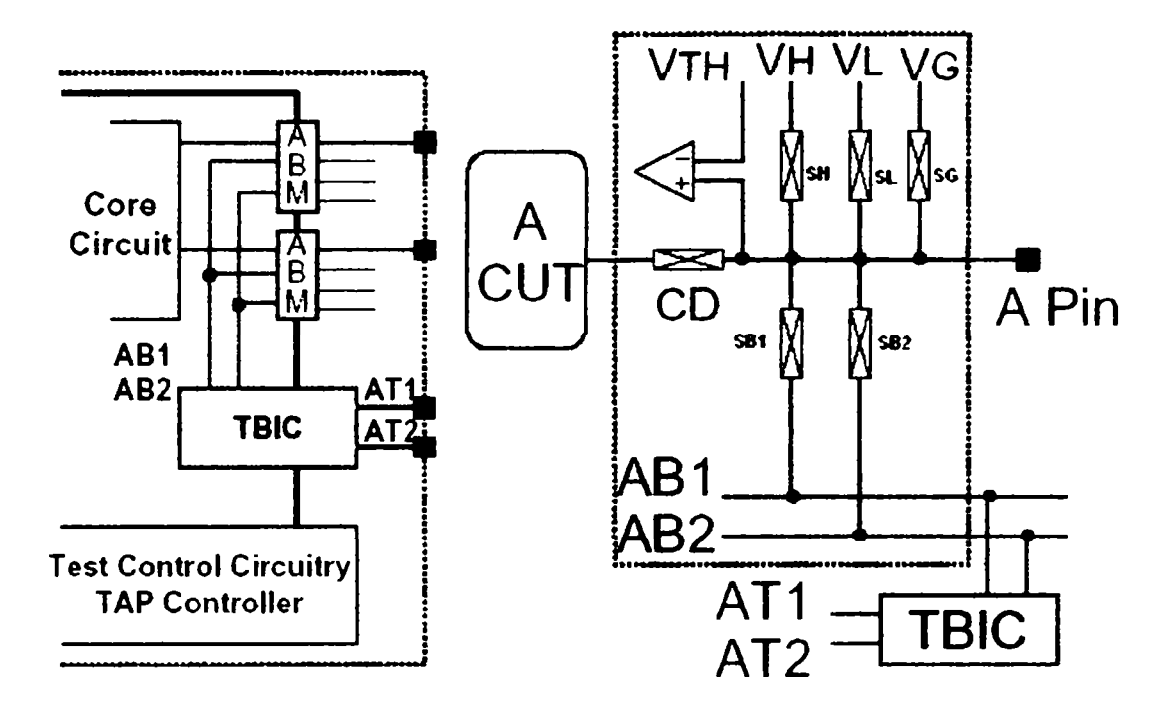

Fig. 2.35. Arhitectura celulei ABM

#### **2.11.3. Implementarea standardului IEEE 1149.4 la nivelul unei plăci**

în fig. 2.36 se prezintă modul de conectare al circuitelor IEEE 1149.1 şi IEEE1149.4. Se poate observa că magistrala JTAG se realizează ca la circuitele IEEE 1149.1 iar liniile ATI şi AT2 se conectează în paralel la toate circuitele IEEE 1149.4.

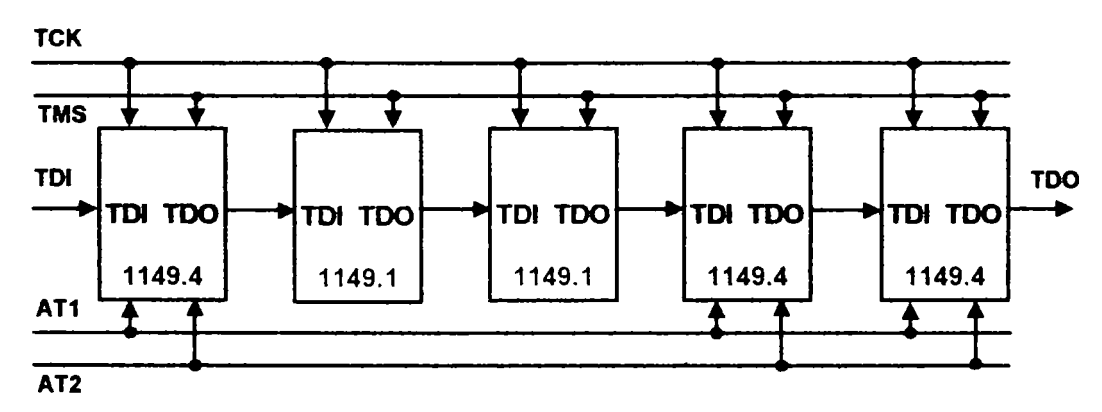

Fig. 2.36. Modul de conectare a circuitelor IEEE 1149.4 și IEEE 1149.1

### 2.11.4. Principii de măsura

In figurile 2.37-2.39 se prezintă metodele utilizate de determinare a periferiei circuite lor IEEE 1149.1. Se poate observa că în generat principiul de măsură presupune injectarea unui curent prin intermediul TBIC și ABM și măsurarea tensiunii iar prin legea lui Ohm rezultă rezistența/impedanța echivalentă la borne.

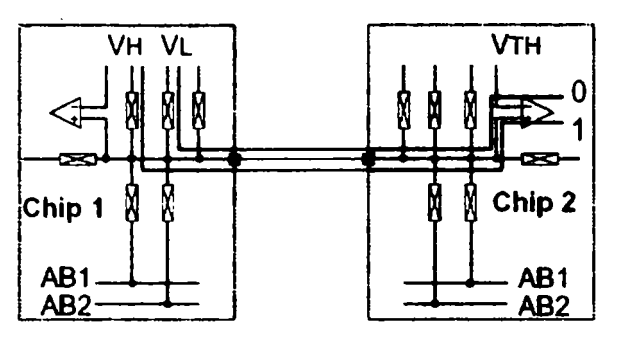

Fig. 2.37. Testarea scurtcircuit-ului sau a circuitului deschis

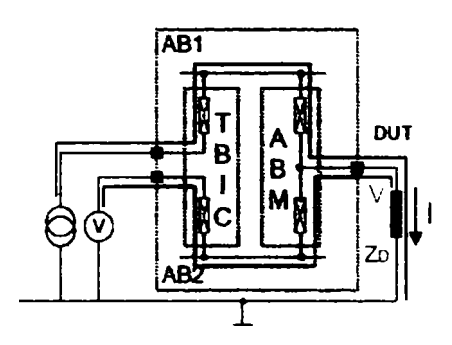

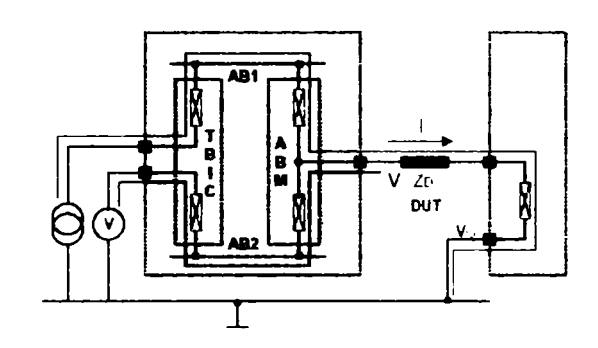

Fig. 2.38. Măsurarea unei impedanţe Fig. 2.39. Măsurarea unei impedanţe flotante Se impune a se menţiona că testarea cu circuite IEEE 1149.4 se poate aplica şi în regim dinamic dar trebuie să se ţină cont că eroarea de măsură creşte odată cu creşterea frecvenței semnalului utilizat și este afectată de capacități, rezistențe și impedanțe.

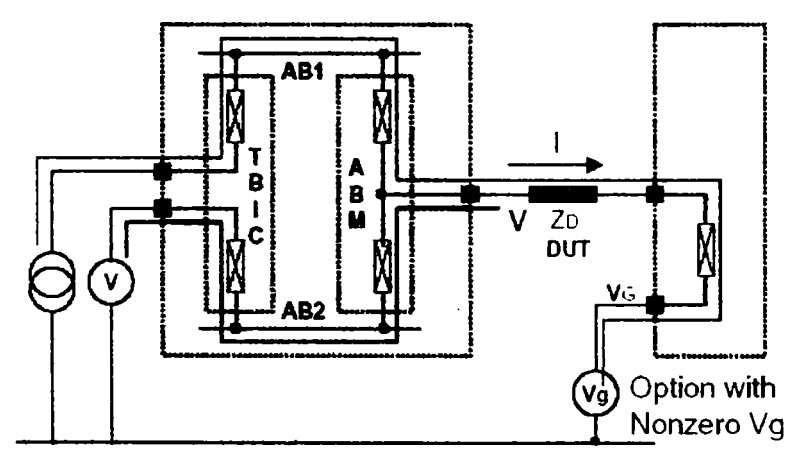

Fig. 2.40. Măsurarea unei impedanţe la configurarea cu ofset

# **2.12. Alte standarde de testare**

întrucât principiile standardului IEEE 1149.1 sunt utilizate într-un domeniu mai larg au apărut o serie de standarde suplimentare aşa cum se prezintă în continuare iar în fig. 2.41 se prezintă un sumar al acestora:

# **A. IEEE P1532- based In System Configuration of Programable Devices**

îşi propune să găsească o cale de armonizare a principiilor standardului IEEE 1149.1 cu modul specific de funcţionare al dispozitivelor programabile.

## **B. Standardul IEEE P1500 Embeded Core Test Interface**

Acest standard este în elaborare în scopul de a asigura testabilitatea pentru sisteme on-chip.

## **C. Standardul IEEE 1450 Standard Tester Interface Language (STIL) for Digital Test Vector Data**

Acest proiect îşi propune să definească un limbaj care:

- să faciliteze transferul unor volum mare de informație de la mediile CAE (Computer Aided Engineering) spre mediile reprezentate de echipamentele de test automat, ATE (Automated Test Equipment);
- să specifice modelul, formatul și informațiile de timp care definesc vectorii de test pentru un circuit testat, DUT (Device Under Test);
- să faciliteze schimbul unui volum cât mai mare de informaţii între diferitele medii implicate în procesul de testare cum ar fi: mediile de generare automată a vectorilor de test, mediile BIST, etc. și optimizarea acestor informații în scopul transferului lor spre ATE.

#### **D. Standardul IEEE 1149.6**

Acest proiect va defini o extensie a standardului IEEE 1149.1-2001 complementar cu IEEE 1149.4 pentru a permite testarea reţelelor cuplate AC şi a celor diferenţiale ta viteze înalte. Acest proiect va specifica şi o extensie a limbajului BSDL pentru a suporta noua structură de intrare/ieşire.

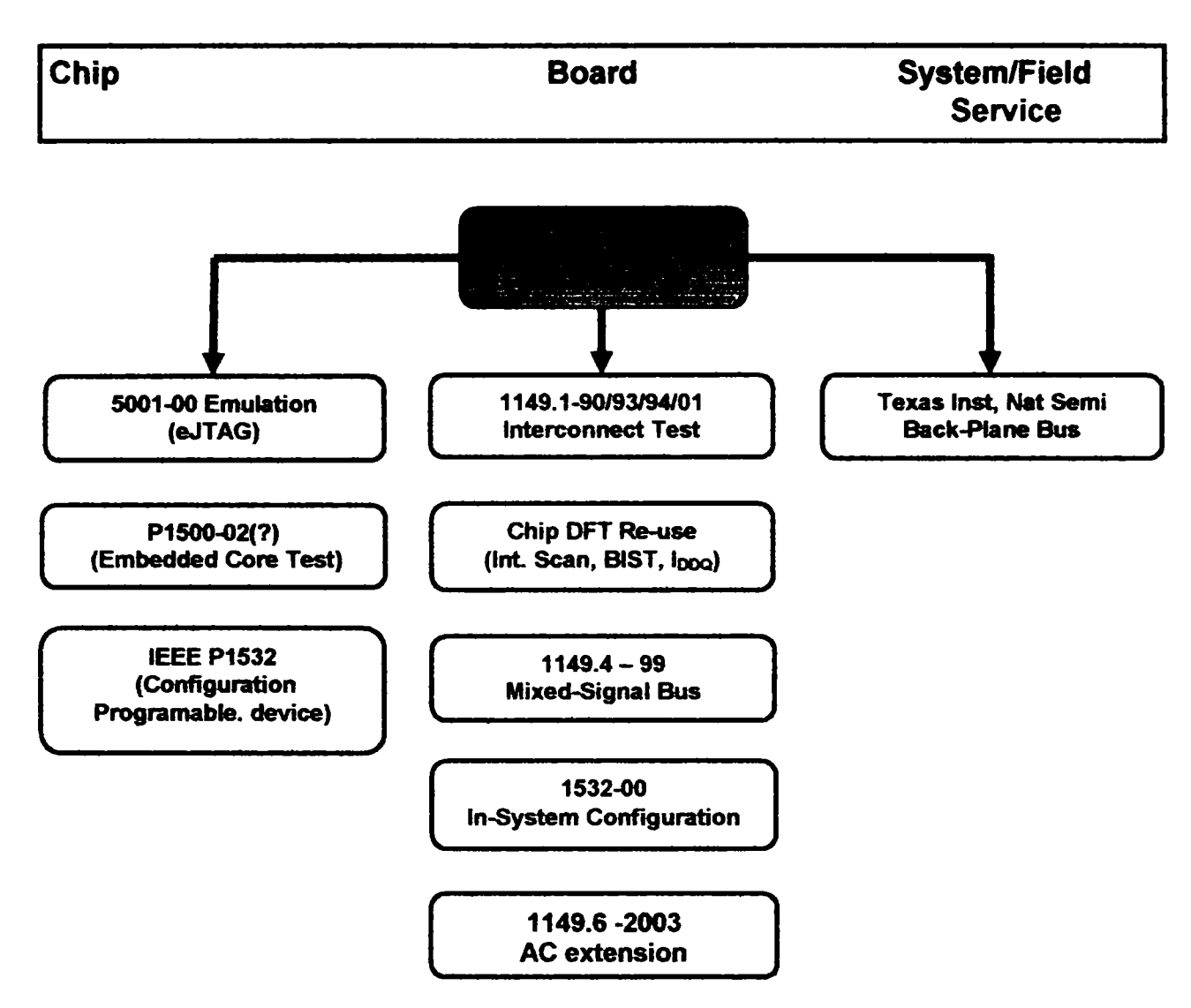

Fig. 2.41. Evoluția standardului JTAG

## **2.12. Concluzii**

Scopul principal al acestui capitol este realizarea unei analize succinte a principiilor şi metodelor aferente testării JTAG, în strânsă legătură cu obiectivele pe care autorul Ie-a propus în cercetarea posibilităților de optimizare a testării echipamentelor electronice complexe.

în secţiunea 2.1. *(Generalităp)* autorul prezintă pe scurt ce înseamnă JTAG, cum a apărut, ce elemente suplimentare prezintă circuitele cu facilităţi JTAG şi care este principiul testării pe frontieră. Din cadrul paragrafului se poate observa că circuitele cu facilităţi JTAG prezintă o parte hardware suplimentară relativ simplă şi ieftină, care permite testarea oricărui circuit oricât de complex (inclusiv a unui procesor Pentium) prin intermediul unei magistrale cu 4-5 fire. Abordarea hardware a testării JTAG va fi

continuată și în capitolul următor, autorul propunând și soluții hardware originale de implementare a magistralei JTAG.

în secţiunea 2**.2.** *{Problematica testării clasice şi JTAG)* autorul a considerat necesar să prezinte pe scurt de ce este necesară și superioară metoda de testare JTAG faţă de metodele de testare clasice. în această secţiune se subliniază că odată cu creșterea complexității sistemelor electronice, metodele clasice de testare utilizate în productie, bazate pe echipamente de testare cu ace, nu mai pot tine pasul cu miniaturizarea, iar metodele de testare bazate pe JTAG se vor impune.

Secţiunea 2.3. *{Bazele testării pe frontieră)* evidenţiază că la testarea JTAG sondele clasice s-au mutat în circuitele cu facilități JTAG, iar printr-o proiectare adecvată a echipamentului electronic sau a sistemului testat se poate asigura o testare superioară comparativ cu testarea clasică la un preţ mult mai redus.

în secţiunea 2.4. *{Celula de testare pe frontieră)* autorul prezintă componenţa "spionului" elementar al circuitelor JTAG, iar în secţiunea 2.5. *{Structura bloc a părţii IEEE1149.1)* se prezintă schematic hardware-ul suplimentar al circuitelor JTAG. Autorul consideră necesar să sublinieze că partea electronică suplimentară pentru testabilitate introdusă în circuitele integrate cu facilități JTAG este relativ simplă, iar datorită densității de integrare actuale a circuitelor integrate costul suplimentar este de regulă acceptabil.

în secţiunile 2.6. şi 2.7. *{TAP controller şi Ieşirile TAP)* se prezintă circuitul de comandă şi control al circuitelor JTAG şi automatul de stare al circuitelor JTAG. Este necesar a se sublinia că toate circuitele JTAG operează după un automat de stare relativ simplu, dar eficient.

Sectiunea 2.8. *(Instructiuni 1149.1)* prezintă cele mai utilizate instructiuni JTAG, insistându-se și asupra operațiilor pe care le efectuează instrucțiunile. Se poate remarca existența unui set de instrucțiuni standard JTAG, care asigură operațiile elementare pentru testarea JTAG, dar de obicei producătorii de circuite cu facilități JTAG introduc instrucțiuni suplimentare.

în secţiunea 2.9 *{Celule de scanare, de obsen/are şi control)* autorul prezintă diverse structuri de celule de observare şi control. Se poate observa că tipul celulei de scanare depinde de tipul pinului (bidirecțional, numai intrare sau numai ieșire), iar la proiectarea plăcii electronice trebuie să se țină cont de acest aspect.

Secţiunea 2.10 *{Standardul IEEE 1149.5)* a subliniat că IEEE 1149.5 este destinat în special testării la nivel de placă şi va fi utilizat tot mai frecvent, uneori în combinaţie cu

**-49 -**

IEEE 1149.1, dar prezintă actualmente ca dezavantaj major răspândirea redusă a circuitelor de suport.

Secţiunea 2.11 *{Standardul IEEE 1149.4)* prezintă pe scurt ce înseamnă IEEE 1149.4 şi ce oferă în plus faţă de IEEE 1149.1. Din această secţiune rezultă că IEEE 1149.4 nu rezolvă complet problema testării părţii analogice, dar poate uşura mult testarea sistemelor electronice complexe.

în secţiunea 2.12 *{Alte standarde de testare)* se prezintă unele standarde suplimentare care completează IEEE 1149.1 şi care extind domeniul de aplicativitate al scanării seriale.

Autorul a considerat necesar acest capitol introductiv pentru a permite cititorului înţelegerea următoarelor capitole şi pentru a se insista asupra unor aspecte teoretice, care vor fi pe larg analizate în capitolele următoare. în capitolul următor se va insista mai mult pe realizarea practică a testării utilizând facilităţile JTAQ, pe limbajele folosite la testarea pe frontieră şi se vor prezenta câteva exemple de testare implementate de autor.

Pentru realizarea acestui capitol, autorul a făcut o sinteză a literaturii de specialitate din domeniul testării JTAG, a verificat practic conceptele teoretice importante ale testării JTAG, iar pentru a asigura o înţelegere mai bună a materialului prezentat, autorul a creat toate figurile prezentate în acest capitol.

#### **CAPITOLUL 3**

## **3. CONTRIBUTII LA TESTAREA ECHIPAMENTELOR ELECTRONICE COMPLEXE UTILIZÂND JTAG**

în cadrul capitolului precedent s-a realizat o prezentare sistematică, gradată şi completă a problematicii testării JTAG în strânsă legătură cu obiectivele pe care Ie-a propus autorul în cercetarea posibilităţilor de optimizare a testării echipamentelor electronice complexe.

în continuare, în acest capitol autorul va prezenta ce înseamnă testarea echipamentelor numerice complexe utilizând JTAG, după care se va aprofunda testarea JTAG pe o unitate complexă de aviaţie a controlului încărcăturii la avioanele Boeing ([65], [75], [78], [115], [133], [209], [213], [214]).

### **3.1. Metode de testare cu JTAG**

Pe baza analizei bibliografice autorul a constatat existenţa a două categoni de echipamente electronice la care este posibilă testarea utilizând JTAG.

- plăci complet testabile cu JTAG;
- plăci parţial testabile cu JTAG.

în continuare, în această secţiune se vor prezenta metodele de test ale plăcilor complet şi parţial testabile JTAG şi se vor prezenta exemple concrete implementate de autorul tezei, care vor permite o mai bună înţelegere a următoarei secţiuni.

#### **3.1.1. Plăci complet testabile cu JTAG**

Cel mai fericit caz din punct de vedere al testării este cel al unei plăci sau al unui sistem electronic, care a fost proiectat având în vedere cerinţele de testabilitate JTAG. în acest caz, aproape toate nodurile plăcii pot fi controlate cu ajutorul celulelor de testare pe frontieră, fiind necesar numai accesul la conectorul JTAG al plăcii testate. Aceste plăci permit o testare completă bazată pe JTAG şi chiar generarea automată a vectorilor de test prin sofluri adecvate, pe baza modelelor în BSDL ale circuitelor de pe placa de test. în sectiunea 3.2 se va prezenta metoda realizată și folosită de autorul tezei la testarea unei unități de aviație cu ajutorul testării JTAG, iar pentru detalii suplimentare se pot studia referinţele bibliografice {[40], [41], [43], [45], [58], [63], [75], [83], [115], [207]).

#### **3.1.2. Plăci parţial testabile cu JTAG**

De obicei, în această categorie de echipamente intră plăci, care prezintă o parte numerică şi o parte analogică (interfeţe cu diverşi senzori, circuite de comandă şi control şi de putere). În acest caz, o parte importantă din placă se poate testa utilizând facilitățile oferite de JTAG, dar restul trebuie testat prin metode clasice (testoare cu sonde). Testarea mixtă (JTAG şi clasică) implică cheltuieli mai mici decât testarea clasică şi reprezintă o alternativă convenabilă pentru plăcile care nu au fost proiectate pentru o testabilitate completă cu JTAG. Autorul estimează că numărul plăcilor parțial testabile prin JTAG se va reduce, deoarece, din dorinţa de a reduce costurile testării, producătorii de echipamente electronice vor reproiecta plăcile electronice pentru a permite testarea completă numai prin JTAG. Din studiul bibliografic se remarcă deja tendinţa de utilizare a IEEE 1149.4 pentru testarea părţii analogice şi abordarea ierarhică a testării IEEE 1149.1 pentru testarea sistemelor electronice complexe. Pentru informații suplimentare se poate studia bibliografia ([25], [45], [52], [89], [131]).

#### **3.1.3. Exemplu de testare JTAG**

în figura 3.1. se prezintă schema simplificată a unei plăci electronice testabile cu JTAG. Se poate observa că se utilizează buffere şi latch-uri conectate în serie, iar prin intermediul acestora se asigură citirea şi setarea magistralelor din sistem. Bistabilele şi latch-urile utilizate permit nu doar citirea intrărilor cu ajutorul magistralei JTAG, dar prezintă şi facilităţi de autotestare (circuitul selectat rulează testul intern şi va indica răspunsul pe JTAG). în concluzie, prin intermediul JTAG, în exemplul din figura 3.1. este posibilă testarea intrărilor/ieşirilor numerice, verificarea conexiunilor electrice ale procesorului, memoriei, ale bufferelor şi latch-urilor şi autotestarea circuitelor JTAG de pe placa electronică.

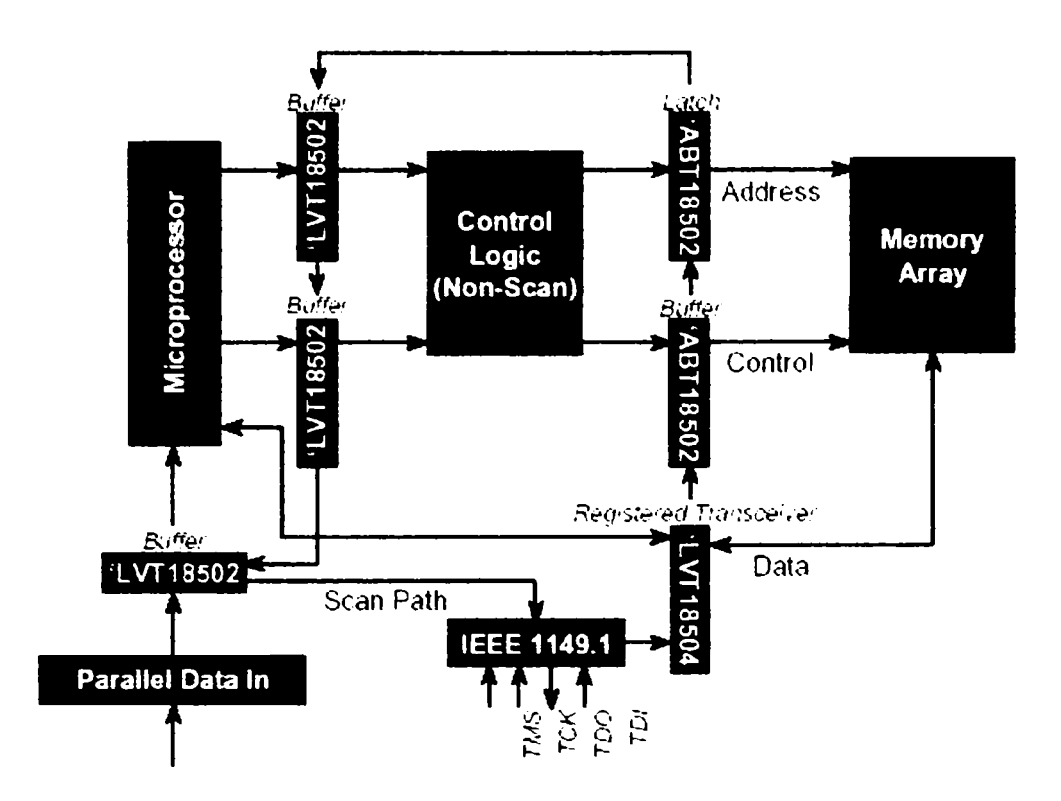

Figura 3.1. Exemplu de testare JTAG

în figura 3.2. se prezintă o posibilitate de testare a unei memorii utilizând JTAG.

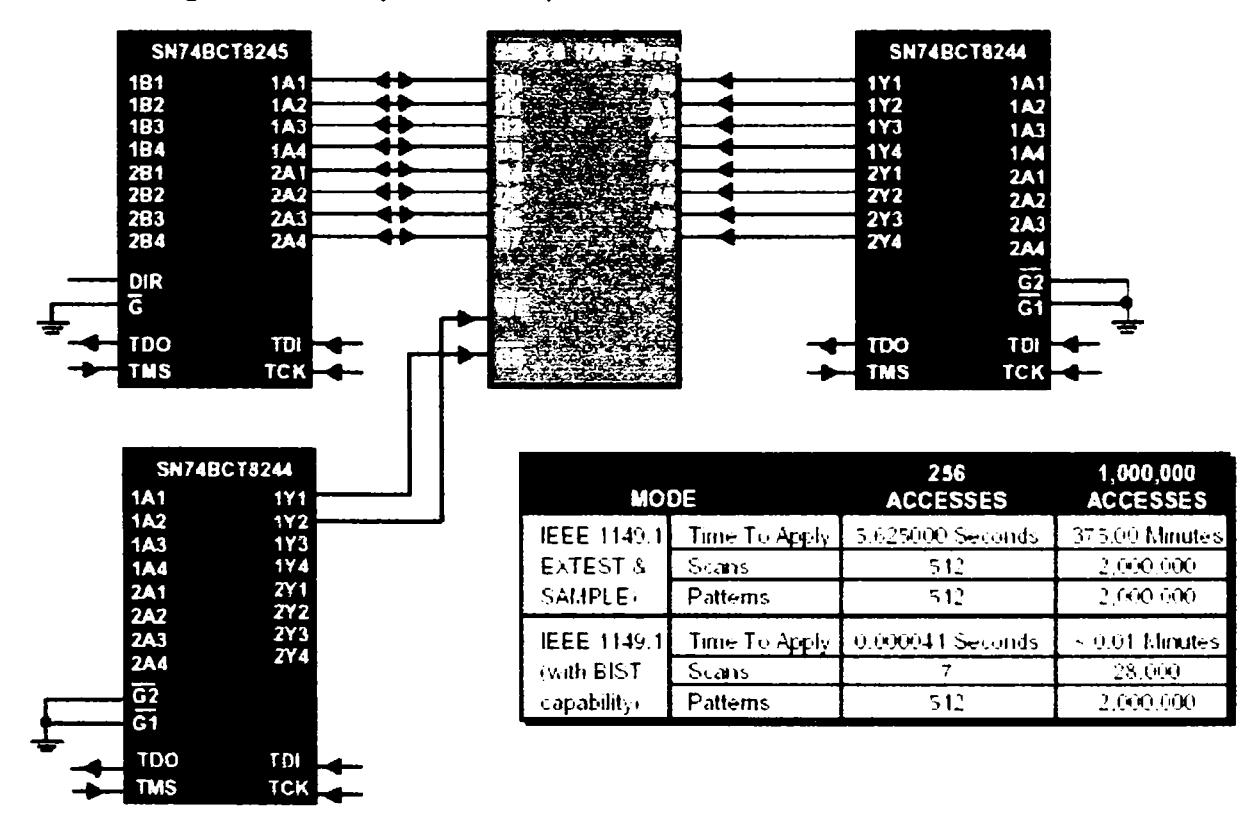

Figura 3.2. Exemplu de testare a unei memorii RAM

Din figura 3.2. se poate observa că:

testarea memoriei se poate face utilizând scanarea serială a bistabilelor conectate pe pinii memoriei;

- " vectorii de test se pot genera automat pe baza modelelor circuitelor utilizate;
- se poate utiliza şi autotestarea (BIST) circuitelor de pe placă pentru reducerea timpului de testare.

în explicaţiile din figura 3.2. sunt prezentate rezultatele celor două moduri de testare posibile:

- testarea prin scanare serială (utilizând instrucţiunile EXTEST şi SAMPLE). Această metodă este foarte flexibilă, dar necesită un timp de testare adeseori inacceptabil de lung;
- testarea utilizând instrucţiunea de autotestare (BIST). Această metodă este foarte rapidă, dar nu toate circuitele au implementată instrucțiunea BIST.

Un avantaj important al testării prin scanare serială este acela că se poate extinde foarte ușor la nivel de sistem. De exemplu, în figura 3.3. se prezintă un aparat care conține mai multe plăci cu facilităţi de testare JTAG.

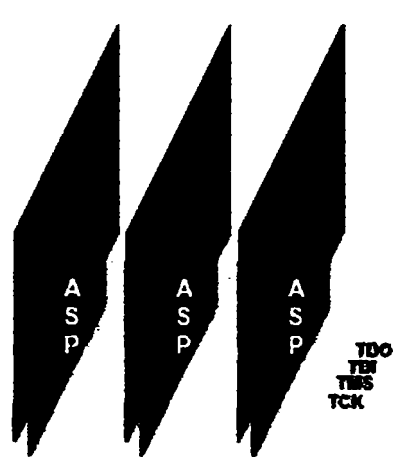

Figura 3.3. Testarea la nivel de sistem

Metoda din figura 3.3 va asigura:

- posibilitatea de testare a fiecărei plăci electronice în parte;
- testarea ia nivel de sistem electronic;
- testarea proiectului la nivel de sistem;
- self-testul sistemului;
- generarea automată a vectorilor de test prin utilizarea modelelor în BSDL ale circuitelor integrate şi ale plăcilor electronice testate.

# **3.2. Contribuţii la testarea cu JTAG. Testarea unei unităţi de aviaţie de control al încărcăturii cu JTAG.**

în această secţiune se va prezenta metoda de testare JTAG realizată de autorul tezei și folosită la testarea unei unități de aviație Boeing 777 de control al încărcăturii (CSC). Pentru întelegerea metodei de test dezvoltate este necesară prezentarea în prealabil a unității testate, a stației de test utilizate, a metodei de comunicare pe JTAG și a softurilor utilizate la testarea JTAG.

#### **3.2.1. Prezentarea generală a unităţii testate**

Unitatea de control a încărcăturii (CSC) conține următoarele module:

- *placa de alimentare şi unitatea centrală.* Placa de alimentare converteşte tensiunea de alimentare de 28 VDC în 5 VDC şi +-15 DC, alimentând şi celelalte plăci. Unitatea centrală este realizată cu două circuite FRGA Xilinx 4010 cu facilităţi de testare JTAG, asigură număml de intrări/ieşiri necesare şi permite testarea prin JTAG a celorlalte plăci.
- *placa de comutare de curent alternativ.* Aceasta comandă 8 motoare trifazate de 115 VAC, 8 motoare liniare şi două bobine de frânare. în total, se utilizează 56 de relee, care permit controlul şi izolarea galvanică a liniilor de putere de curent alternativ.
- *placa de curent continuu.* Placa prezintă 85 de ieşiri discrete, care controlează dispozitivele de comandă din camera bagajelor (electromagneţi, relee, LED-uri şi motoare de frânare). Toate ieşirile de forţă sunt comutate de tranzistoare MOS de putere.

Pentru realizarea standului de testare a acestei unități de o complexitate relativ ridicată și a cărei siguranță în funcționare este foarte importantă, autorul a folosit o stație specială de testare (SMART-2) - produsă de firma RADA din Israel - care va fi prezentată pe scurt în continuare ([65], [177], [178], [217]).

#### **3.2.2. Structura staţiei SMART-2**

Din schema bloc a staţiei SMART-2 prezentată în figura 3.4 se poate observa că stația conține următoarele aparate conectate pe GPIB:

• sursă de alimentare trifazată programabilă;

- sursă programabilă de alimentare de curent continuu;
- o matrice de comutatoare programabilă;
- multimetru numeric;
- osciloscop;
- frecvenţmetru;
- calculator compatibil PC;
- generator de funcții programabil;
- sertar VXI;  $\blacksquare$
- placă de scanare pe frontieră (Tektronix, VX4491);  $\blacksquare$
- plăci de comunicaţie pe ARINC429 şi ARINC629.

Calculatorul compatibil PC comandă aparatele menţionate prin intermediul unei magistrale GPIB, iar sistemele de operare posibile sunt: DOS, UNIX şi WINDOWS NT/XP.

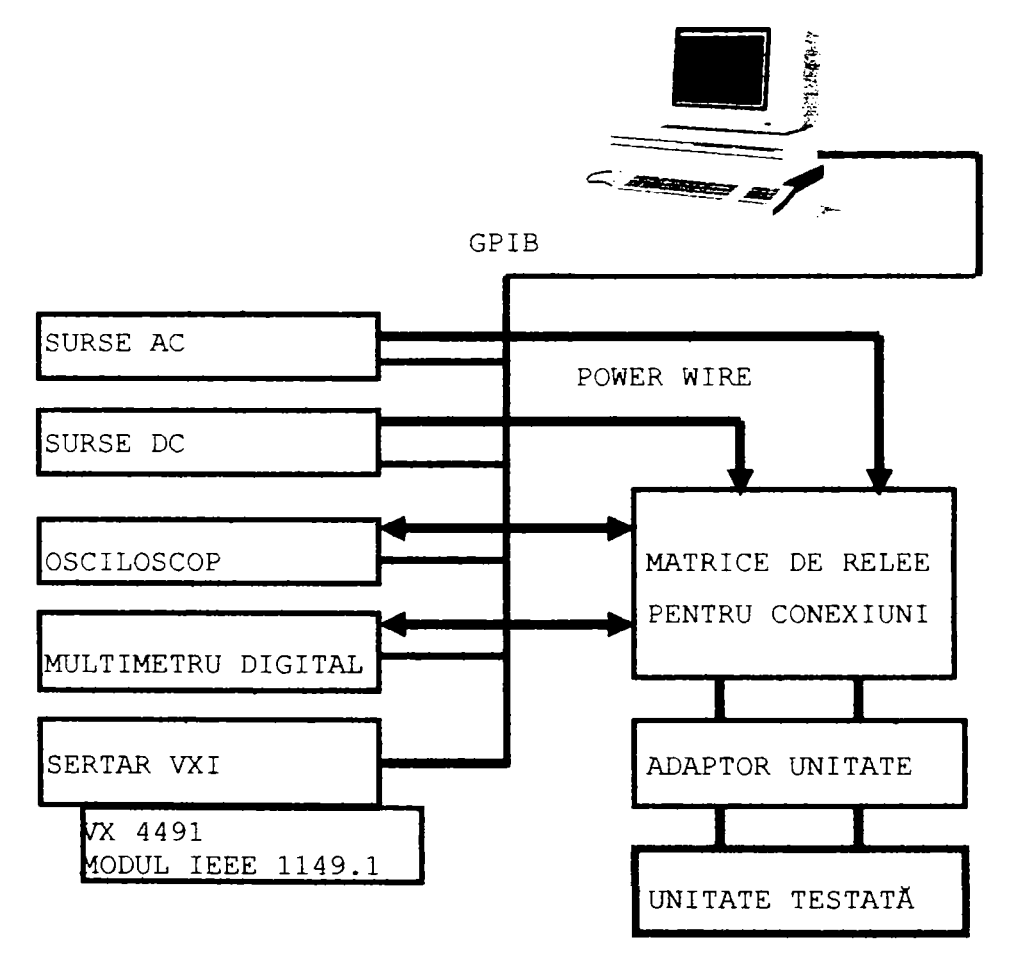

Figura 3.4. Prezentarea statiei SMART-2

Din figura 3.4. se poate observa că toate echipamentele stației SMART-2 sunt programabile prin magistrala GPIB. Se mai poate observa că UNITATEA TESTATĂ este conectată la UNITATEA DE ADAPTARE, iar aceasta din urmă este conectată la MATRICEA DE CONEXIUNI programabile. Matricea de conexiuni permite realizarea a zeci de conexiuni paralele între echipamentele stației și unitatea de adaptare, fiind esentială în asigurarea flexibilității stației SMART-2.

Unitatea de adaptare este necesară din următoarele considerente:

- rezolvă problema incompatibilităţii conectorilor unităţilor testate;
- permite adăugarea unui hardware suplimentar pentru a simula condiţiile reale de funcționare a unității testate (sarcini rezistive, sarcini inductive, hardware de interfață pentru interfețele de comunicație, amplificatoare etc);
- asigură flexibilitatea staţiei de testare. Astfel, flecare unitate testată va avea o unitate de adaptare corespondentă, dar restul statiei de test rămâne neschimbat.

Stația SMART-2 (figura 3.5.) s-a dovedit de-a lungul timpului foarte eficientă pentru testarea modulelor utilizate în aviația civilă, prezentând și posibilități de extensie remarcabile. În cazul unității CSC adaptorul de unitate și matricea de conexiuni asigură alimentarea adecvată a unităţii, conectarea la tensiuni corespunzătoare a unor pini de selecție ai unității CSC, conectarea instrumentelor de test și a plăcii JTAG.

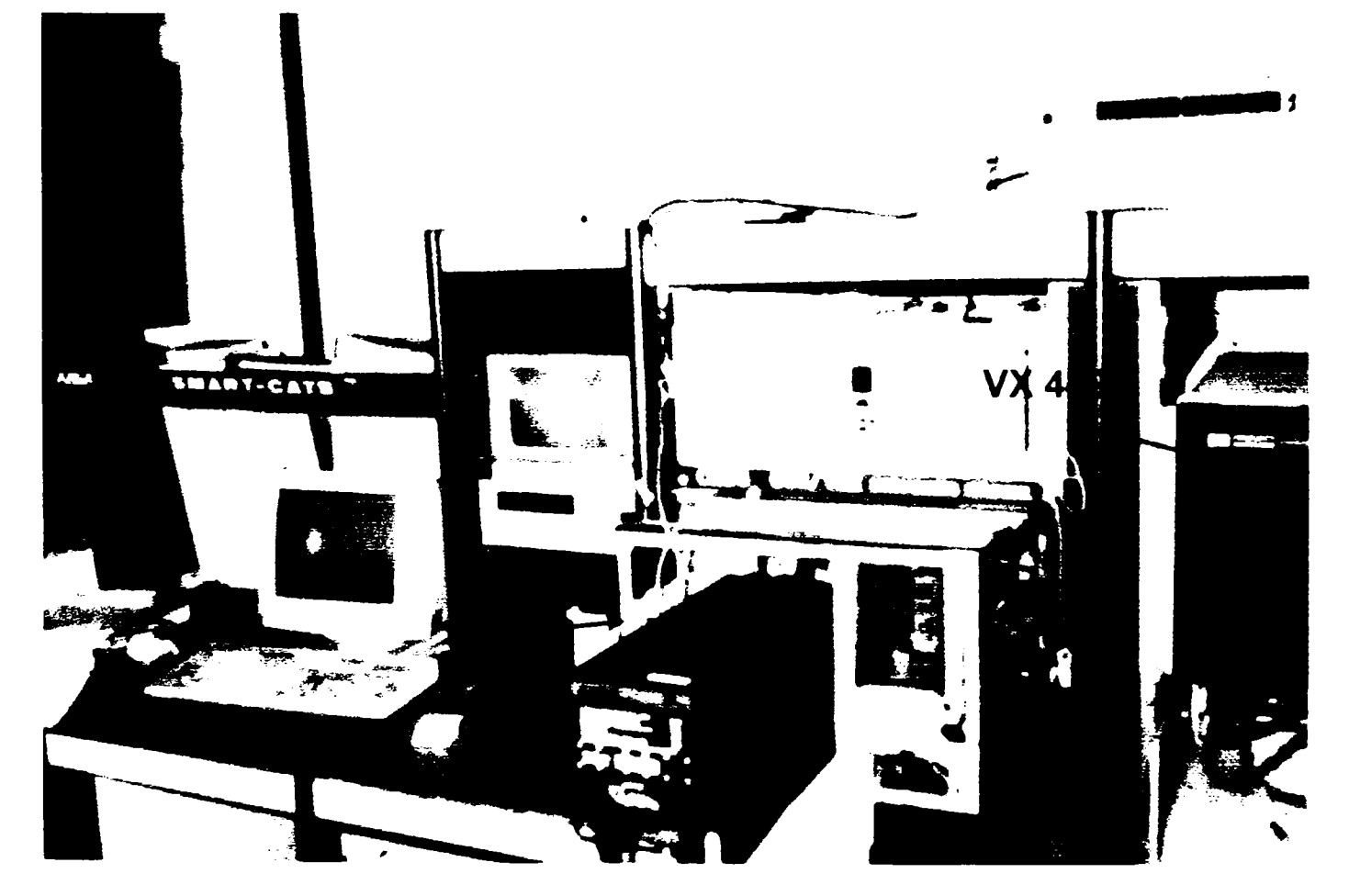

Figura 3.5. Staţia SMART-2 şi unitatea testată (CSC)

în figura 3.5. se poate observa că unitatea de control a încărcăturii (CSC) este conectată la unitatea de adaptare (TUA). iar TUA este conectată la SWITCH MATRIX. La o analiză mai atentă a stației SMART-2 se observă că toate echipamentele și instrumentele de măsură din structura stației sunt configurabile, programarea acestora realizându-se prin intermediul magistralei GPIB de către softul disponibil pe calculatorul PC. Suplimentar stația dispune și de un sertar VXI în care este introdusă o placă de interfată JTAG.

#### **3.2.3. Conectarea unităţii de control a încărcăturii pe JTAG.**

în această secţiune se analizează două metode de comunicaţie pe magistrala JTAG între unitatea de control a încărcăturii şi calculatorul PC al staţiei. S-a considerat necesară introducerea acestui aspect în teză, deoarece informaţiile din bibliografie despre acest subiect sunt foarte sumare, iar autorul tezei a trebuit să aprofundeze practic acest domeniu.

#### **3.2.3.1. Simularea magistralei JTAG pe portul paralel al calculatoarelor PC**

Deoarece la începutul punerii în funcţiune a unităţii de control a încărcăturii (CSC) au existat probleme de comunicație cu placa JTAG (Tektronix - VX 4491), autorul a simulat magistrala JTAG pe portul paralel al calculatorului PC (figura 3.6). Deoarece nivelele logice pe magistrala IEEE 1149.1 sunt compatibile TTL, iar magistrala IEEE 1149.1 este una sincronă, rezultă că din punct de vedere hardware prin intermediul portului paralel se poate comanda orice magistrală JTAG.

Pentru a asigura protocolul de comunicatie conform specificatiilor JTAG, autorul a dezvoltat un program în C++, codul sursă fiind prezentat în Anexa B. Programul conţine, o funcție care permite resetarea soft a circuitului conectat pe magistrala JTAG (RESET), o funcție care permite trimiterea instrucțiunii în registrul de instrucțiune (INSTRUCTION) și o funcție (LOAD) care este utilizată pentru încărcarea în registrul de date al circuitului conectat pe bus a fişierului de intrare specificat pe linia de comandă. Programul scrie în fişierul cu numele specificat pe linia de comandă datele citite de pe magistrala 1149.1.

Metoda de simulare a magistralei JTAG pe portul paralel, prezentată anterior, este accesibilă și ieftină, putând fi utilizată pentru comunicația cu orice echipament JTAG, dar

prezintă performanţe de viteză cu una-două ordine de mărime mai modeste decât în cazul utilizării unei plăci JTAG profesionale.

Se impune a se sublinia că programul şi schema electronică prezentate în acest paragraf sunt contribuţii originale ale autorului, care au fost verificate şi utilizate practic.

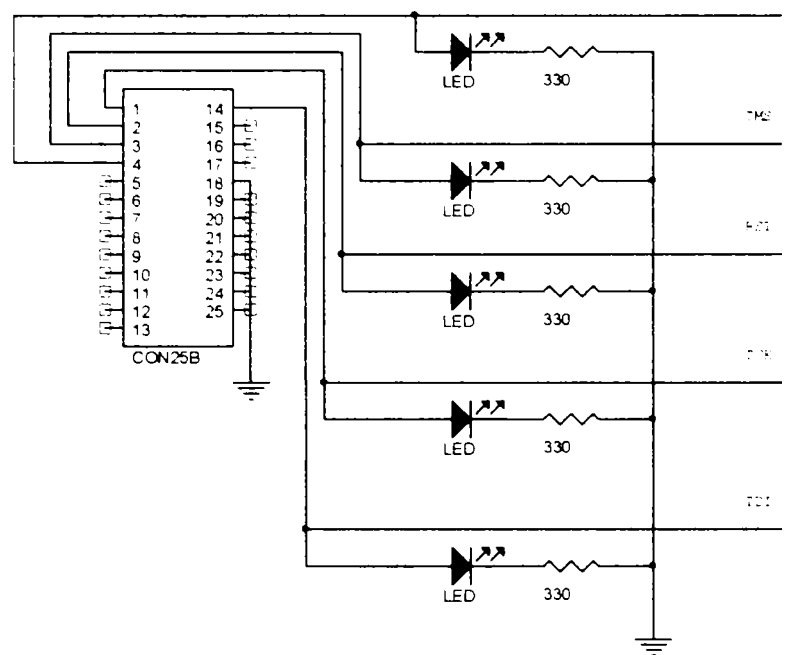

Figura 3.6. Obţinerea magistralei IEEE 1149.1 de pe portul paralel al unui calculator PC

## **3.2.3.2. Conectarea JTAG cu Tektronix VX4491**

în secţiunea precedentă s-a prezentat o metodă de comunicaţie pe magistrala JTAG a unității de control a încărcăturii de pe portul paralel al unui calculator compatibil PC. Metoda prezentată anterior satisface cerințele IEEE 1149.1, dar este relativ lentă datorită vitezei reduse de comunicatie pe portul paralel. Pentru creșterea vitezei de lucru și implementarea unei soluţii "standard" în domeniul testării JTAG s-a folosit un modul JTAG produs de Tektronix (VXI4491). Acesta prezintă următoarele caracteristici:

- se introduce într-un sertar VXI;
- protocolul de comunicaţie este Word Serial Fast Data Channel, REV 1.0;
- prezintă nivel de întrerupere programabil 1-7;
- adresa de comunicatie GPIB se stabileste printr-un microîntrerupător;
- prezintă intrări de sincronizare;
- prezintă un port paralel de ieşire de 8 biţi TTL-ECL;
- frecvenţa semnalului de tact TCK este programabilă (dacă este generată intern), frecvența maximă fiind de 25 MHz;
- semnalul de tact utilizat TCK poate fi intern sau extern;
- softul implementat permite o serie de operații directe (compararea vectorului aşteptat cu cel citit, memorarea mai multor vectori de test şi retrimiterea lor printr-o simplă selecție);
- modulul este livrat cu un soft (Serial Toolbox) care permite generarea, trimiterea şi compararea vectorilor de test;
- o caracteristică negativă este aceea că placa face o inițializare a magistralei IEEE 1149.1 la fiecare trimitere a unui vector de test, ceea ce uneori poate crea complicaţii suplimentare.

Deoarece pe calculatorul stației SMART-2 se utiliza o versiune de UNIX (UNIXWARE), automl a dezvoltat driver-ul în mediul dezvoltare PAWS (produs de fimna TYX), inclusiv pentru placa VX4491, iar o parte din codul sursă este prezentat în Anexa C.

în urma utilizării practice de către autorul tezei a simulării magistralei JTAG pe portul paralel al unui calculator PC (paragraful 3.2.3.1) și a unei unități dedicate JTAG VX4491 au rezultat următoarele:

- este posibilă simularea magistralei JTAG pe portul paralel al unui calculator PC independent de complexitatea conectării circuitelor JTAG din lanţ şi de numărul acestora;
- dependent de performanţele calculatorului şi de sistemul de operare utilizat la simularea pe portul paralel al magistralei JTAG, frecvența maximă a semnalul de tact generabil este limitată în jur de 10 KHz. în cazul testării unităţii de control a încărcăturii Boeing 777 această limitare este acceptabilă întrucât transmiterea celui mai complex vector de test de 976 stari biți s-a realizat în mai puțin de 0.5 secunde, adică acceptabil în acest proiect, dar inacceptabil de exemplu la testarea în serie mare cum ar fi cea din producție;
- întrucât pe staţia de test SMART-2 interfaţa IEEE 1149.1 VX4491 este conectată la calculatorul de test indirect prin intermediul sertarului VXI şi prin magistrala GPIB, transferarea vectorilor de test este relativ lentă în comparaţie cu transferul prin interfaţa paralelă. în aceste condiţii, la proiectarea unei staţii de test este recomandabilă analiza prealabilă atentă a necesităților de transfer de date între echipamente şi alegerea soluţiei adecvate (conectarea directă prin GPIB, conectarea în reţea sau prin USB) [241], [245]).
- echipamentele dedicate de interfaţare cu magistrala JTAG (de exemplu VX4491)  $\blacksquare$ permit utilizarea unui semnal de tact cu frecvenţa maximă de zeci de MHz. sunt relativ complexe, contin memorii tampon de date dimensiuni relativ importante pentru vectorii de test şi acceptă o serie de comenzi complexe de la calculatorul cu care sunt conectate. Astfel în cazul utilizării unor astfel de echipamente procedura de testare se poate optimiza, adică la începutul testelor se pot încărca vectorii de test, vectorii de răspuns corecți și programul care urmează să se ruleze în memoria tampon a echipamentului, după care intern în placa de interfaţă se rulează testele necesare, iar la final aceasta furnizează calculatorului de test rezultatul testului;
- frecvent echipamentele dedicate de interfaţare cu magistrala JTAG dispun de mai multe canale fiind astfel posibilă rularea testelor în paralel pe mai multe magistrale JTAG.

### **3.2.4. Limbaje utilizate pentru IEEE 1149.1**

Standardul IEEE 1149.1 a fost aprobat în anul 1990 ca urmare a cerinţei unora dintre marii producători mondiali de echipamente electronice de a avea o metodă standard de testare, dar ulterior a apărut şi necesitatea unui limbaj pentru descrierea modului în care se execută scanarea serială şi testarea pe frontieră. în consecinţă, a fost înfiinţat un subcomitet, care s-a ocupat de dezvoltarea unui limbaj de testare, rezultatul fiind BSDL (Boundary-Scan Description Language), adoptat ca şi parte a standardului IEEE 1149.1b-1994. Treptat, tot mai mulți producători de circuite integrate furnizează și codul sursă (în BSDL, VHDL sau SVF) al circuitelor produse, ceea ce determină o scădere semnificativă a timpului de dezvoltare a testului şi deci a costurilor testării.

Teradyne [219], [250] estima că realizarea vectorilor de test pentru un microprocesor poate dura şase săptămâni:

- 1 săptămână studierea circuitului;
- 4 săptămâni dezvoltarea vectorilor de test;
- 2 săptămâni verificarea vectorilor de test. Costul estimat este în jur de 14.000 \$.

Dacă microprocesorul suportă IEEE 1149.1, iar BSDL de test este furnizat de producător, timpul de dezvoltare a vectorilor de test este mai scurt de două ore, iar costurile aferente sunt mai mici de 100 \$.

Datorită importanței limbajului de descriere a testării JTAG, în continuare, în această secţiune sunt prezentate pe scurt cele mai răspândite limbaje suportate de echipamentele de testare IEEE 1149.1 (BSDL, HSDL şi SVF) şi câteva exemple create de autorul tezei. Este necesar a se menționa că această scurtă prezentare a limbajelor utilizate la testarea JTAG este necesară pentru înţelegerea următoarelor secţiuni şi capitole din cadrul tezei.

## **3.2.4.1 Limbajul BSDL (Boundary-Scan Description Language)**

## **3.2.4.1.1. Introducere**

Caracteristici:

- BSDL este un limbaj standard de descriere a părții JTAG implementate în circuit;
- BSDL a fost adoptat ca o componentă a IEEE 1149.1 în 1140.1 b-1994;
- BSDL este un subset al standardului VHDL (VHSIC Hardware Description Language);
- BSDL este utilizat ca format standard de intrare la diverse instrumente de testare, cum ar fi ATPG şi ATE şi pentru generarea automată a vectorilor de test;
- BSDL este formatul de ieşire a multor softuri de proiectare pentru testarea automată.

## **3.2.4.1.2. Elementele BSDL**

Limbajul BSDL operează cu următoarele elemente:

- descrierea entităţii;
- parametri generici;
- descrierea portului logic;
- declarația "use";
- declaraţia de conformitate a componentelor;
- maparea pinilor;
- identificarea portului de scanare;
- descrierea registrului de instrucţiune;
- descrierea registrilor optionali;
- descrierea registrului de acces;
- descrierea registrului de scanare serială.

### **3.2.4.1.3. Descrierea entităţii**

Declaraţia **"entity"** denumeşte entitatea respectivă, iar numele coincide de regulă cu numele circuitului (de exemplu SN74BCT8245A).

Sintaxă:

**entity XZY is {linii care descriu entitatea XZY/circuitui} endXZY** 

### **3.2.4.1.4. Parametri generici**

Parametri generici sunt parametri care pot proveni din exteriorul entităţii sau care pot fi iniţializaţi cu valori implicite (de exemplu "DW").

Sintaxă:

generic (PINUL\_FIZIC: string :="DW");

## **3.2.4.1.5. Descrierea portului logic**

Aceasta permite definirea de nume logice pentru pinii de intrare/ieşire şi specificarea naturii acestora (intrări, ieşiri, bidirecţionali sau de conectare (pinii de alimentare)). Sintaxă:

**port (OE:in bit; Y:out bit\_vector(1 to 3); A:in bit\_vector(1 to 3); GND, VCC, NC:linkage bit; TDO:out bit; TMS, TDI, TCKiin bit);** 

## **3.2.4.1.6. Instrucţiunea USE**

Aceasta permite specificarea definiţiilor externe şi a bibliotecilor care se utilizează. Sintaxă:

**use STD\_1149\_1\_1994.all;** 

## **3.2.4.1.7. Declaraţia de conformitate a componentei**

Aceasta indică în ce categorie de conformitate IEEE 1149.1 în care se încadrează circuitul.

Sintaxă:

**attribute COMPONENT.CONFORMANCE of XZY: entity is "STD\_1149\_1\_1993"** 

## **3.2.4.1.8. Maparea pinilor**

Prin maparea pinilor se asigură asignarea semnalelor la pinii fizici ai circuitului. Sintaxă: **attribute PIN.MAP of XYZ : entity is PHYSICAL\_PIN\_MAP; constant DW:PIN\_MAP\_STRING:- ••0E:1, Y:{2,3,4), A:(5,6,7), GND:8, VCC:9," & •TDO:10, TDI:11, TMS:12. TCK:13, NC:14";** 

## **3.2.4.1.9. Identificarea portului de scanare**

Prin intermediul acestui element se definesc caracteristicile TAP.

Sintaxă:

**attribute TAP\_SCAN JN of TDI: signal is TRUE; attribute TAP\_SCAN\_OUT of TDO : signal is TRUE; attribute TAP\_SCAN\_MODE of TMS : signal is TRUE; attribute TAP.SCAN.CLOCK of TCK : signal is (50.0e6, BOTH);** 

## **3.2.4.1.10. Definirea registrului de instrucţiune**

Permite specificarea caracteristicilor registrelor specifice IEEE 1149.1 utilizate. Sintaxă:

```
attribute INSTRUCTION.LENGTH of XYZ : entity is 2; 
attribute INSTRUCT10N_0PC0DE of XYZ: entity is 
"BYPASS (11),"& 
"EXTEST (00),"& 
"SAMPLE (10), 
"IDCODE (01)" 
attribute INSTRUCTION.CAPTURE of XYZ: entity is 
"01";
```
## **3.2.4.1.11. Descrierea registrelor suplimentare**

Permite specificarea valorilor opţionale din registrul **IDCODE** şi **USERCODE.** 

Sintaxă:

**attribute IDCODE.REGISTER of XYZ : entity is**  "01010100000011111100000000101111";

## **3.2.4.1.12. Descrierea registrelor de acces**

Această instrucţiune defineşte pentru fiecare instrucţiune care registre sunt plasate între **TDI** şi **TDO.** 

Sintaxă:

**attribute REGISTER.ACCESS of XYZ : entity is "BOUNDARY (EXTEST, SAMPLE),"\* "BYPASS (BYPASS)";** 

### **3.2.4.1.13. Descrierea registrelor de frontieră**

Această instrucțiune permite specificarea pentru fiecare celulă de scanare pe frontieră a tipului şi a controlului asociat.

Sintaxă:

**attribute BOUNDARY\_LENGTH of XYZ : entity is 7; attribute BOUNDARY.REGISTER of XYZ : entity îs "O (BC\_1, Y(1), outputa, X, 6, O, Z),"& "1 (BC\_1.** *Y(2),* **outputa, X, 6, O, Z),"& "2 (BC\_1, Y(3), outputS, X. 6, O, Z),"& "3(BC\_1,A(1). input.X),"& "4(BC\_1,A(2), input.X),"& "5(BC\_1,A(3), input,X),"& "6 (BC\_1, OE, input, X)."& "6 (BC\_1, \*, control, 0)";** 

### **3.2.4.1.14. Verificarea acurateţei BSDL**

După realizarea modelului BSDL şi a verificării sintactice şi semantice este necesară o validare suplimentară, în siliciu fiind posibilă apariţia următoarelor erori:

- pini greşiţi;
- celule greşite;
- ordinea greşită a registrelor de scanare;
- lungime greşită a registrelor de scanare;
- cod greșit al registrului de instrucțiune;
- locaţie greşită de control;
- \* valoare greşită de invalidare a celulei de control;
- celule de control greşite pentru l/O;
- valoare greşită a registmlui de identificare;
- valoare greşită în registrul de captură.

#### **3.2.4.1.15. Scurt exemplu de program scris în BSDL**

în continuare se prezintă un program pe care autonji tezei l-a scris în BSDL pentnj testarea pe frontieră a circuitului 74BCT8373. Acest circuit este de fapt un circuit clasic 74LS373, la care a fost adăugată partea JTAG.

```
entity sn74bct8373 is 
generic (PHYSICAL PIN MAP : string := "UNDEFINED");
port (LE:in bit; 
    Q:out bit_vector(l to 8); 
    D:in bit_vector(l to 8) ; 
    GND, VCC:linkage bit;
    OE_NEG:in bit; 
    TDD:out bit; 
    TMS, TDI, TCK:in bit; 
    NCrlinkage bit_vector(l to 4)); 
use STD_1149_l_1990.all; — Get Standard attributes and definitions 
attribute PIN_MAP of sn74bct8373 : entity is PHYSICAL_PIN_MAP; 
constant JT : PIN_MAP_STRING := "LE:1, Q:(2,3,4,5,7,8, " &
constant DW 
PIN_MAP_STRING := "LE:1, Q:(2,3,4,5,7,8, " t 
constant NT : PIN_MAP_STRING := "LE:1, Q:(2,3,4,5,7,8, " &
constant FK 
PIN_MAP_STRING := "LE:9, Q:(10,11,12," & 
              "9,10), D: (23,22,21,20,19,17,16,15), " & 
              "GND:6, VCC:18, OE_NEG:24, TDOrll, " & 
              "TMS:12, TCK:13, TDI:14"; 
              "9,10), D:(23,22,21,20,19,17,16,15), " & 
              "Qro:6, VCC:18, OE_NEG:24, TDD:11, " & 
              "TMS:12, TCK:13, TDI:14"; 
              "9,10), D:(23,22,21,20,19,17,16,15), " & 
              "GND:6, VCC:18, OE_NEG:24, TD0:11, " & 
              "TMS:12, TCK:13, TDI:14"; 
              "13,16,17,18,19), D: (6,5,4,3,2,27,26,25), " 
              "GND:14, VCC:28, OE_NEG:7, TDO:20, " & 
              "TMS:21, TCK:23, TDI:24, NC:(1,8,15,22)"; 
attribute TAP SCAN IN
attribute TAP_SCAN_MODE of TMS 
signal is true; 
attribute TAP_SCAN_OUT of TDO 
signal is true; 
attribute TAP SCAN CLOCK of TCK 
signal is (20.0e6, BOTH); 
                         signal is true; 
attribute INSTRUCTION LENGTH of sn74bct8373 : entity is 8; 
attribute INSTRUCTION_OPCODE of sn74bct8373 
entity is 
      "BYPASS (11111111, 10001000, 00000101, 
10000100, 00000001), 
      "EXTEST (00000000, 10000000)," & 
      "SAMPLE (00000010, 10000010)," & 
      "INTEST (00000011, 10000011)," & 
      "HIGHZ (00000110, 10000110)," & 
      "CLAMP (00000111, 10000111)," & 
      "RUNT (00001001, 10001001)," & 
      "READBN (00001010, 10001010)," & 
      "READBT (00001011, 10001011)," & 
      "CELLTST(00001100, 10001100)," & 
Boundary seiftest normal 
                                          Bypass with outputs high-z 
                                          Bypass with bs values 
                                          -- Boundary run test 
                                             Boundary read normal mode 
                                             Boundary read test mode
```
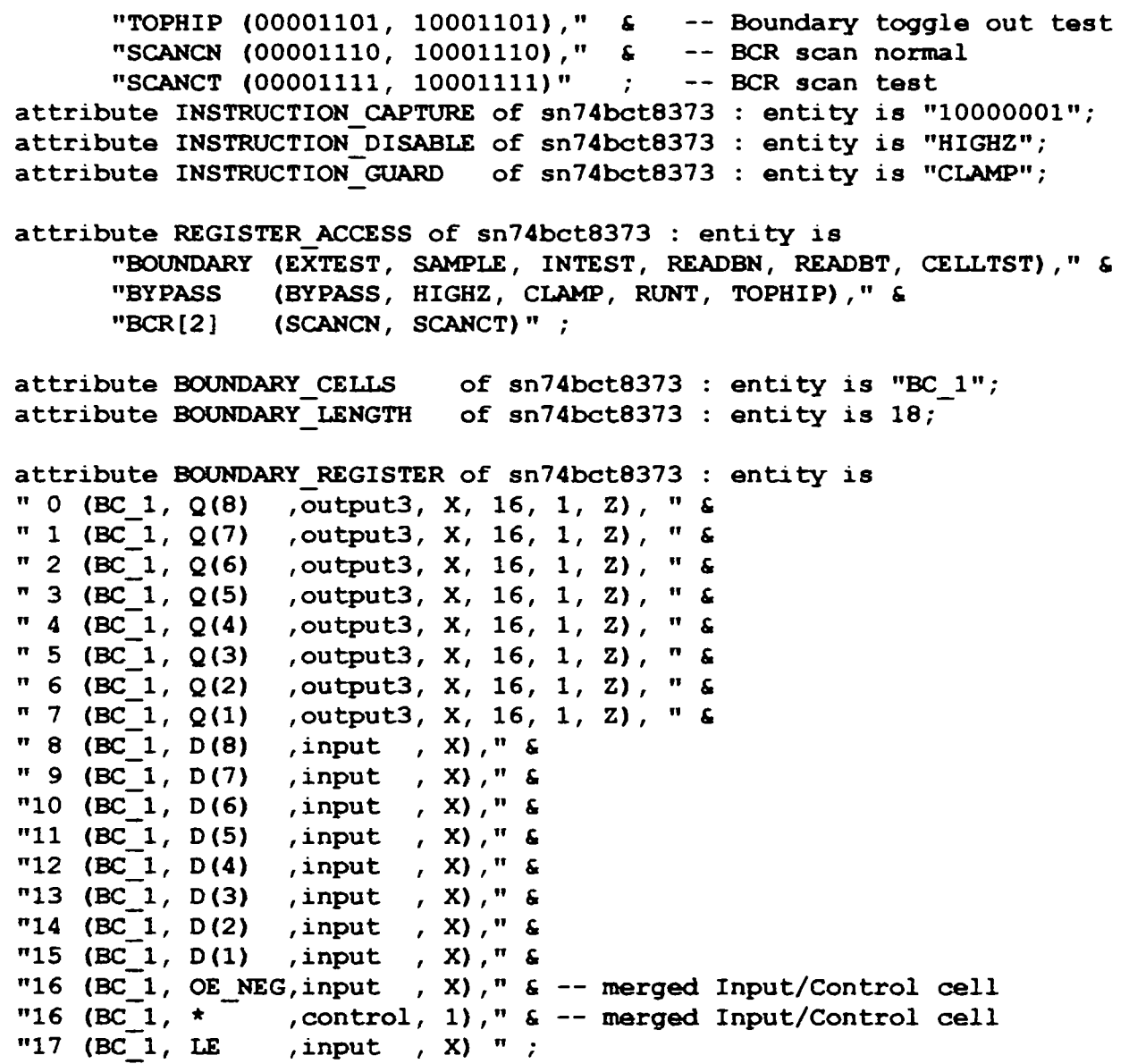

**end sn74bct8373;** 

Din modelul BSDL prezentat anterior se poate observa că acesta conține la început definirea pinilor circuitului ("port"), urmată de maparea acestora şi maparea instrucţiunilor JTAG ("attribute"), iar în final se definesc regiștri utilizați. Modelul astfel rezultat este relativ simplu, descrie complet funcționarea circuitului "sn74bct8373" din punct de vedere al testării IEEE 1149.1 şi poate fi reutilizat pentru alte circuite din această familie.

în ultimul timp tot mai mulţi producători de circuite integrate numerice fac publica (uneori şi pe Internet) modelele în BSDL şi VHDL ale circuitelor produse, ceea ce reduce semnificativ timpul de dezvoltare a mediului de testare și contribuie la creșterea calității testării, precum şi la reducerea costurilor asociate.

## **3.2.4.2. Limbajul HSDL (Hierarchical Scan Description Language) 3.2.4.2.1. introducere**

Caracteristici:

- HSDL descrie modul în care circuitele IEEE 1149.1 sunt conectate la nivel de placă sau sistem;
- HSDL descrie atributele suplimentare IEEE 1149.1. pe care BSDL nu le suportă;
- HSDL a fost dezvoltat de Texas Instruments pentru circuitele/domeniul ASSET, dar actualmente este utilizat de compania ASSET InterTech, care a cumpărat ASSET în anul 1995.

## **3.2.4.2.2. Elementele HSDL**

HDSL adaugă noi elemente la BSDL pentru descrierea membrilor, a căilor de scanare, a modulelor şi pentru a simplifica utilizarea interactivă. Elementele HDSL sunt:

- descrierea entităţii;
- parametri generici;
- descrierea portului logic;
- instructiunea "USE";
- [descrierea modulelor opţional];
- [descrierea portului opţional];
- maparea pinilor;
- identificarea portului de scanare;
- [descrierea membrilor optional];
- [descrierea compoziţiei bus-ului opţional];
- descrierea căii;
- [conexiunea membrilor opţional];
- [descrierea constrângerilor opţional];
- [avertismente de proiectare optional].

## **3.2.4.2.3. Descrierea membrilor (opţională)**

Membrii reprezintă circuite sau alte module care sunt componente ale altor module. De obicei, membrii sunt componente, dar unele plăci pot conține plăci mamă care necesită descrierea modulelor membre.

Sintaxă:

### **attribute MEMBERS of BOARD : entity is**

**"UI (XYZ1, C)W),"& ••U2 (XYZ2, DW)";** 

#### **3.2.4.2.4. Descrierea componentelor de pe magistrală (opţională)**

Magistralele în HSDL pot fi compuse din magistralele modulelor, ale membrilor şi ale circuitelor.

Sintaxă:

```
attribute BUS.COMPOSITION of BOARO : entity is 
"bus1[4] (U1.Boundary[3,0]),"&
"bus2[4] (U2.Boundary[3,0])";
```
### **3.2.4.2.5. Descrierea căilor (opţională)**

Aceasta descrie conexiunile TAP pe placă. Sintaxă:

constant boardpath1 : STATIC\_PATH := **"UI, U2"; end BOARD;** 

### **3.2.4.3. Prezentarea formatului SVF (Serial Vector Format)**

Formatul SVF a fost dezvoltat de Texas Instruments şi Teradyne în 1991 ([146], [147]) şi prezintă un format ASCII standard care specifică stimulii, răspunsul şi masca de date conform specificatiilor standardului IEEE 1149.1

SVF a apărut din necesitatea de a avea un standard independent de producător, transportabil pe mai multe platforme şi medii de simulare şi testare, de la verificarea proiectului până la diagnoză. Execuția testării pe frontieră este controlată prin secvența semnalelor TAP trimise la pinii circuitelor.

Specific pentru SVF este că magistrala IEEE 1149.1 nu se descrie pentru fiecare ciclu de tact, limbajul SVF permiţând descrierea doar a tranziţiilor între diverse stări stabile. De exemplu, procesul de scanare în registrul de instructiuni este descris prin datele implicate şi prin stările stabile în care se intră, după ce s-a făcut scanarea. Stările de **Capture, Pauze** sau **Update** sunt mai degrabă implicite decât reprezentate explicit. SVF suportă conceptul de deplasament de scanare, care permite scanarea uşoara a componentelor din cadrul căii de scanare.

în următoarele subcapitole sunt prezentate comenzile specifice ale limbajului SVF.

### **3.2.4.3.1. Comanda ENDDR, ENDIR**

Sintaxă:

#### **ENDDR stare-stabilă ENDIR stare-stabilă**

Această comandă stabileşte starea finală la operaţia de scanare.

Exemplu:

**ENDIR IDLE; ENDDR DRPAUSE;** 

## **3.2.4.3.2. Comanda HDR, HIR**

Sintaxă:

## **HDR lungime[TDI]|TDO][MASK][SMASK]**

## **HIR lungime[TDI][TDO][MASK][SMASK]**

Această comandă specifică headerul care este introdus înaintea datelor de scanare la fiecare operație de scanare. Ea este utilă la scanarea în cadrul unui mediu, unde calea de scanare este compusă din mai multe circuite, care corespund standardului IEEE 1149.1.

- Lungime un număr întreg pe 32 de biţi, care specifică numărul biţilor ce se vor scana;
- TDI (opţional). Se specifică datele, care se vor introduce în circuitul ţintă, exprimat în hexa. Dacă acest parametru nu este prezent, se consideră valorile definite anterior.
- TDO (opţional). Se specifică valorile cu care să fie comparate datele citite. Dacă acest parametru nu este prezent, nu se face operaţia de comparaţie.
- MASK Defineşte masca utilizată la compararea datelor citite cu cele aşteptate. Dacă un bit dintr-o poziție oarecare este pe "0", înseamnă că el nu contează în cadrul procesului de scanare, deci nu este luat în considerare.
- SMASK Defineşte care dintre datele TDI nu prezintă importanţă. Dacă un bit oarecare este pe "1", înseamnă că poziţia respectivă din TDI contează.

## **3.2.4.3.3. Comanda PIO**

Sintaxă:

## **PIO (vector\_string)**

Specifică un vector de test aplicat paralel.

Vector-string: reprezintă un set de caractere, care specifică direcția și starea pentru un pin specific corespunzător unui vector de test.

## **3.2.4.3.4. Comanda PIOMAP**

Sintaxă:

### PIOMAP ([coloana1 nume\_logic].. [coloana1 nume\_logic]);

Comanda asigură legătura dintre o coloană specifică şi numele logic asociat cu acea coloană. Această comandă este opţională.

Exemplu:

- **ROMAP( 1 STROBE 2 ALE** 
	- **3 DISABLE 4 ENABLE 5CLEAR 6SET);**

**PIO (HLUDX2)** 

## **3.2.4.3.5. Comanda RUNTEST**

Sintaxă:

## **RUNTEST nr.tact seLtck [ENDSTATE end.state]**

Comanda determină execuţia în starea **Run Test-ldie** pentru un număr de impulsuri de tact specificate, după care se trece în starea specificată:

- nr\_tact numărul de perioade de tact în care busul rămâne în starea Run
- Test Idle;
- sel\_tck specifică semnalul de tact utilizat TCK (Test Clock) sau SCK (System Clock);
- ENDSTATE end\_state este opţional şi specifică starea în care se forţează magistrala 1149.1, după ce s-a executat numărul specificat de impulsuri de tact.

**RUNTEST 1000 TCK ENDSTATE DRPAUSE; RUNTEST 20 SCK;** 

## **3.2.4.3.6. Comanda SDI, SIR (Scan Data Register, Scan Instruction Register)**

## Sintaxă:

## SDR lungime[TDI] [TDO] [MASK] [SMASK] [PIO];

## **SIR lungime [TDQ [TDO] [MASK] [SMASK] [PIO];**

• Lungime - un număr întreg pe 32 de biţi, care specifică numărul de biţi ce vor fi scanaţi;

- TDI specifică datele ce vor fi introduse în circuitul ţintă şi sunt exprimate în hexa. Dacă acest parametru nu este prezent, valoarea introdusă în circuitul ţintă este ultima introdusă cu o comandă SOI-SIR.
- TDO specifică valorile cu care să fie comparate datele citite. Dacă acest parametru nu este prezent, nu se face operaţia de comparaţie.
- MASK defineşte masca utilizată la compararea datelor citite cu cele aşteptate. Dacă un bit dintr-o poziţie oarecare este pe "O", înseamnă că el nu contează în cadml procesului de scanare, deci nu este luat în considerare.
- SMASK defineşte care dintre datele TDI nu prezintă importanţă. Dacă un bit oarecare este pe "1", înseamnă că poziţia respectivă din TDI contează, iar dacă este "O", înseamnă că nu contează.

PIO este opțional și specifică vectorul paralel.

## **3.2.4.3.7. Comanda STATE**

Sintaxă:

# **STATE cale\_1 cale\_2 .. cale\_n stare\_stabilă**

Parametri:

- cale\_1 .. n sunt parametri opţionali şi descriu explicit starea prin care trece portul de acces pentru a ajunge la starea finală precizată în diagrama de stare. Stările stabile sunt: RESET, IDLE, DRSELECT, DRCAPTURE, DRSHIFT, DRPAUSE, DREXIT1, DREXIT2, DRUPDATE, IRSELECT, IRCAPTURE, IRSHIFT, IRPAUSE, IREXIT1, IREXIT2 şi IRUPDATE.
- Stare\_stabilă, indică starea stabilă în care se forţează busul 1149.1. Stările stabile sunt IRPAUSE, DRPAUSE, RESET şi IDLE.

#### **3.2.4.3.8. Comanda TDR, TIR (Trailer Data Register, Trailer Instructîon Register)**  Sintaxă:

### **TDR lungime [TDQ [TDO] [MASK][SMASK];**

### TRI lungime [TDI] [TDO] [MASK][SMASK];

- Lungime un număr întreg pe 32 de biţi, care specifică numărul biţilor care se vor scana;
- TDI specifică datele care se introduc în circuitul ţintă, exprimat în hexa. Dacă acest parametru nu este prezent, se consideră valorile definite anterior.
- TDO specifică valorile cu care să fie comparate datele citite. Dacă acest parametru nu este prezent nu se face operaţia de comparare.
- MASK defineşte masca utilizată la compararea datelor citite cu cele aşteptate. Dacă un bit dintr-o poziție oarecare este pe "0", înseamnă că el nu contează în cadml procesului de scanare, deci nu este luat în considerare.
- SMASK defineşte care dintre datele TDI nu prezintă importanţă. Dacă un bit oarecare este pe "1", înseamnă că poziția respectivă din TDI contează.

## **3.2.4.3.9. Comanda TRST (Test RESET)**

#### Sintaxă:

#### **TRST mod**

Această comandă descrie modul de utilizare a semnalului operaţional Test Reset.

**mod** - arată când linia TRST este activă, inactivă, în starea de înaltă impedanţă sau dacă există. Stările valide sunt:

- $\blacksquare$  mod = ON (active 0 logic)
- $\blacksquare$  mod = OFF (inactiv 1 logic)
- mod =  $Z$  (înaltă impedanță)
- mod = ABSENT

## **3.2.4.3.10. Exemplu de program scris în formatul SVF**

în continuare, se prezintă un scurt program scris de autorul tezei în formatul SVF pentru interfaţa JTAG \/X4491, care programează două circuite conectate în lanţ pentru testarea pe frontieră.

**! Begin Test Program ! Disabie Test Reset line TRST OFF; ! Initialize UUT STATE RESET; • End IR scans in DRPAUSE ENDIR DRPAUSE; • End DR scans in DRPAUSE ENDDR DRPAUSE; ! 24 bit IR header HIR 24 TDI (FFFFFF); ! 3 bit DR header HDR 3 TDI (7); ? 16 bit IR trailer** 

**TIR 16 TDI (FFFF); ! 2 bit DR trailer TDR 2 TDI (3); ! 8 bit IR scan, load BIST opcode SIR 8 TDI (41) TDO (81) MASK (FF); ! 16 bit DR scan, load BIST seed SDR 16 TDI (ABCD); ! RUNBIST for 95 TCK Clocks RUNTEST 95 TCK ENDSTATE IRPAUSE; ! 16 bit DR scan, check BIST status SDR 16 TDI (0000) TDO(1234) MASK(FFFF); ! Enter Test-Logic-Reset STATE RESET; ! End Test Progreun** 

Se poate observa că limbajul SVF este descriptiv şi relativ uşor, iar printr-o simplă parcurgere se pot înțelege operațiile care se execută. Acest limbaj se pretează foarte bine la echipamentele de testare automate bazate pe JTAG deoarece specifică vectorii de test de intrare, vectorii de test rezultaţi, măştile ce se pot aplica, testele ce urmează să se execute şi stările care se vor parcurge.

#### **3.2.5. Structura unui program de test pe staţia SMART-2**

în continuare, pentru descrierea metodei de test implementată de autor pe staţia SMART-2, se va prezenta pe scurt o secvenţă de program în ATLAS, dezvoltată sub mediul integrat PAWS ([178], [217]). în cadrul acestui subcapitol, nu se intenţionează prezentarea limbajului ATLAS ([153], [217]), ci doar să se facă o prezentare a stmcturii unui program de test şi a metodologiei de testare utilizate.

Din cadrul programului prezentat în anexa D se pot observa următoarele:

\* în prima parte a programului se declară resursele utilizate (surse de alimentare, instrumente de măsură, rezistenţe, scurt circuite, semnale comune şi cele de masă etc.). Această declaraţie este importantă întrucât pe baza acesteia compilatorul alocă resursele disponibile, conform bazei de date a acestora.

Exemplu:

**000010 REQUIRE, 'AC PSU RES', SCURGE, AC SIGNAL, CONTROL,** 

```
VOLTAGE RANGE OV TO 250 V CONTINUOUS ERRLMT +- 3 V,
   THRU-RES 10 KOHM ERRLMT +- 5 PC, 
CNX HI LO $
```
sintaxa ATLAS permite ca variabilele să fie globale (adică utilizabile în cadrul  $\blacksquare$ întregului program) sau să fie declarate şi în cadrul procedurilor (adică variabilele sunt locale, deci disponibile doar în cadrul procedurii în care au fost declarate).

Exemplu:

```
000500 DECLARE, VARIABLE, 'VOLTl', 'CURRENT-VAL' 18 DECIMAL; 
 'EXPECTED•, •STIMUL','OUTPUT-FILE' 
  IS FILE OF STRING(80) OF CHAR $
```
declararea şi specificarea "DIGITAL CONFIGURATION" este obligatorie în  $\blacksquare$ cazul în care se utilizează semnale numerice mai rar întâlnite;

Exemplu:

```
000510 DEFINE, 'BSCAN', DIGITAL CONFIGURATION $ 
   20 DEFINE, 'BSCAN-DRIVER', DIGITAL SOURCE, 
         DC SIQJAL USING 'BSCAN-STIM', 
         VOLTAGE RANGE O V TO 5 V, 
         CURRENT RANGE 5 MA TO 10 MA, 
         liVEL-LOGIC-ONE VOLTAGE 2.0 V, 
         LEVEL-LOGIC-ZERO VOLTAGE 0.4 V, 
         CNX HI 'TDI' 
               LO EARTH $ 
   30 DEFINE, 'BSCAN-RECV', DIGITAL SENSOR, (VALUE), 
         VOLTAGE RANGE O V TO 5 V, 
         CURRENT RANGE 5 MA TO 10 MA, 
         LEVEL-LOGIC-ZERO UL 0.8 V LL 0.4 V, 
         LEVEL-LOGIC-ONE UL 5 V LL 2.0 V, 
         CNX HI Jl-DDl 
               LO EARTH $ 
   000540 END, 'BSCAN' $
```
de obicei, programul principal conţine doar apeluri de proceduri, iar o mare parte din cod este conţinut în proceduri (vezi exemplul precedent);

terminarea programului se face cu instrucțiunea "TERMINATE", care nu numai  $\blacksquare$ că specifica asamblorului că s-a terminat programul, dar şi iniţializează toate resursele statiei (este foarte important ca stația să nu rămână într-o stare nedeterminată).

#### **3.2.6. Teste executate pe unitatea CSC cu ajutorul testării pe frontieră**

în exemplul anterior de program scris în ATLAS (anexa D), în programul principal se apelau procedurile:

**100040 PERFORM, 'CITIRE-RSIERE' ('STIM.STM','EXPECT.STM','MASK-STM', •STIMI', 'MASKr, 'EXPECTED-DATA') \$ 100050 PERFORM, 'BSCAN-TEST ('STIMI', 'MASKI', 'EXPECT-DATA') \$** 

Procedura **"CITIRE-FISIERE"** citeşte fişierele **"STIM.STM", "EXPECTED.STM"** şi **"MASK.STM",** prelucrează aceste fişiere şi returnează ariile de date **"STIMI', "MASKI"** şi **"EXPECTED-DATA".** în spatele acestei proceduri se ascund multe operaţii, care depind de sistemul de operare pe care se lucrează, dar care din punct de vedere al înţelegerii metodei de testare pe frontieră nu sunt importante.

încărcarea datelor pentru testarea pe frontieră şi citirea răspunsului se face prin apelul procedurii:

**100050 PERFORM, 'BSCAN-TEST ('STIMI', 'MASKI', 'EXPECT-DATA') \$** 

Procedura **"BSCAN-TEST"** conţine liniile:

**10 STIMULATE, 'STIM-DATA', ON 'BSCAN-DRIVER' \$ 20 PROVE, (VALUE INTO 'DATA') REF 'EXPECT-DATA', MASK-ONE 'MASK-DATA', SAVE-COMP 'WORD', ON 'BSCAN-RECV \$** 

Comanda **"STIMULATE'** trimite datele **"STIM-DATA"** pe busul IEEE 1149.1. Aceasta se realizează prin programarea modulului VX4491 prin intermediul busului GPIB al calculatorului. Comanda **"PROVE"** determină citirea datelor de pe placa VX4491 şi deci de pe frontiera circuitului IEEE 1149.1 ţintă, prin intermediul driverelor plăcii VX4491. în cadrul

acestui paragraf nu se intenţionează prezentarea în detaliu a plăcii VX4491 [147], dar trebuie menţionat că are o complexitate relativ mare, că acceptă 78 de comenzi GPIB, iar formatul datelor acceptate de intrare, precum şi a celor furnizate, este relativ complicat.

Pe scurt, pentru realizarea testării pe frontieră este necesară scrierea testului în formatul SVF, după care se fac o serie de prelucrări şi conversii, rezultatul final fiind un fişier, care se va transmite plăcii VX4491. După încărcarea acestui fişier în memoria plăcii VX4491, se poate trece la executie cu comanda "RUN" transmisă GPIB. Este de remarcat că modulul VX4491 generează toate semnalele corespunzătoare pe busul JTAG fără intervenţia PCului. Citirea datelor în memoria internă a plăcii VX4491 se execută şi la încărcarea fişierului, iar citirea efectivă de către calculator a bufferului se face cu comanda GPIB **"LOAD"** 

în continuare, se prezintă pe scurt câteva teste, care se execută asupra unităţii de control a încărcăturii cu ajutorul testării pe frontieră. Se poate spune că în principal se execută trei tipuri de teste:

- verificarea conexiunilor între cele două circuite FPGA Xilinx 4010;
- verificarea pinilor de ieşire pe partea de curent continuu;
- verificarea pinilor de ieşire pe partea de curent alternativ.

Structura de conectare a celor două circuite FPGA din cadrul unității este prezentată în figura 3.7. între cele două FPGA-uri sunt o serie de conexiuni (exceptând magistrala IEEE 1149.1), ca atare o problemă importantă este verificarea acestora.

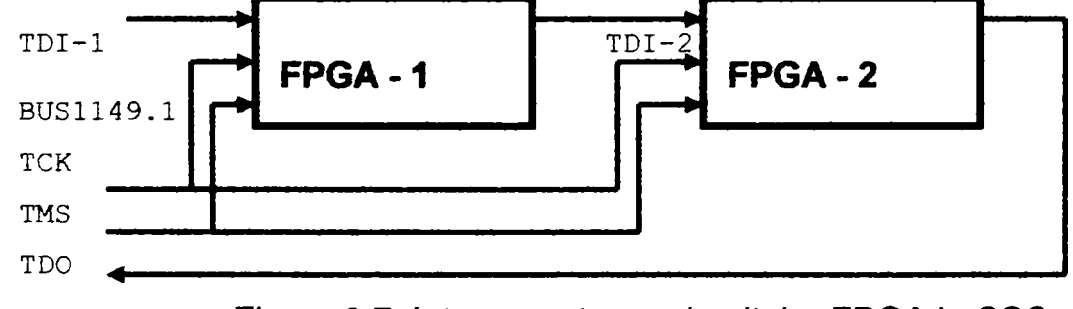

Figura 3.7. Interconectarea circuitelor FPGA la CSC

## **3.2.6.1. Verificarea conexiunii între cele două circuite FPGA XILINX 4010**

Metoda de testare a interconexiunilor între cele două FPGA presupune programarea pinilor unui circuit în regim de ieşire, încărcarea unui vector de test şi citirea nivelelor logice pe celălalt circuit. În vectorul citit se maschează biții, care nu interesează, cu ajutorul fişierului de mască şi se compară apoi cu rezultatul aşteptat. Dacă există

diferențe înseamnă că există probleme de interconectare și chiar mai mult, se poate afla pe ce pin au apărut erori.

Structura fișierului SVF utilizată la această categorie de teste este prezentată în continuare:

```
?? il_01.INV Fişierul care se incarcă este il_01 
TRST ABSENT; 1 Nu se utilizează ssnnalul de RESET 
ENDIR IDLE; ! Starea finală IDLE după scanarea IR 
ENDDR IDLE; ? Starea finală IDLE după scanarea DR 
SIR 6 TDI (00); ! Registrul de instructiuni este de 6 biti iar codul transmis
             ! este 00 adică codul pentru instructiunea EXEC
SDR 976 
FFFFF1FFE3FFF8000E001C01C0007000000038FC70070BFFFFFFFFFFFFFFFFFFFFFFFFFFFFFFFFFF 
FFFFFFFFFFFFFFFFFFFFFFFFFFFFFFFFFFFFFFFFFFFFFFFFFFFFFFFFFFFFFFFFFFFFFFFFFFFFFFFF 
FFFFFFFF); ? Se incarcă 976 biţi de date 
SDR 976 
TDI(80071C01C01F8E001FFFC7FFFFC7FC7 FFFFFFFFFFFFFFFFFFFFFFFFFFFFFFFFFFFFFFFFFFFFF 
FFFFF1FFE3FFF8000E001C01C0007000000038FC70070BFFFFFFFFFFFFFFFFFFFFFFFFFFFFFFFFFF 
FFFFFFFF); ! Se face o incarcare pentru a se citi datele anterioare
```
Se poate observa că în fişierul de test "i1\_01.SVF", la început se precizează că nu există semnal de RESET extern (se va executa automat RESET soft) şi că starea finală după instrucţiunile "IR" si "DR" este IDLE.

Instrucțiunea "SIR 6 TDI (00)" încarcă registrul de instrucțiuni al celor două circuite FPGA (întrucât sunt conectate în serie) cu codul "000", adică instrucţiunea EXEC.

Instrucţiunea: **SDR 976 TDI(8OO7ICOICOIF8EOOIFFFC7FFFFC7FC7FFFFFFFFFFFF** 

**FFFFFFFFFFFFFFFFFFFFFFFFFFFFFFFFFFFFFF1FFE3FFF8000E001C01C0007000000038FC70070BF FFFFFFFFFFFFFFFFFFFFFFFFFFFFFFFFFFFFFFFFFFFFFFFFFFFFFFFFFFFFFFFFFFFFFFFFFFFFFFFF**  

încarcă în registrele de date ale ambelor circuite FPGA datele precizate direct. Este important de remarcat că fiecare circuit FPGA conţine un registru de date de 488 biţi, dar datorită conectării seriale, cu o singură instrucţiune se pot încărca ambele circuite.

Instrucţiunea din registml SDR(EXEC) se execută de două ori, deoarece la prima execuție se încarcă datele în FPGA, iar a doua permite citirea datelor corespunzătoare valorilor programate anterior. Ca urmare a acestei instrucțiuni, se face și citirea datelor de către placa VX4491, după care sunt citite de calculator pe magistrala GPIB şi comparate cu vectorii de referință.

#### **3.2.6.2. Verificarea ieşirilor DC unităţii de controi a încărcăturii**

Testele ieşirilor de curent continuu presupun programarea pinilor de ieşire pe "O" logic sau lăsarea lor la 28 V şi verificarea răspunsului cu un multimetru.

Structura fişierului SVF pentru aceste teste este prezentată în continuare:

**! dcOl.INV TRST ABSENT; ENDIR IDLE; ENDDR IDLE; SIR 6 TDI (00); SDR 976 TDI(FFFFFFFFFFFC75FFE800BFE170381F8E00E3F03FFFFE07E381FFFFF1FFFFFFF007FFFFFFFC7F FFFFFFFF);** 

Din codul prezentat anterior se observă că vectorii de test se încarcă doar o singură dată, întrucât nu interesează datele citite. Verificarea tensiunii la ieşire se face cu un multimetru numeric comandat prin magistrala GPIB de către calculator.

## **3.2.6.3. Verificarea ieşirilor AC ale unităţii de control a încărcăturii**

Testele de curent alternativ presupun programarea unei tensiuni alternative pe anumiți pini de ieşire în domeniul 113V..118V, sau lăsarea lor pe "O". Verificarea nivelului de tensiune se face cu un multimetru numeric comandat prin GPIB.

Structura fişierului SVF pentru această categorie de teste este prezentată în continuare:

```
? ilOl.INV 
TRST ABSENT; 
ENDIR IDLE; 
ENDDR IDLE; 
SIR 6 TDI (00);
```
**SDR 976** 

**TDI(FFFFFFFrFFFC75FFE800BFE170381F8EOOE3F03FFFFE07E381FFFFFlFFFFFFF007FFFFFFFC7F 1FFFFFFFFF^'FFFFFFFFFFFFFFFFFFFFFFFFFFFFFFFFFFFFFFFFFFFFFFFFFFFFFFlFFFFFFFFFFFFFF FFFFFFFF);** 

Se poate observa că şi la această categorie de teste, se încarcă vectorul de test şi se verifică cu multimetrul numeric, comandat prin GPIB, dacă tensiunea pe pinul de ieşire corespunzător este corectă.

Ca urmare a implementării practice a metodelor de testare modeme elaborate de autorul tezei au rezultat următoarele:

- în cazul unei plăci sau al unui sistem electronic proiectat din considerente de testare (de exemplu, unitatea CSC), prin testarea JTAG este posibilă verificarea în proporție de mai bine de 90% a interconexiunilor interne ale unității (verificarea cablajului şi a lipiturilor), verificarea tuturor intrărilor şi ieşirilor numerice, iar cu ajutorul instrumentelor programabile de pe statia de test SMART-2 se poate face verificarea părții analogice;
- utilizarea unei staţii de test performante (de exemplu SMART) şi a unui mediu de dezvoltare adecvat (de exemplu PAWS) penmite reducerea semnificativă a timpului de dezvoltare a programului de test şi asigură flexibilitatea şi resursele hardware şi software necesare;
- " deşi unitatea de control a încărcăturii Boeing 777 este relativ complicată, testarea acesteia se face relativ simplu, iar rezultatele testelor pot indica precis localizarea defecțiunii;
- cu adaptări minore la staţia SMART există posibilitatea testării în paralel a mai multor unităţi CSC;
- prin optimizarea resurselor hardware și software ale stației de test este posibilă utilizarea testării JTAG și la verificarea producției de circuite integrate, echipamente şi sisteme electronice. De exemplu este posibilă reducerea semnificativă a timpului de testare prin încărcarea prealabilă a vectorilor de test şi a celor de răspuns aşteptat în memoria FLASH a interfeţei JTAG, prin creşterea frecvenţei de tact a magistralei JTAG şi prin proiectarea mai atentă din considerente de testare a circuitului integrat, a plăcii electronice sau a sistemului testat;

programele suplimentare de conversie a formatului vectorilor de test implementate de autor au permis automatizat generarea vectorilor de test şi au redus semnificativ timpul de dezvoltare a mediului de testare.

## **3.3. Testarea echipamentelor electronice auto**

în cadrul acestui paragraf se analizează pe scurt stadiul actual al echipamentelor electronice ale automobilelor și necesitățile la testarea acestora, scopul principal fiind determinarea metodei celei mai potrivite de testare [161], [162], [165], [167], [172], [241], [247], [249], [250], [252],

#### **3.3.1. Arhitectura electrică a automobilului modern**

în fig. 3.8 se prezintă artiitectură electrică a unui automobil putându-se observa că diversele echipamentele electronice sunt interconectate prin intermediul unor magistrale CAN (Controller Area Network) și LIN (Local Interconnect Network), existând astfel un schimb intens de date dintre ECU-uri (Electronic Control Unit) din componenţa reţelei.

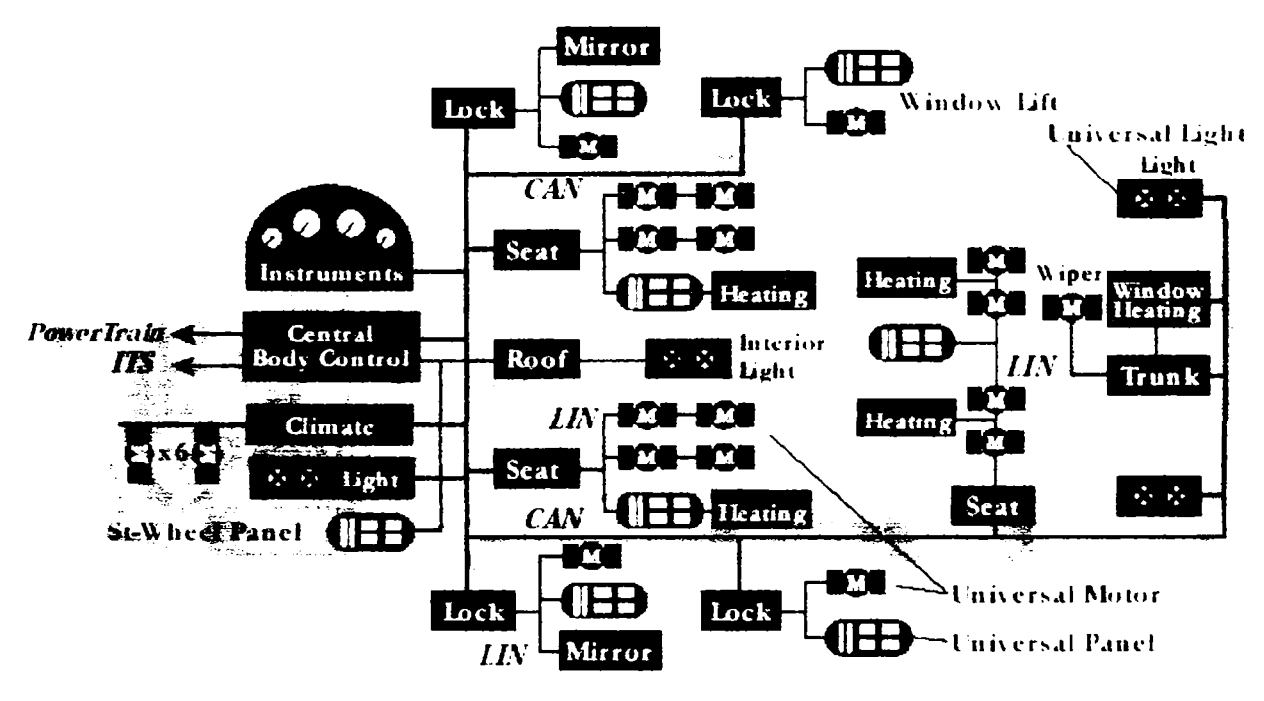

Fig.3.8. Conectarea echipamentelor electronice din automobilele actuale De asemenea este important de remarcat că ECU-urile care schimbă relativ multe date între ele sunt conectate prin intermediul bus-ului CAN iar ECU-urile care schimbă mai puține date (de obicei cele de executie) sunt conectate prin intermediul unei magistrale mai lente ca de exemplu LIN. Frecvent, în automobile moderne se întâlnesc două magistrale CAN, una de mare viteză şi una de viteză medie, existând în componenţa reţelei şi unele ECU-uri care prezintă şi rolul de punte între reţele. în ultimul timp se

constată tendinţa de utilizare şi a unor magistrate mai rapide pentru conectarea diverselor echipamente multimedia și de navigație din automobil.

Se impune a se menţiona că există tendinţa dară de creştere a numărului de ECU-uri, devenind obişnuit ca un automobil modem din categoria BMW 7 să prezinte peste 80 de ECU-uri, câteva magistrale-uri şi câteva punţii între reţele

Caracteristici generale ale ECU-urilor din cadrul reţelei:

- contin cel puțin un microcontroller;
- se alimentează de regulă la 12V sau 42V;
- prezintă uneori un număr de intrări analogice care se conectează la diverse comutatoare sau senzori;
- prezintă ieşiri analogice pentru comanda motoarelor electrice, valve, LED-uri sau becuri;
- de regulă citesc informațiile relevante pe magistralele pe care sunt conectate și le folosesc în execuție;
- transmit informațiile relevante pentru alte ECU-uri pe diverse magistrale (CAN, LIN);
- prezintă posibilități de auto-diagnoză prin intermediul magistralei la care sunt conectate;
- tot mai frecvent există posibilitatea de a actualiza programele din componenţa ECU-urilor prin intermediul magistralei CAN;
- conţin memorii EEPROM care păstrează o serie de informaţii de configurare, coduri de eroare şi de identificare.

# **3.3.2. Cerinţe principale la testarea echipamentelor electronice auto**

întmcât necesităţile de testare diferă în funcţie de scopul urmărit analiza se va face pe următoarele faze:

- la dezvoltarea ECU-ului;
- la testarea de sistem din punct de vedere al conformității conform specificațiilor;
- la producţia ECU-ului;
- la atelierul de service auto.

## **3.3.2.1. Testarea la dezvoltarea ECU-ului**

Testarea la dezvoltarea urmăreşte verificarea ECU-ului proiectat din punct de vedere HW şi software presupunând asigurarea în mediul de dezvoltare al ECU-ului a echipamentelor necesare pentru simularea celorlalte ECU-uri din cadrul reţelei şi pentru simularea intrărilor/ieşiri aşa cum se prezintă în fig. 3.9.

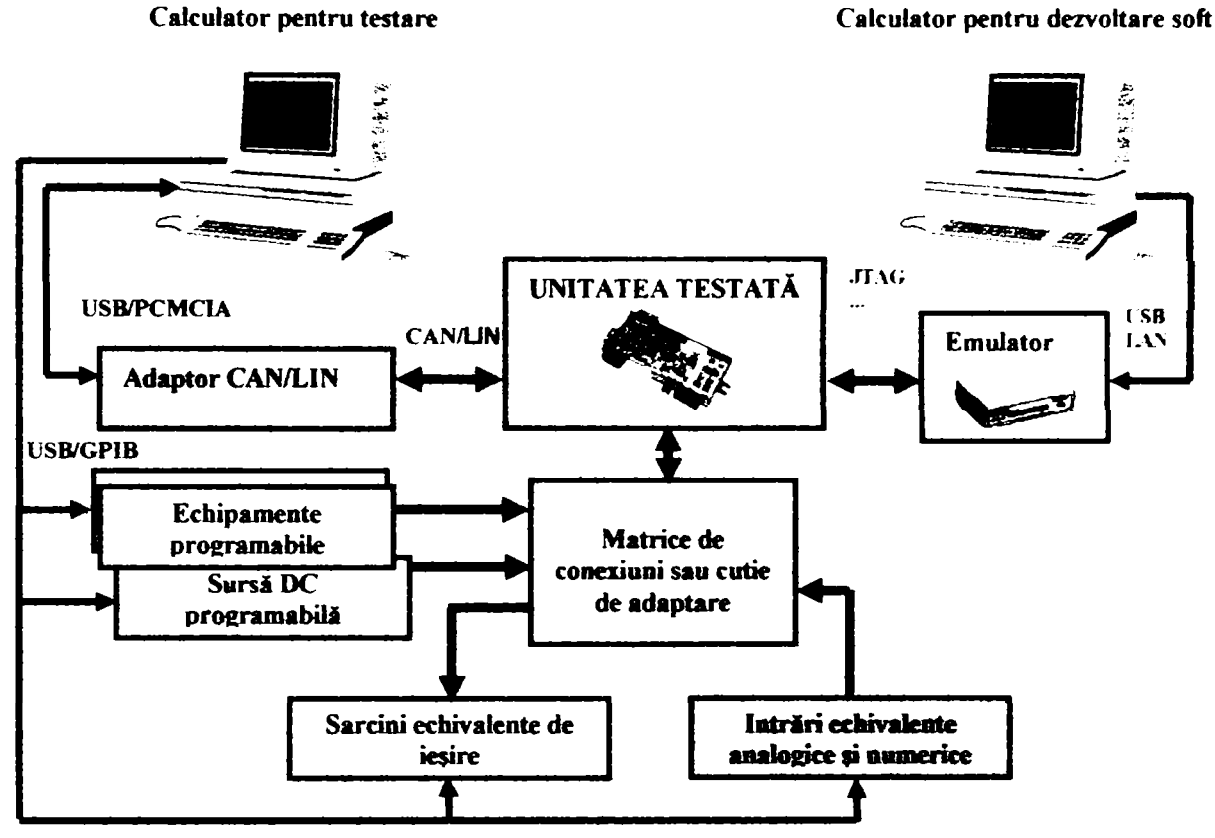

Fig. 3.9. Mediu de testare la dezvoltarea programelor

Din fig. 3.9 se poate observa că la calculatorul utilizat la dezvoltarea soft-ului este conectat un emulator, iar calculatorul de testare prin intermediul adaptorului CAN/LIN şi a celorlalte echipamente programabile simulează mediul de funcționare al unității testate. În aceste condiții testarea la dezvoltare presupune următorii pași:

- încărcarea şi rularea în unitatea testată a soft-ului adecvat;
- aplicarea prin intermediul calculatorului de test, a programelor de test şi a echipamentelor programabile a secvenței de test;
- " compararea funcționării unității testate cu specificațiile.

Este necesar a se mentiona că tipul programelor de testare și tipul echipamentelor utilizate (fig. 3.9) depind în principal de tipul unităţii existând uneori mari deosebiri.

#### **3.3.2.2. Testarea de conformitate**

Testele de conformitate se execută la nivel de sistem, ele urmăresc validarea funcționării ECU-ului conform specificațiilor și implică conectarea acestuia într-un mediu de test cât mai apropiat de cel real precum şi verificarea răspunsului la diverşi stimuli de test. în aceste condiţii mediul de testare este asemănător cu cel din fig. 3.9, cu deosebire că nu se mai utilizează emulatorul întrucât soft-ul necesar este încărcat prealabil în ECU.

Cât priveşte testele executate, în acest caz se insistă asupra connportării la nivel de sistem fiind necesar ca mediul ce testare să fie cât mai apropiat de mediul real de funcționare. întrucât majoritatea ECU-urile utilizate în automobile pot intra în modul de lucru de diagnoză sunt posibile următoarele operaţii principale prin intermediului unei magistrale de comunicatie:

- citirea şi modificarea memoriei RAM;
- citirea şi modificarea memoriei EEPROM;
- citirea și modificarea intrărilor și ieșirilor;
- reprogramarea memoriei program (dacă ECU-ul conține memorie FLASH).

Deseori modul de diagnoză se utilizează la testele de sistem sau de conformitate şi uşurează mult testarea.

#### **3.3.2.3. Testarea la producţie**

Testarea la producție a ECU-urilor presupune de obicei două categorii de teste:

- testarea HW a ECU-ului pe linia de producție;
- testarea ECU-ului produs la nivel de sistem la sfârşitul producţiei.

Testarea HW a ECU-ului se realizează uzual prin intermediul unui program de test relativ mic (1-2Kbyte) care se încarcă temporar în memoria RAM sau FLASH a ECU-ului testat. Scopul principal al acestor teste este de a verifica cablajul, conexiunile electrice, memoria RAM, EEPROM, intrările şi ieşirile. De regulă gradul de acoperire al acestor teste este dependent de cât de bine este proiectată unitatea testată din punct de vedere HW, fiind posibilă uneori şi utilizarea testării JTAG.

Utilizarea limitată a testării JTAG în domeniul auto este explicabilă mai ales din motive istorice şi de cost, adică producătorii de echipamente electronice auto preferă să nu utilizeze circuite cu facilități JTAG pentru a reduce la maxim costul plăcilor electronice produse. Totuşi, autorul tezei estimează că creşterea complexităţii plăcilor electronice şi cerinţele tot mai riguroase de calitate vor face ca testarea JTAG să fie utilizată mai frecvent la producţie mai cu seamă că uneori se utilizează deja microcontrolere programabile prin JTAG.

Testarea ECU-ului produs la sfârșitul liniei de producție este asemănătoare cu testarea la nivel de sistem, cu deosebirea că de obicei se face în paralel pentru mai multe ECU-uri în diverse condiţii critice, iar numărul de teste este mai redus pentru a reduce timpul de testare pe bandă de producție.

#### **3.3.2.4. Testarea la service**

Testarea la service-ul auto a ECU-urilor prezintă de obicei următoarele cerinţe:

- trebuie să fie cât mai uşor fără a fi necesară demontarea unităţii testate;
- să permită accesarea unor informații din memoria EEPROM ca de exemplu codurile cu erorile care au apărut în timpul funcționării;
- să permită citirea/reprogramarea memoriei EEPROM;
- este recomandabil să permită re-programarea memoriei FLASH;
- este necesar ca ECU-ul testat să poată furniza și alte informații referitor la senzorii şi unele elemente mecanice din sistem pentru a permite diagnosticarea subsistemului în care este montat ECU-ul.

Ca urmare a acestor cerințe, testarea la service-ul auto se realizează cu ajutorul unui echipament special de diagnoză, de regulă pe magistrala CAN pe baza facilităţilor de diagnoză oferite de ECU-urile din maşină.

## **3.3.3. Concluzii la testarea echipamentelor electronice auto**

Din cadrul acestui paragraf rezultată că testarea ECU-urilor utilizate în automobile se realizează în principal cu ajutorul facilităților de diagnoză pe care acestea le au implementate prin intermediul unor magistrale standard de comunicație (CAN). Este necesar să se menţioneze că există şi situaţii în care microcontroller-ele utilizate prezintă facilităti JTAG ceea ce reduce costurile testări HW pe linia de producție și costurile de dezvoltare întmcât emulatoarele bazate pe JTAG sunt de 4-5 ori mai ieftine decât emulatoarele active.

# **3.4. Analiza comparativă a testării JTAG şi a testării cu echipamente configurabile**

Scopul acestei secţiuni este de a analiza comparativ testarea unui sistem electronic complex cu ajutorul JTAG şi cu ajutorul echipamentelor de testare configurabile.

Pentru o analiză obiectivă a celor două metode de testare, aceasta se va efectua în următoarele condiții:

- se va realiza testarea unității de control a încărcăturii (CSC), prezentate în secțiunea anterioară, prin ambele metode de testare;
- din punct de vedere hardware, în ambele cazuri se utilizează staţia de test SMART-2, prezentată în secţiunea precedentă. în cazul testării JTAG,

comunicaţia cu unitatea testată se face utilizând magistrala JTAG şi modulul VX4491, iar în cazul testării cu echipamente de testare programabile, comunicația cu unitatea testată se face printr-o interfață serială RS232.

- din punct de vedere software se utilizează acelaşi mediu de lucru (PAWS şi UNIXWARE) în cazul ambelor metode de testare;
- întmcăt cele două abordări ale testării necesită conexiuni electrice diferite se vor utiliza unități diferite de adaptare;
- se va realiza testarea functională în aceleași condiții în ambele cazuri.

Rezultatele testării unității CSC prin JTAG (cazul A) și cu ajutorul echipamentelor de testare configurabile (cazul B) sunt prezentate în tabelul 3.1.

Din tabel se poate observa că rezultatul numeric final este favorabil metodei JTAG, dar trebuie avute în vedere şi următoarele concluzii;

- testarea JTAG este net superioară dacă unitatea testată este proiectată din considerente de testare;
- la testarea JTAG timpul de test este mai redus, iar testabilitatea este mai ridicată;
- datorită hardware-ului JTAG suplimentar introdus, echipamentele cu facilităţi de testare JTAG sunt mai scumpe.

Pe baza rezultatelor practice ale metodelor elaborate şi implementate de autorul tezei a rezultat că în cazul echipamentelor şi a sistemelor electronice complexe proiectarea din considerente de testabilitate şi testarea utilizând JTAG este obligatorie în vederea asigurării unei foarte bune calităţi a produselor, iar în cazul produselor de serie la care pretul de productie este foarte important se recomandă celelalte metode de testare. Acest rezultat este în concordanță cu analiza asupra echipamentelor electronice auto

efectuată în paragraful 3.3. şi care a dovedit că testarea JTAG este potrivită pentru echipamente şi sisteme electronice complexe proiectate din considerente de testare, dar nu este prea rentabilă la echipamentele de complexitate medie şi redusă.

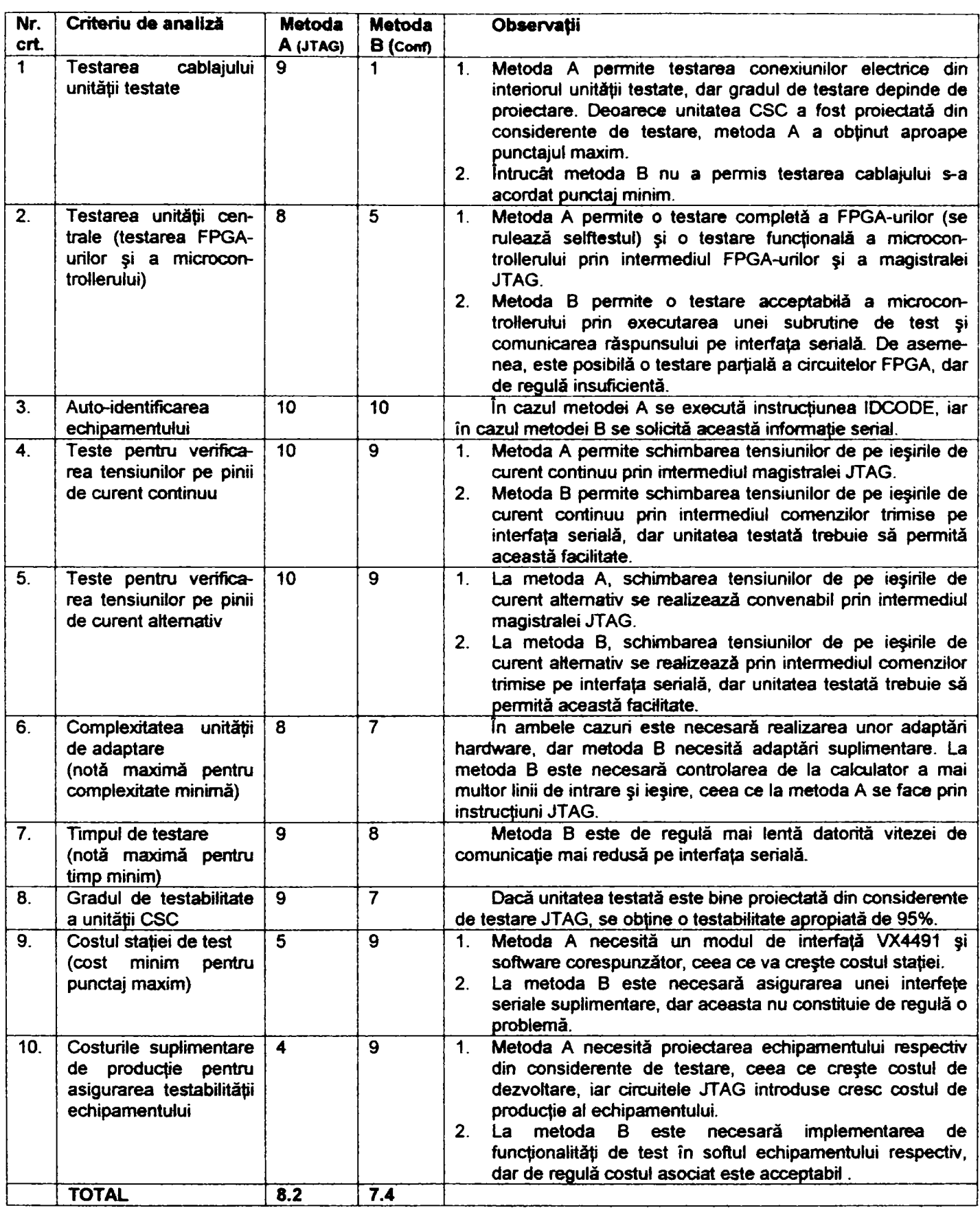

Observație: Notarea performanțelor s-a făcut de la 0 la 10 (10 pentru maxim).

# Tabelul 3.1. Compararea metodelor de test

## **3.5. Concluzii**

în secţiunea 3.1. *{Metode de testare JTAG)* s-au prezentat posibilităţile de testare cu JTAG şi câteva exemple practice sugestive întâlnite în literatura de specialitate. Se impune a menţiona că domeniul de utilizare al echipamentelor care folosesc magistrale JTAG este în continuă extindere, existând nu numai echipamente de testare bazate pe JTAG, ci şi relativ multe programatoare şi emulatoare de microcontrollere şi microprocesoare.

în secţiunea 3.2. *{Contribupi la testarea cu JTAG. Testarea completă a unei unități de aviație de control a încărcăturii cu JTAG*) s-a prezentat stația de test utilizată (SMART-2), s-a făcut o sinteză a limbajelor utilizate pentru testarea IEEE 1149.1, s-a descris o parte din testele implementate pe unitatea de control a încărcăturii şi s-au prezentat secvențele de cod utilizate.

In cadrul acestui paragraf autorul tezei are următoarele contribuţii importante:

- conceperea, dezvoltarea şi implementarea metodei de simulare a magistralei JTAG pe portul paralel al calculatoarelor compatibile PC;
- conceperea, dezvoltarea şi implementarea driverului pentru placa VX4491 în mediul de dezvoltare PAWS;
- analiza comparativă pe baza rezultatelor practice între simularea magistralei JTAG pe portul paralel şi utilizarea unor echipamente dedicate de interfaţă JTAG;
- analiza practică a performanţelor echipamentelor de interfaţă JTAG şi recomandarea unor soluții practice de îmbunătățire a stației de testare;
- conceperea, implementarea şi testarea practică a unor programe de testare JTAG în limbajele BSDL, HSDL şi SVF, precum şi prezentarea unor recomandări rezultate din practică;
- conceperea, dezvoltarea şi implementarea metodei de testare a unităţii de control a încărcăturii Boeing 777 prin testarea JTAG, precum şi elaborarea unor recomandări pe baza rezultatelor practice;
- analiza comparativă pe staţia SMART-2 a testării JTAG şi a testării cu echipamente configurabile.

Concluziile principale rezultate din secţiunea 3.2 sunt:

- este posibilă simularea magistralei JTAG pe portul paralel al unui calculator PC independent de complexitatea conectării circuitelor JTAG din lanţ şi de numărul acestora, dar frecvenţa maximă a semnalului de tact este dependendentă în principal de performanţele calculatorului şi de sistemul de operare utilizat şi în general este limitată la circa 10 KHz. Astfel, în cazul testării unităţii de control a încărcăturii transferarea unui vector de test de 976 biţi dura aproape 0.5 s, adică acceptabil în acest proiect, dar inacceptabil la testarea pentru producţie;
- întrucât în cazul stației SMART-2, interfața IEEE 1149.1 VX4491 este conectată la calculatorul de test indirect prin intermediul sertarului VXI şi prin magistrala GPIB, transferarea vectorilor de test este relativ lentă în comparaţie cu transferul prin interfaţa paralelă. în aceste condiţii, la proiectarea unei staţii de test este recomandabilă analiza prealabilă atentă a necesităţilor de transfer de date între diferitele echipamente și alegerea soluției adecvate (conectarea directă prin GPIB, conectarea în reţea sau prin USB) [241], [247]);
- echipamentele dedicate de interfaţare cu magistrala JTAG (de exemplu VX4491) permit utilizarea unui semnal de tact cu frecvenţa maximă de zeci de MHz, sunt relativ complexe, conțin memorii tampon de date de dimensiuni relativ importante pentru vectorii de test şi acceptă o serie de comenzi complexe de la calculatorul cu care sunt conectate. Astfel în cazul utilizării interfeţelor JTAG dedicate procedura de testare se poate optimiza, adică la începutul testelor se pot încărca vectorii de test, vectorii de răspuns corecţi şi programul de test în memoria tampon a echipamentului, după care intern în placa de interfaţă independent de calculatorul maşter se rulează testele necesare, iar la final aceasta furnizează calculatorului de test rezultatul testului;
- frecvent echipamentele dedicate de interfaţare cu magistrala JTAG dispun de mai multe canale fiind astfel posibilă rularea testelor în paralei pe mai multe magistrale JTAG;
- există serii de circuite JTAG de suport (buffere, monitoare de bus, distribuitoare de bus JTAG etc.) produse de firme de prestigiu, iar în ultimul timp tot mai mulţi producători de circuite integrate numerice fac publice (uneori şi pe Internet) modelele în BSDL şi VHDL ale circuitelor produse, ceea ce reduce semnificativ

timpul de dezvoltare a mediului de testare JTAG şi contribuie la creşterea calităţii testării, precum şi la reducerea costurilor asociate;

- tot mai multe circuite integrate (FPGA, CPLD, PLD, microprocesoare şi microcontrollere) prezintă facilităţi de testare JTAG;
- există deja o standardizare în domeniul limbajelor utilizate la testarea JTAG (BSDL, HSDL şi SVF);
- în cazul unei plăci sau al unui sistem electronic proiectat din considerente de testare (de exemplu unitatea CSC), prin testarea JTAG este posibilă verificarea în proporție de mai bine de 90% a interconexiunilor interne ale unității (verificarea cablajului şi a lipiturilor), verificarea tuturor intrărilor şi ieşirilor numerice, iar prin intermediul resurselor de pe staţia de test SMART-2 verificarea părții analogice. Generalizând rezultă că testarea JTAG se pretează foarte bine ta testarea circuitelor integrate, a plăcilor şi sistemelor electronice care au fost proiectate din considerente de testabilitate, situaţie în care se poate ajunge la o testabilitate apropiată de 100%;
- utilizarea unei stații de test performante și a unui mediu de dezvoltare adecvat permite reducerea semnificativă a timpului de dezvoltare al programelor de test şi asigură flexibilitatea şi resursele hardware şi software necesare;
- pentru testarea completă a unității de control a încărcăturii s-au utilizat 266 de fişiere de stimuli şi 148 de fişiere de răspuns (vezi anexa E) şi sunt necesare circa 3 ore (durata este relativ mare datorită numărului foarte mare de teste şi datorită softului complex utilizat: UnixWare + PAWS).
- deşi unitatea de control a încărcăturii Boeing 777 este relativ complicată, testarea acesteia se face relativ simplu, iar rezultatele testelor pot indica precis localizarea defecţiunii;
- prin optimizarea resurselor hardware şi software ale staţiei de test este posibilă utilizarea testării JTAG şi la producţia de circuite integrate, echipamente şi sisteme electronice. Astfel este posibilă reducerea semnificativă a timpului de testare prin încărcarea prealabilă a vectorilor de test şi a celor de răspuns aşteptat în memoria FLASH a interfeţei JTAG, prin creşterea frecvenţei de tact a magistralei JTAG şl prin proiectarea mai atentă din considerente de testare a circuitului integrat, a plăcii sau a sistemului electronic testat;
- programele suplimentare de conversie a formatului vectorilor de test implementate de autor au permis automatizat generării vectorilor de test şi au redus semnificativ timpul de dezvoltare a mediului de testare.
- testarea JTAG se poate aplica foarte bine şi în cazul în care echipamentul testat este compus din mai multe plăci electronice;
- testarea JTAG se pretează şi la testarea echipamentelor electronice complexe, care necesită o foarte mare siguranță în exploatare (de exemplu, unitatea de control a încărcăturii);
- metoda de testare JTAG este deja folosită şi există o serie de firme de prestigiu, care oferă echipamente de testare JTAG;

în secţiunea 3.3. *{Testarea echipamentelor electronice auto)* se analizează pe scurt necesitățile de testare a echipamentelor electronice auto și posibilele soluții. Din analiza efectuată şi din experienţa practică, autorul susţine că testarea cu echipamente configurabile completată de facilitățile de diagnoză din unitățile testate reprezintă o metodă potrivită în majoritatea cazurilor dar nici testarea JTAG nu trebuie neglijată. De asemenea a rezultat că programele de testare devin tot mai complexe şi mai importante fiind recomandabilă utilizarea unor soluţii consacrate în domeniu [241], [247], [250], [252].

în secţiunea 3.4. *{Analiza comparativă a testării JTAG şi a testării cu*  echipamente configurabile), autorul a comparat testarea unității de control a încărcăturii prin echipamente configurabile şi prin JTAG. în urma analizei efectuate, autorul a ajuns la concluzia că testarea JTAG este foarte potrivită pentru testarea echipamentelor şi sistemelor numerice complexe a căror testabilitate și siguranță în funcționare este foarte importantă, dar poate fi o metodă prea scumpă pentru echipamentele electronice de serie la care asigurarea unui pret redus este o prioritate. De asemenea, a rezultat că testarea cu echipamente configurabile poate fi o soluție potrivită pentru testarea în laborator sau la dezvoltarea unui produs, dar gradul de testabilitate depinde în foarte mare măsură de fiecare proiect în parte.

Pe scurt, în acest capitol autorul a prezentat o utilizare concretă a testării JTAG, implementată pentru British Aeroplane, metoda de testare dovedindu-şi avantajele faţă de implementările clasice, fiind utilizată la testarea unităţii de aviaţie Boeing 777 de control a încărcăturii. De asemenea, este necesar a se sublinia că atât metoda de test prezentată în acest capitol, cât şi implementarea ei sunt originale şi au fost prezentate şi în paginile IFAC 2000 (IFAC Workshop Ostrava, Czeck Republic, 8-9 February 2000) [75].

#### **CAPITOLUL 4**

# **4. CONTRIBUŢII LA CONECTAREA CIRCUITELOR JTAG**

în cadrul capitolului 3 ("CONTRIBUŢII LA TESTAREA ECHIPAMENTELOR ELECTRONICE COMPLEXE UTILIZÂND JTAG"). autorul a analizat posibilitatea aplicării testării JTAG, realizând şi implementări practice ale acesteia. Din analiza şi din implementările efectuate de autor, prezentate în capitolul precedent, a rezultat că testarea JTAG este o soluţie foarte potrivită pentru testarea unor echipamente şi sisteme electronice complexe la care siguranţa în funcţionare şi testabilitatea sunt foarte importante. Autorul a mai constatat că odată cu creşterea densităţii de integrare şi a miniaturizării componentelor şi echipamentelor electronice este necesară şi o extindere a testării cu ajutorul JTAG.

în cadrul acestui capitol autorul îşi propune:

- analiza testării JTAG la nivel de sistem electronic;
- aprofundarea diferitele metode de conectare pe magistrala JTAG;
- analiza performanţele diverselor configuraţii de conectare JTAG;
- analiza testării ierarhice.

Autorul tezei va efectua această analiză pe baza unor exemple concrete și va face o comparaţie a diverselor configuraţii de conectare, prezentând şi recomandări pentru fiecare metodă de conectare analizată.

Se impune a se menţiona că în literatura de specialitate ([65], [83], [94], [126], [131], [207] [212], [213], [214], [242], [245], [251]) există doar informaţii sumare asupra domeniului prezentat în acest capitol şi că toate analizele efectuate în acest capitol reprezintă contribuţii ale autorului tezei.

#### **4.1. Posibilităţi standard de conectare a circuitelor JTAG**

în cadrul acestei secţiuni se analizează câteva metode de conectare JTAG şi se compară avantajele şi dezavantajele diverselor configurări. Scopul principal al secţiunii este ca pe baza rezultatelor analizei să se recomande metodele de conectare JTAG adecvate pentru diverse echipamente sau sisteme electronice.

## **4.1.1. Conectarea în cascadă a circuitelor JTAG**

La proiectarea unei plăci electronice, care conține mai multe circuite JTAG, este foarte important să se aleagă modul cel mai potrivit de conectare a acestora. Una dintre metodele de conectare posibile este conectarea serie (vezi figura 4.1.), situație în care circuitele JTAG sunt conectate din punct de vedere al căii de date în serie.

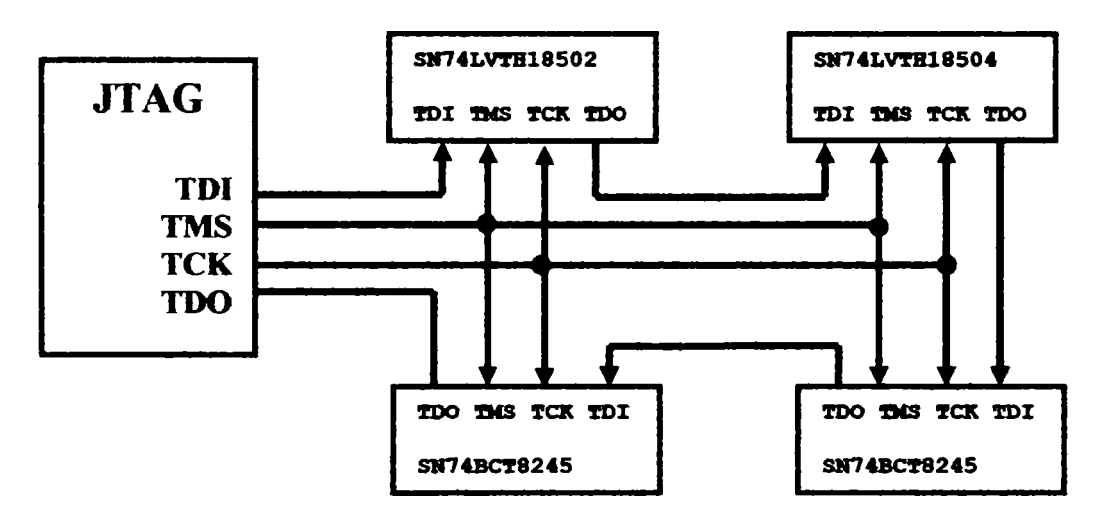

Figura 4.1. Topologia serie

Din figura 4.1. se poate observa că semnalul TMS şi TCK se aplică simultan la toate circuitele, iar din punct de vedere al căii de date TDI-TDO circuitele sunt conectate în serie.

în tabelul 4.1. se prezintă o scurtă descriere a circuitelor utilizate în exemplul 4.1.

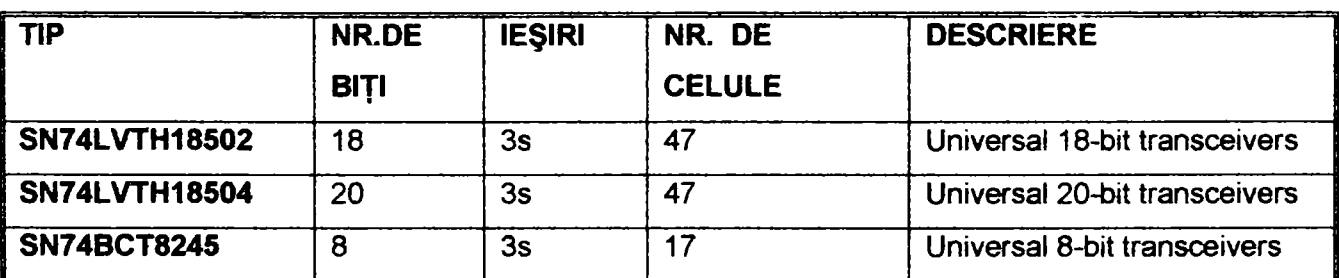

*Tabe* ul **4.1**. Scurtă descriere a circuitelor din exemplul **4.1.** 

întrucât timpul de testare este un parametru foarte important, acesta se va analiza în continuare pentru exemplul din figura 4.1., după care se va face extrapolarea la cazul general.

în tabelul 4.2. se indică numărul de impulsuri ale semnalului de tact TCK pentru a aduce circuitul JTAG într-o anumită stare. Cu "nip" se notează lungimea registrului de IP, iar prin "n<sub>DR</sub>" se notează lungimea registrului de date.

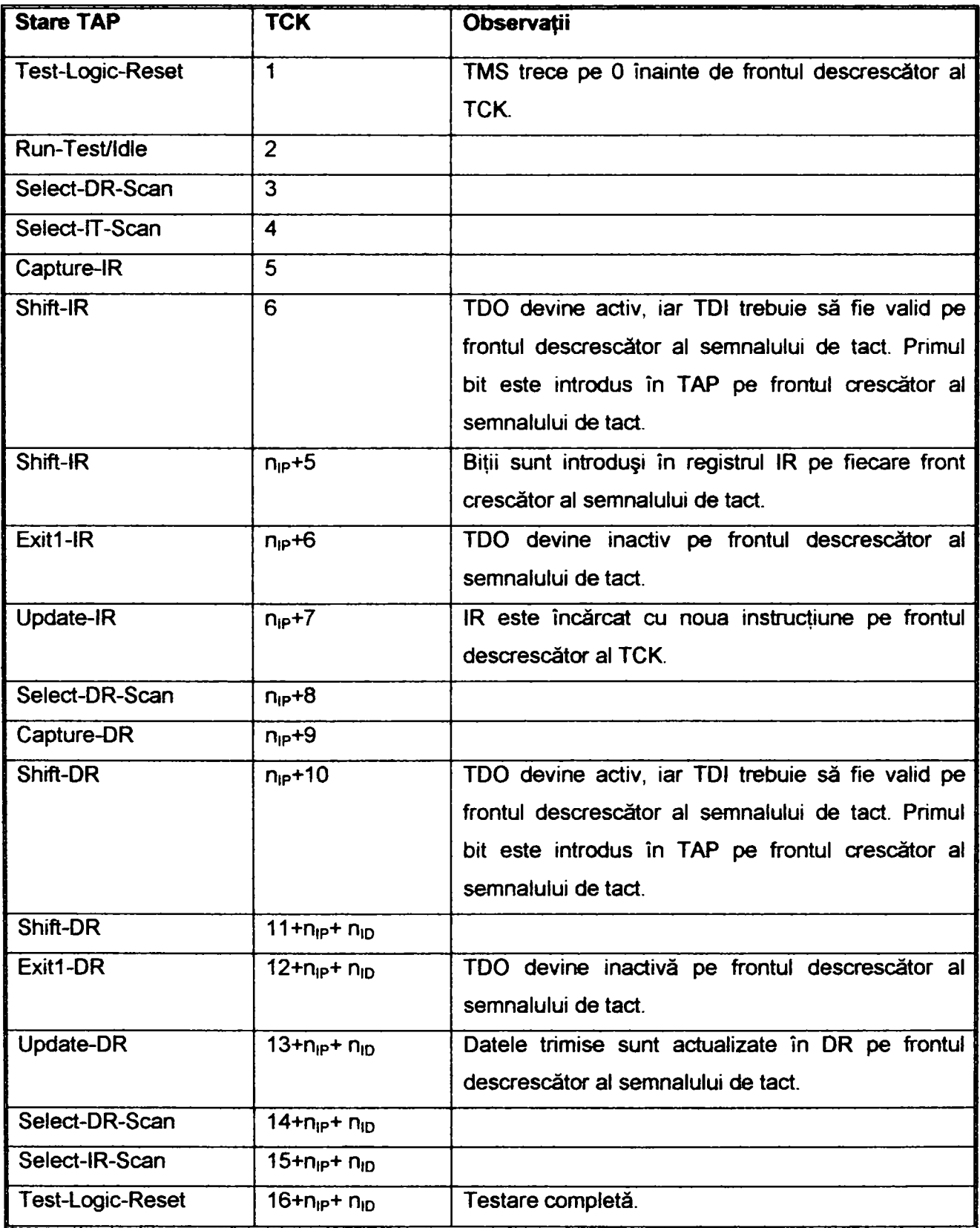

Tabelul 4.2. Timpul de execuție pentru diferite stări JTAG

în continuare, se pune problema evaluării timpului de testare pe baza exemplului din figura 4.1, iar pentru a efectua o analiza concretă se vor verifica conexiunile electrice între circuitul SN74LVTH18504 și celelalte circuite de pe placă (SN74LVTH18504 și SN74BCT8245). în acest condiţii, toate circuitele de pe placă trebuie încărcate cu vectorii de test, adică se va mia de două ori instrucţiunea EXTEST pentru toate circuitele de pe placă. La prima încărcare/rulare, ieşirile circuitelor se încarcă prin JTAG cu vectorii de test, iar la a doua instrucțiune EXTEST, se citesc intrările.

Conform tabelului 4.2., numărul de impulsuri de tact  $(N_{TCK})$  pentru a încărca instrucţiunea EXTEST şi un vector de test în fiecare circuit JTAG din exemplul 4.1. este dat de relația 4.1., unde N este numărul de circuite JTAG conectate în cascadă, N<sub>ip</sub> este lungimea registrului de instrucţiune, iar **Ndp** este lungimea registrului de date pentru circuitul respectiv din buclă.

$$
N_{TCK} = 16 + \sum_{1}^{N} N_{IP} + \sum_{1}^{N} N_{DP}
$$
 (4.1.)

în concluzie, pentm a executa instrucţiunea EXTEST şi pentru a încărca un vector de test în două circuite din calea de scanare din exemplul 4.1., sunt necesare **Ntck**  impulsuri de test, conform relaţiei 4.2.:

$$
N_{TCK} = 16 + 4*8 + 2*17 + 47 + 47 = 172
$$
 (impulsuri de tact) (4.2.)

Dacă se utilizează un semnal de tact cu frecvența de 10 MHz rezultă că sunt necesare 16.8 µs pentru a transmite sau citi un vector de test de 130 biți, ceea ce este acceptabil în majoritatea aplicaţiilor.

Conform specificațiilor JTAG, pentru a încărca o instrucțiune într-un circuit din figura 4.1., trebuie să se parcurgă întreaga buclă; deci, conform relaţiei 4.1. rezultă că trebuie să aplicăm numămi de impulsuri din relaţia 4.3.

$$
N_{TCK} = 16 + \sum_{1}^{N} N_{IP} + \sum_{1}^{N} N_{DP} = 16 + \sum_{1}^{N} N_{IP} = 16 + 4 * 8 = 48
$$
 (4.3.)

Dacă circuitele nu ar fi fost conectate în cascadă, pentru încărcarea unei instrucțiuni JTAG erau necesare 16 + 8 = 24 impulsuri de tact, faţă de 48 impulsuri de tact, conform relației 4.3. Această analiză evidențiază un dezavantaj al conectării în cascadă și anume o creştere a timpului de încărcare a vectorilor de test.

Pentru încărcarea sau citirea datelor în sau din registrul de date al unui circuit JTAG din figura 4.1. nu este cazul să se parcurgă întreaga buclă de scanare, fiind posibilă

punerea în starea de BYPASS a celorlalte circuite de pe calea de scanare, astfel, timpul de scanare reducându-se simțitor. De exemplu, dacă se dorește încărcarea registrului de date al circuitului **SN74LVTH18504** în conformitate cu relaţia 4.1. este necesar să aplicăm numărul de impulsuri de tact din relaţia 4**.4.** 

$$
N_{TCK} = 16 + \sum_{1}^{N} N_{ID} = 16 + 3 * N_{BPPASS} + 47 = 66
$$
 (4.4)

în relaţia 4.4. s-a ţinut cont de faptul că pentru parcurgerea unui circuit aflat în starea BYPASS este necesar să se aplice un singur puls de tact, iar registrul de date al circuitului SN74LVT18504 are 47 biți.

în tabelul 4.3. sunt sintetizate rezultatele prezentate anterior pentru exemplul din figura 4.1.

| Condiții de test                                                       | Număr impulsuri de tact |
|------------------------------------------------------------------------|-------------------------|
| Incărcare instrucțiuni și date în toate cele 4 circuite                | 172                     |
| Incărcare instrucțiuni într-un circuit JTAG în cazul                   | 48                      |
| conectării în cascadă (serie)                                          |                         |
| Incărcare instrucțiuni într-un circuit JTAG dacă circuitul             | 24                      |
| nu este conectat în cascadă                                            |                         |
| Incărcare registru de date pentru SN74LVTH18504                        | 63                      |
| Incărcare registru de date pentru SN74BCT245                           | 33                      |
| <i><b>Incărcare</b></i><br>circuitul<br>instructiuni și date<br>pentru | $48 + 66 = 114$         |
| <b>SN74LVTH18504</b>                                                   |                         |

Tabelul 4.3. Numărul de impulsuri de tact pentru diverse operații

Din tabelul 4.3. rezultă că metoda de conectare în cascadă este eficientă dacă strategia de test impune transferul vectorilor de test pentru toate circuitele din lanţ, dar durează cu aproximativ 50% mai mult pentru încărcarea instrucţiunilor şi numai cu 5% mai mult pentru încărcarea registrului de date (deoarece celelalte circuite din lanţ pot fi aduse în starea BYPASS).

Un alt dezavantaj al conectării în cascadă este lipsa siguranței în funcționare, adică dacă se defectează un circuit din calea de scanare, testarea tuturor circuitelor din calea respectivă este compromisă.

#### **4.1.2. Conectarea în stea a circuitelor JTAG**

Din figura 4.2. se observă că la conectarea în stea semnalul de tact se aplică la toate circuitele, dar fiecare circuit are o linie separată TMS. în cazul conectării în stea, încărcarea unui vector de test într-un circuit JTAG se face direct fără a parcurge celelalte circuite şi ca atare pentru aceeaşi cantitate de date transmisă timpul de testare este mai redus decât în cazul conectării în cascadă.

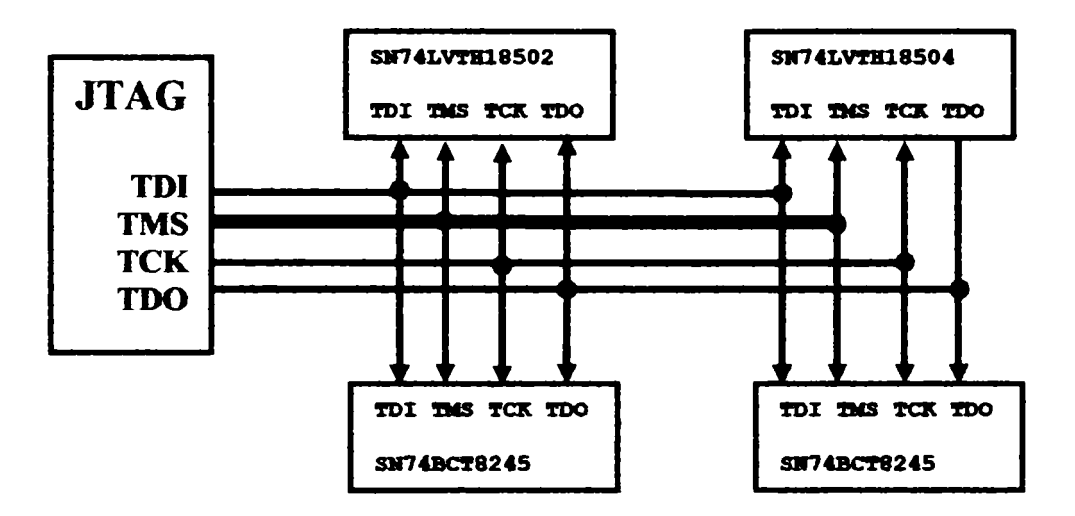

Figura 4.2. Topologia stea

în continuare, se pune problema determinării timpului de testare la verificarea conexiunilor electrice dintre circuitul SN74LVTH18504 şi celelalte circuite de pe placă (SN74LVTH18504 şi SN74BCT8245). în această situaţie, circuitul SN74LVTH18504 se încarcă cu vectorul de test, adică se va rula de două ori instrucţiunea EXTEST, iar ieşirile celorialte circuite JTAG de pe placă trebuie aduse în stările dorite, adică vectorii de test trebuie încărcați și în aceste circuite. La prima execuție a instrucțiunii EXTEST se încarcă vectorul de test în circuitul SN74LVTH18504 și se pun ieșirile la nivelul logic specificat în vectorul de test, iar la a doua instrucțiune EXTEST se citesc intrările. Timpul de execuție a instrucțiunii EXTEST este dat de relația 4.5. și rezultă din tabelul 4.1.

 $N_{TCK} = 16 + N_{IP} + N_{DP} = 16 + 8 + 48 = 80$  (impulsuri de tact) (4.5.)

Dacă se compară timpul de încărcare a unui vector de test într-un circuit în cazul unei conectări în stea (relația 4.5.) cu timpul de încărcare a unui vector de test într-un circuit în cazul unei conectări în serie (4.2.), rezultă un important câştig de viteză (172/80 = 215%). în realitate, reducerea timpului de testare în cazul conectării stea, faţă de conectarea serie, nu este diiar atât de importantă şi depinde foarte mult de:

- numărul de circuite JTAG de pe placă;
- lungimile registrelor de date de pe placă;
- algoritmul de testare folosit;
- particularităţile constructive ale plăcii.

în concluzie, conexiunea stea prezintă următoarele avantaje faţă de conexiunea serie:

- timp mai redus de încărcare şi de citire a vectorilor de test;
- siguranță mai mare în functionare. Defectarea unui circuit din calea de scanare va afecta calea respectivă, dar celelalte căi de scanare vor functiona normal, fapt ce permite continuarea testării plăcii sau a sistemului electronic.

Dezavantajele conectării stea faţă de conectarea serie sunt:

- este necesar un controller JTAG, care să genereze semnalele TMS pentru fiecare circuit JTAG în parte;
- existenţa unor linii suplimentare TMS pentru fiecare circuit JTAG duce la creşterea complexităţii cablajului echipamentului respectiv.

Din cele prezentate în acest paragraf rezultă că: conectarea serie a circuitelor JTAG este recomandată în cazul echipamentelor mai puţin complexe (număr mai redus de circuite JTAG) a căror testabilitate în orice moment nu este foarte critică, iar conexiunea stea este recomandată în cazul aplicaţiilor complexe sau critice din punct de vedere al testării.

# **4.2. Conectarea ierarhică a circuitelor JTAG**

în cadrul paragrafelor precedente s-au prezentat topologiile de conectare serială şi în stea, ambele având avantaje şi dezavantaje. în cadrul acestui paragraf se va prezenta o metodă de conectare, care prezintă avantajele metodelor de conectare serie şi stea şi este foarte potrivită pentm testarea JTAG a unor sisteme complexe şi critice.

#### **4.2.1. Protocoiui ascuns**

Conform specificaţiilor 1149.1, busul utilizat prezintă minim 4 semnale:

- TMS selectarea modului de test;
- TCK semnalul de tact;
- TDO ieşirea de date;
- TDI intrarea de date.

Conform specificaţiilor IEEE1141.1, linia TMS este utilizată pentru: a controla starea aplicaţilor JTAG; a scana datele de intrare; a se intra în starea IDLE sau a se intra în starea RESET. Dacă prin intermediul semnalul TMS se pune magistrala JTAG în starea IDLE (RT/IDLE, PAUSE-IR sau PAUSE-DR) sau în starea RESET (TLRST), toate aplicaţiile sunt invalidate de a răspunde la datele transmise pe liniile TDI sau TDO, deci se poate implementa un protocol de transmitere a datelor pe liniile TDI şi TDO între TBC (Test Bus Controller) şi ASP (Addressable Shadow Port) sau HASP (Hierarchically Addresable Shadow Port).

Protocolul ascuns se compune din:

- protocolul de selectie;
- protocolul de confinmare.

Prin intermediul protocolului ascuns se transmite protocolul de selecţie, care face legătura între TBC şi ASP, direct sau prin intermediul unuia sau a mai multor HASP. După transmiterea protocolului de selecţie se recepţionează protocolul de confirmare de la ASPul selectat, direct sau prin intemnediul unuia sau a mai multor HASP-uri, la TBC. Protocolul de confirmare este utilizat pentru a indica realizarea conexiunii. Transmisia datelor se realizează pe liniile TDI-TDO utilizând metoda de semnalizare cu bitii pereche. Semnalul TMS nu este implicat în protocolul ascuns, el fiind utilizat pentru a ţine aplicaţiile JTAG în starea PAUSE sau RESET pe durata transmiterii datelor protocolului ascuns. Metoda de semnalizare a perechilor de biți permite transmiterea datelor și comenzilor pe un singur fir. Semnalele de control se utilizează pentru a pomi şi opri protocolul de selecţie şi de răspuns și pentru a delimita mesajul de date. La protocolul de selecție și confirmare se utilizează următoarele perechi de biti:

- Semnalul Idie (I) semnal de control identificabil prin doi biți succesivi la nivelul logic "1" de la transmitător la receptor;
- Semnalul de selecţie (S) semnal de control identificabil prin doi biţi succesivi la nivelul logic "O" de la transmitător la receptor;
- Date de nivel logic 1 (D) semnal compus dintr-un bit de "0" urmat de un bit de "1" de la transmiţător la receptor;
- Date de nivel logic 0 (D) semnal compus dintr-un bit de "1" urmat de un bit de "O" de la transmiţător la receptor.

Semnalele perechi de biţi prezentate sunt transmise pe linia TDO a TBC-urilor, ASP-urilor sau HASP-urilor pe fronturile descrescătoare ale semnalului de tact TCK, iar intrările se citesc pe fronturile crescătoare ale semnalului de tact.

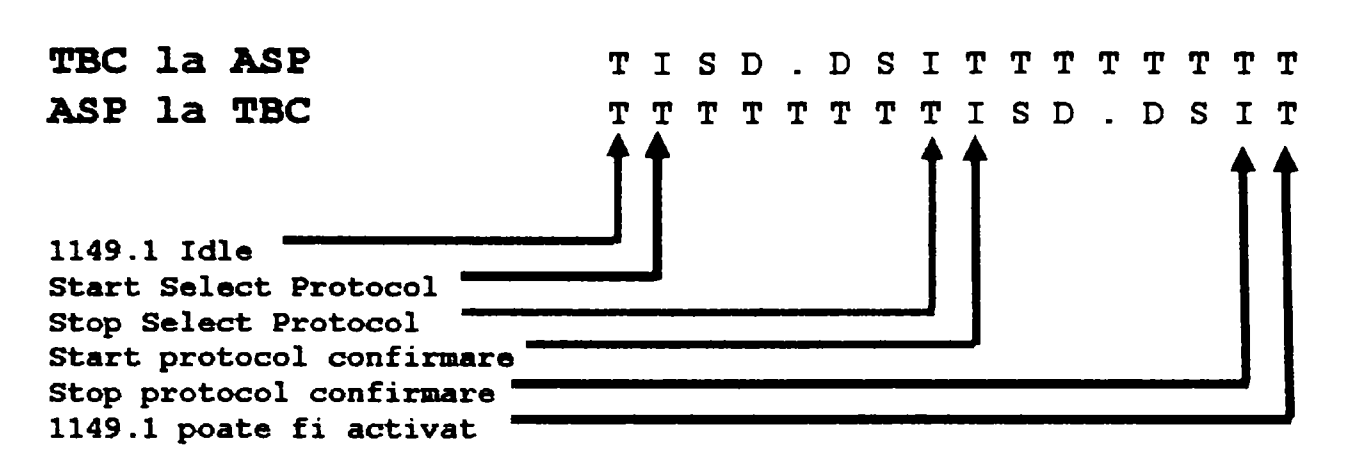

Figura 4.3. Protocolul de selectie și confirmare

Din figura 4.3. se poate observa că înainte şi după secvenţa de protocol, ieşirile TDO ale TBC sau ASP sunt invalidate, iar busul este tras pe "1" logic prin rezistenţe de Pull-up. Secvența "**I S D ..D S I T**" transmisă de la TBC la ASP este protocolul de selecție, iar secvenţa **"I S D..D S 1"** transmisă de la ASP la TBC este protocolul de răspuns. După protocolul de selectie și validare, ASP selectat este conectat la TBC, fiind gata pentru testarea JTAG. Semnalul **"I"** de la începutul fiecărei secvenţe este folosit ca delimitator față de nivelul precedent "T". Aceasta permite evitarea intrării neintenționate în protocolul de selecţie sau răspuns, când magistrala JTAG intră în starea IDLE sau RESET. Starea **"I"**  de la sfârşitul protocolului de selecţie indică terminarea protocolului. în cadrul secvenţei **"S D ..D 8"** din cadml protocolului de selecţie se transmite adresa ASP, accesată ca o secvență de biți de "1" și "0".

#### **4.2.2. Exemplu de accesare ierarhică**

în următoarele exemple se prezintă modul în care TBC poate accesa ierarhic ASPuri sau HASP-urile, prezentarea pornind de la structuri mai simple spre cele mai complexe. De asemenea, se va face o analiză comparativă a timpului de încărcare a vectorilor de test şi se vor analiza problemele de sincronizare, care pot apărea la sistemele pe mai multe nivele între liniile magistralei JTAG.

#### **4.2.2.1. Sistem pe un singur nivel**

în figura 4.4. se prezintă un sistem de testare pe un singur nivel, TBC-ul fiind conectat prin intermediul busului JTAG (cu 4 fire) la un număr de ASP-uri, iar fiecare ASP este conectat la placa testată tot prin intermediul unui bus JTAG cu 4 fire. Vom nota ASP n:m, unde n indică adresa ASP, iar m indică nivelul pe care se găseşte ASP-ul.

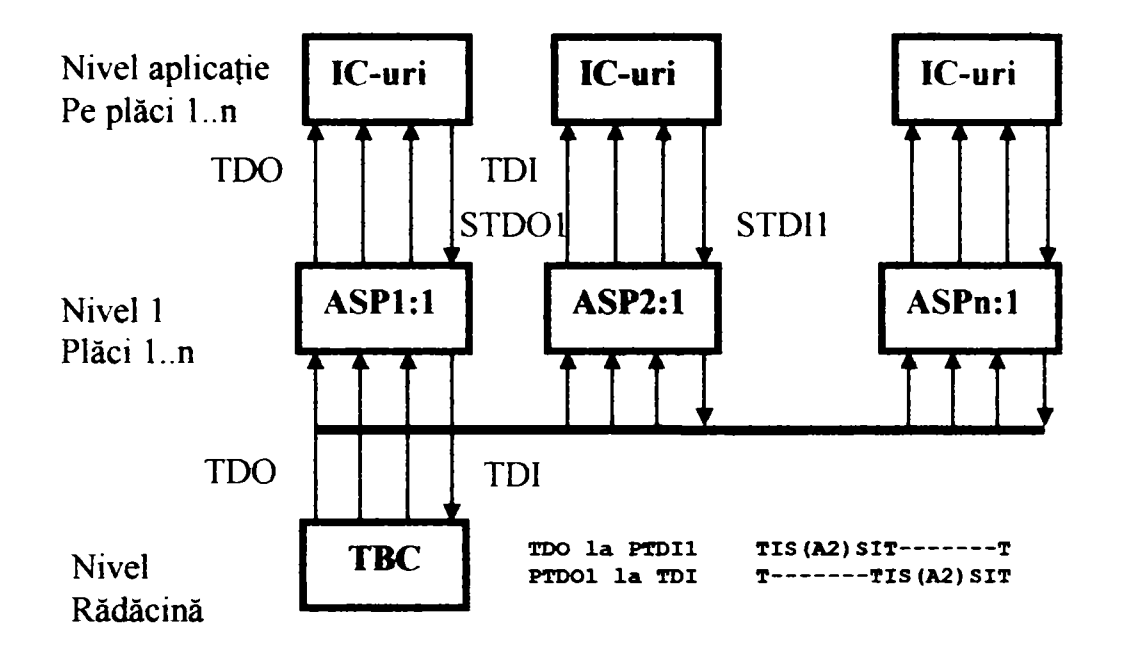

Figura 4.4. Sistem de test pe un singur nivel

înainte de a accesa placa de aplicaţie trebuie făcută legătura între TBC şi placa tintă. Pentru a face legătura între aplicația de pe ASP2:1 și TBC, se va transmite protocolul de selectie pe un singur nivel cu adresa A2, iar ASP2:1 va răspunde cu protocolul de validare. TBC va urmări conexiunea prin verificarea adresei de răspuns, iar dacă răspunsul corespunde, legătura este făcută şi se poate comunica prin protocolul 1149.1.

#### **4.2.2.2. Sistem pe două nivele**

în figura 4.5. este prezentat un sistem cu două nivele, TBC fiind conectat la un nivel HASP, iar HASP-urile sunt conectate la ASP-uri. în figura 4.5. se prezintă conexiunile doar pentru HASP1:1, dar şi celelalte HASP-uri sunt conectate la ASP-uri.

înainte ca o aplicaţie să poate fi accesată de TBC, trebuie să se realizeze o conexiune ierarhică între TBC şi aplicaţie. Pentru a face conexiunea între aplicaţia de pe ASP2:2 şi TBC se va transmite un mesaj de "select protocol' de la TDO la PTDI1 la toate HASP-urile de pe nivelul 1. Protocolul de selecție ierarhic pe două nivele diferă de protocolul de selecţie pe un singur nivel, prin adresa suplimentară transmisă. Astfel, prima adresă din mesaj, A1, selectează HASP1:1, iar ce-a de a doua selectează ASP2:2 HASP1:1 va recepționa SA1S și va urmări ce semnal va urma. Dacă apare un semnal "I" după mesajul de adresă, înseamnă că există un protocol doar pe un singur nivel şi trebuie trimis protocolul de răspuns. Dacă după mesajul de adresă urmează "S", HASP1:1 recunoaște că protocolul de selecție este ierarhic și va urma o adresă. Ca răspuns la începutul celei de-a doua adrese (SA2S) de la TBC, HASP1:1 validează ieşirea STDOI şi trimite un semnal"!', după care retransmite adresa A2 la ASP-ul de pe nivelul 2. După ce TBC a terminat transmisia pe nivelele ierarhice ale protocolului de selecție, se setează "T" pe linia TDO şi se monitorizează linia TDI pentru protocolul de confirmare. De asemenea şi HASP1:1, după ce a terminat transmisia protocolului de selecţie pune linia TDO pe T" şi monitorizează linia TDI. După ce ASP2:2 a recepţionat protocolul de confirmare de la HASP1:1, porneşte protocolul de răspuns la HASP1:1.

După semnalul "I", ASP2:2 trimite secvența (SA2S) de la ieșirea PTDO2 la intrarea STDI1 a HASP1:1. Ca răspuns la primul semnal "S", HASP1:1 validează ieşirea PTD01 şi porneşte retransmiterea protocolului de validare de la ASP2:2 la TBC. După ce ASP2:2 a trimis mesajul de adrese la STDI1, ASP2:2 va trimite '1", care va determina ca HASP1:1 să retransmită pe linia PTD01 mesajul de adresă recepţionat de la ASP2:2.

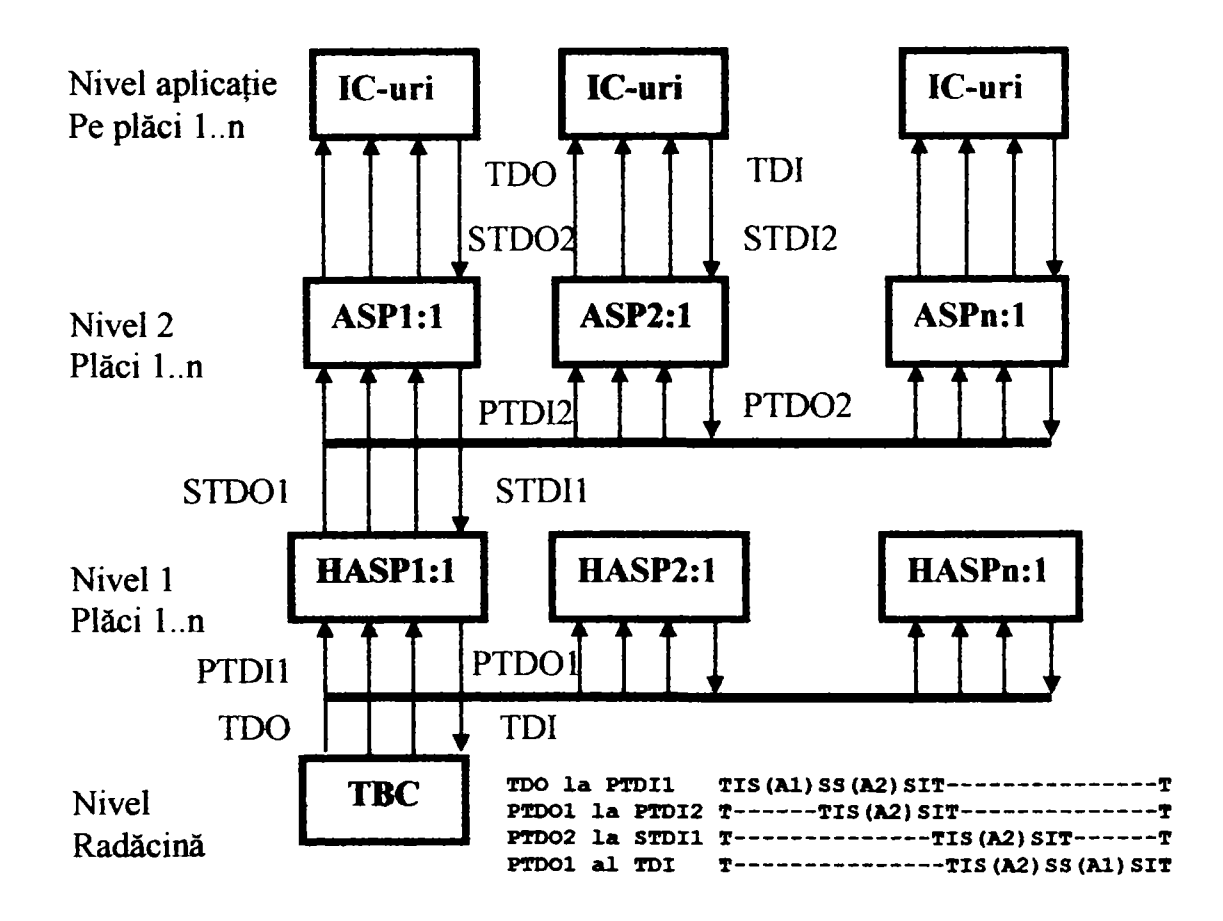

Figura 4.5. Sistem de test pe două nivele

#### **4.2.2.3. Sisteme pe mai multe nivele**

în paragrafele precedente s-a prezentat abordarea ierarhică pe un nivel şi pe două niveluri, dar metoda se poate extinde pe oricâte niveluri este necesar [44], [203], [240], [241], [245], O problemă importantă care apare la sistemele pe mai multe niveluri, este sincronizarea transferului de date. Astfel, cu cât avem mai multe nivele ierarhice, cu atât timpul de propagare creşte, ceea ce limitează viteza de transmitere a datelor. Pentru a evita acest dezavantaj, se practică o sincronizare a liniilor HASP, o posibilă metodă prezentându-se în figura 4.6.

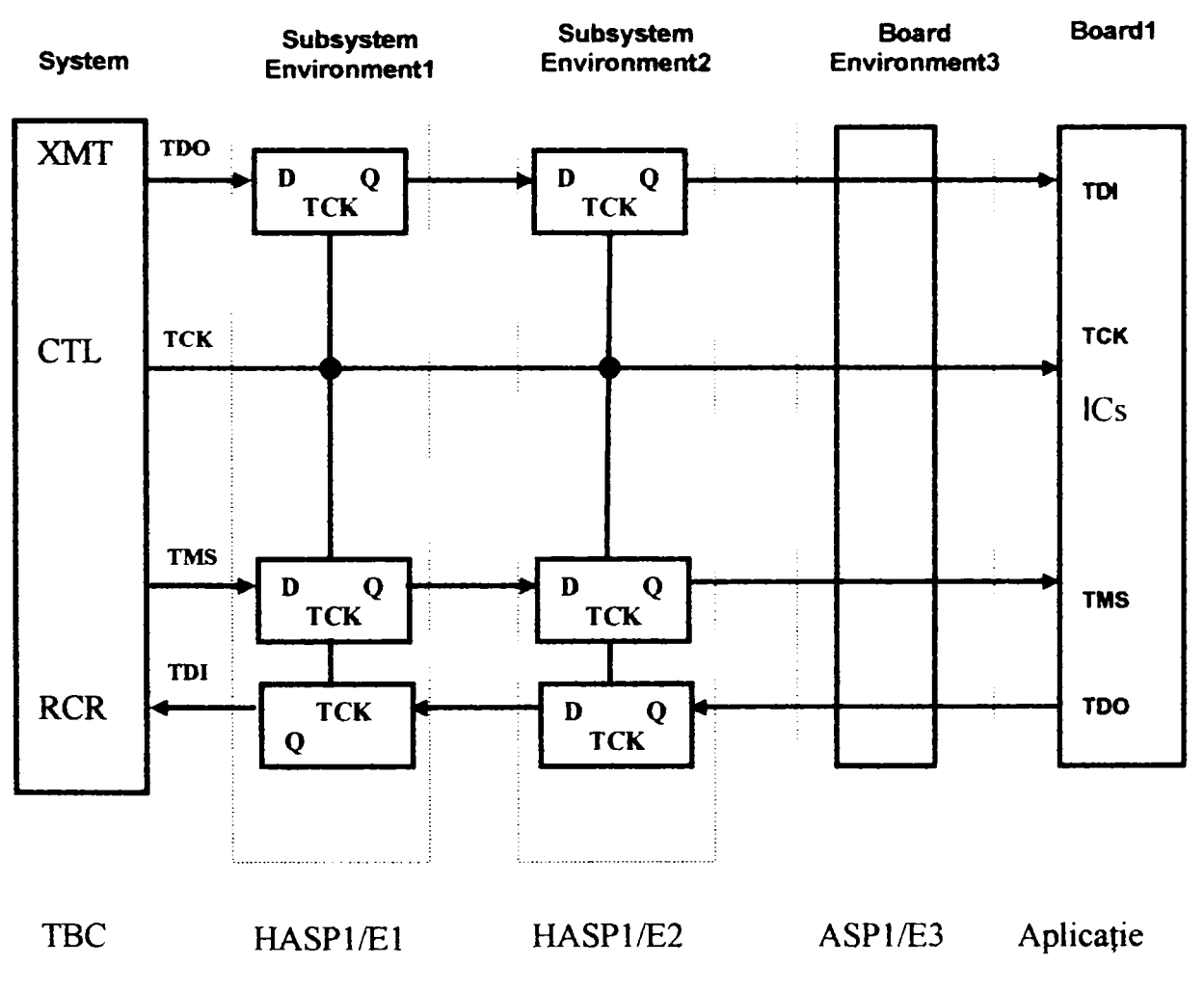

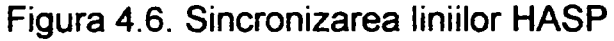

#### **4.2.2.4. Timpul de testare la testarea ierarhică**

Pentru evaluarea timpul de testare se consideră cazul din fig. 4.4., în care IC-ul este de tipul SN74BCT8245, iar circuitele ASP sunt de tipul SN74ACT8997. Astfel la transmiterea protocolului de selecție și de confirmare se transmite următoarea secvență:

TDO la PTDI1  $TIS( A2)$ SIT-------T PTDO1 la TDI  $T$ -------TIS(A2)SIT

Figura 4.7. Secvenţa de selecţie şi de confirmare

Având în vedere că circuitul SN74ACT8997 prezintă adresa de selecție pe 4 biți, din relația 4.7 rezultă numărul necesar de impulsuri de tact.

$$
N_{TCK} = 2 * \sum_{1}^{N} TIS(A2)SIT + 2 * \sum_{1}^{N} TIS(A2)SIT = 2 * 18 = 36
$$
 (4.7)

Comparând rezultatele precedente cu cele din tabelul 4.3. rezultă că în configuraţia considerată, pentru încărcarea unui vector de test sunt necesare cel puţin 36 de impulsuri de tact pentru selectarea căii de comunicație și confirmarea răspunsului, adică încărcarea ierarhică a unei instmcţiuni este cu (36+24-48)/(36+24) = 20% mai puţin eficientă decât configurația serie din figura 4.1.

Totuşi, configurarea ierarhică prezintă următoarele avantaje suplimentare:

- siguranţa în funcţionare este foarte bună, deoarece o defecţiune la un ASP sau o magistrală compromite cel mult ramura pe care este situat circuitul sau magistrala respectivă şi nu întreaga reţea;
- metoda se pretează foarte bine la testarea la nivel de sistem, iar fiecare ramură poate fi o placă separată sau un subansamblu separat;
- încărcarea suplimentară a busului JTAG, datorită protocolului de selecţie şi confirmare a circuitelor ASP la un sistem complex, este mai redusă decât la conectarea serie;
- circuitele ASP sunt disponibile, relativ simple şi deci ieftine;
- nu este necesară o conexiune separată pentru fiecare circuit ca în cazul conexiunii stea;
- secvenţa protocolului de selectare/răspuns este dependentă de număml de nivele ierarhice și de numărul de biți alocați pentru adresa circuitului țintă, fiind independentă de complexitatea circuitelor JTAG de pe ramuri. în aceste condiţii, eficienta transmiterii informației este mai mare în cazul sistemelor complexe care conțin circuite JTAG cu lungimi mari ale registrelor de date.

Dezavantajele conectării ierarhice:

- datorită existenței circuitelor ASP și HASP de pe ramuri, costul acestei configurații este mai ridicat decât la conectarea serie şi se apropie de costurile conexiunii stea;
- protocolul de selecție și confirmare pentru accesarea ierarhică a circuitelor țintă determină o încărcare suplimentară a busului JTAG.

în concluzie, conectarea ierarhică este potrivită pentru testarea sistemelor electronice complexe și foarte complexe care conțin mai multe circuite compatibile JTAG şi care necesită o bună sau foarte bună siguranţă în exploatare, dar nu este recomandată în cazul sistemelor simple.

# **4.3. Concluzii**

în cadrul acestui capitol autorul a insistat pe posibilităţile de conectare a circuitelor JTAG, analizând în detaliu avantajele şi dezavantajele fiecărei metode, scopul principal fiind compararea acestora şi propunerea unor recomandări de utilizare a diverselor configurații în funcție de necesitățile de testare în cadrul echipamentului sau sistemului respectiv. Se impune a se menționa că în literatura de specialitate există informații superficiale cu privire la posibilitățile de conectare a circuitelor JTAG, iar unele aspecte importante sunt neglijate.

în aceste condiţii principalele contribuţii personale ale autorului sunt:

- analiza în detaliu a conectării JTAG serie pentm un caz particular de 4 circuite JTAG şi în special aprofundarea timpului de încărcare/citire a vectorilor de test;
- analiza în detaliu a conectării JTAG stea pentru acelaşi caz particular de 4 circuite JTAG şi în special aprofundarea timpului de încărcare/citire a vectorilor de test;
- generalizarea cazurilor particulare analizate în detaliu și compararea performanțelor conectării serie şi stea;
- aprofundarea conectării ierarhice a circuitelor JTAG. a avantajelor şi dezavantajelor acestora comparativ cu conectarea serie şi stea.

Ca urmare a analizei efectuată de autor în secțiunea 4.1. (Posibilități standard de *conectare a circuitelor JTAG)* rezultă că conectarea circuitelor JTAG în serie este recomandată în cazul unor sisteme cu maxim 4 circuite JTAG, timpul consumat la încărcarea vectorilor de test și a instrucțiunilor prin intermediul lanțului serial fiind în acest caz acceptabil. Pe lângă simplitatea de conectare şi folosire, conectarea serie este mai ieftină decât celelalte metode de conectare şi este suportată de toate programele de generare automată a vectorilor de test. Din aprofundarea efectuată în secțiunea 4.1.2 *{Conectarea în stea a circuitelor JTAG)* a rezultat că dacă avem un sistem mai complex cu un număr mai mare de circuite JTAG, situate chiar pe plăci electronice diferite, este de preferat să folosim conectarea stea. Astfel, conectarea stea va oferi o siguranţă sporită a testării întrucât defectarea unui circuit JTAG nu va compromite testarea JTAG a întregului echipament, permiţând şi o încărcare mai rapidă a vectorilor de test în circuitele JTAG

componente. Deoarece există conexiuni electrice suplimentare pentru liniile TMS şi un controler de bus JTAG suplimentar, metoda de conectare stea implică un cost mai ridicat decât metoda serie.

în paragraful 4.2. *{Conectarea ierarhică)* automl analizează o metodă de conectare ierarhică, aprofundează protocolul utilizat, analizează timpul de încărcare şi descărcare a vectorilor de test, iar în final prezintă avantajele şi dezavantajele acestei metode. Intrucât sistemele electronice complexe conectate ierarhic prezintă mai multe magistrale JTAG, defectarea unui circuit de pe o ramură va afecta doar ramura respectivă. Deoarece la conectarea ierarhică nu se utilizează semnale TMS pentru fiecare ramură în parte, preţul de implementare a acestei conectări este acceptabil, fiind mai mare decât la conectarea serie, dar de obicei mai mic decât la conectarea stea. Ca urmare a investigaţiilor făcute, autorul a constatat că circuitele ASP din nodurile JTAG sunt disponibile la mai multi producători, iar în rest se pot folosi aceleași circuite ca și la conectarea serie sau stea.

Astfel din analiza efectuată de autor în cadrul paragrafului 4.2. a rezultat că conectarea ierarhică se pretează la sisteme complexe distribuite pe mai multe plăci electronice, care necesită o siguranță mare în exploatare și performante de viteză relativ bune.

Este necesar a se menționa că soluțiile tehnice folosite la conectarea circuitelor JTAG sunt mature şi uşor de folosit, dar este foarte importantă alegerea metodei adecvate de conectare a circuitelor JTAG și trebuie analizate cu atenție elementele de noutate, care apar în special la softurile utilizate pentru generarea automată a vectorilor de test ([40], [41], [44], [78], [176], [181], [203], [214]).

Analiza metodelor de conectare JTAG şi analiza matematică a conectărilor JTAG, adică analiza timpului de încărcare şi descărcare a vectorilor de test este contribuţia personală a autorului, acest subiect nefiind analizat în detaliu în literatura de specialitate.

în finalul acestui capitol se impune a se menţiona că din analiza bibliografică făcută în capitolul 1 (STADIUL ACTUAL AL TESTĂRII ECHIPAMENTELOR ELEC-TRONICE COMPLEXE) a rezultat că metoda JTAG este o metodă în expansiune, deosebit de potrivită la testarea sistemelor electronice complexe. în capitolul 2 (ANALIZA STRUCTURALĂ Şl POSIBILITĂŢILE OFERITE DE STANDARDUL IEEE 1149.1 PENTRU OPTIMIZAREA TESTĂRII ECHIPAMENTELOR NUMERICE COMPLEXE) s-au prezentat posibilităţile şi simplitatea testării JTAG. Din capitolul 3 (CONTRIBUŢII LA TESTAREA ECHIPAMENTELOR ELECTRONICE COMPLEXE UTILIZÂND JTAG) a reieşit în principal

că testarea funcțională a unei unități complexe și critice este realizabilă utilizând JTAG. Iar din capitolul 4 (CONTRIBUŢII LA CONECTAREA CIRCUITELOR JTAG) s-a putut observa că topologia optimă de conectare a circuitelor JTAG depinde de aplicația concretă, iar conectarea circuitelor JTAG este relativ simplă și cu mari posibilități de extindere. Un subiect important încă neanalizat în cadrul tezei este modul de generare a vectorilor de test, iar în capitolul următor autorul va analiza posibilitățile de automatizare a generării vectorilor de test prin folosirea modelelor în VHDL la nivel de circuit integrat, placă sau sistem electronic complex.

#### **CAPITOLUL 5**

# **5. CONTRIBUŢII LA MODELAREA ÎN VHDL A TESTĂRII JTAG**

Ca urmare a analizelor efectuate de autor în capitolele precedente a rezultat că utilizarea JTAG la testarea echipamentelor şi a sistemelor electronice complexe prezintă o serie de avantaje faţă de celelalte metode de testare, dar pentru reducerea costurilor şi a timpului de dezvoltare a testelor este necesară automatizarea generării vectorilor de test. în aceste condiţii, scopul acestui capitol este de a analiza posibilităţile de automatizare a generării vectorilor de test pentru un echipament sau sistem electronic complex şi de a concepe şi dezvolta o metodă de automatizare a generării vectorilor de test destinată testării JTAG.

#### **5.1. Metode moderne de proiectare a echipamentelor electronice**

Pe baza analizei bibliografice și a activității practice efectuate în acest domeniu ([21, [3], [4], [15], [48], [56], [209], [234], [237], [238]) autorul tezei a constatat că odată cu utilizarea tot mai frecventă a circuitelor programabile (CPLD, FRGA şi PLD), a microcontrollerelor, a microprocesoarelor, precum şi a circuitelor ASIC, producătorii de circuite integrate au tendința să proiecteze circuitele respective pe baza modelelor în VHDL a sub-ansamblurilor componente. În aceste condiții, limbajul VHDL a devenit larg utilizat de producătorii de circuite integrate, de echipamente şi de sisteme electronice complexe, iar mulţi dintre aceştia pun la dispoziţia utilizatorilor şi modelele în VHDL a circuitelor produse uşurând astfel şi modelarea sistemului {[3], [36], [149], [234], [236], [237], [238], [247], [251], [254]).

Pe scurt, se poate spune că VHDL-ul a devenit un limbaj al proiectanţilor de circuite numerice, limbaj cu care se poate realiza modelarea şi simularea circuitelor numerice, a echipamentelor sau a sistemelor electronice, dar există totuşi dezavantajul că nu este rezolvată problema testării sistemului sau a circuitului produs. Pentru uşurarea testării circuitelor integrate şi a echipamentelor electronice, în ultimul timp producătorii preferă să adauge hardware şi soft suplimentar de testare şi diagnoză, iar tot mai frecvent sunt adăugate facilităţi de testare JTAG.
!n consecinţă modelarea în VHDL se utilitează tot mai frecvent la proiectare pârtii electronice (circuit integrat, placă sau sistem electronic) iar testarea se face utilizând JTAG sau echipamente de testare configurabile. Modelarea circuitului integrat, a echipamentului sau sistemului electronic permite simularea şi verificarea proiectului, dar poate permite şi generarea automată a vectorilor de test.

în cadrul acestui capitol nu s-a intenţionat o prezentare în detaliu a limbajului VHDL, pentru aceasta se poate studia documentația de specialitate ([2], [3], [4], [15], [149], [237], [210]), dar s-a considerat necesar să se exemplifice modelarea și simularea în VHDL la nivel de sistem.

Este necesar a se sublinia că există programe produse de firme de prestigiu în domeniu testării care permit generarea automată a vectorilor de test pe baza modelebr în BSDL a circuitelor componente și a schemei electrice de conectare. Dezavantajul major actual al acestor programe este că nu pot genera vectorii de test în situaţia unor sisteme cu microprocesor sau microcontroller întrucât funcționarea sistemului este dependentă de programul care se rulează în microcontroller sau microprocesor.

### **5.2. Modelarea magistralei JTAG**

în anexa FI, se prezenta ca exemplu de analiză modelul în VHDL a magistralei JTAG, model care a fost implementat pentru un registru de date de 18 biți și registrul de instructiune de 8 biți. Semnalele generate sunt compatibile 1149.1, iar programul a fost scris de autorul tezei în ActiveVHDL. La scrierea programului s-a avut în vedere că fiecare circuit integrat sau echipament care funcţionează conform specificaţiilor 1149.1 trebuie să funcționeze conform diagramei din figura 2.10 (vezi capitolul 2).

Din programul principal al modelului se observă că se iniţializează semnalele de pe magistrală, se trimite instrucțiunea 11 HEXA în registrul de instrucțiuni, după care se încarcă 011101010000101001 în registrul de date, implementarea fiind relativ uşoară, iar simularea în ActivVHDL este intuitivă şi permite testarea uşoară a modelului.

Ca urmare a aprofundării și implementării practice din această secțiune au rezultat următoarele concluzii principale:

- modelul în VHDL al magistralei JTAG este relativ simplu şi poate fi dezvoltat generic, adică se poate reutiliza uşor şi pentru alte lungimi ale registrelor de date şi instructiuni;
- este posibilă utilizarea modelului magistralei JTAG pentru sinteza hardware a părţii JTAG a circuitelor integrate;
- modulul prezentat poate fi considerat ca un modul separat care se integrează usor în modelul VHDL al unui circuit integrat sau echipament electronic
- este posibilă extinderea relativ ușoară a modelului și pentru circuite integrate complexe cu instrucțiuni private JTAG precum și pentru circuitele cu facilități IEEE 1149.4.

# **5.3. Modelarea în VHDL a sistemului numeric pentru procesorul TMS320C203**

în continuare se prezintă modelul în VHDL al unui sistem numeric (figura 5.1), care conține un procesor TMS320C203, o memorie program de  $32 \times 16$  biți (de uz didactic), o memorie de date de 32K x 16 biţi (de uz didactic), un port de ieşire de 8 biţi şi un port de intrare de 6 biţi.

Se impune a se preciza că modelul procesorului a fost implementat de autor în colaborare ca urmare a unui contract cu firma ELBIT din Israel, că modelele circuitelor SN74BCT8374 şi SN74ACT8994 au fost preluate de pe Internet şi că celelalte componente ale sistemului au fost modelate şi implementate de autor.

Din figura 5.1. se poate observa că pentru a permite testarea sistemului prin JTAG, placa a fost echipată cu două bistabile octale de tipul SN74BCT8374, unul pentru intrări, unul pentru ieşirile numerice şi un monitor de bus SN74ACT8994, conectat pe busul de date.

Pentru a exemplifica modul în care se face modelarea în VHDL a unei plăci electronice și arhitectura programui, se prezintă în continuare o parte a codului modelului în VHDL.

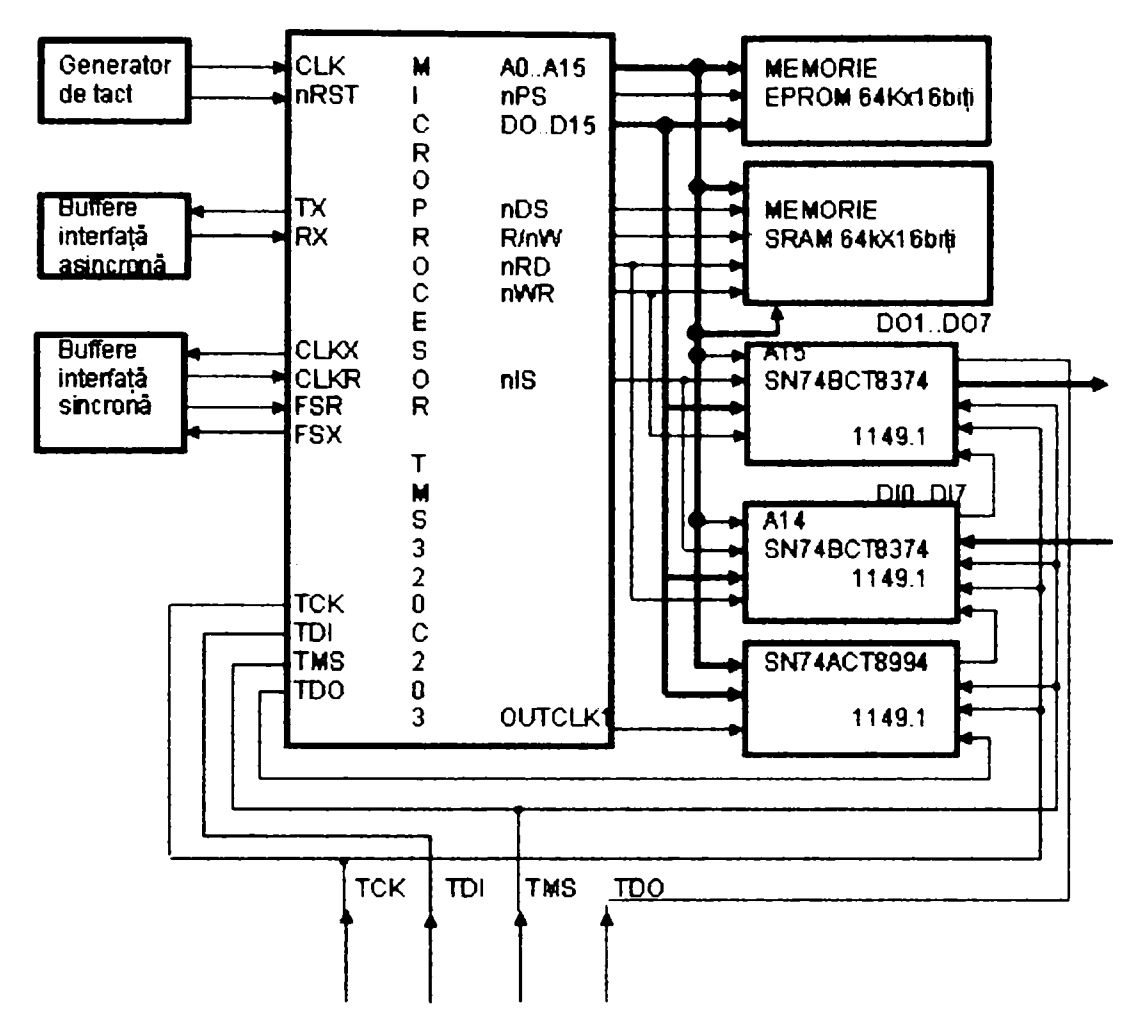

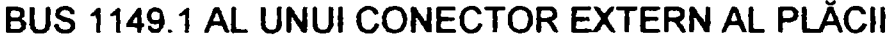

Figura 5.1. Exemplu de sistem modelat în VHDL

*Fracment din codul sursă de modelare în VHDL a unui system cu procesor TMS320C203* 

```
— File: SYSTEM_MODEL,vhd 
   ~ created by Design Wizard: 05/27/98 21:44:37 
    @Deraian Petru 
library IEEE,work:; 
use IEEE,Std_Logic_1164.all; 
use work.all; 
entity SYSTEM_MODEL is 
end SYSTEM_MODEL; 
architecture SYSTEM_MODEL of SYSTEM_MODEL is 
signal A : STD LOGIC VECTOR (15 downto 0);
signal D : STD_LOGIC VECTOR (15 downto 0);
```

```
signal DI, DOUT : STD_LOGIC_VECTOR (7 downto 0); 
signal TCK, TMS, TMS320_TDI, TMS320_TDO, CLK, nRST, TX, RX, CLKX, CLKR,
FSR, FSX, nPS, R_nW, nRD, nWR, nIS, OUTCLKl, TX_UART, RX_UART, nCS, nOE, 
nCS_RAM, nCS_OUT, OUT_TDI, OUT_TDO, nCS_IN, IN_TDI, IN_TDO, TDI, 
       MONITOR_TDI, MONITOR_TDO : STD_LOGIC; 
~ COMPONENTA GENERATOR DE TACT 
component Generator_tact 
    port ( 
        CLK: out STD_LOGIC; 
        nRST: out STD_LOGIC 
    ) ; 
end component; 
~ COMPONENTA BUFFER_UART (PORT SERIAL ASINCRON) 
component Buffer_UART 
    port ( 
        TX_UART: in STD_LOGIC; 
        RX_UART: out STD_LOGIC 
    ) ; 
end component; 
— COMPONENTA BUFFER_SINCRO (PORT SERIAL SINCRON) 
component Buffer_Sincro 
port ( 
        CLKX: in STD_LOGIC; 
        CLKR: out STD_LOGIC; 
        FSR: out STD_LOGIC; 
        FSX: in STD_LOGIC 
    ) ; 
end component; 
— COMPONENTA MEMORIE EPROM (MEMORIA DE PROGRAM) 
component Memorie_EPROM 
    port ( 
        D: inout STD_LOGIC_VECTOR (15 downto 0); 
        A: inout STD_LOGIC_VECTOR (15 downto 0); 
        nCS: in STD_LOGIC; 
        nOE: in STD_LOGIC 
    ) ; 
end component;
```

```
— COMPONENTA MEMORIE SRAM (MEMORIA DE DATE) 
component Memorie_SRAM 
    port { 
        D: inout STD_LOGIC_VECTOR (15 downto 0); 
        A: in STD_LOGIC_VECTOR (15 downto 0); 
        nRD: in STD_LOGIC; 
        nWR: in STD_LOGIC; 
        nCS_RAM: in STD_LOGIC 
    ) ; 
end component; 
~ COMPONENTA BUFFER_OUT (PORT DE IEŞIRE PE 8 BITI) 
component Buffer_out 
port ( 
        D: inout STD_LOGIC_VECTOR (15 downto 0); 
        nWR: in STD_LOGIC; 
        nCS_OUT: in STD_LOGIC; 
        TCK: in STD_LOGIC; 
        TMS: in STD_LOGIC; 
        OUT_TDI: in STD_LOGIC; 
        OUT_TDO: out STD_LOGIC; 
        DOUT: out STD_LOGIC_VECTOR (7 downto 0) 
    ) ; 
end component; 
— COMPONENTA BUFFER_IN (PORT DE INTRARE PE 8 BITI) 
component Buffer_in 
    port ( 
        D: inout STD_LOGIC_VECTOR (15 downto 0); 
        nRD: in STD_LOGIC; 
        nCS_IN: in STD_LOGIC; 
        TMS: in STD_LOGIC; 
        TCK: in STD_LOGIC; 
        IN_TDI: in STD_LOGIC; 
        IN_TDO: out STD_LOGIC; 
        DI: in STD_LOGIC_VECTOR (7 downto 0) 
    ); 
end component; 
— COMPONENTA MONITOR (MONITORUL DE BUS SN74ACT8994)
```

```
component MONITOR 
    port ( 
        TMS: in STD_LOGIC; 
        TDI: in STD_LOGIC; 
        TCK: in STD_LOGIC; 
        MONITOR_TDI: in STD_LOGIC; 
        MONITOR_TDO: out STD_LOGIC; 
        D: inout STD_LOGIC_VECTOR (15 downto 0) 
    ) ; 
end component; 
— CCMPONENTA TMS320 (PROCESORUL TMS320C203) 
component TMS320 
    port ( 
        TCK: in STD_LOGIC; 
        TMS: in STD_LOGIC; 
        TMS320_TDI: in STD_LOGIC; 
        TMS320_Tr)0: out STD_LOGIC; 
        CLK: in STD_LOGIC; 
        nRST: in STD_LOGIC; 
        TX: out STD_LOGIC; 
        RX: in STD_LOGIC; 
        CLKX: out STD_LOGIC; 
        CLKR: in STD_LOGIC; 
        FSR: in STD_LOGIC; 
        FSX: out STD_LOGIC; 
        A: inout STD_LOGIC_VECTOR (15 downto 0); 
        D: inout STD_LOGIC_VECTOR (15 downto 0); 
        nPS: out STD_LOGIC; 
        R_nW: out STD_LOGIC; 
        nRD: out STD_LOGIC; 
        nWR: out STD_LOGIC; 
        nIS: out STD_LOGIC; 
        OUTCLKl: out STD_LOGIC 
    ) ; 
end component; 
for SYSTEM: TMS320 use entity work.TMS320(STRUCTURE); 
for SYSTEM: Generator_tact use entity 
             work:.Generator_tact (Generator_tact) ; 
for SYSTEM: Buffer_Sincro use entity work.Buffer_Sincro(Buffer_Sincro);
```

```
-114 -
```

```
for SYSTEM: Buffer_UART use entity work.Buffer UART(Buffer UART);
for SYSTEM: Memorie_Eprom use entity work.Memorie Eprom(Memorie Eprom) ;
for SYSTEM: Memorie_SRAM use entity work.Memorie_SRAM(Memorie_SRAM); 
for SYSTEM: Buffer_out use entity work.Buffer_out(Buffer_out); 
for SYSTEM: Buffer_in use entity work.Buffer_in(Buffer_in); 
for SYSTEM: Monitor use entity work.Monitor(Monitor); 
begin 
 SYSTEM1: Generator tact port map (CLK, nRST );
 SYSTEM2: Buffer UART port map (TX_UART, RX_UART );
 SYSTEM3: Buffer Sincro port map (CLKX, CLKR, FSR, FSX);
 SYSTEM4: Memorie EPROM port map (D, A, nCS, nOE);
 SYSTEM5: Memorie SRAM port map (D, A, nRD, nWR, nCS RAM );
 SYSTEM6: Buffer out port map (D, nWR, nCS OUT, TCK, TMS, OUT TDI,
           OUT_TDO, DOUT); 
 SYSTEM7: Buffer in port map (D, nRD, nCS IN, TMS, TCK, IN TDI, IN TDO,
           DI ); 
 SYSTEM8: MONITOR port map (TMS, TDI, TCK, MONITOR_TDI, MONITOR_TDO, 
           D) ; 
 SYSTEM9: TMS320 port map (TCK, TMS, TMS320_TDI, TMS320_TDO, CLK, 
           nRST, TX, RX, CLKX, CLKR, FSR, FSX, A, D, nPS, R_nW, nRD, 
           nWR, nIS, OUTCLKl); 
 — se introduc procesele specifice utilizatorului modelului 
end SYSTEM_MODEL;
```
Din codul sursă al modelului prezentat anterior se poate observa că acesta este construit modular, adică pentru fiecare componentă este definită interfaţa de tipul:

```
component TMS320
        port ( 
                  TCK: in STD LOGIC;
                  TMS: in STD LOGIC;
                   \begin{array}{cccccccccccccc} \bullet & \bullet & \bullet & \bullet & \bullet & \bullet & \bullet \end{array}) ; 
end component;
```
iar modelul componentei este implementat într-un modul separat specificat printr-o declarare de tipul:

for SYSTEM: TMS320 use entity work.TMS320(STRUCTURE);

în figura 5.2. se prezintă rezultatul modelării în VHDL a procesorului TMS320C203 (simulare în ActiveVHDL), iar în anexa F2 sunt prezentate modelele în VHDL pentru procesor și pentru testbench.

Analizând modelul în VHDL al procesorului TMS320C203 prezentat în anexa F2 se poate observa că acesta este implementat modular, fiind compus din modelele în VHDL ale modulelor componente (generatoml de tact, blocul de reset şi întrerupere, blocul de acces al memoriilor, portul serial sincron şi portul serial asincron). Autorul a ajuns treptat la această abordare datorită complexității mari a procesorului, precum și din dorința de a simula cât mai exact funcționarea reală a acestuia. Astfel, din punct de vedere hardware un procesor este compus din diferite module care sunt conectate la un generator de tact, care prezintă un număr de intrări, respectiv ieşiri şi care sunt conectate între ele şi cu mediul exterior. Prin abordarea modulară a procesorului s-a reuşit modelarea modulelor componente și chiar să se asigure funcționarea în paralel a acestora (de exemplu, transmisia unui caracter pe interfata serială asincronă se poate face în paralel cu o transmisie pe interfaţa serială sincronă) exact ca la procesorul real. în etapa finală a proiectului, autorul tezei a participat la integrarea modulelor sistemului şi la testarea functionării în ansamblu. Modelele prezentate au format obiectul unui contract de colaborare cu firma ELBIT din Israel şi au fost utilizate în principal pentru testarea funcționării unui sistem numeric real considerând și timpii de propagare ai componentelor reale. Prin rularea modelului prezentat anterior, luând în considerare diferite scenarii se pot constata foarte uşor problemele reale care ar putea apărea, de exemplu datorită timpului de răspuns al procesorului sau al memoriilor în diverse configuraţii ale tensiunii de alimentare, ale frecvenței de lucru al procesorului sau a versiunii componentelor electronice utilizate.

Suplimentar autorul tezei a integrat şi modelul în VHDL pentru interfaţa JTAG rezultând astfel posibilitatea utilizării simulării la nivel de sistem la generarea automată a vectorilor de test pentru testarea JTAG. Astfel, pentru generarea automată a vectorilor de test în testbench-ul modelului s-au adăugat testele care urmează să fie rulate, iar rezultatele acestora s-au salvat în fişiere de date. Autorul a mai remarcat că dacă modelul în VHDL al circuitului integrat sau al echipamentului electronic este bine realizat, este posibilă introducerea în testbench-ul sistemului a instrucțiunilor JTAG, similar testării reale şi salvarea în fişiere de date a rezultatelor adică a vectorilor de test.

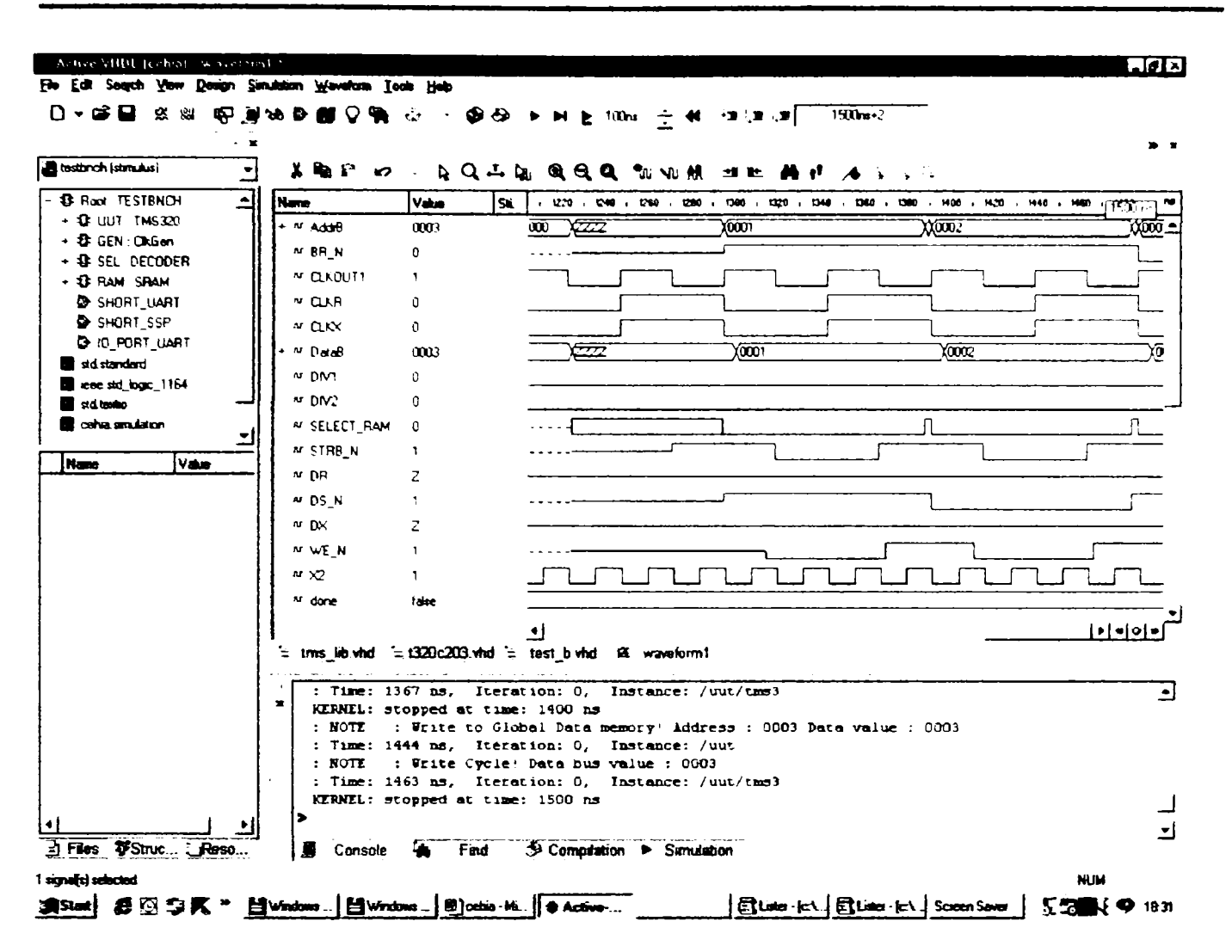

Figura 5.2. Modelarea în VHDL a procesorului TMS320C203

Ca urmare a parcurgerii bibliografiei şi a modelării practice în VHDL realizate de autor au rezultat următoarele concluzii importante:

- modelarea în VHDL la nivel de placă sau sistem electronic este realizabilă şi de cele mai multe ori este uşurată de disponibilitatea modelelor în VHDL ale componentelor electronice utilizate;
- modelul în VHDL la nivel de placă sau sistem electronic permite simularea sistemului înlocuind prototipul, reducându-se astfel timpul de dezvoltare și costurile de dezvoltare;
- sunt disponibile medii de dezvoltare în VHDL care permit proiectarea circuitelor integrate, a echipamentelor şi sistemelor electronice în VHDL;
- modelul în VHDL la nivel de sistem poate fi utilizat cu modificări relativ reduse la generarea vectorilor de test pentru testarea JTAG. Dacă modelul în VHDL al sistemului este bine realizat și conține modelarea circuitelor JTAG din sistem nu este necesară intervenția în model, generarea automată a vectorilor de test

 $\mathcal{L}^{\text{max}} = \mathcal{L}^{\text{max}}$ 

N.

 $\chi_{\rm DM}/M_{\odot}$ 

realizându-se relativ simplu prin adăugarea testelor suplimentare în testbench-ul modelului;

modelul în VHDL la nivel de sistem se poate utiliza şi pentru sinteză, ceea ce ușurează mult proiectarea circuitelor ASIC cu facilități de testare incluse.

### **5.4. Concluzii**

Ca urmare a aprofundării testării JTAG din capitolele precedente, a rezultat că testarea circuitelor integrate, a echipamentelor şi a sistemelor electronice complexe utilizând JTAG prezintă o serie de avantaje faţă de celelalte metode de testare, dar se impune şi găsirea unor metode de generare automată a vectorilor de test. în aceste condiții, scopul acestui capitol este de a analiza posibilitățile de automatizare a generării vectorilor de test pentru un echipament sau sistem electronic complex şi de a concepe şi implementa o nouă metodă de generare a vectorilor de test pentru testarea JTAG, autorul tezei aducând următoarele contribuţii importante:

- " analiza pe baza literaturii de specialitate şi a implementărilor practice realizate personal a tendinţelor în proiectarea circuitelor integrate, a echipamentelor şi a sistemelor numerice;
- proiectarea şi realizarea modelului în VHDL a magistralei JTAG;
- proiectarea şi realizarea în colaborare a modelului în VHDL a procesorului TMS320C203, a memoriilor EEPROM, FLASH şi RAM şi a circuitului SN74ACT8994;
- modelarea şi simularea în VHDL a unui sistem complet cu procesoml TMS320C203 şi simularea funcţionării acestuia în diverse condiţii (diverse frecvenţe de tact ale procesorului, diferite tipuri de memorii, diverse variante de procesor şi diferite tensiuni de alimentare);
- implementarea generării automate a vectorilor de test pentru testarea la nivel de sistem utilizând JTAG pentru un sistem electronic modelat în VHDL care conține un procesor TMS320C203 (figura 5.1);

Astfel, în secțiunea 5.1. (Metode moderne de proiectare a echipamentelor *electronice),* pe baza analizei efectuate de autor, se subliniază că limbajul VHDL se utilizează frecvent la proiectarea circuitelor electronice, iar modelele în VHDL ale componentelor devin mai accesibile. Autorul a mai subliniat că în condiţiile în care sunt disponibile modelele în VHDL ale circuitelor componente ale unui sistem electronic se poate face relativ uşor simularea sistemului, reducându-se semnificativ costurile de dezvoltare a produsului.

Secţiunea 5.2. *{Modelarea magistralei JTAG)* prezintă modelul în VHDL a magistralei JTAG (model realizat de autor) şi rezultatele simulării. Din această secţiune rezultă că modelarea în VHDL a părții JTAG a unui circuit se poate face relativ simplu și permite modelarea cu acuratețe a comportării reale. Suplimentar, modelul poate fi utilizat şi pentru sinteză hardware (proiectarea circuitului respectiv), este modular şi poate fi uşor integrat în alte sisteme.

în secţiunea 5.3. *{Modelarea în VHDL a sistemului numeric pentru procesorul TMS320C203)* autorul a prezentat un model în VHDL a unui sistem cu procesoml TMS320C203 şi a analizat problematica modelării în VHDL a unui procesor. Ca umiare a aprofundării de către autor a acestui domeniu a rezultat că prin modelare VHDL la nivel de sistem se poate face o eficientă simulare a sistemului, se pot genera automat vectorii de test şi se poate face chiar şi sinteza circuitului (proiectarea ASIC-ului). Pentru informaţii suplimentare în anexa F2 este prezentată şi o parte a codului sursă al modelului în VHDL al procesomlui TMS320C203, model dezvoltat în colaborare de către autor.

Având în vedere informaţiile prezentate în acest capitol se estimează că modelarea, simularea în VHDL și testarea JTAG vor constitui instrumente obligatorii pentru realizarea unor circuite integrate, echipamente şi sisteme electronice complexe şi fiabile la un preţ rezonabil. Se impune a se menţiona că acest capitol este original, iar rezultatele au fost prezentate la IFAC 2000 (IFAC Workshop Ostrava, Czech Republic, 8-9 February 2000) și au fost aplicate practic la modelarea în VHDL la nivel de sistem de către firma Elbit.

#### **CAPITOLUL 6**

### **6. CONCLUZII**

Această teză, rezultat al activității de perfecționare prin doctorat, corelată cu preocupările profesionale ale automlui, reflectă contribuţiile originale şi realizările concrete ale acestuia în domeniul testării în ultimii ani.

Activitatea laborioasă de cercetare și concepția inovativă a autorului în domeniul testării s-au manifestat prin conceperea de soluţii de testare a echipamentelor electronice de aviaţie şi de automobile, prin implementarea de metode de modelare şi simulare în VHDL la nivel de sistem, prin publicarea unor lucrări de specialitate, respectiv participări la conferinţe şi sesiuni de comunicări.

în continuare se prezintă principalele contribuţii ale autorului, analizăndu-se pe capitole realizările acestuia şi concluziile rezultate din activitatea de cercetare pentru teza de doctorat.

### **CAPITOLUL 1. STADIUL ACTUAL AL TESTĂRII ECHIPAMENTELOR ELECTRONICE COMPLEXE**

Acest capitol introductiv îşi propune să analizeze principalele grupe de echipamente de testare existente pe piaţă, precum şi caracteristicilor ale acestora.

Pe baza studiului bibliografic și a experienței în domeniu, autorul a realizat următoarea clasificare a echipamentelor de testare:

- echipamentele de testare dedicate producției;
- echipamentele de testare configurabile;
- echipamentele de testare bazate pe JTAG.

Din studiul bibliografic efectuat de autor au rezultat următoarele concluzii principale:

echipamentele de testare dedicate producției sunt de regulă special adaptate pentru un anumit produs şi sunt foarte scumpe, iar în cazul unor produse mai complexe au apărut limite tehnologice. Cele mai multe echipamente de testare dedicate producţiei, se bazează pe testarea clasică cu ace, ca urmare nu mai pot ţine pasul cu tendinţele de miniaturizare;

- echipamentele de testare configurabile sunt foarte diverse, existând deja o serie de firme producătoare importante, fiind posibil ca utilizarea acestora să se extindă în defavoarea echipamentelor de testare dedicate producției;
- echipamentele de testare bazate pe JTAG, deşi au apămt doar după 1990, au toate şansele să fre tot mai frecvent utilizate, inclusiv în producţie. Se manifestă deja tendinţa de a considera echipamentele bazate pe JTAG ca o soluţie standard şi de a proiecta echipamentele electronice ţinând cont de considerentele de testare JTAG;
- testarea utilizând JTAG are şanse reale de dezvoltare, existând multe breşe insuficient aprofundate în care se pot obţine rezultate importante atât teoretice, cât şi practice.

în urma analizei efectuate în acest capitol introductiv au rezultat următoarele direcţii care necesită aprofundare şi pe care autorul Ie-a urmărit în cadrul capitolelor următoare ale tezei:

- analiza posibilităţilor de testare cu JTAG, a domeniului de utilizare, a limitărilor existente şi a performanţelor testării;
- sinteza limbajelor utilizate la testarea IEEE 1149.1 şi exemplificarea practică a acestora în cazul unor proiecte reale;
- analiza performanţelor la testarea JTAG şi propunerea unor metode şi soluţii superioare celor utilizate în prezent;
- analiza posibilităţilor de testare cu ajutorul echipamentelor de testare configurabile şi cu ajutorul testării JTAG şi compararea acestora;
- analiza posibilității de utilizare a testării JTAG la nivel de circuit integrat, echipament electronic sau sistem electronic complex;
- abordarea ierarhică a testării JTAG şi analiza timpilor de testare;
- analiza proiectării circuitelor integrate şi a sistemelor numerice avându-se în vedere considerentele de testare;
- generarea automată a vectorilor de test pentru testarea cu JTAG pe baza modelării în VHDL a circuitului integrat, a echipamentului electronic sau a sistemului electronic.

## **CAPITOLUL 2. ANALIZA STRUCTURALĂ Şl POSIBILITĂŢILE OFERITE DE STANDARDUL IEEE 1149.1 PENTRU OPTIMIZAREA TESTĂRII ECHIPAMENTELOR NUMERICE COMPLEXE**

în cadrul acestui capitol autorul a aprofundat şi analizat standardul IEEE 1149.1, IEEE 1149.1b, IEEE 1149.4 şi IEEE 1149.5 cu scopul de a realiza o analiză succintă a principiilor şi metodelor aferente testării JTAG în strânsă legătură cu obiectivele propuse în cercetarea posibilităţilor de optimizare a testării echipamentelor electronice complexe.

Principalele contribuţii personale ale autorului în cadrul acestui capitol sunt:

- sinteza materialului bibliografic referitor la testarea JTAG şi prezentarea acestuia sub o formă cât mai simplă pentru cititor, motiv pentru care autorul a folosit frecvent figuri explicative şi a introdus exemple sugestive;
- analiza problematicii testării clasice şi a testării JTAG, precum şi furnizarea de exemple concrete;
- sinteza informaţiilor referitoare la standardele IEEE 1149.4 şi IEEE 1149.5 şi compararea acestora cu IEEE 1149.1;
- identificarea unor aspecte din domeniul testării utilizând JTAG insuficient aprofundate şi care merită să fie analizate în detaliu în cadrul tezei.

în urma aprofundării şi a analizelor efectuate de autor au rezultat următoarele concluzii principale:

- la nivelul circuitului există o magistrală sincronă cu 4-5 fire compatibil TTL foarte uşor de utilizat şi ieftin;
- comunicația se face sincron existând o linie de ieșire date și una de intrare date;
- fiecare circuit cu facilități JTAG contine o parte hardware suplimentară, care asigură toate operatiile specifice JTAG;
- fiecare pin de intrare sau ieșire a circuitelor cu facilități JTAG poate fi citit sau setat prin intermediul celulelor de scanare;
- în cazul testării JTAG sondele clasice cu ace s-au mutat de pe cablaj în interiorul circuitelor;
- toate circuitele JTAG, indiferent de complexitate, prezintă anumite stări bine determinate în funcție de semnalele ce se aplică pe magistrala JTAG (figura 2.10.);
- există 4 instrucţiuni JTAG obligatorii, care asigură operaţiile JTAG elementare, dar producătorul de circuite integrate adaugă uneori instrucţiuni suplimentare;
- IEEE 1149.5 standardizează comunicaţia pentru test, diagnoză şi întreţinere, asigurând un Test Control Master și până la 250 module "slave". IEEE 1149.5 este

potrivit pentru testarea la nivel de placă electronică, comunicația între Master și Slave făcându-se pe bază de pachete cu corecţii de erori, dar dezavantajul major al acestui standard este lipsa circuitelor suport;

- standardul IEEE 1149.4 își propune să reducă dificultățile testării analogice și să faciliteze proiectarea din considerente de testare;
- în ultimi ani au apărut completări ale standardului IEEE 1149.1 care extind domeniul de aplicatie al testării pe frontieră.

## **CAPITOLUL 3. CONTRIBUŢII LA TESTAREA ECHIPAMENTELOR ELECTRONICE COMPLEXE UTILIZÂND JTAG**

Principalele contributiile personale în acest capitol sunt:

- conceperea, dezvoltarea şi implementarea metodei de simulare a magistralei JTAG pe portul paralel al calculatoarelor compatibile PC;
- conceperea, dezvoltarea şi implementarea driverului pentru placa VX4491 în mediul de dezvoltare PAWS;
- analiza comparativă pe baza rezultatelor practice între simularea magistralei JTAG pe portul paralel şi utilizarea unor echipamente dedicate de interfaţă JTAG;
- analiza practică a performanţelor echipamentelor de interfaţă JTAG şi recomandarea unor soluții practice de îmbunătățire a performanțelor stației de testare;
- conceperea, implementarea şi testarea practică a unor programe de testare JTAG în limbajele BSDL, HSDL şi SVF, precum şi prezentarea unor recomandări rezultate din practică;
- conceperea, dezvoltarea şi implementarea metodei de testare a unităţii de control a încărcăturii Boeing 777 prin testarea JTAG; elaborarea unor recomandări pe baza rezultatelor practice şi prezentarea acestora în paginile IFAC 2000 (IFAC Wbrkshop Ostrava, Czeck Republic, 8-9 February 2000) [75];
- sinteza necesităţilor de testare a echipamentelor electronice auto şi prezentarea pe baza experienței practice a soluțiilor posibile;
- analiza comparativă pe staţia SMART-2 a testării JTAG şi a testării cu echipamente configurabile.

Concluziile principale rezultate din acest capitol sunt:

• este posibilă simularea magistralei JTAG pe portul paralel al unui calculator PC independent de complexitatea conectării circuitelor JTAG din lanţ şi de numărul acestora, dar frecvenţa maximă a semnalului de tact este dependentă în principal de performanţele calculatorului şi de sistemul de operare utilizat;

- " magistrala JTAG este simplă, ieftină (4 sau 5 semnale) şi uşor de utilizat. Soluţia cea mai accesibilă de realizare a unei magistrale JTAG este utilizarea portului paralel al unui calculator PC;
- " la proiectarea unei staţii de test este recomandabilă analiza prealabilă atentă a necesităților de transfer de date între diferitele echipamente și alegerea soluției adecvate (conectarea directă prin GPIB, conectarea în reţea sau prin USB);
- întrucât echipamentele dedicate de interfațare cu magistrala JTAG (de exemplu VX4491) sunt relativ complexe şi pot funcţiona relativ autonom, procedura de testare se poate optimiza, adică la începutul testelor se pot încărca vectorii de test, vectorii de răspuns corecți și programul de test în memoria tampon a echipamentului, după care intern în placa de interfaţă independent de calculatorul maşter se rulează testele necesare, iar la final rezultatele sunt furnizate de către placa de interfaţă calculatorului maşter;
- frecvent echipamentele dedicate de interfaţare cu magistrala JTAG dispun de mai multe canale, fiind astfel posibilă rularea testelor în paralel pe mai multe magistrale JTAG;
- există serii de circuite JTAG de suport (buffere, monitoare de bus, distribuitoare de bus JTAG etc.) produse de firme de prestigiu, iar în ultimul timp tot mai mulți producători de circuite integrate numerice fac publice (uneori şi pe Internet) modelele în BSDL şi VHDL ale circuitelor produse, ceea ce reduce semnificativ timpul de dezvoltare a mediului de testare JTAG, contribuie la creşterea calităţii testării şi la reducerea costurilor asociate;
- tot mai multe circuite integrate (FRGA, CPLD, PLD, microprocesoare şi microcontrollere) prezintă facilităţi de testare JTAG;
- există deja o standardizare în domeniul limbajelor utilizate ia testarea JTAG (BSDL. HSDL şi SVF);
- testarea JTAG se pretează foarte bine la testarea circuitelor integrate, a plăcilor şi sistemelor electronice care au fost proiectate din considerente de testabilitate, situație în care se poate ajunge la o testabilitate apropiată de 100%;
- $\blacksquare$  . utilizarea unei staţii de test performante şi a unui mediu de dezvoltare adecvat permite reducerea semnificativă a timpului de dezvoltare a programelor de test şi asigură flexibilitatea şi resursele hardware şi software necesare;
- deşi unitatea de control a încărcăturii Boeing 777 este relativ complicată,  $\blacksquare$ testarea acesteia se face relativ simplu iar rezultatele testelor pot indica precis localizarea defecțiunii;
- prin optimizarea resurselor hardware și software ale stației de test este posibilă utilizarea testării JTAG și la producția de circuite integrate, echipamente și sisteme electronice. Astfel este posibilă reducerea semnificativă a timpului de testare prin încărcarea prealabilă a vectorilor de test şi a celor de răspuns aşteptat în memoria FLASH a interfeţei JTAG, prin creşterea frecvenţei de tact a magistralei JTAG şi prin proiectarea mai atentă din considerente de testare a circuitului integrat, a plăcii sau a sistemului electronic testat;
- programele suplimentare de conversie a formatului vectorilor de test  $\blacksquare$ implementate de autor au permis automatizarea generării vectorilor de test şi au redus semnificativ timpul de dezvoltare a mediului de testare fiind recomandabilă utilizarea lor în practică;
- metoda de testare JTAG se poate aplica foarte bine şi în cazul în care  $\blacksquare$ echipamentul testat este compus din mai multe plăci electronice;
- testarea JTAG se pretează şi la testarea echipamentelor electronice complexe,  $\blacksquare$ care necesită o foarte mare siguranţă în exploatare (de exemplu, unitatea de control a încărcăturii);
- metoda de testare JTAG este deja folosită şi există o serie de firme de prestigiu care oferă echipamente de testare JTAG;
- metoda de testare JTAG se poate utiliza şi la echipamentele electronice auto de  $\bullet$ complexitate mare şi este uşurata de faptul că o serie de microcontrolere utilizate prezintă facilităţi JTAG.
- costul unui echipament de testare bazat pe JTAG este cu cel puţin un ordin de mărime mai redus decât acela al unui echipament de testare clasic (cu sonde);
- pentru aplicarea eficientă a testării cu metoda JTAG este necesar să se ţină cont de criteriile de testabilitate încă din fazele iniţiale de proiectare a echipamentului respectiv.

### **CAPITOLUL 4. CONTRIBUŢII LA CONECTAREA CIRCUITELOR JTAG**

Principalele contribuții personale în acest capitol sunt:

- analiza în detaliu a conectării JTAG serie pentru un caz particular de 4 circuite JTAG şi în special aprofundarea timpului de încărcare/citire a vectorilor de test;
- " analiza în detaliu a conectării JTAG stea pentru acelaşi caz particular de 4 circuite JTAG şi în special aprofundarea timpului de încărcare/citire a vectorilor de test;
- generalizarea cazurilor particulare analizate în detaliu şi compararea performanţelor conectării serie şi stea;
- aprofundarea conectării ierarhice a circuitelor JTAG, a avantajelor şi dezavantajelor acestei conexiuni comparativ cu conectarea serie şi stea.

Ca urmare a analizei bibliografice şi a implementărilor practice realizate de autor au rezultat următoarele concluzii:

- conectarea circuitelor JTAG este relativ simplă, metodele existente (serie, stea sau conectare ierarhică) fiind suportate de majoritatea programelor existente pe piaţă;
- metoda de conectare serie a circuitelor JTAG este preferată la sisteme de mică complexitate, fiind cea mai ieftină şi mai uşor de realizat;
- metoda de conectare în stea a circuitelor JTAG implică costuri hardware mai mari decât metoda serie, dar are şi o siguranţă în funcţionare mai ridicată decât metoda serie (distrugerea unui circuit nu determină întreruperea lanţului);
- la sistemele complexe (cu mai mult de 4 circuite JTAG) lungimea traseului de scanare poate deveni importantă (sute de stări), ceea ce influențează negativ timpul de testare;
- metoda de conectare a circuitelor JTAG în serie este convenabilă dacă strategia de test implică transferul vectorilor de test tuturor circuitele din lanţ, dar este mai lentă cu aproximativ 50% la încărcarea instrucţiunilor (la un lanţ de 4 instrucţiuni) şi doar cu 5% la încărcarea registrului de date (deoarece celelalte circuite din lanţ pot fi aduse în starea BYPASS);
- se pot obtine reduceri semnificative ale timpului de încărcare a vectorilor de test prin optimizarea modului de testare;
- conectarea ierarhică combină avantajele conectării serie şi stea fiind potrivită pentru sistemele electronice de complexitate medie şi mare;
- încărcarea suplimentară a magistralei JTAG ca urmare a protocolului de selecție şi confirmare în cazul conectării ierarhice este de regulă acceptabilă {<10%);
- siguranța în funcționare a conectării ierarhice este relativ mare, întrucât defectarea unui circuit de pe o ramură afectează doar ramura respectivă;
- la sistemele complexe cu mai multe niveluri este necesar să se realizeze sincronizarea liniilor de date (figura 4.6.);
- în scopul reducerii timpului de încărcare a vectorilor de test există tendinţa de a creşte frecvenţa de tact a magistralei JTAG (actualmente este de ordinul zecilor de MHz).
- soluţiile tehnice folosite de IEEE 1149.1 din punct de vedere al conectării sunt mature şi relativ uşor de folosit, iar elementele de noutate apar în special în programele tot mai complexe utilizate pentru generarea automată a vectorilor de test;
- la sistemele complexe generarea automată a vectorilor de test pentru testarea JTAG devine o necesitate.

### **CAPITOLUL 5. CONTRIBUŢII LA MODELAREA ÎN VHDL A TESTĂRII JTAG**

Principalele contribuţii personale ale autorului în acest capitol sunt:

- analiza pe baza literaturii de specialitate și a implementărilor practice realizate de autorul tezei a tendinţelor în proiectarea circuitelor integrate, a echipamentelor şi a sistemelor numerice;
- proiectarea şi realizarea modelului în VHDL a magistralei JTAG;
- proiectarea și realizarea în colaborare a modelului în VHDL a procesorului TMS320C203, a memoriilor EEPROM, FLASH şi RAM şi a circuitului SN74ACT8994;
- modelarea şi simularea în VHDL a unui sistem complet cu procesomi TMS320C203 şi simularea funcţionării acestuia în diverse condiţii (diverse frecvenţe de tact ale procesorului, diferite tipuri de memorii, diverse variante de procesor şi diferite tensiuni de alimentare);
- implementarea generării automate a vectorilor de test pentru testarea la nivel de sistem utilizând JTAG pentru un sistem electronic modelat în VHDL care conține un procesor TMS320C203 (figura 5.1);
- rezultatele modelării în VHDL obţinute de autorul tezei au fost prezentate la IFAC 2000 (IPAC Workshop Ostrava, Czech Republic, 8-9 February 2000). De

asemenea, modelele în VHDL prezentate au fost implementate și dezvoltate de autorul tezei pentru firma ELBIT din Israel.

Ca urmare a analizei bibliografice şi a implementărilor practice realizate de autor au rezultat următoarele concluzii:

- proiectarea în VHDL a circuitelor numerice este des utilizată, iar în ultimul timp se constată o creştere a importanţei modelării, simulării şi sintezei în VHDL, atât la nivel de circuit, cât şi la nivel de sistem;
- limbajul BSDL este un subset al limbajului VHDL, deci la realizarea modelului în BSDL ai unei componente, pentru testarea JTAG, se poate utiliza modelul în VHDL al componentei respective;
- modelarea şi simularea în JTAG a busului de testare pe frontieră este uşor de realizat;
- modelarea, simularea şi sinteza modelului unui circuit electronic JTAG în VHDL este relativ uşor de realizat;
- modelarea şi simularea în VHDL a unui circuit complex (microcontroller) este posibilă şi poate fi utilizată la modelarea şi simularea unui sistem electronic sau chiar la sinteza circuitelor respective;
- prin modelarea şi simularea în VHDL la nivel de sistem se poate analiza în detaliu, încă din fazele de dezvoltare a proiectului, comportarea circuitului integrat, a echipamentului sau sistemului electronic, la un preţ mult mai redus;
- prin modelarea şi simularea în VHDL la nivel de circuit integrat, echipament sau sistem electronic se pot genera şi vectorii de test pentm testarea automată, inclusiv pentru testarea JTAG.

în ansamblu, în activitatea de pregătire prin doctorat autorul s-a concentrat pe optimizarea testării circuitelor integrate numerice, a echipamentelor şi sistemelor electronice complexe, scopul principal fiind găsirea unor metode mai performante de testare a acestora. Sumarul activităţii de doctorat este prezentat în figura 6.1.

Concluzia principală a tezei este că testarea JTAG se poate aplica cu succes în testarea la nivel de circuit integrat, echipament şi sistem electronic, existând posibilităţi de automatizare a acesteia fiind de aşteptat ca aceasta să fie tot mai des folosită.

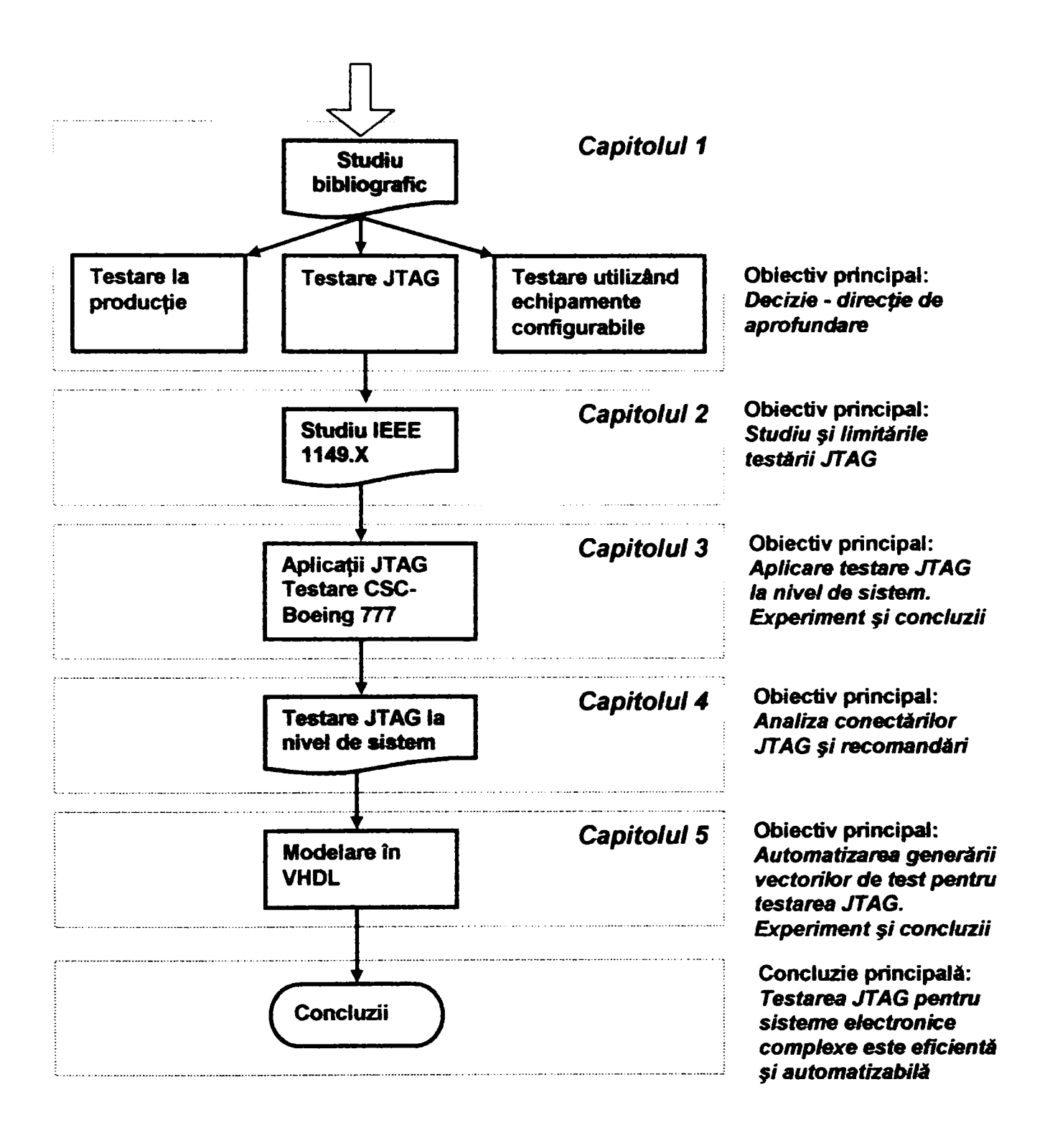

Figura 6.1. Sumar al activităţii de doctorat

# **Anexa A. Lista de termeni şi acronime**

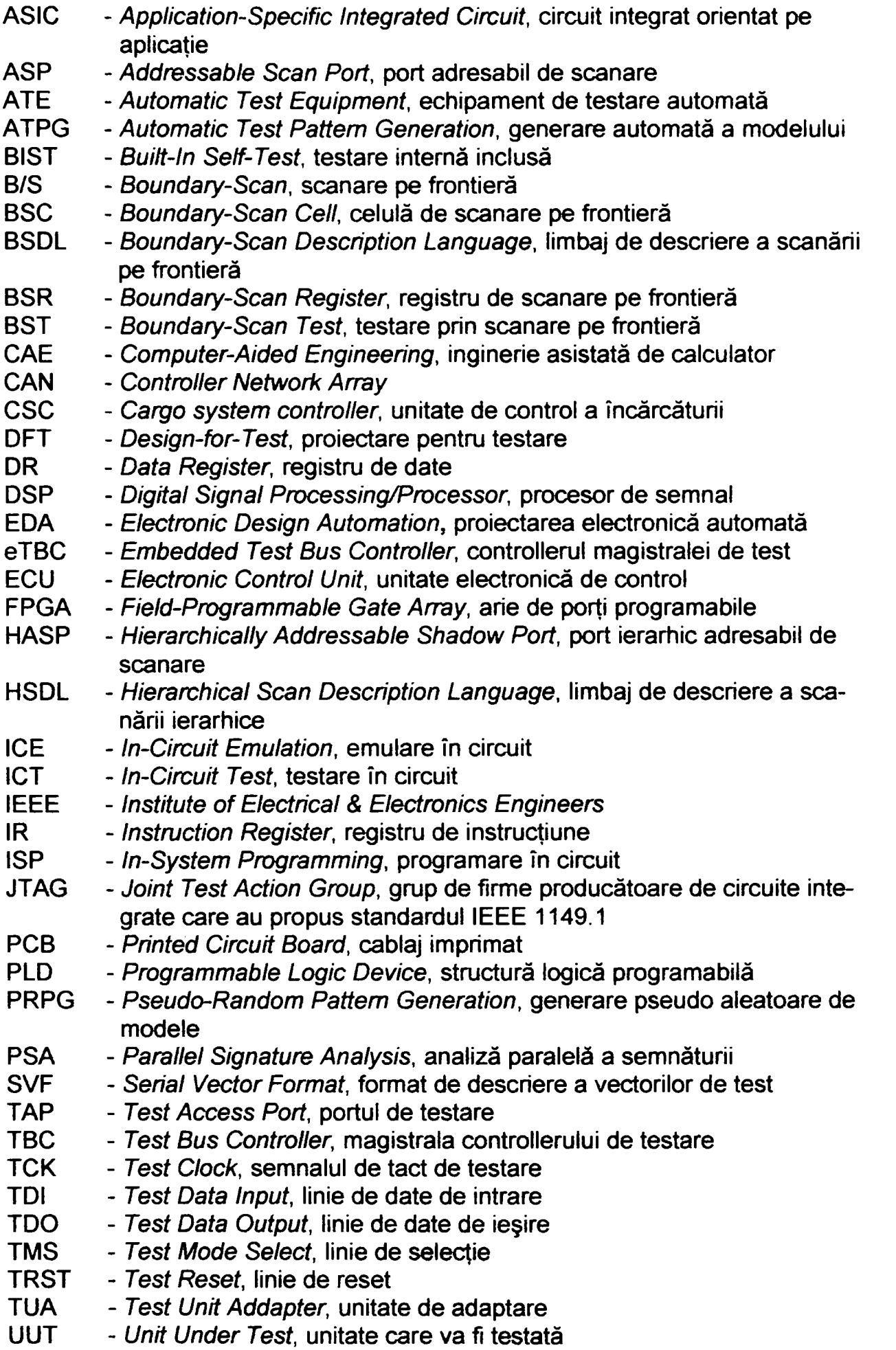

#### **Anexa B. Simularea bus-ului IEEE 1149.1 pe portul paralel**

```
// e DCTiian Petru, 1.10.1997 // 
•include <stciio.h> 
•include <dos.h> 
•include <conio.h> 
•include <string.h> 
•include <stdlib.h> 
/* TDO = linia DO *//* TMS = linia Dl */ 
/* RST = linia D2 
/* TCK = linia STROBE *//* TDI = linia BUSY */ 
unsigned int port=0x378, Dout=0x01; 
FILE *pf,*sf; 
//FUNCŢIA GENEREAZA SEMNALUL DE TACT ^^TCK" CU FRECVENTA DE 500HZ 
int tact()<br>{
 int datai; 
 outportb(port+2,0x00); /* front crescător */ 
 delay(l); 
 outportb(port+2,0x01); 
 delay(l); 
 datai=(inportb(port+l) & 0x80)»7; /* front descrescător */ 
 if (datai=l) datai =0; 
   else datai =1; 
 return datai; } 
//FUNCŢIA PERMITE RESETAREA CIRCUITELOR DE PE BUSUL DE TESTARE 
//PE FRONTIERA PRIN PUNEREA LINIEI "TMS" PE "1" LOGIC PE DURATA
//A 5 IMPULSURI DE TACT 
/* instrucţiunea RESET */ 
void reset()
 int data, i;
 data =inportb(port) ; 
 outportb(port,data|0x02) ; /* se pune linia TMS pe 1 */ 
 for(i=0;i<5;i++) { 
   tact () ;<br>}
 } 
//FUNCŢIA TRIMITE IN REGISTRUL DE INSTRUCŢIUNE AL CIRCUITULUI DE PE BUSUL 
//IEEE 1149.1 CODUL INSTRUCŢIUNII SPECIFICAT. ACESTA SE FACE PRIN COMANDA 
//ADECVATA A LINIILOR '"TCK", ^^TMS" SI ^TDI" CONFORM ORDINOGRAMEI DIN FIG.2.3 
 /* se trimite instrucţiunea ^'comanda'' dupa care se trece in starea */ 
 /* RUN-TEST/IDLE */ 
void instruction(unsigned char comanda) { 
 int data,i; 
 outportb(port,0x0); /*TMS =1 */ 
 tact O ; /*idle */ 
 outportb(port,0x2); 
 tact(); /* select DR-SCAN */
 outportb(port,0x2); 
 tact(); /* select IR-SCAN */
```

```
outportb(port, 0x0) ;
 tact(); /* capture IR */outportb(port,0x0); 
                      tact O ; /* shift-IR */ 
for(i=0;i<5;i++)<br>{
   if (((ccananda »i ) 60x01 )=1) 
    outportb(port,0x01); 
   else outportb(port,0x0); 
   tact () ;<br>}
/* TMS =1 pentru parasire *if ((\text{comanda} >>5) \&0x01) == 1)outportb(port,0x3); 
   else outportb(port,0x2); 
   \text{tact}(); /* exit-ir */
  outportb(port,0x2); 
  \text{tact}(); \qquad \qquad /* update-ir \qquad \qquad */
 outportb(port,0x0); 
  tact(); /* run-test <sup>+</sup> * /* run-test-idle */
 } 
//FUNCŢIA INCARCA NUMĂRUL DE OCTETI SPECIFICAT "number" DIN ARIA 
//"array" IN CIRCUITUL CONECTAT PE BUSUL IEEE 1149.1 
void load(int number,int array[255]) {
 int data,i,datai,j, larray[255]; 
 outportb(port,0x0); /* IMS =1 */ 
 tact O ; /* idle */ 
 outportb(port,0x2); 
 tact O ; /* select DR-SCAN */ 
 outportb(port,0x0); 
 tact () ; \frac{1}{2} /* capture DR */
 outportb(port,0x0); 
 \text{tact}(); /* \text{shift-DR} */for (j=0; j < number; j++ }
 /* execute for every byte */ 
  data =0; 
   for(i=0;i<8;i++)<br>{
     if (((j != number-1) | (i<7))==1) {
       if ((\text{array}[\text{number}-j-1] \gg i) \text{ so } x01) == 1)outportb(port, 0x01) ;
      else outportb(port,0x0); 
} 
} 
      else { 
       if ((\text{array}[number-j-1] >> 7) \& 0x01) == 1)outportb(port, 0x3) ;
       else outportb(port,0x2); 
     datai=tact(); 
     data =(data | (datai «i)); 
     larray[number-j-1] = data; /* intoarce octetul de date citit */ 
     )/* end for number */ 
 } /* end for j */ 
  outportb(port,0x2); 
  tact(); \qquad /* update-ir */
  outportb(port,0x0); 
  tact(); \qquad /* run-test-idle */
```

```
for (i=0 ;i<255 
   array[i] = larray[i];\mathbf{F}//PROGRAMUL PRINCIPAL PENTRU TRIMITEREA INSTRUCŢIUNI (PRECIZATA PE LINIA 
//DE COMANDA) . ACEASTA FUNCŢIE SE REDEFINESTE ^^MAIN" DACA SE DOREŞTE 
//REALIZAREA UNUI EXECUTABIL CARE SA TRIMITĂ O INSTRUCŢIUNE IN REGISTRUL DE 
//INSTRUCŢIUNE. 
/* main for instxucion */ 
void i_main(int argc^char *arg[]) { 
int mcomanda;
char comanda[8]; 
if (argc=2) { 
    mcomanda =0x3F; 
    > 
   el se { 
    strcpy (comanda, arg [ 1 ]) ; 
    mcOTianda=atoi (comanda) ; 
   } 
mcomanda = 0x09; 
printf("IR =%x HEX\n", mcomanda) ;
instruction (mcomanda) ;<br>}
//FUNCŢIE DE CONVERSIE 
unsigned char conv(char car) { 
unsigned char rez; 
/* car = car &Oxdf; */ 
 switch (car) 
  { 
   case 'O': rez=0; 
          break; 
   case •1': rez=l; 
          break; 
   case '2•: rez=2; 
          break; 
   case •3•: rez=3; 
          break; 
   case '4': rez=4; 
          break; 
   case •5': rez=5; 
           break; 
   case •6': rez=6; 
           break; 
   case '7': rez=7; 
           break; 
   case '8•: rez=8; 
           break; 
   case '9': rez=9; 
           break; 
   case 'A': rez=10 
           break; 
   case 'B': rez=ll 
          break; 
   case 'C: rez=12 
          break; 
   case 'D': rez=13
```

```
break ; 
   case 'E': rez=14; 
          break; 
   case 'F': rez=15;break; 
   default:rez=0; 
  } 
return rez; } 
//FUNCŢIA MAIN PENTRU "RESET". ACEASTA FUNCŢIE SE REDENUMESTE "MAIN" DACA SE 
//DOREŞTE REALIZAREA UNUI PROGRAM CARE FACE NUMAI «RESET" DE BUSUL B1149.1 
void reset_main(void) {
/* outportb(port,0x00); */ 
outportb(port,0x01); /* TDO */ 
/* outportb(port,0x02); /* /* TMS */ 
/* outportb(port+2,0x01); 
/* outportb(port+2,0x0); /* /* TCK */ 
reset();<br>}
//FUNCŢIA "MAIN" PENTRU «LOAD". FUNCŢIA VA CITI FIŞIERUL SPECIFICAT PE LINIA 
//DE CC»1ANDA, IL TRIMITE PE BUSUL 1149.1 SI SALVEAZA INTR-UN FIŞIER RĂSPUNSUL 
//CITIT PE LINIA «TDO" 
void main(int argc, char *arg[])
int mcomanda, marray [255], i, j, nr_caracter;
char numefisieri [12], numefisiero[12], r;
unsigned char datai, data2; 
if (argc< 2) { 
  for(i=0;i<244;i++)<br>{
    marray [ i ] =0x0 ; 
   } 
  marray[O] =0x1f; 
  strcpy(numefisieri,"in"); 
  strcpy(numefisiero,"out"); 
 } 
  el se { 
   strcpy(numefisieri,arg[l]) ; 
   strcpy(numefisiero,arg[2]); 
  } 
 pf=fopen(numefisieri,"r"); 
 sf=fopen(numefisiero,"w"); 
 if (pf==0)fprintf(stderr, "\n Warning - Unable to open file %s \n", numefisieri); } 
 if (sf=0) { 
   fprintf(stderr, "\n Warning - Unable to open file %s \n", numefisiero); } 
  i=0; 
  do { 
   r=getc(pf); 
   data2=conv (r) «4 ;
```

```
r=getc(pf); 
   datal=conv(r); 
   if (r!=EOF) { 
        marray[i]=datal |data2; /* sa format un octet */
      } 
    i++; 
   } 
  while((r?=EOF)&&(i<5000)); /* nr maxim de caractere 500000 */ 
  fclose(pf); 
  nr_caracter =i-l; 
  load(nr_caracter,marray); 
  printf(\overline{n}Nr. of byte = \overline{\text{d}} \ln^n, nr caracter);
  for(i=0;i<nr_caracter;i++) { 
      data1 = \text{marray}[i] 60x0F; /* LOW */data2 = (marray[i] &0xF0)»4; /* HIGH */ 
    fprintf(sf, "%x",data2); 
    fprintf(sf, "%x",datai); } 
 fclose(sf); 
}
```
### **Anex a C . Codu l surs ă pentr u driveru l VX 4491**

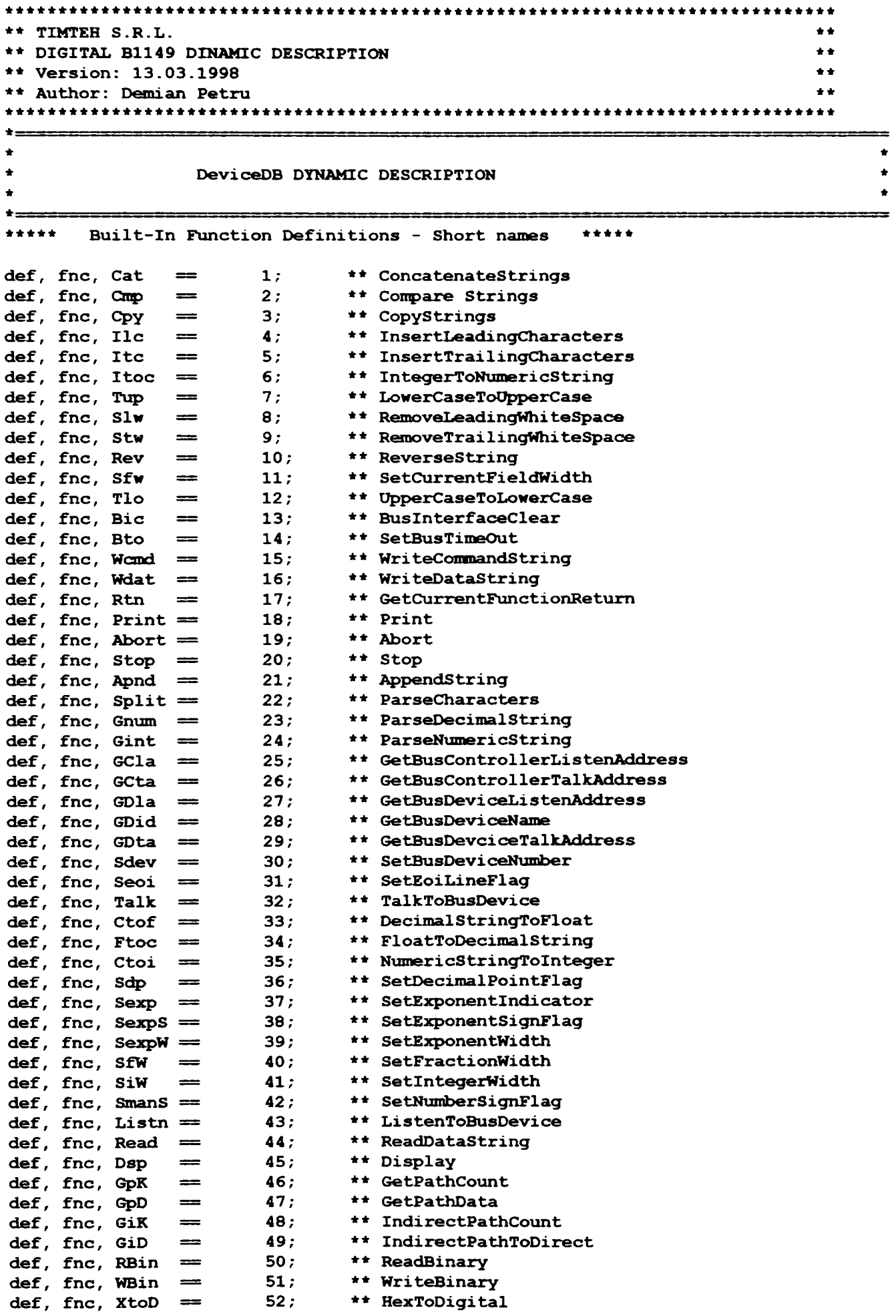

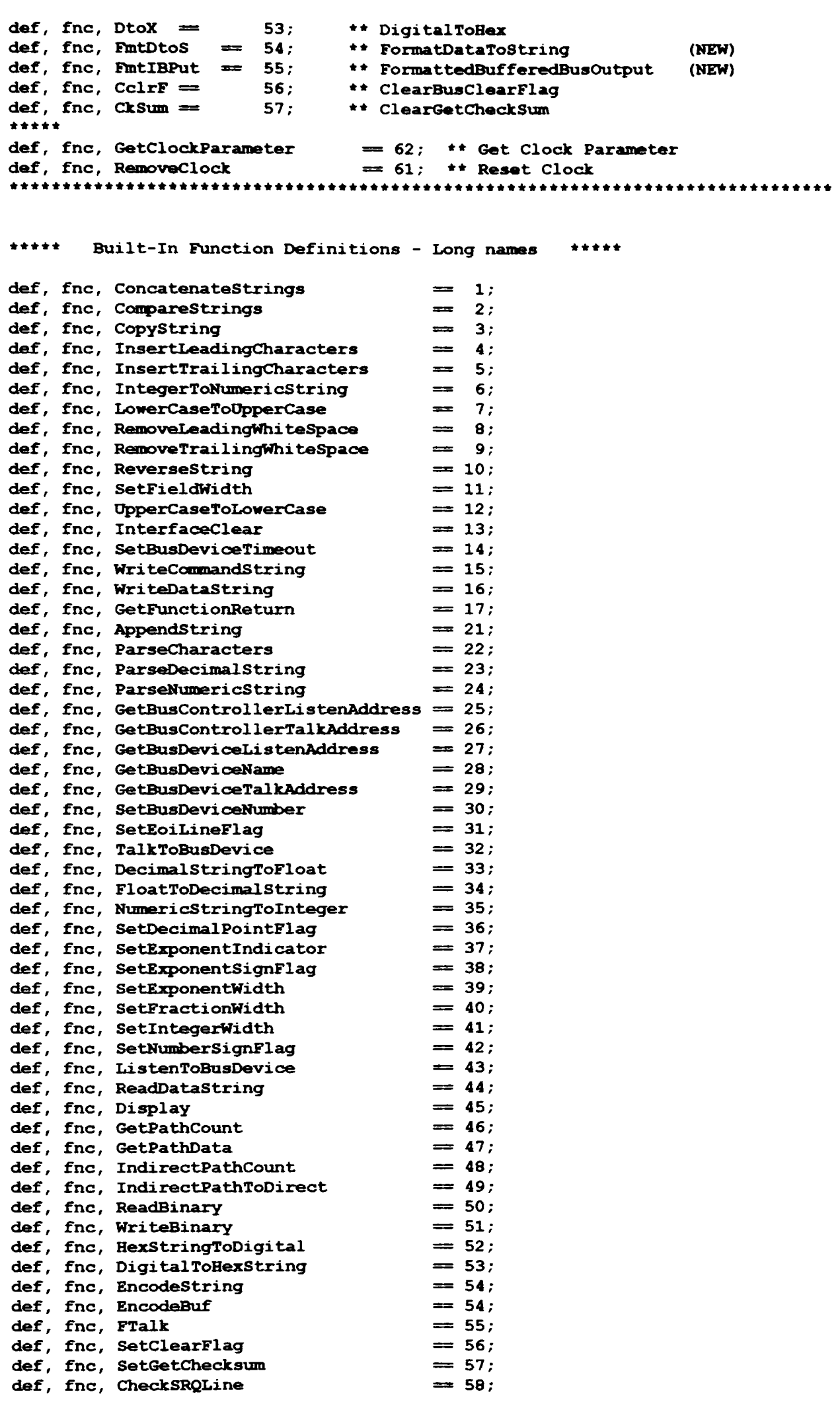

```
\det, fnc, GetToken \equiv 59;
def. fnc. WriteToGPIO = 91;<br>
def. fnc. ReadFromGPIO = 92;
def, fnc, ReadFromGPIO = 92;<br>def, fnc, TalkVXI = 93;
def. fnc. TalkVXI — 93 
def. fnc. ListenVXI = 94 
def. fnc. ReadSTB = 95;
def. fnc. OpenSerial = 101:
def. fnc. CloseSerial = 102 
def, fnc. WriteAsciiSerial = 103;
def, fnc, ReadAsci 15eri 104 = 104;def, fnc, SetTimeoutSerial = 105;
* 
def. fnc. StartClock \begin{array}{rcl}\n & = & 61; \\
 & = & 62; \\
 & = & 62; \\
 & = & 62;\n\end{array}\begin{array}{lll}\n \text{I} & \text{I} & \text{I} \\
 \text{I} & \text{I} & \text{I} \\
 \text{I} & \text{I} & \text{I} \\
 \text{I} & \text{I} & \text{I} \\
 \text{I} & \text{I} & \text{I} \\
 \text{I} & \text{I} & \text{I} \\
 \text{I} & \text{I} & \text{I} \\
 \text{I} & \text{I} & \text{I} \\
 \text{I} & \text{I} & \text{I} \\
 \text{I} & \text{I} & \text{I} \\
 \text{I} & \text{I} & \text{I} \\
 \text{I} & \text{I} & \def, fnc. StopClock \qquad \qquad \cong 61; It Reset Clock
it 
def. fnc. WritePXB == 110; •t-k Added for RADA 608 
                                    f_{\text{max}} = 111; \text{max} f* Added for RADA 608
def, 
•k 
def. fnc. ReadPort \qquad \qquad \qquad = 112; \qquad \qquad \qquad \text{if} \qquad \text{direct} \quad \text{I0} \text{ control}def. fnc. WritePort = 113; \qquad \qquad ** direct IO control
def, fnc, InitIO 2020 = 114; and \mathbf{r} initialize direct IO
<sup>*</sup> WriteRS485(int|dig iobase, int|dig[] buf, int count)
* ReadRS485(int|dig iobase, int|dig[] buf, int count, dec maxtime)
* retums # of read bytes 
* WriteReadRS485(int|dig iobase, int|dig[] buf, int tx_count, int rx_count, dec maxtime)
      * -t retums # of read bytes 
def. fnc. OpenRS485 = 115; open RS485 
def. fnc. WriteRS485 = 116; ** write RS485 def. fnc. ReadRS485 = 117; ** read RS485
def, fnc, ReadRS485 = 117; \qquad \qquad \bullet ** read RS485<br>def, fnc, WriteReadRS485 = 119; ** write & read RS485
def. fnc. WriteReadRS485 = 119;
def. fnc. InitEthNet = 121; initialize Ethernet 
def. fnc. OpenEthNet = 122;<br>def. fnc. WriteAsciiEthNet = 123;<br>\qquad \qquad \qquad \qquad \star \star write Ethernet
def. fnc. WriteAsciiEthNet = 123; ** write Ethernet
def. fnc. ReadAsciiEthNet \begin{array}{rcl}\n\text{def.} & \text{fnc.} & \text{CloseEthNet} \\
\text{def.} & \text{fnc.} & \text{GetsthNet} \\
\text{def.} & \text{fnc.} & \text{GetsthNet} \\
\text{def.} & \text{fnc.} & \text{GetsthNet} \\
\end{array}def. fnc. ReadAsciiEthNet \implies 124; \qquad ** read Ethernet
                                                           ** close summer.<br>
126; +1 get message Ethernet<br>
126; et timeout Ethernet
def, fnc, SetRisgEtimet<br>def, fnc, SetTimeoutEthNet == 127;
dcl { 
     int debug; 
     int simulation; 
     int dual;
    } 
DUMMI MACRO 
def, mac, DunmyMacro ( ); { 
f } 
     MANUAL INTERVENTIOfN DYNAMIC DESCRIPTION 
dcl { 
    int MI_MaxTime;
}
```

```
def, mac, MI_InxKvent( T) ; 
dec T; * MAX-TIME { 
      MI MaxTime = T + 0.125;
      'manual-intervention' = FALSE; 
} 
def, mac, MI_FthEvent( @R) ; 
bln R; • EVENT-INDICATOR { 
      while (( 'manual-intervention' == FALSE) 66 ( MT\_MaxTime > 0))MI_MaxTime = MI_MaxTime - 0.25;
         SETDELAY(0.25) ; 
      > 
     R = 'manual-intervention;> 
** TIMTEH S.R.L. 
DIGITAL B1149 DINAMIC DESCRIPTION 
** Version: 13.03.1998 
Author: Demian Petru 
                        dcl { 
int B1149_stim; } 
* Display GPIB-bus error message 
def, mac, B1149_BusDeviceError(B1149_error-msg) 
txt B1149_error-msg 64, B1149_device 5; { 
GetBusDeviceName(B1149_device) ;
Display ("\n") ; 
Display (B1149\_device, "--", B1149\_error-msg," \n\cdot \n\cdot* Retum respunses for B1149 (text) 
def, mac, B1149_ListenBus (@B1149_buffer) ;
txt B1149 buffer 256;
int B1149_t«np, B1149_iteinp; { 
* SetBusTimBOut (5) ; 
      ListenToBusDevice(B1149_buffer);
      GetFunctionReturn(B1149_itemp);
      if (B1149 \text{ item } < 1)B1149_BusDeviceError("BUS LISTEN ERROR") ;
      else 
           { 
           r 
         B1149 char-read = B1149 itemp;
           > 
\mathbf{I}def, mac, B1149 TalkBus (B1149 buffer) ;
txt B1149 buffer 256;
txt B1149__device 10; 
int B1149__itenp; { 
      GetBusDeviceName (B1149_^device) ; 
      AppendString("\r\n",B1149_buffer) ;
* Display ("msg=", B1149_buffer) ;
        SetEoiLineFlag();
       TalkToBusDevice(B1149_buffer) ; 
      GetFunctionReturn(B1149_itemp) ;
```
 $+ +$  $\pm$   $\pm$  $\bullet$  $\star$   $\star$ 

```
if (B1149_iternp<0) { 
       B1149_BusDeviceError("BUS TALK ERROR ON DIG_ARINC429'') > 
} 
* Transmit binary command to B1149
def, mac, B1149B_TalkBus(B1149_burfer); 
txt B1149_buffer 256; 
txt B1149_device 10; 
int B1149_itemp;<br>{
        WriteCommandString( B1149 buffer) ;
        GetFunctionReturn ( B1149 itemp) ;
        if ( B1149_itenţ> < O) 
           B1149_BusDeviceError( "GPIB Command error");
        CopyString( "", B1149_buffer);
} 
* Initialize adress of port and frequency of clock signal for PC16550D 
def, mac, B1149_INITIALIZE () ; { 
} 
* Initialize B1149 
def, mac, B1149_RESET(); { 
SETDEVICE(<B1149>); 
B1149_TalkBus("*rst"); 
B1149_TalkBus(''BSN:RESETTAP") ; 
Display("RESET \n");
*B1149_TalkB\is("OPC?") ; } 
* Set\:5>B1149 for transmit 
def, mac, SetupB1149-T(B1149_fnc, B1149_boud_rate,B1149_max_time) ;
int B1149_fnc,B1149_canal, B1149_boud_temp_H, B1149_boud_temp_L, B1149_parity;
dec B1149_max_time; 
dig B1149_temp 16, B1149_temp 8 8;
dec B1149_boud_rate, B1149_boud_temp;
/ 
*D485T_max__time = D485_roax__tiroe; *Maxim time for transmision 
B1149_RESET(); } 
* SetiipB1149 for recept 
def, mac, SetupB1149-R(B1149_fnc, B1149_boud_rate,B1149_max_time) ;
int B1149_fnc, B1149_canal, B1149<sub>_</sub>parity;
dig B1149_teinp 16, B1149_teinp_8 8; 
dec B1149_boud_rate, B1149_boud_temp, B1149_boud_temp_H, B1149_boud_temp_L;
dec B1149 max time;
txt B1149_adr 3, B1149_b\iffer 256; { 
* B1149_RESET(); 
 } 
-1
* Transmit digital "B1149_data" 
def, mac, InitB1149-T(B1149_fnc, 8 B1149_data, B1149__stim) ; 
int B1149_fnc , B1149_canal, B1149_stim, B1149_I; 
dig B1149_data(1000) :8,B1149_d(1000) :8, B1149_data_R 8, B1149_teinp 16; 
txt B1149_adr 3,B1149_buffer 255;<br>{
   SETDEVICE (<B1149>) ;
```

```
* B1149_stim = B1149_stim ; 
* Display("Data =",B1149_buffer,"\n"); 
* Display ("Ştim =" ,B1149_stim, "\n") ; 
**B1149__TallcBus("*rst") ; 
*B1149_TalkBus("BSN:LOGMODE LOGFAILTDO") ;
B1149_TalkBus("BSN:LOGMODE LOGALLTDO");
B1149 TalkBus("HEADER OFF");
B1149_TalkBus("CLOCK:FREQ 100000"); 
B1149 TalkBus ("CLOCK: FREQ?") ;
B1149 ListenBus (B1149 buffer) ;
B1149 TalkBus("ID?");
B1149_ListenBus (B1149_buffer) ;
* Display("Identification string =",B1149_buffer,"\n");
**B1149_TalkBus("*rst") ; 
••B1149_TalkBus("BSN:RESETTAP OFF") ; 
B1149_TalkBus ("NEVT') ; 
B1149_TalkBus("TESTNAME \"TEST_OK\"") ;
B1149B_TalkBus ("_?") ; • UNT, UNL 
GetBusControllerTalkAddress ( B1149 adr) ; ** GetBusControllerTalkAddress
CopyString( B1149_adr, B1149_buffer); 
GetBusDeviceListenAddress ( B1149_adr) ; ** GetBusDeviceLi atenAddress 
ConcatenateStrings (B1149 buffer, B1149 adr, B1149 buffer) ;
B1149B TalkBus(B1149 buffer) ;
for(B1149 I = 1; B1149 I <= B1149 stim ;B1149 I= B1149 I +1)
* WriteBinary(B1149_data(B1149_I) , 1, 1) ; 
B1149_d(B1149_I) = B1149_data(B1149_I) ; 
* WriteBinary(B1149_data, 220, 1) ; 
 Display("D( " ,B1149_I ,") =" ,B1149_data(B1149_I) , "\n") ;<br>}
B1149 d(B1149 stim+1) = X' OD' ;
B1149-d(B1149_stim+2) = X'0A' ;
B1149_stim = B1149_stim +2 ; 
WriteBinary(B1149 d, B1149 stim, 1);
B1149B TalkBus ("<sub>2"</sub>) ; * UNT, UNL
•GetBusControllerTalkAddress ( B1149__adr) ; ** GetBusControllerTalkAddress 
*CopyString( B1149_adr, B1149_buffer) ;<br>*GetBusDeviceListenAddress( B1149_adr) ; ** GetBusDeviceListenAddress
•GetBusDeviceListenAddress ( B1149_adr) ; ** GetBusDeviceListenAddress 
*ConcatenateStrings (B1149 buffer, B1149 adr, B1149 buffer) ;
*B1149B_TalkBus (B1149_buffer) ; 
*WriteBinary(B1149_d, 292, 1) ; 
B1149B_TalkBus ("_?") ; * UNT, UNL 
B1149_TalkBus("TESTNAME?") ; 
B1149_ListenBus (B1149_buffer) ;
Display("LOAD =", B1149 buffer, "\n";B1149_TalkBus ("START") ; 
SETDELAY(l); 
B1149_TalkBus("STOP"); 
*B1149_ListenBus(B1149jDuffer) ; 
*Display("Load = ",B1149_buffer,"\n");<br>}
def, mac, InitB1149-R(B1149_fnc, B1149_data, B1149_stim) ; 
int B1149__fnc, B1149_i; 
dig B1149_data 8, B1149_stim 8; { 
* Display("B1149_stimR_init",B1149_stim, "\n") ; 
  Display("Data = ", B1149_data , "\n");
   SETDEVICE (<B1149>) ;
> 
* receive data
```
**def, mac, FetchB1149-R(B1149 fnc, @B1149 data,@B1149 stim)** 

```
int B1149_fnc, B1149_canal, B1149 i,B1149 numberbytes;
int B1149<sup>\overline{\text{stim}}, B1149<sup>\overline{\text{I}}</sup> ; * number of word</sup>
int B1149_ofset; 
int B1149_data_temp;
dig B1149_datai(244):9, B1149_data_R 8, B1149_binary(1024):8, B1149_data(122):8; 
txt B1149_buffer 128, B1149_tbuffer 128,B1149_ttbuffer 128, B1149_adr 3; 
dig B1149_dl:9,B1149_d2:9,B1149_d3:9,B1149_d4:9; 
int B1149_temp;<br>{
   SETDEVICE(<B1149>); 
* B1149 TalkBus("BSN:LOGALLTDO") ;
B1149 TalkBus("BSN:LOGMODE?") ;
B1149_ListenBus(B1149_buffer) ; 
B1149_TalkBus(''RESULTSIZE?") ; 
B1149_ListenBus(B1149_ttbuffer) ; 
ParseNumericString(B1149_ttbuffer,B1149_buffer,B1149_tbuffer) ;
NumericStringToInteger(B1149_biiffer,B1149_n\ixnberbytes) ; * convert to integer 
* B1149 numberbytes = B1149 numberbytes +3;* Display("N\nnber of bytes='^ ,B1149_nuniberbytes, "Nn") ; 
* B1149 numberbytes = 323;
if (B1149 numberbytes != 0)
   B1149_TalkBus("RESULTS?") ; 
   SetEoiLineFlag();
                                        ****************
   * B1149_ListenBiis(B1149J:>uffer) ; 
   B1149B TalkBus (" ?") ;
   B1149B TalkBus(">Ie") ;
   GetBusControllerListenAddress ( B1149_adr) ; ** GetBusControllerListenAddress 
   CopyString( B1149_adr, B1149_buffer);<br>GetBusDeviceTalkAddress( B1149 adr); ** GetBusDeviceTalkAddress
   GetBusDeviceTalkAddress ( B1149 adr) ;
   ConcatenateStrings (B1149 buffer, B1149 adr, B1149 buffer) ;
  * B1149__TalkBus(B1149_b\iffer) ; 
   ReadBinary(B1149_binary , B1149_numberbytes, 1) ;
   * B1149_ListenBus (B1149_buffer) ; 
  B1149_ofset = 267; 
  for(B1149_I=l; B1149_I <123; B1149_I= B1149_I+ 1) { 
      B1149__tCTip = B1149_I + B1149_ofset; 
      B1149_datai(B1149_I) = B1149_binary (B1149_tenţ)) ; 
      Display("B1149_datai(",B1149_I,")=",B1149_datai (B1149_I) ,"\n") ; 
     } 
  B1149B_TalkBus (" ?");
  B1149 ListenBus (B1149 buffer) ;
  B1149_TalkBus("BSN:RESETTAP") ; 
  for(B1149_I=1; B1149_I < 122; B1149_I = B1149_I + 2)B1149_dl = (B1149_datai(B1149_I-H) & X'OF') « 4; 
     B1149_d2 = (B1149_datai(B1149_H-l) & X'FO») » 4; 
     B1149_d3 = (B1149_datai(B1149_I) & X'OF») « 4; 
     B1149_d4 = (B1149_datai(B1149_I) & X'FO') » 4; 
     \overline{\text{Diophay}}("B1149_dil (",B1149_I,") =",B1149_dl, "\n") ;
     Display ("B1149<sup>-</sup>di2 (",B1149<sup>-</sup>I,") =",B1149<sup>-</sup>d2,"\n") ;
 * Display ("B1149_di3 (" ,B1149_I, ") =" ,B1149_d3, "\n") ; 
     Display("B1149<sup>di4</sup>(",B1149I,")=",B1149d4,"\n");
     B1149_data(B1149_I) = B1149_dl | B1149_d2; 
     B1149_data(B1149<sup>_</sup>I + 1) = B1149_d3 | B1149_d4;
      Display("B1149_data(",B1149_I,")=",B1149_data(B1149_I),"\n");
    Display("B1149_data(",B1149_I,")=",B1149_data(B1149_I+1),"\n");<br>}
   } 
  B1149_stim =122; 
} 
CSC DYNAMIC DESCRIPTION 
** Reserved macro 
def, mac, RESETALL();
```

```
{ 
*** CSC RESET ALL } 
def, mac, INITIALIZE();
••• CSC INITIALIZE**** } 
def, mac, TERMINATE (); 
{ 
CSC TERMINATE •••• 
RESETALL();
) 
÷.
\bullet* STATIC DESCRIPTION 
* 
  \pm \pm \cdot* MANUAL INTERVENTICN STATIC DESCRIPTION 
begin DEV MI ; 
  begin; 
    cnx event-out NUL-EV; 
    init MI_InxEvent( max-time: 0) ; 
    fetch MI_FthEvent( event-indicator result) ; 
    event monitor (manual-intervention) event;
      control { 
        event-out; 
        event-indicator; 
        max-time max 3000 sec; 
      } 
   end; 
end; •• DEV MI 
••• SWITCH STATIC DESCRIPTIC»! 
                                                           ****
                                                            \star \starTIMTEH S.R.L. 
                                                            \pm \pm** DIGITAL B1149 STATIC DESCRIPTION 
•• Version: 13.03.1998 
                                                            + +\pm \pm•• Author: Demian Petru 
begin dev B1149; 
begin FNC=1 ; 
 source logic signal;
 reset B1149_RESET(); 
 control { 
 voltage range -15 v to 15 v; 
   } 
  cnx hi TDO-1149 , Io aiD-1149; 
 end; 
begin FNC=2 ; 
 sensor (value) logic signal; 
 reset B1149 RESET();
```

```
control { 
  voltage range -15 v to 15 v; 
  value range O to 2000; ) 
   C M hi TDI-1149, Io GND-1149; 
 end; 
begin FNC=3; 
 function digital configuration;
 setup B1149_INITIALIZE() ; 
 reset B1149_RESET(); 
 control { 
  voltage range -15 v to 15 v continuous; 
  value range O to 2000; 
> 
   cnx hi TDO-1149, Io GND-1149; 
 end; 
begin FNC=4; 
 function digital configuration;
 setup B1149_INITIALIZE() ; 
 reset B1149_RESET(); 
 control { 
  voltage range -15 v to 15 v continuous; 
  value range O to 1600; } 
   cnx hi TDI-1149, Io (aro-1149; 
 end; 
* Static part for transmision 
begin FNC=5 using B1149;
  function logic signal; 
  reset B1149_RESET(); 
  setup SetupB1149-T($FNC, bit-rate: 10000, max-time:1);
  init InitB1149-T($FNC, (dig) stimib*O',stim count:1); 
  control { 
    stim range O to 65536; 
    level-logic-one voltage range 0.0 v to 15 v errlmt +-0.01v; 
    level-logic-zero voltage range -15 v to 0.0 v errlmt +-0.01v; 
    level-logic-quies voltage range -15 v to 15 v; 
    seri al-msb-first; 
    word-length range 1 bits to 244 bits; 
    pulse-class rz; 
    voltage range -15 v to 15 v continuous ; 
    bit-rate znax 10000000 bits/sec; 
    max-time range 0.001 sec to 10 sec; }
   cnx hi TDO-1149, Io GND-1149; 
 end; 
• Static part for reception 
begin FNC=6 using B1149; 
  fiinction -value logic signal; 
  setup SetupB1149-R($FNC, bit-rate: 10000^max-time:1); 
  • reset B1149_RESET(); 
  init InitB1149-R($FNC, stim:b'0',stim count:1);
  fetch FetchB1149-R($FNC, (dig) value result:b'0', value result count:0) ;
  control { 
    stim range O to 65536; 
    ref range O to 65536; 
    level-logic-one voltage range 0.0 v to 10.65 v errlmt +-0.01v;
    level-logic-zero voltage range -10.65 v to 0.0 v errlmt +-0.01v; 
    level-logic-quies voltage rsmge -10.65 v to 10.65 v; 
    serial-msb-first;
```
```
word-length 244 bits; 
  mask-one range 1 to 1024 ; 
  fault-count range 1 to 1024 ;
  pulse-class rz; 
  voltage range -15 v to 15 v continuous 
  bit-rate max 10000000 bits/sec; 
  value range O to 2000; 
  max-time range 0.001 sec to 10 sec; } 
  cnx hi TDI-1149, Io GND-1149; 
end; 
end; 
END B1149 
end;
```
### Anexa D. Exemplu de program scris in Atlas

```
000001 BEGIN, ATLAS PROGRAM 'EXEMPLU'
                                                                   $
\mathbf C$
C SCOPUL ACESTUI PROGRAM ESTE DE A REALIZA O TESTARE FUNCIONALA LA
                                                                   $
C O UNITITATE IPOTETICA
                                                                   $
C @Demian Petru, Feb. 1999
                                                                   $
S
C *
                    REQUIRE STATEMENTS
                                                                  - S
\mathbf CS
C SE SPECIFICA CA SE VA UTILIZA O SURSA DE TENSIUNE ALTERNATIVA
                                                                   $
  000010 REQUIRE, 'AC PSU RES', SOURCE, AC SIGNAL,
         CONTROL,
            VOLTAGE RANGE OV TO 250 V CONTINUOUS ERRIMT +- 3 V,
            THRU-RES 10 KOHM ERRLMT +- 5 PC,
         CNX HI LO $
\mathbf C$
C SE SPECIFICA CA SE VA UTILIZA O SURSA DE TENSIUNE CONTINUA
                                                                   $
  000020 REQUIRE, '28VDC PSU', SOURCE, DC SIGNAL,
         CONTROL,
           VOLTAGE RANGE 0 V TO 50 V BY 1 V ERRLMT +- 0.1 V,
         CAPABILITY,
           CURRENT MAX 1 A,
         CNX HI LO $
                                                                   $
\mathbf CC SE SPECIFICA O CONEXIUNE (SCURT) INTRE DOI PINI
                                                                   $
 000100 REQUIRE, 'CONN', LOAD, SHORT, CNX HI LO $
                                                                   $
\mathbf{C}C SE SPECIFICA UN PIN LEGAT LA MASA
                                                                   $
 000110 REQUIRE, 'GROUND', LOAD, EARTH, CNX $
\mathbf C$
C SE SPECIFICA CA SE VOR UTILIZA REZISTENTE
                                                                   $
 000120 REQUIRE, 'RES LOAD', 'RES LOAD-1',
          'RES LOAD-2', 'RES LOAD-3',
        CONTROL,
          RES RANGE 1 OHM TO 300 OHM BY 1 OHM ERRLMT +- 5 PC,
        CNX HI LO $
\mathbf C$
C SE SPECIFICA O REZISTENTA PROGRAMABILA
                                                                   $
```

```
000130 REQUIRE, 'CURRENT-LOAD', LOAD, IMPEDANCE, 
       CONTROL, 
         RES RANGE O OHM TO 5.6 OHM CONTINUOUS, 
         CURRENT-IMT RANGE 0 A TO 5 A CONTINUOUS,
       CNX HI LO $ 
\mathsf{C} \mathsf{S}C SE SPECIFICA MULTIMETRUL PENTRU MASURAREA REZISTENTELOR $ 
000140 REQUIRE, 'OHMMETER', SENSOR (RES), IMPEDANCE, 
       CAPABILITY, 
         RES RANGE 0.0 OHM TO 11000000 OHM BY .1 OHM ERRLMT +-1 PC, 
       LIMIT, 
         PWR-LMT MAX 0.25 W,
       CNX HI LO $ 
c \simC SE SPECIFICA MULTIMETRUL PENTRU MASURAREA TENSIUNILOR ALTERNATIVE $ 
 000150 REQUIRE, 'AC VOLTMETER', SENSOR (VOLTAGE), AC SIGNAL, 
       CAPABILITY, 
         VOLTAGE RANGE 0.0 V TO 250 V BY .1 V ERRIMT +-1 PC,
       CNX HI LO $ 
c \simC SE SPECIFICA MULTIMETRUL UTILIZAT PENTRU MASURAREA TENSIUNI DE VIRFŞ 
000160 REQUIRE, 'AC VOLTMETER-PP', SENSOR (VOLTAGE-PP), 
       AC SIGNAL,
       CAPABILITY, 
         VOLTAGE-PP RANGE 0.0 V TO 500 V ERRLMT +-.1 V,
       CNX HI LO $ 
c \simC SE SPECIFICA MULTIMETRUL PENTRU MASURAREA TENSIUNILOR ALTERNATIVE $ 
000170 REQUIRE, 'DC-VOLTMETER', SENSOR (VOLTAGE), DC SIGNAL, 
       CAPABILITY, 
         VOLTAGE RANGE -20 V TO 40.0 V ERRLMT +- 1 V, 
       CNX HI LO $ 
c \sim $
C SE SPECIFICA MULTIMETRUL UTILIZAT LA MASURAREA TENSIUNILOR CONTINUE$ 
000180 REQUIRE, 'DMM', SENSOR (VOLTAGE), DC SIGNAL, 
       CAPABILITY, 
         VOLTACT: RANGE -120 V TO 120 V ERRLMT +- 0.1 V, 
       CNX HI LO $ 
c \frac{1}{2}C SE SPECIFICA MULTIMETRU CA AMPERMETRU $ 
000190 REQUIRE, 'DC-AMMETER', SENSOR (CURRENT), DC SIGNAL,
```

```
CAPABILITY,
        CURRENT RANGE 0.0 A TO 1.0 A ERRLMT +- 1 PC,
       CNX VIA HI LO $
\mathbf CŚ
C^*DECLARE STATEMENTS
                                                 * S
***** VARIABLE *****
C
                                                  S
000500 DECLARE, VARIABLE, 'VOLT1', 'CURRENT-VAL' IS DECIMAL;
       'EXPECTED', 'STIMUL', 'OUTPUT-FILE'
        IS FILE OF STRING (80) OF CHAR $
\mathbf C$
\sim \starDEFINE DIGITAL CONFIGURATION
                                                 \star s
C$
C *** DEFINE CONFIGURATION STRUCTURE FOR BOUNDARY SCAN
                                              *** S
000510 DEFINE, 'BSCAN', DIGITAL CONFIGURATION $
   20
       DEFINE, 'BSCAN-DRIVER', DIGITAL SOURCE,
        DC SIGNAL USING 'BSCAN-STIM',
        VOLTAGE RANGE 0 V TO 5 V,
        CURRENT RANGE 5 MA TO 10 MA,
        LEVEL-LOGIC-ONE VOLTAGE 2.0 V,
        LEVEL-LOGIC-ZERO VOLTAGE 0.4 V,
        CNX HI 'TDI'
           LO EARTH $
       DEFINE, 'BSCAN-RECV', DIGITAL SENSOR, (VALUE),
   30
        VOLTAGE RANGE 0 V TO 5 V,
        CURRENT RANGE 5 MA TO 10 MA,
        LEVEL-LOGIC-ZERO UL 0.8 V LL 0.4 V,
        LEVEL-LOGIC-ONE UL 5 V LL 2.0 V,
        CNX HI J1-DD1
           LO EARTH $
000540 END, 'BSCAN' $
C$
DEFINE PROCEDURES
                                                  \star $
C *
C IN CONTINUARE DE OBICEI SE INTRODUC PROCEDURILE CARE SUNT APELATE DINȘ
C CADRUL PROGRAMULUI PRINCIPAL
                                                    $
```

```
C * PROCEDURA 'VERIFICARE-TUA'
                                                         \star s
C SCOP: DE OBICEI SE UTILIZEAZA O PROCEDURA PENTRU A VERIFICA CA
                                                         \star $
C UNITATEA DE ADAPTARE (TUA) ESTE CEA CORESPUNZATOARE
                                                         \star s
C * RESOURCES USED: 'OHMMETER'
                                                         \star $
C * PROCEDURES USED: NONE
                                                         + $
050000 DEFINE, 'VERIFICARE-TUA', PROCEDURE
             ('HI-PIN', 'LO-PIN' IS 'ALLPINS',
              'RES-VAL' IS DECIMAL) $
\mathbf C$
    10 VERIFY, (RES), IMPEDANCE USING 'OHMMETER',
        GT 'RES-VAL' OHM,
        RES MAX 10000000 OHM,
        CNX HI 'HI-PIN'
           LO 'LO-PIN' $
C$
050999 END, 'VERIFARE-TUA' $
CSC * PROCEDURA 'VERIFICARE-TENSIUNE'
                                                         \star S
                                                         \star $
C * RESOURCES USED: '28VDC PSU'
C^*'DC VOLTMETER'
                                                         \star s
051000 DEFINE, 'VERIFICARE-TENSIUNE', PROCEDURE
              ('VOLTAGE' IS DECIMAL) $
C<sub>S</sub>10 CHANGE, DC SIGNAL USING '28VDC PSU',
        VOLTAGE 'VOLTAGE' RANGE OV TO 5 V ERRLMT +- 0.1 V,
        CURRENT MAX 1 A,
        CNX HI J1-F21
           LO EARTH $
    20 WAIT FOR, TIME 300 MSEC $
    30 VERIFY, (VOLTAGE ERRIMT +- 0.25 V),
        DC SIGNAL USING 'DC-VOLTMETER',
        UL 5.25 V LL 4.75 V,
        VOLTAGE RANGE 0 V TO 5 V,
        CNX HI J1-BK11
           LO EARTH $
052999 END, 'VERIFICARE-TENSIUNE' $
C$
```

```
C * PROCEDURE 'VERIFICARE-CURENT'
                                                         * $
C * RESOURCES USED: '28VDC PSU'
                                                         * $
C^*'dc-ammeter'
                                                         \star $
053000 DEFINE, 'VERIFICARE-CURENT', PROCEDURE
              ('VOLTAGE', 'UL AMP', 'LL AMP' IS DECIMAL) $
C$
    10 CHANGE, DC SIGNAL USING '28VDC PSU',
        VOLTAGE 'VOLTAGE' RANGE OV TO 5 V ERRLMT +- 0.1 V,
        CURRENT MAX 1 A,
        CNX HI J1-F21
           LO EARTH $
    20 WAIT FOR, TIME 1.0 SEC $
    30 VERIFY, (CURRENT), DC SIGNAL USING 'DC-AMMETER',
        UL 'UL AMP' A LL 'LL AMP' A,
        CURRENT MAX 1 A,
      CNX VIA J1-F21 $
053999 END, 'VERICARE-CURENT' $
C<sub>5</sub>C * PROCEDURE 'BSCAN-TEST'
                                                         \star $
C * SCOP: ACEASTA PROCEDURA INCARCA VECTORII DE TEST IN FPGA SI
                                                         \star $
C * CITESTE RASPUNSUL
                                                         * $
C * VARIABLES USED:
                                                         * S
C^*-VAR--TYPE--FUNCTION-
                                                         \star $
C * 'STIM-DATA'STRING OF BITS BIT PATTERN
                                                         \star s
                  STRING OF BITS BIT PATTERN
C * 'MASK-DATA'
                                                         \star s
C * 'EXPECT-DATA'STRING OF BITS BIT PATTERN
                                                         \star s
C * 'HI-PIN'CONN
                               UUT PIN CONNECTION
                                                         \star $
C * 'LO-PIN'CONN
                               UUT PIN CONNECTION
                                                         * $
C^*∗ $
C * PROCEDURES USED: NONE.
                                                         * s
057000 DEFINE, 'BSCAN-TEST', PROCEDURE
                 ('STIM-DATA' IS STRING(975) OF BIT,
                  'MASK-DATA' IS STRING (975) OF BIT,
                  'EXPECT-DATA' IS STRING(975) OF BIT) $
C$
    10 STIMULATE, 'STIM-DATA', ON 'BSCAN-DRIVER' $
    20 PROVE, (VALUE INTO 'DATA')
```

```
REF 'EXPECT-DATA',
         MASK-ONE 'MASK-DATA',
         SAVE-COMP 'WORD',
         ON 'BSCAN-RECV' $
    30 IF , NOGO, THEN
       OUTPUT, TEXT, FROM C'RASPUNS DIFERIT DE CEL ASTEPTAT' $
057999 END, 'BSCAN-TEST' $
C * PROCEDURE 'CITIRE-FISIER'
                                                                  * S
C * SCOP: ACEASTA PROCEDURA CITESTE FISIERELE DE STIMULI, DE RESPUNS * $
C * SI FISIERUL MASCA, EXECUTA CONVERSII SI REINTOARCE ARILE DE DATE * $
C * CORESPUNZATOARE STIMULILOR, DATELOR CORECTE SI MASTI.
                                                                  \star s
C * INTRUCIT OPERATIILE IMPLICATE DE ACEASTA PROCEDURA SUNT RELATIV * $
C * COMPLICATE DATORITA LIMITARILOR SINTAXEI ATLAS PROCEDURA NU VA
                                                                 \star S
C * FI PREZENTATA COMPLET.
                                                                  \star s
C * VARIABLES USED:
                                                                  \star $
C^*-VAR--TYPE--FUNCTION-
                                                                  \star $
C^* 'FILE.STM'
                     STRING OF CHAR
                                                                  \star $
                                                                  \star $
C^*'EXPECTED.STM'
                     STRING OF CHAR
C^* 'MASK.STM'
                      STRING OF CHAR
                                                                  \star s
                     STRING OF BITS BIT PATTERN
                                                                  \star $
C \star'STIM-DATA'
                      STRING OF BITS BIT PATTERN
                                                                  * S
C^* 'MASK-DATA'
C^* 'EXPECT-DATA'
                      STRING OF BITS BIT PATTERN
                                                                  \star s
058000 DEFINE, 'BSCAN-TEST', PROCEDURE
                 'STIM-NAME' IS STRING(256) OF CHAR,
                 'EXPECTED-NAME' IS STRING(256) OF CHAR,
                 'MASK-NAME' IS STRING(256) OF CHAR,
                 'STIM-DATA' IS STRING(976) OF BIT,
                 'MASK-DATA' IS STRING (976) OF BIT,
                 'EXPECT-DATA' IS STRING(976) OF BIT) $
C$SE CITESC FISIERELE DE STIMULI, DE RESPUNS ASTEPTAT SI MASCA.
\mathbf{C}Ş.
    SE EXECUTA CONVERSII DE FORMAT PENTRU CA DATELE REZULTATE SA
\mathbf{C}$
    FIE ARII DE SIRURI DE 976 DE BITI.
                                                                  $
\mathbf C087999 END, 'BSCAN-TEST' $
```
C \* END OF PREAMBLE \* \$ **C \*\*\*\*\*\*\*\*\*\*\*\*\*\*\*\*\*\*\*\*\*\*\*\*\*\*\*\*\*\*\*\*\*\*\*\*\*\*\*\*\*\*\*\*\*\*\*\*\*\*\*\*\*\*\*\*\*\*\*\*\*\*\*\*\*\*\*\* \$**  c \$ **100000 C(»1MENCE, MAIN PROCEDURE \$ C \$**  C \*\*\*\*\*\*\*\*\*\*\*\*\*\*\*\*\*\*\*\*\*\*\*\*\*\*\*\*\*\*\*\*\*\*\*\*\*\*\*\*\*\*\*\*\*\*\*\*\*\*\*\*\*\*\*\*\*\*\*\*\*\*\*\*\*\*\*\* \$ **C** \* **MAIN PROCEDURE** \* **\*** \$ **C \*\*\*\*\*\*\*\*\*\*\*\*\*\*\*\*\*\*\*\*\*\*\*\*\*\*\*\*\*\*\*\*\*\*\*\*\*\*\*\*\*\*\*\*\*\*\*\*\*\*\*\*\*\*\*\*\*\*\*\*\*\*\*\*\*\*\*\* \$ 100010 PERFORM, «VERIFICARE-TUA\* ('Jl-l', •Jl-2', 120) \$ 100020 PERFORM, 'VERIFICARE-TENSIUNE' ('Jl-1', •Jl-2', 120) \$ 100030 PERFORM, 'VERIFICARE-CURENT' (110, 5, 0.3) \$ 100040 PERFORM, 'CITIRE-FIŞIERE' ('STIM.STM','EXPECT.STM','MASK.STM', •STIMl', 'MASKl', 'EXPECTED-DATA') \$ 100050 PERFORM, 'BSCAN-TEST' ('STIMl', 'MASKl', 'EXPECT-DATA') \$ 999990 FINISH \$ 999999 TERMINATE, ATLAS PROGRAM 'EXEMPLU' \$** 

# **Anexa E. Vector de test pentru unitatea de control a încărcăturii (CSC)**

**1. Exemplu de vector de test pentru testarea ieşirilor** 

```
î il_01.INV, @Demian Petru, 24.08.1997 
TRST ABSENT; 
ENDIR IDLE; 
ENDDR IDLE; 
SIR 6 TDI (00); 
SDR 976
TDI(8 0071C01C01F8E001FFFC7FFFFC7FC7FFFFFFFFFFFFFFFFFFFFFFFFFFFFFFFFFFFFFFFFFFFFF 
FFFFF1FFE3FFF8OOOEOOICOICOO07000000038FC7007OBFFFFFFFFFFFFFFFFFFFFFFFFFFFFFFFFFF 
FFFFFFFFFFFFFFFFFFFFFFFFFFFFFFFFFFFFFFFFFFFFFFFFFFFFFFFFFFFFFFFFFFFFFFFFFFFFFFFF 
FFFFFFFF); 
SDR 976
TDI(80071C01C01F8E001FFFC7FFFFC7FC7FFFFFFFFFFFFFFFFFFFFFFFFFFFFFFFFFFFFFFFFFFFFF 
FFFFF1FFE3FFF8OOOEOOICO1C0007000000038FC7007OBFFFFFFFFFFFFFFFFFFFFFFFFFFFFFFFFFF 
FFFFFFFFFFFFFFFFFFFFFFFFFFFFFFFFFFFFFFFFFFFFFFFFFFFFFFFFFFFFFFFFFFFFFFFFFFFFFFFF 
FFFFFFFF);
```
### **2. Exemplu de vector de test pentru testarea ieşirilor de curent alternativ**

```
! acOl.INV 
TRST ABSENT; 
ENDIR IDLE; 
ENDDR IDLE; 
SIR 6 TDI (00); 
SDR 976
TDI(FFFFFFFFFFFC7 5FFE800BFE170381F8E00E3F03FFFFE07E381FFFFF1FFFFFFF007FFFFFFFC7F 
F8FFFFFFFFFFFFFFFFFFFFFE3FFFFFFFFFFFFFFFFFFFFFFFFFFFFFFFFFFFFFFFFFFFFFFFFFFFFFFF 
IFFFFFFFFFFFFFFFFFFFFFFFFFFFFFFFFFFFFFFFFFFFFFFFFFFFFFFFFFFFFFFFFIFFFFFFFFFFFFFF 
FFFFFFFF);
```
#### **3. Crearea vectorilor de test**

**m THE** *CMU30* **SISTEM CGMTROLLER DOCUMEMTATIQII THE STIMDLUS AMD EXPECTED VECTOR IS DESCRISE IN FILES "w02db000.«xp" AMD "ir02db000 .sti" .**  FOR GENERATE THE "SBS" FILE IT IS NECESSARY TO SLIT THE SOURCE FILE (one file for each vector) AND

**USE SCME OTILITY FILES. THE \*«w02db000.ezp" KAS SPLIT IN FILES IfITH MEAR THE SAME MAME LIKE THE VECTOR MAME (because the vector name was to long) WITH THE EZTENSION .EZP AMD THE FILE '\*w02db000. stl" HAS SLIT IN FILES WITH EXTEMSIOM . STI.** 

**FOR MAKE \*.SBS PLEASE USE FOLLOING CCMIAMD LIME: ml.bat il\_01 ENTER (for vector il\_01.sti) in2.bat acOl EMTER (for vector acOl.stl)** 

Contant of ml.bat and m2.bat **ml.bat INV %1.STI %1.IIIV**   $SVT1$  **81. INV 81. SVF DEL %1.INV SVF2SBSF %l.SVr %1.0DT -fs -b ADDHEAD %1.0UT IN.SBS DEL %1.IAP DKL %1.0UT COWV MOVE OUT %1.HEX ••••• m2.bat IKV %1.STI %1.INV SVF2 %1.INV %1.SVF DEL %1.INV SVF2SBSF %1.SVF %1.0DT -fs -b ADDHEAD %1.0UT IN.SBS DEL %1.MAP DEL %1.0UT COWV**  MOVE OUT \$1. HEX

Used utility programs:

- INV. EXE is use to inverse the order of data bit in the input file **81.sti and writes the output** file \$1.inv. This utility program was written in C++.

- SVF1.EXE make \*.svf file using the input file **81.inv.** This program was written in C++.

- SVF2.EXE make \*.svf file using the input file **%1.inv.** This file was written in C++.

- SVF2SBSF. EXE make \*. sbs file (Tecktronix software)

- ADDHEAD.EXE add header to \*.sbs file (Tecktronix software)

- CONV.EXE convert binary \*.sbs file in the \*.hex file for export to UNIX

In UNIX OS it is necessary to convert \$1. HEX file in STRING 80 OF CHART (for read in PAWS) and is use the following command line:

ASC2BIN **%1.HEX** "vector name" **ENTER** 

# **Anexa F. Modelarea în VHDL**

```
Anexa F.1. Modelul în VHDL a magistralei IEEE 1149.1 
-- File: c:\iny designs\bll49\SRC\TBC.VHD 
-- created by Design Wizard: 07/31/98 15:38:16 
— Autor: Petru Demian 
— Version 2.1 
library IEEE; 
use IEEE.std_logic_l164.all; 
use std.textio.all; 
entity TBC is 
    port ( 
        TDI: inout STD_LOGIC; 
        TDO: out STD_LOGIC; 
        TMS: out STD_LOGIC; 
        TCK: inout STD_LOGIC; 
        RST: inout STD__LOGIC 
    ) ; 
end TBC; 
architecture TBC of TBC is 
begin 
 CLOCK: process 
    variable clktmp: std_logic := '0';
 begin 
        TCK <= clktnqp; — Attach your clock here 
        clktmp := not clktmp; 
        wait for 50 NS; 
  end process CLOCK; 
 PROCEDURE_MAIN: process 
 variable data :Std_Logic_yector(17 downto O); 
— PROCEDURA INITIALIZEAZA IEŞIRILE PE NIVELE LOGICE IMPLICITE 
  procedure INIT is 
  begin 
    TMS \leq -1 '1';
    TDO <= '1'; 
    TDI <= 'H';
```

```
RST <= 'H'; 
   end INIT; 
- RESET SOFT 
 procedure RESET is 
  begin 
   report "Soft RESET"; 
   for I in O to 5 loop 
     TMS \leq -11;
     wait until FALLING^EDGE(TCK); 
    end loop; 
   end RESET; 
- END RESET SOFT 
— PROCEDURA INCARCA IN REGISTRUL DE INSTRUCTUINE CONTINUTUL PRECIZAT DE 
"IP_REGISTER" 
 procedure INSTRUCTION( 
    IP_REGISTER: in STD_LOGIC_VECTOR(7 downto O)) is 
  begin 
     report "Send instruction"; 
— se trece din starea TEST-LOGIC-RESET in starea RUN-TEST/IDLE 
    TMS \leq 0'; --
    wait until RISING_EDGE(TCK);
— se trece in starea SELECTE-DR-SCAN 
    TMS <= '1'; 
    wait until RISING EDGE (TCK);
— se trece in starea SELECTE-IR-SCAN 
    TMS \leq -1 ' ;
    wait until RISING_EDGE(TCK); 
— se trece in starea CAPTURE-IR 
   TMS <= 'O'; 
    wait until RISING EDGE(TCK); 
— se trece in starea SHIFT-IR si se transmite pe linia TDO instrucţiunea 
"IP_REGISTER" 
   TMS <= 'O'; 
   for I in O to 7 loop
```

```
TDO <= IP_REGISTER(7- I) ; 
 wait until RISING_EDGE(TCK); 
end loop;
```

```
se trece in starea EXITl-IR 
  TMS \leq '1';
  wait until RISING_EDGE(TCK);
```

```
se trece in starea UPDATE-IR 
  TMS \le 0';
  wait until RISING_EDGE(TCK);
```

```
se trece in starea RUN-TEST/IDLE 
   TMS <= 'O'; 
   wait until RISING EDGE (TCK) ;
```
end INSTRUCTION;

```
— INSTRUCŢIUNEA INCARCA IN REGISTRUL DE DATE CONTINUTUL PRECIZAT DE 
"DATA_REGISTER" 
procedure LOAD__DATA ( 
  DATA_REGISTER: in STD_LOGIC_VECTOR(17 downto O)) is 
  variable DATA_INPUT: Std_Logic_Vector(17 downto 0); 
begin 
   report "Send DATA and read respons"; 
-- se trece din starea TEST-LOGIC-RESET in starea RUN-TEST/IDLE 
   TMS <= 'O'; --
   wait until RISING_EDGE(TCK); 
— se trece in starea SELECTE-DR-SCAN 
   TMS <= '1'; 
   wait until RISING_EDGE(TCK); 
— se trece in starea CAPTURE-DR 
    TMS <= 'O'; 
   wait until RISING_EDGE(TCK);
```

```
— se trece in starea SHIFT-DR si se transmite pe linia TDO data "DATA_REGISTER" 
   TMS <= 'O'; 
   for I in O to 17 loop
```

```
TDO \leq DATA REGISTER(17- I) ;
   wait until RISING_EDGE(TCK); 
   wait until FALLING_EDGE(TCK); 
   DATA(17-I) := TDI; 
  end loop; 
-- se trece in starea EXITl-IR 
  TMS <= '1'; 
  wait until RISING_EDGE(TCK); 
-- se trece in starea UPDATE-IR 
  TMS <= 'O•; 
  wait until RISING_EDGE(TCK); 
-- se trece in starea RUN-TEST/IDLE 
  TMS <= 'O'; 
  wait until RISING_EDGE(TCK); 
end LOAD DATA; 
— Programul principal 
begin 
 INIT; --- initializeaza semnalele de pe bus
 RESET; — reset soft 
 INSTRUCTION{X"ll"); — trimite in registrul IR codul 11 HEXA 
 LOAD DATA("011101010000101001") ; -- trimite in registrul DR codul 5A HEXA
 RESET; 
 wait; 
end process PROCEDURE_MAIN;
```
**end TBC;** 

# Anexa F.2. Modelul în VHDL pentru TMS320c203

```
. . . . . . . . . . . . . . .
-- Design units : TMS320C203(BoardLevel) (Entity and architecture)
\sim \sim-- File name
                : T320C203, whd
\overline{\phantom{a}}-- Purpose
                : The TMS320C203 is a digital signal processor produced by
\overline{\phantom{a}}Texas Instruments.
\frac{1}{2}-- Note
                : All timing parameter names are compliant with Vital Level 0.
\rightarrow \rightarrowSelection of Minimal, Nominal or Maximal timing is performed
\mathord{\hspace{1pt}\text{--}\hspace{1pt}}by the TMS320C203_Lib.Simulation.SimCond type generic SimCondition.
\overline{a}Selection of processor type is parformed by the
                TMS320C203_Lib.Simulation.ProcessorType type generic Processor.
\overline{\phantom{a}}\overline{\phantom{a}}\overline{\phantom{a}}This model is modelled after the design (the design was not
                synthesised from this model). The model is compliant to the
-\overline{\phantom{a}}data sheet for the TMS320C203 dated June 1995
\overline{a}( code : SPRS025 ) and the TMS320C203 User's Manual
\perp \perp(code : SPRU127b)\overline{\phantom{a}}\overline{a}-- Limitations : Test pins not included in model. Also, TOUT, BOOT, BIO, XF, PLL5V
--- Errors
                : None known
\overline{\phantom{a}}-- Library
                : TMS_Lib
-- Dependencies : IEEE.Std_Logic_1164
-\sim \sim-- Simulator
                : ModelSim PE/PLUS version 4.7b on a Windows95 PC
\overline{a}ActiveVHDL version 3.2 on a Windows95 PC
-------------------
-- Revision list
-- Version Author
                      Date
                                    Changes
-- 0.1Demian Petru, Ovidiu Lupas 06 March 98
                                                  New model
\qquad \qquad - --- Entity for CLKOUT1 generator
       library ieee, work;
use ieee.Std_Logic_1164.all;
use work. Simulation.all;
use work. TMS320C203_Tim.all;
entity Clk is
   generic (
     tperiod_CI : Time := Tables_tperiod_CI(TMS320C203_50_5V)(Nominal);
                                                                        -- tc(CI)
     tpw_CI_posedge : Time := Tables_tpw_CI_posedge(TMS320C203_50_5V)(Nominal); -- tw(CIH)
     tpw_CI_negedge : Time := Tables_tpw_CI_negedge(TMS320C203_50_5V)(Nominal); -- tw(CIL)
     tperiod CO
                  : Time := Tables_tperiod_CO(TMS320C203_50_5V)(Nominal);
                                                                              - - t c (C0)tpw_CO_posedge : Time := Tables_tpw_CO_posedge(TMS320C203_50_5V)(Nominal); -- tw(COH)
     tpw_CO_negedge : Time := Tables_tpw_CO_negedge(TMS320C203_50_5V)(Nominal); -- tw(COL)<br>tdelay_CIH_CO : Time := Tables_tdelay_CIH_CO(TMS320C203_50_5V)(Nominal)); -- td(CIH-CO)
   port (
       -- Oscillator, PLL and Timer signals (7)
      CLKOUT1 : inout Std_Logic; -- Master clock output
                                         -- Oscillator input
             : in Std_Logic;<br>: in Std_Logic;<br>: in Std_Logic;
      \mathbf{X}2-- Clock mode 1
      DIV1
                                        -- Clock mode 2
      DIV<sub>2</sub>
      CLKOUT1_ENABLE : in
                                         -- Enables the master clock generation
                           Std_Logic);
end Clk;
           -- Architecture for CLKOUT1 generator
    architecture BEHAVIOR_Clk of Clk is
      -- Signals
```

```
signal X2_Delay_X2_1,X2_Delay_X2_0 : Std_Logic;
     signal temp_CLKOUT1 : Std_Logic;
begin--<del>-----------------------------</del> Architecture *****
       -- Function of CLKOUT1 bit of register CLK not implemented.
 -- Implementation of system clock for configuration of DIV pins 0 and 1
                                      -------------------------
 SysClk : process (X2, CLKOUT1_ENABLE)
                     --------<del>-</del>
             ----------
                             -- enables, when true, to change the CLKOUT1 level
     variable clktmp : Std Logic := '1';
     variable FirstTime: Boolean := true;
     variable tdel : Time;
 begin
     if FirstTime then
                            -- Initialize the Clkoutl signal and DIV variable
        FirstTime := false;
        CLKOUT1 \leq '1':
     end if:if not X2'STABLE then
        if ((DIV1 = '0') and (DIV2 = '0')) then -- divide by 2
           if X2 = '1' then
              CLKOUT1 <= transport not CLKOUT1 after tdelay_CIH_CO;
            end if:end if:if ((DIV1 = '1') and (DIV2 = '0')) then -- multiply by one
           CLKOUT1 <= transport not CLKOUT1 after tdelay CIH CO;
        end if:
        if ((DIV1 = '0') and (DIV2 = '1')) then -- multiply by two
           tdel := tpw_CI_posedge;-- + tdelay_CIH_CO;
           CLKOUTI <= transport not CLKOUT1;-- after tdelay CIH CO;
           CLKOUT1 <= transport CLKOUT1 after tdel;
        end if;
        if ((DIV1 = '1') and (DIV2 = '1')) then -- multiply by four
           CLKOUT1 <= transport not CLKOUT1;
                                                             -- after tdelay CIH CO;
           CLKOUT1 <= transport CLKOUT1 after tpw_CI_posedge/2; -- + tdelay_CIH_CO);
           CLKOUT1 <= transport not CLKOUT1 after tpw CI_posedge;-- + tdelay_CIH_CO);
           CLKOUT1 <= transport CLKOUT1 after 3 * tpw_CI_posedge/2;-- + tdelay_CIH_CO);
        end if;
     end if; -- end if X2' STABLE
 end process SysClk;
end BEHAVIOR Clk; --================= End of architecture ==
-- Entity for reset and interrupt events
                                     ---------------------------------
------------------------------------
library ieee, work;
use ieee.Std_Logic_1164.all;
use work. Simulation. all;
use work.TMS320C203 Tim.all;
use work.TMS320C203_Def.all;
entity RstInt is
 generic(
                : Time := Tables_tperiod_CI(TMS320C203_50_5V)(Nominal);
   tperiod CI
                                                                            -- tc(CI)
    -- RS_N, INTX_N, NMI_N, BIO_N, TOUT and XF timing parameters
   tsetup_RS_CI : Time := Tables_tsetup_RS_CI(TMS320C203_50_5V)(Nominal); -- tsu(RS)CI<br>tsetup_RS_CO : Time := Tables_tsetup_RS_CO(TMS320C203_50_5V)(Nominal); -- tsu(RS)CO
                    : Time := Tables tpw RS negedge (TMS320C203_50_5V) (Nominal) ; -- tw (RSL)
   tpw RS negedge
   tdelay_RSN_fetch : Time := Tables_tdelay_RSN_fetch(TMS320C203_50_5V)(Nominal); -- td(EX)
    tpw_INTx_negedge : Time := Tables_tpw_INTx_negedge(TMS320C203_50_5V)(Nominal); -- tw(IN)
    tdelay_INTz_fetch : Time := Tables_tdelay_INTx_fetch(TMS320C203_50_5V)(Nominal); -- td(IN)
    -- External DMA timing parameters
    tdelay_HLDN_HLDAN : Time := Tables_tdelay_HLDN_HLDAN(TMS320C203_50_5V)(Nominal); -- td(H-HA)
    tdelay_HLD_HLDA : Time := Tables_tdelay_HLD_HLDA(TMS320C203_50_5V)(Nominal); -- td(HH-HA)
    thighimped HLDAN : Time := Tables thighimped HLDAN (TMS320C203 50 5V) (Nominal) : -- tz (M-HA)
                    : Time := Tables_tenable_HLDA(TMS320C203_50_SV)(Nominal)); -- ten(HA-M)
    tenable_HLDA
 port (
      -- Data and Address Buses (32)
    DataB : inout Std_Logic_Vector(15 downto 0); -- Data bus
             : out Std_Logic_Vector(15 downto 0); -- Address bus
    AddrB
     -- Memory control signals (8)
    PS N : out Std_Logic;<br>DS_N : out Std_Logic;
                                    -- Program select
                                   -- Data select<br>-- Read/write
    RWN : out Std_Logic;<br>
IS_N : out Std_Logic;<br>
READY : in Std_Logic;
                                    -- I/O space select
                                   -- Data ready input
```

```
RD_N : out Std_Logic; -- Read select<br>WE_N : out Std_Logic; -- Write enable<br>STRB_N : out Std_Logic; -- Strobe
     -- Oscillator and PLL signals (2)
    CLKOUT1 : in Std_Logic;<br>X2 : in Std_Logic;
                                     -- Master clock output
                                     -- clock input
     -- Multi-processing signals (2)
    BR_N : out Std_Logic;<br>HOLDA_N : out Std_Logic;
                                    -- Bus request
                                  -- Hold acknowledge
     -- Initialization, Interrupts and Reset signals (5)
    RS_N : in Std_Logic; -- Hardware reset<br>
NMI_N : in Std_Logic; -- Normaskable int<br>
INTI_N : in Std_Logic; -- Interrupt 1 /HC<br>
INT2_N : in Std_Logic; -- Interrupt 2<br>
INT3_N : in Std_Logic; -- Interrupt 3<br>
There is the logic;
                                     -- Nonmaskable interrupt
                                    -- Interrupt 1 /HOLD_N request
     -- Internal signals
           \vdots in
                                           -- Synchronous serial port/receive
    RINT
                          Std Logic;
    XINT : in Std_Logic;<br>
TXRXINT : in Std_Logic;<br>
Stop : out Std_Logic;
                                         -- Synchronous serial port/transmit<br>-- Asynchronous serial port
                                          -- Internal signal
    CLKOUTI_ENABLE : out Std_Logic;<br>Soft_Reset : out Std_Logic );
                                          -- Internal signal
end RstInt;--<del>-------------------</del> End of entity <del>-----------------------</del>--
--------------------------
-- Architecture for Reset and Interrupts controller
architecture BEHAVIOR RstInt of RstInt is
  signal Local : Std_Logic;
                               ---------------------
-- Global variables
                 shared variable MODE, INTM : Bit := '1';
                                                -- HOLD mode!!!
begin--=
                             <del>----</del> Architecture --
  -----------------------------------
  -- Implements all the interrupt events.
  -- For maskable interrupts, the functions of mask bits are not implemented
  ResetInt : process (NMI_N, INT1_N, INT2_N, INT3_N, RINT, XINT, TXRXINT, RS_N, X2, Local)
       variable tdel : Time;
       variable Reset, Int : Boolean := false;
       variable Counter : Integer;
   begin
  -- Implementation of all functions driven by RS_N
       if (RS_N' EVENT and RS_N = '0') then
       Reset := true;Counter := 0;Soft Reset \leq 1':
     elsif (\overline{X2}^T) EVENT and X2 = 0 and Reset = true and RS_N = '0') then
       Counter := Counter + 1;
     elsif (RS_N'Event and RS_N = '1') then
       Reset := false;
       if Counter > 6 then
          STOP \leq '1'; -- the MAIN process is disabled
          CLKOUT1 ENABLE \leq '1'; -- the SYSCLK process is disabled
          CLKOUTI_ENABLE <= '0' after 50 ns; -- the SYSCLK process is enabled
          MODE := \begin{bmatrix} 0 \\ 0 \\ 1 \end{bmatrix} -- Mode bit is set to 0
          AddrB <= "00000000000000000" after tdelay_RSN_fetch;
          Local <= '1' after tdelay_RSN_fetch;
       elsif Counter < 6 then
            report "Not a valid reset operation: RS_N was not asserted for at least 6 clock
cycles."
            severity Warning;
       end if;
     elsif (not INT1_N'STABLE and Reset = false) then
       if (INT1 N = 0' and MODE = '1') then -- interruptl mode
           Int := true;Counter := 0;
        elsif (INTI_N = '0' and MODE = '0') then -- entering the Hold mode
             tdel := tdelay_HLDN_HLDAN - thighimped_HLDAN;
             STOP \leq '1';
             AddrB <= "ZZZZZZZZZZZZZZZZZ" after tdel;
```

```
DataB <= "EEEZEZEZEZEZEZEZE" after tdel;
              PS N \leq 12' after tdel;
              DS \times \leq 'Z' \text{ after } tdel;IS N \leq 2 after tdel;
              BR N \leq 2' after tdel;
              STRB N \leq 2' after tdel:
              RD_N \leq 2'Z' after tdel;
              RW N \leq 2' after tdel;
              WE N \leq 2 after tdel;
              HOLDA_N <= '0' after tdelay_HLDN_HLDAN;
        elsif INT1 N = '1' then
                                               -- exiting the Hold mode
               tdel := tdelay_HLD_HLDA + tenable_HLDA;
              HOLDA_N \leq 1 after tdelay HLD_HID;
              AddrB <= "0101010101010101"
                                            after tdel;
              DataB <= "1010101010101010" after tdel;
              PS_N \leftarrow '1' after tdel;
              DS_N \leq 1' after tdel;
              IS_N \leq 1' after tdel;
              BRN \leq 1' after tdel;
              STRB N \leq 1' after tdel;
              RD_N \times = '1' after tdel;
              RW N \leq '1' after tdel;
              WE N \leq 1' after tdel;
              STOP \leq 10' after tdel;
              Local \leq '1' after tdel;
        end if:elsif (CLKOUT1'EVENT and CLKOUT1 = '0' and Int = true and INT1_N = '0') then
            Counter := Counter + 1;
      elsif (INT1 N'Event and INT1 N = '1' and Int = true) then
            Int := false;if Counter > 1 then
                  AddrB \leq "00000000000000010" after tdelay INTx fatch;
                   \texttt{Local} \leq \texttt{ 'l' after delay\_INTz\_fetch};elsif Counter < 1 then
               report "Not a valid interrupt operation: INT1 N was not asserted for at least 1
CLKOUT1 cycle."
                severity Warning;
            end if;
      elsif (not INT2_N'STABLE and INT2 N = '0' and Reset = false) then
            Int := true:
            Counter := 0;elsif (CLKOUT1'EVENT and CLKOUT1 = '0' and Int = true and INT2_N = '0') then
            Counter := Counter + 1;
      elsif (INT2 N'Event and INT2 N = '1' and Int = true) then
            Int := false;
            if Counter > 1 then
                   AddrB <= "00000000000000100" after tdelay_INTx_fetch;
                   Local \leq '1' \; after \; today\_INTz\_fetch;report "Not a valid interrupt operation: INT2_N was not asserted for at least 1<br>CLKOUT1 cycle."
                severity Warning;
            end if:elsif (not INT3 N'STABLE and INT3 N = '0' and Reset = false) then
            Int := true;Counter := 0;
      elsif (CLKOUT1'EVENT and CLKOUT1 = '0' and Int = true and INT3 N = '0') then
            Counter := Counter + 1;
      elsif (INT3_N'Event and INT3_N = '1' and Int = true) then
            Int := false;
            if Counter > 1 then
                   \overline{\text{Addr}} <= "00000000000000100" after tdelay_INTx_fetch;
                   Local <= '1'after tdelay_INTx_fetch;
            elsif Counter < 1 then
                report "Not a valid interrupt operation: INT3_N was not asserted for at least 1
CLKOUT1 cycle."
                 severity Warning;
            end if;
      elsif (not RINT'STABLE and RINT = '1') then
            AddrB <= To_StdLogicVector(7) after tdalay_INTx_fetch;
            Local \leq '1' after tdelay_INTx_fetch;
      elsif (not XINT'STABLE and XINT = '1') then
            AddrB <= To_StdLogicVector(8) after tdelay_INTx_fetch;
            Local \leq '1<sup>7</sup> after tdelay_INTx_fetch;
      elsif (not TXRXINT'STABLE and TXRXINT = '1') then
            AddrB <= To_StdLogicVector(9) after tdelay_INTx_fetch;
            Local \leq 1<sup>7</sup> after tdelay_INTx_fetch;
```

```
elsif (not NMI_N'STABLE and NMI_N = '0' and Reset = false) then
                Int := true;Counter := 0;
        elsif (CLKOUTI'EVENT and CLKOUTI = '0' and Int = true and NMI_N = '0') then
                Counter := Counter + 1;
        elsif (NMI_N'Event and NMI_N = '1' and Int = true) then
                Int \overline{.} = false;
                if Counter > 1 then
                        AddrB <= To_StdLogicVector(24) after tdelay_INTx_fetch;
                        Local \leq \frac{1}{1} after tdelay_INTx_fetch;
                elsif Counter < 1 then
report "Not a valid interrupt operation: NMI_N was not asserted for at least 1<br>CLKOUT1 cycle."
                     severity Warning;
                end if;elsif Local = '1' then
                Local \leq '0';
                AddrB <= "2222222222222222222" after tperiod_CI;
                DataB <= "ZZZZZZZZZZZZZZZZZZ" after tperiod_CI;
                PS N \leq 2' after tperiod CI;
                DS_N \leq 'Z' after tperiod CI;
                IS N \leq 2 after tperiod CI;<br>
BR_N \leq 2 after tperiod CI;
                STRB N \leq 2' after tperiod CI;
                RD_N \times = 'Z' after tperiod CI;
                RW_N \leq 2 after tperiod CI;
                WE N \leq 2 after tperiod CI;
                ROLDA N <= '2' after tperiod CI;<br>Soft_Reset <= '0' after 2 * tperiod CI;
          end if:end process ResetInt:
end BEHAVIOR RstInt;--=
                                        ENERGY End of architecture ENERGY
                  -- Entity for memory access events
library ieee, work;
use ieee. Std Logic 1164.all;
use work.Simulation.all:
use work. IMS320C203_Tim.all;
use work.TMS320C203_Def.all;
                                                 -- For custom functions
      -----------------------------
entity MemAcc is
  qeneric(
     tsetup_A_RDN : Time := Tables_tsetup_A_RDN(TMS320C203_50_5V)(Nominal); -- tsu(A)RD
     thold \overline{A} RD : Time := Tables thold \overline{A} RD (TMS320C203_50 5V) (Nominal); -- th(A)RD<br>tdelay_CON_A : Time := Tables tdelay_CON_A (TMS320C203 50 5V) (Nominal); -- td(COL-A)
     thold \overline{A} CON : Time := Tables thold \overline{A} CON(TMS320C203 50 5v) (Nominal); -- th(A)CO<br>tdelay CO_RD : Time := Tables tdelay CO_RD(TMS320C203 50 5V) (Nominal); -- td(CO-RD)
     tdelay_CO_S
                        : Time := Tables_tdelay_CO_S(TMS320C203_50_5V)(Nominal); -- td(COL-S)
     tpw RD negedge : Time := Tables tpw RD negedge (TMS320C203 50 5V) (Nominal) :-- tw (RDL)
     tpw_RD_posedge : Time := Tables_tpw_RD_posedge(TMS320C203_50_5V)(Nominal);-- tw(RDH)
     tdelay_RD_WEN : Time := Tables_tdelay_RD_WEN(TMS320C203_50_5V)(Nominal); -- td(RDW)
     taccess \overline{A} : Time := Tables taccess \overline{A}(TMS320C203_50_5V)(Nominal);<br>tsetup_D_RD : Time := Tables tsetup_D_RD(TMS320C203_50_5V)(Nominal);
                                                                                                        -- ta(A)
                                                                                                      -- tsu(D)RD
     thold D RD : Time := Tables thold D RD (TMS320C203_50_5V) (Nominal) ; -- th (D) RD<br>thold D RD : Time := Tables thold D RD (TMS320C203_50_5V) (Nominal) ; -- th (D) RD<br>thold D R : Time := Tables thold D A (TMS320C203_50_5V)
     tsetup \overline{D} CON R : Time := Tables tsetup \overline{D} CON R(TMS320C203 50 5V) (Nominal) ;-- tsu (DCOL) R
     thold D_CON_R : Time := Tables_thold D_CON_R(TNS320C203_50_SV)(Nominal); -- th(DCOL)R<br>taccess_RD : Time := Tables_taccess_RD(TMS320C203_50_SV)(Nominal); -- ta(RD)
        -- Write timing parameters
     tsetup A WR : Time := Tables tsetup A WR (TMS320C203_50_5V) (Nominal);<br>thold \overline{A} W : Time := Tables thold \overline{A} W (TMS320C203 50 5V) (Nominal);
                                                                                                        -- tsu(A)\overline{H}-- th (A) W
     thold \overline{A} \overline{W}tsetup A CON : Time := Tables tsetup A CON (TMS320C203_50_5V) (Nominal) ; -- tsu (A) CO<br>thold A CON W : Time := Tables thold A CON W(TMS320C203_50_5V) (Nominal) ; -- th (A) COw<br>tpw_NSN : Time := Tables tpw_NSN (TMS320C203
                                                                                                         -- tw (NSN)
   tpw_NSN
    tpw_W_negedge : Time := Tables_tpw_W_negedge (TMS320C203_50_5V) (Nominal) ; -- tw (WL)<br>tpw_W_negedge : Time := Tables_tpw_W_posedge (TMS320C203_50_5V) (Nominal) ; -- tw (WL)<br>tdelay_CO_WE (TMS320C203_50_5V) (Nominal) ; -- t
--- tdelay_WE_RDN : Time := Tables_tdelay_WE_RDN(TMS320C203_50_5V)(Nominal); -- td(WRD)
     tsetup D WE : Time := Tables tsetup D WE (TMS320C203 50 5V) (Nominal); -- tsu(D)W<br>thold D WE : Time := Tables thold D WE (TMS320C203 50 5V) (Nominal); -- th(D)W
     tsetup D CON W : Time := Tables_tsetup D CON W(TMS320C203_50_5V)(Nominal);-- tsu(DCOL)W
     thold \overline{D} CON \overline{W} : Time := Tables thold \overline{D} CON \overline{W} (TMS320C203 50 5V) (Nominal)); -- th (DCOL) W<br>ten D \overline{W} : Time := Tables ten D \overline{W} (TMS320C203 50 5V) (Nominal)); -- ten (D) W
-- ten D W
  port (
```
-- Data and Address Buses (32)

```
DataB : inout Std_Logic_V®ctor (15 downto 0); — Data bus 
      AddrB : out Std_Logic_Vector(15 downto 0); -- Address bus
      — Mflmory control signals (8) 
      PS_N       : out       Std_Logic;              -- Program select
      DS_N cut Std_Logic; and State Automobile Contract -- Data select
      RW_N : out Std_Logic; - Read/write
      IS_N cout Std_Logic; -- I/O space select
      HOLDA N OUT Std Logic; A 4 + Global Memory
      RD_N out Std__Logic; -- Read select 
      READY : in Std_Logic; -- Data ready imput
      HE_N cout Std_Logic; the set of the enable
      STRB<sub>L</sub>N : out Std Logic; Example 20 -- Strobe
    — Resat signals (1) 
                                   : in Std_Logic; — Hardireure reset 
      — Multl-prooesslng signals (5) 
      BR_N : out Std_Logic; --- Bus request -- Bus request -- Distribution of the State of State \frac{1}{2}— Oscillator signal (1) 
      CLKODTl : in Std Logic; 
      VAddrB : in Std_Logic_Vector(15 downto 0); 
      VDataB : in Std Logic Vector(15 downto 0); 
      VRH_N : in Std_Logic;
      VIS_N : in Std_Logic; 
      VDS_N : in Std Logic; 
      VPS N : in Std_Logic; 
      VBR N : in Std Logic; 
      Busy_cycle :out Std_Logic; 
      Wait_nr_cycle : in Std_Logic_Vector(15 downto 0));
lAcc; -- = — 
— Architecture for memory access controller 
                      architecture BBHAVIOR_MenAcc of HbbAcc is 
    signal Read_DataB : Std_Logic_Vector (15 downto 0) ; — Data bus 
begin— ' Architecture • • • 
 -- Implements the read and write cycles to all memory spaces
       __________________
                                                    Read Write : process (CLKOUT1, VIS N, VDS N, VPS N, VBR N, RS_N)
    variable read_of : Boolean := false;variable read_clkout1: integer;
    variable read_wait: integer:=1; 
    variable write_on_off : Boolean := false; 
    variable write^clXoutl: integer; 
    variable write_wait: integer:=2; 
    variable vrite_end: Boolean:- true; 
    variable Good1,Good2,Good3 : Boolean := true;
    variable str4, str_4 : string(1 to 4);
    variable VVIS_H,VVDS_N,VVPS_N,VVBR_N,VVRW^N: Std_Logic; 
    variable VVAddrB,VVDataB: Std_Logic_Vector(15 downto 0); 
    variable cycle_new :Boolean :=false;<br>variable read_on_off_temp,write_on_off_temp: Boolean :=true;
  variable read__on_^off_t€ap,write_on__off_teap: Boolean :str\ie; 
 begin
   if RS_N'EVENT and RS_N = '0' then -- initialize all the external signals used<br>AddrB <= "ZZZZZZZZZZZZZZZZZ";
    initial <= "ZZZZZZZZZZZZZZZZZ";
    PS N \leq Z';
    DS \times = 'Z\bar{1}S\bar{N} \leq 2!BR N \leq 2' ;
     STRBN \leq 7 ZBRJX <= • Z ' ; 
     STRB_N <= » Z•; 
     RD_N <= •Z'; 
   end if;
    -- end read cycle
   if read_on_off_temp =false and CLKOUT1'EVENT and CLKOUT1='0' then
     Read DataB <= DataB; -- read the Data Bus
     RD \overline{N} <= transport '1';
     Vec2Hex (VVDataB, str_4, Good2);
     Vec2Hex (Read_DataB, str4, Good2) ;
 -1report "Read Cycle! Data bus value : "astr4 a". Expected Data : "astr 4 a""
      severity Note;
      AddrB <=transport "ZZZZZZZZZZZZZZZZZ" after thold A CON;
      IS N <= transpo
      DS N <= transport '1' after thold A COM;
```

```
PS_N \leftarrow transport '1' after thold A CON;
       BR\overline{N} <= transport '1' after thold \overline{A} CON;
       if cycle_new = false then
          read on off :=false;
       and if:
       read_on_off_temp:=true;
     and if:
 -- end write cycle
     if write_on_off_temp =false and CLKOUT1'EVENT and CLKOUT1='0' then
        write on off temp := true;
        RD N \leq x transport '1' ;
        AddrB <= transport "222222222222222222" after tdelay_CO_NE + thold A_N;<br>DataB <= transport "222222222222222222" after tdelay_CO_NE + thold_D_NE;
        IS_N <= transport '1' after tdelay_CO_WE + thold_A_W;
        DS_N <= transport '1' after tdelay_CO_NE + thold_A_W;
        PS N <= transport '1' after tdelay_CO_WE + thold \bar{A}_W;
        BR_N <= transport '1' after tdelay_CO_WE + thold_A_W;
        WE N <= transport '1' after tdelay_CO_WE;
        if cycle_new = false then
            write_on_off :=false;
        end if;end if;
-- store signal VIS, VDS, VPS and VBR --
     if (not VIS_N'STABLE and VIS_N = '0') or (not VDS_N'STABLE and VDS_N = '0') or
     (not VPS_N'STABLE and VPS_N ='0') or (not VBR_N'STABLE and VBR_N ='0') then
         cycle_new := true;read_wait :=1 + To_Logic_Integer(Wait_nr_cycle);
         write_wait := 2 + \overline{r}o_Logic_Integer (Wait_nr_cycle) ;
         Busy_cycle \leq 1' ;
         VVIS N := VIS N;VVDS \tN := VDS \tN;VVPS N := VPS N;
         VVBR N := VBR N;
         VVRW N := VRW N;VVAddrB := VAddrB;
         VVDataB :=VDataB;
         \begin{array}{ccc}\n\textbf{VVRW} & \textbf{N} & \textbf{:=VRH} & \textbf{N}\n\end{array};if VRW N = '1' then
             read clkout1 :=0;
            read_on_off :=true;
         else
            write_clkout1 :=0;
             write_on_off :=true;
         end if;
     end if;
     if read_on_off =true and CLKOUT1'EVENT then
        if read_clkout1 =0 and CLKOUT1 ='0' then
            IS N <= transport VVIS N after tdelay_CON_A;
            DS N <= transport VVDS N after tdelay CON A;
            PS\bar{N} <= transport VVPS_N after tdelay_CON_A;
            BR_N <= transport VVBR_N after tdelay_CON_A;
            RD N \leq transport '1';
            R\overline{D} N <= transport '0' after tsetup A RDN + tdelay CON A;
            AddrB <= transport VVAddrB after tdelay_CON_A;
            DataB <= transport "ZZZZZZZZZZZZZZZZZ" after tdelay_CON_A + taccess_A; --!!
            WE N \leq transport '1';
            STRB N <= transport '0' after tdelay_CO_S;
            RT_N \leq-transport '1';
        end if; -- end if read_clkout1
        if CLKOUT1='0' and READY ='1' then
            read_clkout1 := read_clkout1 +1; -- count number of rising edge of CLKOUT1
        end if:if read_clkout1 =read_wait and CLKOUT1='1' then
            Busy cycle \leq 'L';
            read_on_off_temp:=false;
        end if:end if; -- end read_on_off
     if write on off =true and CLKOUT1'EVENT then
        if write clkoutl =0 and CLKOUTl ='0' then
            IS_N <= transport VVIS_N after thold_A_CON_W;
            DS_N <= transport VVDS_N after thold_A_CON_W;
            PS N <=transport VVPS N after thold A CON W;
            BR_N <= transport VVBR_N after thold_A_CON_W;
            RD\ N \leq transport '1';
            AddrB <= transport VVAddrB after thold A CON W;
            STRB N <= transport '1';
            RW_N <= transport '0' after thold A_CON_W;
```

```
STRB_N \leq transport '0' after tdelay_CO_S;
         WE_N <= transport '0' after thold_A_CON_W + tsetup_A_WN;
          DataB <= transport VVDataB after tdelay_CO_WE + thold_D_WE;
          Vec2Hex (VVDataB, str4, Good2);
          report "Write Cycle! Data bus value : "&str4 &""
          severity Note;
       end if; -- end if read clkoutl
       if CLKOUT1='0' and READY='1' then
          write_clkout1 := write_clkout1 +1; -- count number of rising edge of CLKOUT1
       end if;if write clkoutl =2 then
         STRB \overline{N} <= '0';
       end if;if write_clkout1 =write_wait and CLKOUT1='1' then
         Busy_cycle \le'L';
         write_on_off_temp:=false;
       end if:if Write_clkoutl >Write_wait and CLKOUT1='0' then -- end read cycle
       end if:end if; --write on off
end process Read Write;
end BEHAVIOR MamAcc: --===
                           Extense End of architecture <del>examples</del>
-- Entity for asynchronous serial port
library ieee, work;
use STD. textio.all;
use ieee.std_logic_1164.all;
use work. TMS320C203_Def.all;
                                 -- For custom functions
use work.TMS320C203_Tim.all;
entity UART is
     generic(CLK PERIOD:TIME);
   port (
  TX : out Std_logic;
                                     -- Asynchronous transmit pin
          : in Std_logic;
                                     -- Asynchronous receive pin
  \mathbf{R}-- Master clock output
  CLKOUTI : in Std logic;
        : inout Std Logic Vector (15 downto 0) ; -- Asynchronous data transmit/receive register
  ADTR
         : in Std_Logic_Vector(15 downto 0); -- Asynchronous serial port control register<br>: in Std_Logic_Vector(15 downto 0); -- Asynchronous I/O status register
  ASPCR
  IOSR
         : in Std_Logic_Vector(15 downto 0); -- Asynchronous boud-rate devisor register
  BRD
  TXRXINT : out Std_Logic;
                                     -- Asynchronous hardware interrupt
       : in std\_Logic;LOAD
                                     -- Start UART transmision
         : in Std_Logic;<br>: inout Std_Logic;
  READ
                                     -- Read UART receive data
                                     -- Software controlled I/O pin 0
  IO0
  IO1
        : inout Std_Logic;
                                     -- Software controlled I/O pin 1
  102 : inout Std_Logic;<br>103 : inout Std_Logic;
                                     -- Software controlled I/O pin 2
                                     -- Software controlled I/O pin 3
  Soft_Reset : in Std_Logic);
                                     -- Internal signal
end UART;
       -- Architecture for asynchronous serial port
                                     ----------------------------
         --------------------------------
library ieee, work;
use STD.textio.all;
use ieee.std_logic_1164.all;
use work. TMS320C203 Def.all;
use work.TMS320C203_Tim.all;
                  ---------------------
architecture BEHAVIOR UART of UART is
 signal RX CLK, TX CLK, START BIT: BIT:='0';
  signal AXSR: STD_Logic_Vector(15 downto 0);
  signal ARSR: STD_Logic_Vector(15 downto 0);
 signal BRD_TX_DIV, BRD_RX_DIV, LOAD_DATA: STD_LOGIC;
  signal BRD RX START: BOOLEAN := FALSE; -- start receive clock
 signal BRD TX STOP: BOOLEAN := FALSE; --
  signal IOSR_READ: STD_LOGIC_VECTOR(15 downto 0):="00000000000000000";
  signal TXRXINT TX: STD LOGIC := 0';
  signal TXRXINT RX: STD_LOGIC :='0';
 begin
-- Process UART TX DIV divides with BRD *16 the signal OUTCLOCK1
-- This process is used for generate transmision boud rate
-- Divisor START when BRD_TX_START =TRUE and STOP when BRD_TX_STOP=FALSE
```

```
-- Input signal: LOAD, CLKOUT1, BRD_TX_STOP, Soft_Reset
```

```
-- Output signal for another process: BRD_TX_DIV (clock for transmision)
-- Observation: Soft_Reset=1 stop transmision (used for RESET)
- - -. . . . . . . . .
 UART_TX_DIV: process (LOAD, CLKOUT1, BRD_TX_STOP)
 variable BRD_prescaler: INTEGER := 8; -- temporary variable
 variable BRD_counter: INTEGER := 0;
 variable clktmp: std LOGIC ;
 variable BRD_TX_START: BOOLEAN := FALSE; -- start transmision
 begin
   if Soft_Reset ='1' then
     BRD_TX_START :=FALSE; -- stop TRANSMISION
   end if;if not BRD_TX_STOP'STABLE and BRD_TX_STOP =TRUE then
     BRD_TX_START :=FALSE; -- stop clock for transmision
   end if;
   if BRD_TX_START = TRUE and not CLKOUT1'STABLE and CLKOUT1 ='0' then
     BRD counter := BRD counter -1;
     if BRD_counter = 0 then
        BRD counter := BRD prescaler; --
        clktmp := not clktmp;BRD_TX_DIV \leq clktmp;
     end if;
   end if:if not LOAD'STABLE and LOAD =1' then
     BRD_prescaler := 8* To_Logic_Integer(BRD); -- signal LOAD start divisor
     BRD_counter := BRD_prescaler; -- load prescaled
     clktmp := 0' ;
     BRD_TX_START :=TRUE;
     BRD TX DIV \leq clktmp;
   end if:end process UART_TX_DIV;
      ------------
                      -----------------------------------
-- Process UART RX DIV divides by BRD *16 the signal OUTCLOCK1
-- This process is used for generate reception boud rate
-- Divisor START when BRD_RX_START =TRUE and stop when BRD_RX_START =FALSE;
-- Input signal: BRD RX START, CLKOUT1
-- Output signal for another process: BRD_RX_DIV (clock for transmision)
      ---------------------------
 UART RX DIV: process (BRD RX START, CLKOUT1)
 variable BRD prescaler: \overline{\text{INTEGR}} :=8;
 variable BRD_counter: INTEGER := 0;
 variable clktmp: std_LOGIC ;
    begin
   if not BRD RX START'STABLE and BRD RX START =TRUE then
     BRD_prescaler := 8* To_Logic_Integer(BRD) ;-- load prescaler for
                                          -- boud rates
     BRD_counter := BRD_prescaler;
     clktmp := 0' ;
     BRD RX DIV <= clktmp;
   end if:if BRD_RX_START =TRUE and not CLKOUT1'STABLE and CLKOUT1 ='0' then
     BRD counter := BRD counter -1;
     if \overline{BRD} counter = 0 then
        BRD counter := BRD prescaler;
        clktmp := not clktmp;
        BRD RX DIV \leq clktmp;
     end if:end if:
 end process UART_RX_DIV;
-- Process UART_TX is used for transmision --
-- Input signal: BRD_TX_DIV, LOAD, BRD_TX_STOP, AXSR
-- Output signal: TX, TXRXINT_TX, BRD_TX_STOP
-- Observation: Soft Reset=1 stop transmision (used for RESET)
      ______________
\qquad \qquad - -UART_TX: process (BRD_TX_DIV, LOAD)
 variable TX COUNTER: INTEGER :=-1;
 variable TX_STOP: BOOLEAN :=FALSE;
begin
   if Soft_Reset ='1' then
     BRD_TX_STOP <= TRUE; -- stop TRANSMISION
```

```
TX \leftarrow '1'; -- if REST is activeend if:if not LOAD'STABLE and LOAD x'1' then -- condition for START transmision
         {\bf AXSR(15} downto 8) <= "00000000";
         AXSR(7 downto 0) \leq ADTR(7 downto 0);
         TX COUNTER := -1;
         TXRXINT TX \leq \approx '0';
         TX STOP := FALSE;
         BRD TX STOP <= FALSE;
     end if;
     if BRD_TX_DIV'EVENT and BRD_TX_DIV ='0' and TX_STOP =FALSE then
         if \overline{TX} COUNTER =-1 then
             TX \leftarrow 0; -- start bit
         end if;
         if TX COUNTER < 8 and TX COUNTER > -1 then
             TX \leftarrow AXSR(TX \_{\text{COUNTER}}); -- shift data to TX pin
         end if;
         if TX COUNTER =8 then
             TX STOP := TRUE ;
             BRD_TX_STOP \leq TRUBTX \overline{(-1)} ; -- stop bit
             \begin{minipage}{.4\linewidth} \texttt{TX}\texttt{R}\texttt{X}\texttt{N}\texttt{Y} \texttt{X} \texttt{X} \texttt{X} \texttt{X} \texttt{Y} \texttt{Y} \texttt{Y} \texttt{X} \texttt{Y} \texttt{Y} \texttt{Y} \texttt{Y} \texttt{Y} \texttt{Y} \texttt{Y} \texttt{Y} \texttt{Y} \texttt{Y} \texttt{Y} \texttt{Y} \texttt{Y} \texttt{Y} \texttt{Y} \texttt{Y} \texttt{Y} \texttt{Y} \texttt{Y} \texttt{Y} \texttt{Y} \texttt{Y} \textend if;
         TX COUNTER := TX COUNTER +1;
     end i\overline{f}:
  end process UART_TX;
                      ------------------------------------
-- Receiving of the serial input line is initiated by the first
-- negative transition of RX (starting bit). After a half a clock
-- period of signal BRD_RX_DIV sample RX again.
-- If is still a logic \overline{0}, then sampling process continues. Note
-- that the sampling is in the middle of the input clock period,
-- which is the most reliable place to sample.
-- Input signal: RX, BRD RX DIV, Soft Reset
-- Output signal: TXRXINT_RX, ARSR= Contain receive data
                                                                 -----------
                                         --------
  UART INPUT: process (RX, BRD RX DIV, Soft Reset)
     variable RX_FLAG:BOOLEAN := TRUE;
     variable RX_COUNTER: INTEGER :=-1;
     variable str4 : string (1 to 4);
     variable Good : Boolean;
                   ------
                                              --------------------------------------
    --------
                           ---------
begin
     if Soft_Reset = '1' then
         ARSR(15 downto 0) <= "00000000000000000";
         RX \blacksquare \blacksquare 
     end if;
-- Search START bit
        if RX FLAG then
            if not RX'STABLE and RX='0' then
                BRD RX_START <= TRUE;
                RX COUNTER := -1;
                ARSR(15 downto 8) <= "00000000";
                TXRXINT_RX <='0';
            end if:end if:
-- if START bit is valid begin reception
        if BRD RX START = TRUE and not BRD RX DIV'STABLE and BRD RX DIV ='1' then
            if \overline{RX} COUNTER = -1 then -- jump start bit
                RX FLAG := FALSE;
            end i\bar{f};
            if RX_COUNTER < 8 and RX_COUNTER > -1 then
                ARSR (RX\_COUNTER) \leq RX; -- read RX in ARSR register
             end if;
            if RX COUNTER =8 then
                if not RX = '1' then
                    report "STOP bit not found for UART" ;
                 end if;
                BRD RX START <= FALSE; -- stop bit
                RX PLAG := TRUE;
                 -- Read the Rx register
                 Vec2Hex (ARSR, str4, Good);
                 report "UART Receive Data! : "&str4 &""
                 severity Note;
                 TXRXINT_RX \le '1';
```

```
end If; 
        RX_COUNTER := RX_COUNTER +1;
        TXRXINT_RX <=»0» ; 
     end if:end process UART_INPUT;
------------------------------
                              --------------
- Process DXRT_READ is used to read the receive data in ADTR register 
-- Input signal: READ, ARSR
-- Output signal: ADTR = contain receive data
    -----------------------------
 UART_READ: process (READ) 
 begin 
     if not FKAD'STABLB and READ ='1' and BRD_RX_START =rFALSE then 
        ADTR <=ARSR; 
        TXRXINT RX <='0';
       READ <='0»; 
    - -else 
        ADTR(7 downto 0) <="ZZZZZZZZZ";
     end if; 
 end process UART_READ; 
--------------------
                       -- Process is used for make TZRXINT signal 
-- Input signal: TXRXINT_TX, TXRXINT^RX 
-- Output signal: TXRXINT
UART_TXRZIMT: process < TXRXINT_TX, TXRXINT_RX) 
   begin 
    TXRXINT <= TXRXINT TX or TXRXINT RX;
   end process UART_TXRXINT ; 
- Procedure UART_ASPCR is used to program the general propose I/O pins 
-- General propose I/O pins are set as input or output by writing
- in the Asynchronous Serietl Port Control Register (ASPCR) 
\text{-} ASPCR bit0 =1 => 100 is configured as an output, else input
          bitl =1 => lOl is configured as an output, else input 
\overline{a}- -bit2 =1 \Rightarrow IO2 is configured as an output, else input bit3 =1 \Rightarrow IO3 is configured as an output, else input
                     bit3 =1 => I03 is configured as an output, else input 
- The logic level of general propose I/O pins programed as output is 
- determined by bit3,bit2,bitl,bitO in the I/O status register. 
- Input signal:ASPCR,lOSR 
- Output signal:lOO,lOl,I02,I03 
       ------------------
 UART_ASPCR: process (ASPCR, Soft_Reset) 
   begin 
     if ASPCR(3) ='1' then 
        I03 <=IOSR(3); 
     else 
        I03 <='Z'; 
     end if ; 
     if ASPCR(2) ='1' then 
        I02 <=IOSR(2) ; 
     else 
        I02 <='Z'; 
      end if; 
      if \text{ASPCR}(1) = '1' then
        lOl <=IOSR(l); 
      else 
        lOl <='Z'; 
     end if; 
      if ASPCR(0) ='1' then
        lOO <=IOSR(0) ; 
      else 
        lOO <='Z»; 
     end if; 
    end process DART_ASPCR; 
                            - Process DART_IOSR read I/O Status Register if input logic 
- level of general propose I/O pins was changed. 
- Input signal:100,101,102,103,ASPCR 
- Output signal: IOSR_READ =iiq>ut data and status of 100,101,102,103 
  DART_IOSR: process (lOO, lOl, I02,103) 
 begin 
     if \text{ASPCR}(3) = 0 then
```

```
if not IO3'STABLE then
           IOSR<sub>_</sub>READ(7) \lt = '1';
           IOSRREAD(3) <=103;
        end if:and if:if ASPCR(2) = 0' then
        if not IO2'STABLE then
           IOSR_RBAD(6) < = '1';IOSR READ(2) <=102;
        end if;
     and if:if \text{ASPCR}(1) = 0 then
        if not IO1'STABLE then
           IOSR READ(5) \leq '1';
           IOSR READ(1) \le=101;
        end if;
     end if;
     if \text{ASPCR}(0) = 0 then
        if not IOO'STABLE then
          IOSR READ (4) \leq='1';
           IOSR READ(0) <= IO0;
        end if;
     end if;end process UART IOSR;
end BEHAVIOR_UART;
--------------------
                                       ------------------------------
-- Entity for the Synchronous Serial Port
library iese, work;
use ieee. Std Logic 1164.all;
use work. Simulation.all:
use work.TMS320C203 Def.all;
                                 -- For custom functions
use work.TMS320C203_Tim.all;
entity SSP is
 generic (
   tperiod CI
                  : Time := Tables_tperiod_CI(TMS320C203_50_5V)(Nominal);
                                                                           -- tc(CI)
   tdisable_CLKX_DX : Time := Tables_tdisable_CLKX_DX(TMS320C203_50_5V)(Nominal);--tdis(DX)
   tdelay_FSX_CLKX : Time := Tables_tdelay_FSX_CLKX(TMS320C203_50_5V)(Nominal);--td(FS)
   thold FSX CLKX
                  : Time := Tables_thold_FSX_CLKX(TMS320C203_50_5V)(Nominal));--h(FS)H
 port (
   DX
             : out std_LOGIC;
   FSX
             : inout std_LOGIC;
            : out std\_LOGIC;
   XINT
   XData_In : in std_logic_vector(15 downto 0);<br>WR2SSP_EN : in std_logic;
   RD_SSP_EN : in std_logic;<br>RD_SSP_EN : in std_logic;<br>SSPCR : in std_logic_vector(15 downto 0);<br>DR : in std_LOGIC;
   r SR : in<br>RINT : in<br>RINT
             \begin{tabular}{ll} : in & std\_LOGIC; \\ : out & std\_LOGIC; \end{tabular}RData Out : out std_logic_vector(15 downto 0);
   CLKOUTI : in Std_LOGIC;<br>
CLKR : in Std_LOGIC;<br>
CLKX : inout Std_LOGIC;
   Soft\_Reset : in Std\_Logic);
end SSP;
          -- Architecture for Synchronous Serial Port
architecture BEHAVIOR of SSP is
                               -- Global variables
                      ------------------
shared variable wr_pointer, Rwr_pointer : integer := 1;
shared variable rd_pointer, Rrd_pointer : integer := 0;
shared variable No Of Words : Std_Logic_Vector(2 downto 0) := "000" ;
shared variable \overline{xsR}, \overline{RSR} : Std_Logic_Vector(15 downto 0) := "00000000000000000";
shared variable FR : std_logic_vector(1 downto 0);
                                           -------------------------
  -- Internal signals
signal TCOMP, StartXCont, LSB, OVF, DXOUT_EN : std_logic := '0';
signal MCM, TXM, RRST : std_logic := '1';
```

```
signal FREE, SOFT, XRST, FSM, DIA : std^logic; 
signal FT : std_logic_vector(1 dovnto 0); 
signal R_EN, EndRword : std_logic := '0';
          -----------------------------
begin 
ConfigX : process(CLKOUT1)
          . . . . . . . . . . . . . . .
                    -- The process implements the Synchronous Serial Port Control Register
- (SSPCR). 
- Input signal : CLROUTl 
- Output signals :FRZE, SOFT,FT,RRST, TXM,MCM,FSM,DLB 
  begin 
    if (not CLKOUTl•STABLK and CLKOUTl = 'O') tben 
       FREE \leq SSPCR(15) after 2 ns;
       SOFT \leq SSPCR(14) after 2 ns;
       FT(1 downto 0) \leq SSPCR(11 downto 10) after 2 ns;
       TEM <- SSPCR(3) after 2 ns; 
      MCM <= SSPCR(2) after 2 ns;
       FSM <» SSPCR(1) after 2 ns; 
      DLB <= SSPCR(0) after 2 ns; 
    end if; 
and process ConfigX; 
ResetX : process (Soft_Reset, CLKOUTl) 
    — The process inplonents the reset of the port accordingly to the 
— proces sor reset 
— Input signals : Soft_Reset, CLKOUTl 
— Output signals : XRST -- The bit 5 of the SSPCR is used to reset the 
\overline{\phantom{m}}Transmitter portion of the port 
\simRRST — The bit 4 of the SSPCR is used to reset the 
Receiver portion of the port 
-1begin 
   if Soft_Reset = «1» then 
     XRST <= » O »; 
     RRST <= 'O'; 
   else 
   if (not CLKOUTl'STABLE and CLKOUTl = '0') then
     XRST \leq SSPCR(5) after 2 ns;
     RRST <= SSPCR(4) after 2 ns;
   end if; 
   end if; 
end process ResetX; 
    CLOCKX: process(CLKOUTl) 
---------
       ---------------
— The process generates the internai transmit clock (CLKX) , used in the 
— internai clock transmit mode 
— Input signals : CLKOUTl 
              MCM -- The bit 2 of the SSPCR is used to select the source
\overline{\phantom{a}}— for the trauismit clock (internai or externai) 
— Output signal : CLKX — The Internai generated transmit clock 
                            variable CHNGX : boolean := True;
   variable clkval: Std_ULogic := '0';
begin 
  if MCM = *1* then 
    if (not CLKOUTl•STABLE and CLKOUTl = »1') then 
       clkvzU. := not clkvsU.; 
       CLKX <= clkval; 
    end if; 
  else 
    nuli; 
  end if; 
end process CLOCKX; 
Xrdwrfifo : process (liR2SSP__EM,CLKX,FSX,LSB) 
               ..........................
-- The process implements the Transmit 4 Words FIFO Memory of the SSP
-- Input signals : WR2SSP_EN -- The signal is set active to 'l' when the
                         processor writes one word to the port.
```

```
CLKX
                                   -- The transmit clock
\overline{a}FSX
                                   -- The Frame Sync Signal for transmission
--- The Signal is active to '1' everytime the
                       LSB
\overline{\phantom{a}}Least Significant Bite is sent out
-- Output signals : TCOMP
                                   -- The bit 13 of the SSPCR. The bit is cleared
\frac{1}{1}to '0' when all data in the transmit FIFO
                                      buffer has been transmitted and is set to '1'
\ddotscwhen new data is written to the transmit FIFO
\overline{\phantom{a}}buffer
\overline{a}StartXCont -- The signal is set to '1' for one clockX period
-whenever to the transmit FIFO buffer is written
-one word and the FIFO buffer was empty before.
\overline{a}XINT
                                   -- The transmit interrupt to the processor. It
\overline{a}signals the processor that the FIFO buffer can
\sim \simaccept words.
variable FIFO_Data: SSP_Data;
begin
    if Soft Reset = '1' then
       TCORP \leq T 0' ;
       wr\_pointer := 1;and i\overline{f}:
    if ((not CLKX'STABLE and CLKX = '0') and WR2SSP_EN = '1') then
        case wr_pointer is
                           TCORP \leq '0'; -- FIFO is emptywhen 0 \RightarrowNo Of Words := "000";
             when 1 \Rightarrow FIFO Data(1) := XData In;
                           if TCORP = '0' then
                              XSR(15 downto 0) := FIFO\_Data(1) ;
                           end if;wr_pointer := wr_pointer + 1;
                           rd\_pointer := 1;TCOMP \leq '1';
                           No Of Words := "001";i\overline{f} (TCOMP = '0') then
                                StartXCont \leq '1';
                           end if;when 2 \RightarrowFIFO Data(2) := XData In;
                           wr\_pointer := wr\_pointer + 1;No Of Words := "010";
                           FIFO Data(3) := XData In;
             when 3 \Rightarrowwr\_pointer := wr\_pointer + 1;No\_Of\_Words := "011";when 4 =FIFO Data(4) := XData_In;
                           wr\_pointer := wr\_pointer + 1;No\_Of\_Words := "100";when others \approx null;
        end case;
    end if:if ((not CLKX'STABLE and CLKX = '0') and StartXCont = '1') then
          StartXCont \leq 10';
    end if;if (((not CLKX'STABLE and CLKX = '0') and rd_pointer > 0) and (FSX = '1' or (LSB = '1' and FSM =
'0'))) then
           TCOMP \leq '1';
           case wr_pointer is
                 when 5 \Rightarrow XSR(15 downto 0) := FIFO Data(1);
                             FIFO\_Data(1) := FIFO\_Data(2) ;
                              FIFO\_Data(2) := FIFO\_Data(3);
                             FIFO_Data(3) := FIFO_Data(4);<br>wr_pointer := wr_pointer - 1;
                 when 4 \Rightarrow \text{XSR}(15 \text{ down to } 0) := \text{FIFO\_Data}(1);
                              FIFO Data(1) := FIFO Data(2) ;
                              FIFO_Data(2) := FIFO_Data(3);<br>wr_pointer := wr_pointer - 1;
                 when 3 \Rightarrow XSR(15 downto 0) := FIFO_Data(1);
                 FIFO_Data(1) := FIFO_Data(2);<br>
wr_pointer := wr_pointer - 1;<br>
when 2 => XSR(15 downto 0) := FIFO_Data(1);
                              wr\_pointer := wr\_pointer - 1;rd pointer:= 0;when others \Rightarrow null;
           end case;
           case FT(1 downto 0) is
                 when "00" => if wr_pointer < 5 then
                                    XINT \leq 1';
                                     XINT \leq '0' after tperiod_SCK;
```

```
end if:when "01" => if wr_pointer < 4 then
                           XINT \leq 1XINT \leq \approx '0' after tperiod_SCK;
                          end if;
             when "10^{\circ} => if wr_pointer > 3 then
                            XINT \leftarrow '1';XINT \leq 10' after tperiod_SCK;
                          end if;
             when "11" => if wr_pointer < 2 then
                            XINT \leq 1']';
                            XINT \leftarrow '0' after tperiod_SCK;
                          and if;when others => XINT \leq '0';end case:
   end if:if (not LSB'STABLE and LSB = '1' and rd pointer = 0) then
       TCOMP <= '0' after tdelay_CLKX_DX;
   and if:end process Xrdwrfifo;
 DX_OUT_Enable : process(CLKX, FSX)
-- The process generates the DXOUT EN signal used to enable the output
-- of the data in the XSR (Transmit Shift Register) on the DX pin
-- Input signals : FSX -- The frame sync pulse for transmission<br>-- CLKX -- The transmit clock
-- Output signal : DXOUT_EN -- Used by the OUT_Data process to enable
\overline{a}the transmission
              ---------------
   variable str4 : string (1 to 4) ;
   variable Good : Boolean;
begin
   if FSM = '1' then
      if ((not CLKX'STABLE and CLKX = '0') and FSX = '1' and TCORP = '1') then
        DXOUT EN \leq '1';
         -- Read the SS register
         Vec2Hex (XSR, str4, Good);
         report "SSP Transmit Data! : "&str4 &""
        severity Note;
      end if;
   else
      if FSM = '0' then
       if ((not CLKX'STABLE and CLKX = '0') and (FSX = '1' or LSB ='1') and TCOMP = '1') then
          DXOUT EN \le '1';
           -- Read the SS register
          Vec2Hex (XSR, str4, Good);
          report "SSP Transmit Data! : "&str4 &""
          severity Note;
       end if;
      end if;end if:
   if ((not CLKX'STABLE and CLKX = '0') and TCOMP = '0') then
      DXOUT_EN \le '0';
   end if:end process DX_OUT_Enable;
FSX GEN: process (CLKX, StartXCont, LSB)
-- The process generates the transmission frame sync signal for the
-- transmission in concordance with the TXM (bit 3) and FSM (bit 1) bits
-- of the SSPCR
                           -- The transmit clock
-- Input signals : CLKX
\overline{\phantom{a}}StartXCont -- The rising edge of this signal is used to initiate
                              the output data on the DX pin
\overline{a}-- The rising edge of this signal is used to initiate
\overline{a}LSB
\overline{a}a new word transmission as long as the transmit
                              FIFO buffer is not empty at the moment
\sim \sim-- Output signals : FSX
                           -- The transmit internal generated frame sync signal
   begin
      if TXM = '1' then -- Internal Frame sync is selected
        case FSM is
            when 10! \Rightarrow -- Continuous Mode Transmission is selected
                       if ((not CLKX'STABLE and CLKX = '1') and StartXCont = '1') then
```

```
FSX \leq 1' after tdelay FSX CLKX;
                        end if;
             when 1' \Rightarrow -- Burst Mode Transmission is selected
                         if (((\text{not CLKX'STABLE and CLKX = '1') and StartXCont = '1') or(not LSB'STABLE and LSB = '1')) and wr pointer > 1) then
                             \texttt{FSX} \leq 1! after tdelay \texttt{FSX} CLKX;
                        end if;
             when others \Rightarrow FSX \leftarrow '0';
        end case:
        if ((not CLKX'STARLE and CLKX = '1') and \text{FSX} = '1') then
             \texttt{FSX} \leftarrow '0' after thold \texttt{FSX} CLKX;
        end if;
      else -- External Frame sync is selected
         null:
      end if:end process FSX GEN;
-- The following process send the bits out of the TMS via pin DX
Out_Data : process (DXOUT_EN, CLKX)
              -------------
                          -- The process implements the output stage of the SSP
-- Input signals : DXOUT_EN -- As long as the signal is active '1' the
\overline{a}data from the transmit shift register (XSR)
\perp \perpis shifted out to the DX pin. Otherwise the
\overline{a}DX pin is driven to high impedance
\overline{\phantom{a}}-- The transmit clock
                    CLKX
                             -- The signal is active to '1' during the driving
-- Output signals : LSB
                                on the DX pin of the least significant bit of
\sim \sim\sim \simthe word from XSR. The signal is used in the
\overline{\phantom{a}}FSX Gen process to generate the frame sync pulse
\overline{a}in the Burst Mode Transmission with Internal Frame
\overline{\phantom{a}}Sync (FSM = 1, TXM = 1)
\overline{\phantom{a}}DX
                            -- The transmission output pin
                  variable i : integer := 15;begin
    if XRST = '1' then
      if (DXOUT\_EN = '1' and (not CLKX'STABLE and CLKX = '1') then
          LSB \leq -10' ;
          if i /= -1 then
             DX \leq XSR(i) after tdelay_CLKX_DX;
             if i = 0 then
               LSB \leq 11end if:i := i-1:
             if (DXOUT EN = '1' and i = -1) then
                 i := 15;end if:end if:
      else
          if ((DXOUT_EN = '0' and LSB = '1') and (not CLKX'STABLE and CLKX = '1')) then
               LSB \leq 10';
               DX \leq 'Z' after tdisable_CLKX_DX;
          end if;end if;
    else
      DX \leq 7 'Z' :
    end if:end process Out Data;
-- The following processes implements the receiver section of the synchronous serial port --
R_EN_GEN : process (CLKR, FSR, EndRword)
 begin
   if FSM = '1' then -- Burst Mode is selected
    if ((not CLKR'STABLE and CLKR = '0') and FSR = '1') then
          R EN <= '1';
    and if;
    if ((not CLKR'STABLE and CLKR = '0') and (RRST ='0' or OVF = '1' or EndRword = '1')) then
        R EN \leq '0';
     end i\overline{t};
   else
    if FSM = '0' then -- Continuous Mode is selected
     if ((not CLKR'STABLE and CLKR = '0') and (RRST = '1' and FSR = '1')) then
```

```
R_KN <= •1'; 
    end if; 
    if ((not CLKR'STABLE and CLKR = '0') and RRST = '0') then
       R_EN <= 'O'; 
    end i\overline{f};
   end if; 
  end if; 
end process R_EN_GEN;<br>•••••••••••••••••••••••••••
                       In_Data : process(CLKR,R_EN) 
   \bar{x} variable i : integer \bar{x} = 15;
   variable str4 : string(1 to 4);
   variable Good : Boolean; 
begin 
   if ((not CLKR'STABLE and CLKR * '0') and R EN * '1') then
      EndRword <= '0' after tdisable_CLKX_DX;
      if EndRword = '0' then
         RSR(i) := DR;if i = O then 
           EndRword <= • 1' ; 
            — Read the SS register 
            —Vec2Hez (RSR, s tr4, Good) ; 
            —report "SSP Receive Data? : "4str4 
            —severity Note; 
         end if; 
         i:= i-1; 
         if (R_K = '1' and i = -1 then
            i:=15; 
         end if; 
      end if; 
   end if; 
end process In_pata; 
    Rrdwrf if o: process (RD_SSP_EN, CLKR, FSR, EndRword) 
      variable FIFO_Data: SSP_Data; 
begin 
  if ((not CLKR'STABLE and CLKR = 'O') and EndRword = '1') then 
       case Rwr^pointer is 
            when 1 => FIFO Data(1) := RSR;
                     Rwr_pointer := Rwr^pointer + 1; 
                     Rrd\_pointer := 1;when 2 \leq FIFO Data(2) := RSR;
                     Rwr_pointer := Rwr_pointer + 1;
            when 3 \Rightarrow FIFO Data(3) := RSR;
                     Rwr_pointer := Rwr_pointer + 1;
            when 4 => FIFO\_Data(4) := RSR;
                     Rwr_pointer := Rwr_pointer + 1;
                     OVF <= '1'; 
            when others => nuli; 
       end case; 
  end if; 
  if ((not CLKR'STABLE and CLKR = '1') and Rrd_pointer > 0 and RD_SSP_EN = '1') then
       case wr^pointer is 
            when 5 \Rightarrow RData_Out(15 downto 0) \leq FIFO_Data(1);
                      FIFO_Data(l) 
FIFO_Data(2); 
                      FIFO_Data(2) 
FIFO_Data(3); 
                      FIFO_Data(3) 
                                     FIFO_Data(4); 
                      Rwr_j>ointer 
                                     Rwr_pointer - 1; 
                      OVF <= 'O'; 
            when 4 \Rightarrow RData Out(15 downto 0) \le FIFO Data(1);
                      FIFO_Data(2); 
FIFO_Data(l) 
                      FIFO_Data(2) 
                                     FIFO_Data(3); 
                      Rwr_pointer 
                                     Rwr_pointer - 1;
            when 3 \Rightarrow RData Out(15 downto 0) \leq FIFO Data(1) ;
                      FIFO_Data(1) := FIFOJJata(2); 
                      Rwr_pointer := Rwr_pointer - 1;
            when 2 => RData Out(15 downto 0) <= FIFO Data(1) \piRwr_pointer := Rwr_pointer - 1;
                     Rrd\_pointer := 0;when others =\frac{1}{2} null;
       end case; 
       case FR(1 downto 0) is 
            when "00" => if Rwr_pointer > 1 then 
                           RIMT <= '1' ; 
                           RINT <= 'O' after tperiod SCK;
```

```
end if:
             when "01" => if Rwr_pointer > 2 then
                              RINT \langle \infty | 1 \rangle;<br>RINT \langle \infty | 1 \rangle;<br>RINT \langle = | 0 \rangle after tperiod_SCK;
                           end if;
              when "10" \Rightarrow if Rwr pointer > 3 then
                              RINT \leq '1';
                              RINT \leq '0' after tperiod_SCK;
                           and if;
             when "11" \Rightarrow if wr_pointer > 4 then
                              RINT \leq -1'!';
                              RINT \langle x' | 0 \rangle after tperiod_SCK;
                           end if:when others => RINT \leq '0';
        end case:
   end if:end process Rrdwrfifo;
end BEHAVIOR;
----------------------
                      -- Entity for PROCESSOR
library std;
use std.textio.all;
library IEEE, work;
use IEEE.Std_Logic_1164.all;
use work. TMS320C203_Def.all;
                                      -- For custom functions
use work. TMS320C203 Tim.all;
use work. Simulation.all;
    entity TMS320 is
   generic (
       SimCondition : SimCondType := Nominal;
    Processor : ProcessorType := TMS320C203 50 5V) ;
    port (
                       : inout Std_LOGIC_Vector(15 downto 0);
                                                                   -- Data bus
       DataB
       AddrB
                                      Std_LOGIC_Vector(15 downto 0); -- Address bus
        AddrB : inout<br>-- Memory control signals (8)
                       : inout
                                Std_Logic;
       PS_N : out<br>DS_N : out
                                                                               -- Program select
                                       Std_Logic;
                                                                               -- Data select
                      : out
                                                                               -- Read/write
       R\overline{M} \overline{N}Std Logic;
                                      Std_Logic;<br>Std_Logic;
                                                                               -- I/O space select
        ISN: out
                                                                               -- Data ready input
       READY
                       \therefore in
                     RD N
                                                                               -- Read select
       WEN : out Std<br>STRB_N : out Std_Logic;
                                                                               -- Write enable
                                                                       -- Strobe
                 processing -<br>: out std_Logic;<br>: std_Logic;
        -- Multi-processing signals (6)
                                       Std_Logic;
                                                                               -- Bus request
        BR N
       HOLDA N : out
                                                                       -- Hold acknowledge
       100: inout Std_Logic;
                                                                       -- Software controlled I/O
                                                                       -- Software controlled I/O
        IO1
                       : inout Std Logie;
                                                                       -- Software controlled I/O
        102
                       : inout Std_Logic;
        IO3
                                                                       -- Software controlled I/O
                       : inout Std_Logic;
        -- Initialization, Interrupts and Reset signals (5)
       RS_N : in Std_Logic;<br>NMI_N : in Std_Logic;
                                                                               -- Hardware reset
                     : in std_togic;<br>std_togic;<br>std_togic;<br>std_togic;<br>aimar sign
                                                                               -- Nonmaskable interrupt
        INT<sub>M</sub>: in
                                                                       -- Interrupt 1 /HOLD_N request
        INT2 N : in-- Interrupt 2
        INT3N : in-- Interrupt 3
        -- Oscillator, PLL and Timer signals (4)
        CLKOUT1 : inout Std_LOGIC;
                                                               -- Master clock output
               \frac{1}{2} \frac{1}{2}\begin{array}{ccc}\n\vdots & \text{in} & \text{su}_{\bullet}\text{vs}_{\bullet}- \\
\vdots & \text{in} & \text{Std\_Logic;} \\
\vdots & \text{in} & \text{Std\_Logic;} \\
\end{array}x_2-- Oscillator input
                                                                               -- Clock mode 1
       DIV1
                                                                               - Clock mode 2
        DIV2
        -- Serial port and UART signals (8)CLKX : inout Std_Logic;
                                                                       -- Transmit clock
                              std_Logic;<br>| Std_Logic;<br>| Std_Logic;
        CLKR
                       : in
                                                                               -- Receive clock
                       \therefore in
                                                                               -- Frame synchro /
       FSR
receive
       FSX
                      : inout Std_Logie;
                                                                       -- Frame synchro / transmit
       DR
                       \mathbf{r} in
                                      Std Logic;
                                                                               -- Serial data receive
                       : inout Std_Logic;
       DX
                                                                       -- Serial port transmit
        TX
                       : out
                                      Std Logic;
                                                                               -- Asynchronous transmit
pin
        RX\pm in
                                       Std_Logic);
                                                                               -- Asynchronous receive
pin
                   EXPRESSERVED End of entity measurese
end TMS320; --====
```

```
— Architecture for TICS320C203 
library std; 
use std.textio.all; 
lll>rary IEKE,work; 
use IKBE.Std_Logic_1164.all 
use work.TMS320C203_Def.all 
                                 — For custon functions 
use work.TMS320C203_Tim.all 
use work.Simulation.all; 
architectiire STRUCTURE of TMS320 is 
      --------------------------
— Clk and Resetlnterrvpts signals 
signal CLKOUTI_ENABLE: Std_Logic; -- used for stop clock after RESET signal STOP : STD_LOGIC; -- Read UART receive data
signal STOP : STD_LOGIC;
signal Soft_Reset: Std_Logic; 
— Asynchronous Serial Port sign2Lls 
signal ADTR: STD_LOGIC_VECTOR(15 downto 0) ; 
signal ASPCR: STD_LOGIC_VECTOR(15 downto 0) . 
— Asynchronous serial port control register 
signal lOSR: STD_LOGIC_VECTOR(15 downto 0) ; 
                                        — Asynchronous I/O status register 
signal BRD: STD_LOGIC_VBCTaR(15 downto 0); 
                                        — Asynchronous boud-rate devisor register 
signal 
TXRXTWT: s td_logic ; 
                                        — Asynchronous hardware interrupt 
                                        — Start UART transmision 
signal LCAD: 
            STD_LOGIC 
                                       — Read UART receive data 
signal READ: 
            STD LOGIC 
signal WAITl: Std_Logic 
                       *********************
--------------------------
— Synchronous Serial Port signals 
signal XINT, RINT, WR2SSP_EN, RD_SSP_EN, loopback_SSP : std_logic := '0';
signad. XData_In,RData_Out: Std_Logic_vector (15 downto 0) ; 
signal SSPCR: Std_Logic_vector(15 downto 0) := "1000111100001110";
                ------
                      ************************
signal VDataB: 
Std_Logic_Vector(15 downto 0); 
                    Std_Logic_Vector(15 downto 0);-
- Address bus 
signal VAddrB: 
                                               - Program select 
Std_Logic; 
signal VPS_N: 
                                               - Data select 
Std_Logic; 
signal VDS_N: 
                                               - Read/write 
signal VRW_N: 
              Std_Logic; 
                                               - I/O space select 
               Std_Logic; 
signal VIS_N: 
                                               -- Data ready input
Std_Logic; 
signal VREADT: 
                                               - Read select 
               Std_Logic; 
signal VRD_N: 
                                               - Write enable 
signal VWE_N: Std_Logic; 
                                                      -- Strobe 
signal VSTRB_N: Std_Logic; 
—signal VHOLDA_N: Std_Logic ; 
signal VBR_N: Std_Logic; 
signal Busy_cycle: Std_Logic; — Busy_cycle=' 1' : when 
instriction not finish 
signal Wîiit_nr_cycle: Std_Logic_Vector (15 downto 0) ; 
— Component Clk 
\frac{1}{2}cGsoponent Clk 
    generic( 
                     : Time Tables_tperiod_CI (TMS320C203_50_5V) (Hominal) ; 
                                                                           -- tc(CI) 
       tperiod_CI 
       tpw_CI_posedge 
Time := Tables_tpw_CIjposedge(TMS320C203_50_5V) (Nominal) 
tw (CIH) 
       tpw_CI_negedge : Time := Tables_tpw_CI_negedge (TMS320C203_50_5V) (Nominal) ; -- tw(CIL)
       tperiod CO : Time := Tables_tperiod_CO (TMS320C203_50_5V) (Nominal) ;     -- tc(CO)
                                                                             tw(COH) 
       tpw_CO_posedge 
                      Time Tables_tpw_COjaosedge (TMS320C203_50_5V) (Nominal) . 
                                                                             tw(COL) 
       tpw_CO_negedge 
                      Time := Tables_tpw_CO_negedge(TMS320C203_50_5V> (Ncmiinal) , 
       tdelay_CIH_CO : Time := Tables_tdelay_CIH_CO(TMS320C203_50_5V)(Nominal)); -- td(CIH-CO)
    port ( 
       — Oscillator and PLL signals 
(4) 
       CLKODTl : inout Std_Logic ; 
                                                      — Maşter clock output 
                                 Std_Logic; 
                                                                   -- Oscillator imput
       X2 : in 
                                Std_Logic; 
                                                                   — Clock mode 1 
       DIVl : in 
                                                                   — Clock mode 2 
       DIV2 : in 
                                Std_Logic; 
       — Internai signal 
       CLKODTl_ENABLE : in 
Std_Logic); 
                                                            — Internai signal 
end coiiţ>onent; 
 — Component Rstint 
component Rstint 
      generic (
```

```
-- tc (CI)
        tperiod CI
                                 : Time := Tables_tperiod_CI (TMS320C203_50_5V) (Nominal) ;
         -- RS_N, INTx_N, NMI_N, BIO_N, TOUT and XF timing parameters
        tsetup_RS_CI : Time := Tables_tsetup_RS_CI(TMS320C203_50_5V)(Nominal);<br>tsetup_RS_CO : Time := Tables_tsetup_RS_CO(TMS320C203_50_5V)(Nominal);
                                                                                            -- tsu (RS) CI
                                                                                            -- tsu (RS) CO
                        : Time := Tables_tsetup_RS_CO(TMS320C203_50_5V)(Nominal);
        tpw_RS_negedge : Time := Tables_tpw_RS_negedge(TMS320C203_50_5V)(Nominal); -- tw(RSL)
        tdelay_RSN_fetch
                                 : Time := Tables_tdelay_RSN_fetch(TMS320C203_50_5V)(Nominal);-- td(EX)
        tpw INTx negedge
                                    Time := Tables_tpw_INTx_negedge(1943320C203_50_5V)(Nominal);
                                 \mathbf{r}tw (IN)tdelay INTx fetch
                                           := Tables tdelay INTx fetch(TMS320C203 50 5V)(Nominal);
                                     Time
td (IN)
         -- External DMA timing parameters
                                 : Time := Tables tdelay HLDN HLDAN (TMS320C203 50 5V) (Nominal) : --
        tdelay HLDN HLDAN
td(H-HA): Time := Tables tdelay HLD HLDA (TMS320C203 50 5V) (Nominal) ; -- td (HH-
        tdelay HLD HLDA
HA)
        thighimped HLDAN
                                 : Time := Tables_thighimped_HLDAN(TMS320C203_50_5V)(Nominal); -- tz(M-
HA)
        tenable_HLDA : Time := Tables_tenable_HLDA(TMS320C203_50_5V)(Nominal)); -- ten(HA-M)
    port (
        -- Data and Address Buses (32)
                       : inout Std_Logic_Vector(15 downto 0);
        DataB
                                                                           -- Data bus
                                         Std_Logic_Vector(15 downto 0);
        AddrB
                         : out
                                                                                   -- Address bus
        -- Mamory control signals (8)
        PS N
                    : out-- Program select
                                         Std_Logic;
        DS N
                        : out
                                          Std Logic;
                                                                                    -- Data select
        RW N
                        : out
                                          Std_Logic;
                                                                                    -- Read/write
                                                                                    -- I/O space select
        IS N
                        : out
                                         Std Logic;
        READY
                        \therefore in
                                          Std_Logic;
                                                                                    -- Data ready input
                                                                                    -- Read select
        RD N: out
                                          Std_Logic;
                                                                                    -- Write enable
        WE N
                        : out
                                          Std_Logic;
                                 Std_Logic;
        STRB N : out
                                                                           -- Strobe
        -- Oscillator and PLL signals (4)
                                                                           -- Master clock output
        CLKOUT1 : in
                              Std_Logic;
                                         Std Logic;
                                                                                    -- Oscillator imput
        \mathbf{x}: in
        -- Multi-processing signals (2)
                                                                                    -- Bus request
        BR N
                        : out
                                          Std_Logic;
                                                                           -- Hold acknowledge
        HOLDA N : out
                                 Std_Logic;
        -- Initialization, Interrupts and Reset signals (5)
                        \therefore in
                                         Std_Logic;
                                                                                    -- Hardware reset
        RS N-- Nonmaskable interrupt
        NMIN
                         : in
                                          Std Logic;
        INTI N : in
                                                                           -- Interrupt 1 / HOLD N request
                                Std Logic;
                                                                            -- Interrupt 2
        INT2N : inStd_Logic;
                                                                           -- Interrupt 3
        INT3 N : in
                                 Std_Logic;
         -- Internal signals
                        \therefore in
                                                                                         Synchronous
                                                                                                          serial
                                          Std Logic;
        RINT
port/receive
                                          Std Logic;
                                                                                    - -Synchronous
                                                                                                          serial
       XINT
                         : in
port/transmit
                                                                           -- Asynchronous serial port
                                 Std_Logic;
        TXRXINT : in
        Stop : out Std_Logic;<br>CLKOUT1_ENABLE : out Std_Logic;
                                                                                    -- Internal signal
                                                                           -- Internal signal
        Soft_Reset : out Std_Logic ) ;
end component;
                  -- Component MemAcc
component MemAcc
    demeric (
                         : Time := Tables_tsetup_A_RDN(TMS320C203_50_5V)(Nominal) :-- tsu(A)RD
     tsetup_A_RDN
                                 : Time := Tables_thold_A_RD(TMS320C203_50_5V)(Nominal);
        thold A RD
th(A)RD: Time := Tables_tdelay_CON_A(TMS320C203_50_5V)(Nominal);
                                                                                                     -- td(COL-
        tdelay_CON A
A)
                                  : Time := Tables_thold_A_CON(TMS320C203_50_5V)(Nominal);
                                                                                                              \overline{\phantom{a}}thold A CON
th(A)COtdelay_CO_RD
                         : Time := Tables_tdelay_CO_RD(TMS320C203_50_5V)(Nominal);
                                                                                                     \frac{1}{2} \frac{1}{2} \frac{td(CO-
RD)
                                  : Time := Tables_tdelay_CO_S(TMS320C203_50_5V)(Nominal);
                                                                                                              --
        tdelay_CO_S
td(COL-S)
         tpw RD negedge : Time : * Tables_tpw_RD_negedge(TMS320C203_50_5V)(Nominal); -- tw(RDL)
         tpw RD posedge : Time := Tables_tpw_RD_posedge(TMS320C203_50_5V)(Nominal); -- tw(RDH)
         tdelay_RD_WEN : Time := Tables_tdelay_RD_WEN(TMS320C203_50_5V)(Nominal);
                                                                                                     --td(RDM): Time := Tables_taccess_A(TMS320C203_50_5V)(Nominal);
         taccess A
                                                                                                             - -ta(A)tsetup D_RD
                                : Time := Tables_tsetup_D_RD(TMS320C203_50_5V)(Nominal);
```
tsu(D)RD

**thold\_D\_RD**   $Time := Tables$  thold D\_RD (TMS320C203\_50\_5V) (Nominal) ; **th(D)RD thold\_D\_A**  : Time := Tables\_thold\_D\_A (TMS320C203\_50\_5V) (Nominal) ; **th(D)A**  tsetup\_D\_CON\_R : Time := Tables\_tsetup\_D\_CON\_R(TMS320C203\_50\_5V)(Nominal) ; -- tsu(DCOL)R **thold\_D\_CON\_R : Tima ^ Tables thold D CON R(TMS320C203 50 5V)(Nominal); th(DCOL)R taccess\_RD Time Tablaa taccess RD(TMS320C203 50 5V)(Nominal);**   $-$ **ta(RD) - Write timing parametars** : Time := Tables\_tsetup **A\_NN (TMS320C203\_50\_5V) (Nominal)** ; **tsetvqp A HN tsu (A)W thold A W**  : Time := Tables\_thold\_A\_**N**(TMS320C203\_50\_5V) (Nominal) ;  $=$   $$ **th(A)W**  *tsetup* **A CON : Time Tables\_tset\jp\_A\_CCW(TMS320C203\_50\_5V) (Nominal) ;**   $$ **tsu (A) CO Thold\_A\_CON\_W : Time := Tables\_thold\_A\_CON\_W(TMS320C203\_50\_5V) (Nominal) ;** -**th(A)COw tpw\_NSN** • **ime := Tables\_tpw\_NSN (TMS320C203\_50\_5V) (Nominal) ;**   $$ **tw(NSN) -- tw (HL) tpw\_W\_negedge : Time := Tables\_tpw\_W\_negedge (TMS320C203\_50\_5V) (Nominal) ;**  $\rightarrow$   $\rightarrow$ **-- tw** (**WH**) **tpw\_W\_posedge : Time := Tables\_tpw\_W\_posedge(TMS320C203\_50\_5V)(Nominal); td(CO tdelay\_CO\_NE :** Time := Tables\_tdelay\_CO\_NE(TMS320C203\_50\_5V)(Nominal) ; **W) — td(NRD)**  tdelay\_WE\_RDN : Time := Tables\_tdelay\_WE\_RDN(TMS320C203\_50\_5V)(Nominal); **tsetup\_D\_WE**  : Time := Tables\_tsetup\_D\_WE(TMS320C203\_50\_5V) (Nominal) ; **tsu (D)W thold D WB**  : Time := Tables\_thold\_D\_WE(TMS320C203\_50\_5V)(Nominal); **th(D)W**   $t$ setup  $D$  CON  $W$ : Time := Tables tsetup  $D$  CON  $W$ (TMS320C203\_50\_5V) (Nominal); -- tsu (DCOL) $W$ thold  $\overline{D}$  CON  $\overline{M}$  : Time := Tables thold  $\overline{D}$  CON  $\overline{M}$  (TMS320C203\_50\_5V) (Nominal)); **th(DCOL)W port ( -- Data and Address Bxises (32)**  DataB : inout Std\_Logic\_Vector (15 downto 0); - Data bus<br>**AddrB** : out 5td Logic Vector (15 downto 0); - Address bus **Std\_Logic\_Vector (15 downto 0) ; c**- Memory control signals (8)<br>PS N : out **PS\_N Std** Logic; **— Program select — Data select out Std\_Logic; DS\_N out Std\_Logic; — Read/write RW\_N**  : out Std\_Logic; **— I/O space select IS\_N HOIJ5A\_N — Global Memory c** std\_Logic; **— Data ready input READY in Std\_Logic; — Read select RD\_N out Std\_Logic; — Wt^ite enable**  Std\_Logic; **NE\_N Std\_Logic; — Strobe**  STRB\_N : out -- Initialization, Interrupts and Reset signals (1) **— Haurdware reset**  RS N : in Std Logic; **— Mulţi-processing signals (5) BR\_N** : out Std\_Logic; **— Bus request — Oscillator signal (1) CLKOUT1: in VAddrB : in Std\_Logic\_Vector (15 downto 0) ; VDataB : in Std\_Logic\_Vector (15 downto O) ;**  : in Std\_Logic; **VIS\_N : in Std\_Logic; Fig. 5td\_Logic;**<br> **PEREFIGGE:** <br> **PEREFIGGE: VPS\_N** : in Std\_Logic;<br> **VBR\_N** : in Std\_Logic; **VBR\_N : in Std\_Logic; Busy\_\_cycle : out Std\_\_Logic ;**  Wait\_nr\_cycle : in Std\_Logic\_Vector (15 downto 0)) ; **end component; — Cosi^onent UART component UART port ( TX : out std\_logic; — Asynchronous transmit pin**  -- Asynchronous receive pin -- Master clock output **CLKOUT1:** in std\_logic; ADTR : inout STD\_LOGIC\_VECTOR (15 downto 0) ; -- Asynchronous data transmit and receive **register**  ASPCR : in STD\_LOGIC\_VECTOR(15 downto 0); -- Asynchronous serial port control register <br>
10SR : in STD\_LOGIC\_VECTOR(15 downto 0); -- Asynchronous I/O status register **lOSR : in STD\_LOGIC\_\_VECTQR(15 downto 0) ; — Asynchronous I/O status register BRD : in STD\_LOGIC\_yECTOR(15 downto 0) ; — Asynchronous boud-rate devisor register TXRXINT:** out std\_logic; <br>
LOAD : in STD\_LOGIC; <br>  $\begin{array}{r} \text{---} \end{array}$  Asynchronous hardware interrupt<br>  $\begin{array}{r} \text{---} \end{array}$  Start UART transmision **-- Start UART transmision** 

```
READ
              : in STD LOGIC;
                                                     -- Read UART receive data
     TO0
              : inout \overline{\text{STD}\_\text{LOGIC}}-- Software controlled I/O pin 0
               : inout STD\_LOGIC;
     IO1
                                                        -- Software controlled I/O pin 1
          : inout STD_LOGIC;<br>: inout STD_LOGIC;
     IO2
                                                        -- Software controlled I/O pin 2
     IO3
                                                       -- Software controlled I/O pin 3
     Soft_Reset : in Std_Logic);
end component;
-- Component SSP
       component SSP
       qeneric (
                             : Time := Tables_tperiod_CI(TMS320C203_50_5V)(Nominal);
                                                                                            -- tc(CI)
       tperiod CI
                                                                                          - to (SCK)
       tperiod_SCK : Time := Tables_tperiod_SCK(TMS320C203_50_5V)(Nominal);<br>tdelay_CLKX_DX : Time := Tables_tdelay_CLKX_DX(TMS320C203_50_5V)(Nominal); -- td(DX)
       tdisable_CLKX_DX: Time := Tables_tdisable_CLKX_DX(TMS320C203_50_5V)(Nominal);
tdis (DX)
       tdelay_FSX_CLKX
                             : Time := Tables tdelay FSX CLKX(TMS320C203_50_5V)(Nominal); --td(FS)
       thold_FSX_CLKX: Time:= Tables_thold_FSX_CLKX(TMS320C203_50_5V)(Nominal)); --th(FS)H
    port (
       DX : out std LOGIC;
        FSX: inout std_LOGIC;
        XINT: out std LOGIC;
        XData In: in std logic vector (15 downto 0) ;
        WR2SSP_EN: in std_logic;
        RD_SSP_EN: in std_logic;
        SSPCR: in std logic vector (15 downto 0);
        DR: in std LOGIC;
        FSR: in std_LOGIC;
        RINT: out std_LOGIC;
        RData Out: out std_logic_vector(15 downto 0);
        CLKOUT1: in Std LOGIC;
        CLKR : in Std_LOGIC;
        CLKX : inout Std LOGIC;
         Soft Reset : in Std_Logic);
end component SSP;
         begin
   TMS1: Clk
    generic map (
        Tables_tperiod_CI(Processor)(SimCondition),
                                                         -- tc(CI)
        Tables_tpw_CI_posedge(Processor)(SimCondition), -- tw(CIH)
        Tables_tpw_CI_negedge(Processor)(SimCondition), -- tw(CIL)
                                                         -- tc (CO)
        Tables_tperiod_CO(Processor)(SimCondition),
        Tables_tpw_CO_posedge(Processor)(SimCondition), -- tw(COH)
     Tables_tpw_co_negedge(Processor)(SimCondition), -- tw(COL)<br>Tables_tdelay_CIH_CO(Processor)(SimCondition)) -- td(CIH-CO)<br>port_map (CLKOUT1,X2,DIV1,DIV2,CLKOUT1_ENABLE);
   TMS2: RstInt
    generic map (
        Tables_tperiod_CI(Processor)(SimCondition), -- tc(CI)
        Tables_tsetup_RS_CI(Processor)(SimCondition), -- tsu(RS)CI<br>Tables_tsetup_RS_CO(Processor)(SimCondition), -- tsu(RS)CO
                                                           -- tw (RSL)
        Tables tpw RS negedge (Processor) (SimCondition),
        Tables_tdelay_RSN_fetch(Processor)(SimCondition),-- td(EX)
        Tables_tpw_INTx_negedge(Processor)(SimCondition), -- tw(IN)
        Tables_tdelay_INTx_fetch(Processor)(SimCondition), -- td(IN)
        Tables_tdelay_HLDN_HLDAN(Processor)(SimCondition), -- td(H-HA)
        Tables_tdelay_HLD_HLDA(Processor)(SimCondition), -- td(HH-HA)
        Tables_thighimped_HLDAN(Processor)(SimCondition), -- tz(M-HA)
                                                              -- ten (HA-M)
        Tables_tenable_HLDA(Processor)(SimCondition))
    port map (DataB, AddrB, PS_N, DS_N, RW_N,
                IS N, READY, RD N, WE N, STRB N,<br>CLKOUT1, X2, BR N, HOLDA N, RS N,
                NMI_N, INT1_N, INT2_N, INT3_N,
                RINT, XINT, TXRXINT, Stop, CLKOUT1_ENABLE, Soft_Reset);
   TMS3: MemAcc
    generic map (
     Tables_tsetup_A_RDN(Processor)(SimCondition),-- tsu(A)RD
        Tables_thold_A_RD(Processor)(SimCondition),
                                                              -- th (A) RD
        Tables_tdelay_CON_A(Processor)(SimCondition),
                                                                      -- td (COL-A)
        Tables_thold_A_CON(Processor)(SimCondition),
                                                              -- th (A) CO
        Tables_tdelay_CO_RD(Processor)(SimCondition),
                                                                      -- td (CO-RD)
        Tables_tdelay_CO_S(Processor)(SimCondition),
                                                              --td(COL-S)Tables_tpw_RD_negedge(Processor)(SimCondition),
                                                              -- tw (RDL)
        Tables_tpw_RD_posedge(Processor)(SimCondition),
                                                              -- tw (RDH)
```
Tables\_tdelay\_RD\_WEN(Processor)(SimCondition),  $--$  td (RDW) Tables\_taccess\_A(Processor)(SimCondition),  $--$  ta (A) Tables\_tsetup\_D\_RD(Processor)(SimCondition),  $--$  tsu(D)RD Tables\_thold\_D\_RD(Processor)(SimCondition),  $--th(D)RD$ Tables\_thold\_D\_A(Processor)(SimCondition),  $--th(D)$   $\lambda$ Tables\_tsetup\_D\_CON\_R(Processor)(SimCondition), -- tsu (DCOL) R Tables\_thold\_D\_CON\_R(Processor)(SimCondition),  $--$  th (DCOL) R Tables taccess RD (Processor) (SimCondition),  $--$ ta(RD) -- Write timing parameters Tables\_tsetup\_A\_WN(Processor)(SimCondition),  $--$  tsu (A) W Tables thold  $\overline{A}$  W(Processor) (SimCondition).  $--th(Al)W$ Tables\_tsetup\_A\_CON(Processor)(SimCondition),  $--$  tsu(A)CO Tables\_thold\_A\_CON\_W(Processor)(SimCondition),  $--$  th (A) COw Tables tpw W negedge (Processor) (SimCondition),  $--$  tw (WL)  $--$  td (CO-W) Tables\_tdelay\_CO\_NE(Processor)(SimCondition), Tables\_tsetup\_D\_WE(Processor)(SimCondition),  $--$  tsu(D)W Tables\_thold D WE (Processor) (SimCondition),  $--th(D)$  W Tables\_tsetup\_D\_CON\_W(Processor)(SimCondition),  $--$  tsu (DCOL) W Tables\_thold\_D\_CON\_W(Processor)(SimCondition))  $--$  th (DCOL) W port map (DataB, AddrB, PS\_N, DS\_N, RW\_N, IS\_N, HOLDA\_N, READY, RD\_N, WE N, STRB N, RS N, BR N, CLKOUT1, VAddrB, VDataB, VRW N, VIS\_N, VDS\_N, VPS\_N, VBR\_N, Busy\_cycle, Wait\_nr\_cycle); TMS4: UART port map (TX, RX, CLKOUT1, ADTR, ASPCR, IOSR, BRD, TXRXINT, LOAD, READ, 100, 101, 102, 103, Soft\_Reset); TMS5: SSP generic map ( Tables tperiod CI (Processor) (Nominal),  $--$  tc(CI) Tables\_tperiod\_SCK(Processor)(Nominal),  $- -$  tc (SCK)  $--$  td (DX) Tables tdelay CLKX DX (Processor) (Nominal), Tables tdisable CLKX DX(Processor)(Nominal), -- tdis(DX) Tables\_tdisable\_CLKX\_DA(Fluxessor)(Nominal), --td(FS)<br>Tables\_tdelay\_FSX\_CLKX(Processor)(Nominal), --td(FS)H Tables\_thold\_FSX\_CLKX(Processor)(Nominal)) port map (DX, FSX, XINT, XData In, NR2SSP EN, RD SSP EN, SSPCR, DR, FSR, RINT, RData Out, CLKOUT1, CLKR, CLKX, Soft\_Reset) ; TMS320 MAIN : process procedure PWRITE ( set\_data : in Std\_Logic\_Vector(15 downto 0); : in stu\_ingit\_textile...<br>: in Std\_Logic\_Vector(15 downto 0);<br>: in Std\_Logic\_Vector(15 downto 0)) set address : in Std Logic Vector (15 downto 0)) is set wait variable str4, str\_4 : string(1 to 4); variable Good2 : Boolean; begin Vec2Hex (set\_data, str4, Good2); Vec2Hex (set\_address, str\_4, Good2); report "Write to Program memory! Address : "&str\_4 &" Data value : "&str4 &"" severity Note; VDataB  $\leq$  set data;  $VAddrB \leq set\_address$ ; Wait\_nr\_cycle <= set\_wait; VRW  $N \leq 10!$ VIS  $N \leq 1$ ; VDS  $N \leq 1$ ; VBR $\bar{N}$  <= '1';  $VPS\overline{N} \leq 0$ '; wait until BUSY\_cycle ='L'and BUSY\_cycle'EVENT; VPS  $N \leq 1$ '; wait for 5 ns; end PWRITE; procedure PREAD ( : in Std\_Logic\_Vector(15 downto 0); set\_data : in Std\_Logic\_vector(15 downto 0)) is<br>: in Std\_Logic\_Vector(15 downto 0)) is set address set wait variable  $str_4$ ;  $str_4$  :  $string(1 to 4)$ ; variable Good2 **: Boolean;** begin Vec2Hex (set\_data, str4, Good2); Vec2Hex (set\_address, str\_4, Good2); report "Read from Program memory! Address : "4str\_4 4" Expected data : "4str4 4"" severity Note; VDataB  $\leq$  set data;  $V_{\text{AddrB}} \leq \text{set}$  address;

```
Wait_nr__cycle <= set_wait; 
     VRWN \leq x '1';
     VIS^T N \leq 1' ;
     VDS_N \leq 1' ;
    VBR N \leq 1;
    VPS\bar{N} \leq 10' ;
     wait until BUSY_cycle ='L' and BUSY cycle'EVENT;
     VPS_N <« »1•; 
     walt for 5 ns; 
 end PREAD; 
           procedure DWRITB ( 
    set_data : in Std_Logic_Vector(15 downto 0); 
    set_address : in St4_Logic_VGCtor (15 downto 0) ; 
    set_wait : in Std_Logic_Vector (15 downto 0)) is 
    variable \nstrut str4, str_4 : string(1 to 4);
    variable 6ood2 : Boolean; 
 begin 
    Vec2Hex (set_data,str4,Good2) ; 
    Vec2Hez (set_address, str_4, Good2) ; 
     report "Write to Local Data memory! Address : "4str_4 4" Data value : "4str4 4""
     severity Note; 
     VDataB <= set_data; 
     VAddrB <= set_address; 
     Wait_nr_cycle <= set_wait; 
     V \rvert N \rvert N \rvert \rvert N \rvert \rvert N \rvert 0VISN <= '1;
     VDS_H <= •O »; 
     VBR_N <= •1'; 
     VPS\ N \leq 1!wait \mtil BUSY_cycle ='L'and BUSY_cycle• EVENT; 
     VDSN <= '1';
     wait for 5 ns; 
 end DWRITE; 
                ----------------
procedare DREAD( 
    set_data : in Std__Logic_Vector (15 downto 0) ; 
    set_address : in Std_Logic_Vector(15 downto 0); 
    set_wait : in Std__Logic_Vector (15 downto 0)) is 
    variable str4, str_4 : string(1 to \overline{4});
    variable Good2 : Boolean; 
 begin 
    Vec2Hez (set_data,str4,Good2); 
    Vec2Hex (set_address, str__4, 6ood2) ; 
    report "Read from Local Data memory! Address : "4str_4 4" Expected value : "4str4 4""
    severity Note;
    VDataB <= set_data; 
    VAddrB <= set_address; 
    Wait nr cycle <= set wait;
    VRN \overline{N} \leftarrow \overline{1}';
    VIS\_N \leq 1;
    VDS \overline{N} <= '0' ;
    VBRN <= '1';
    VPS_N \leq 1' ;
    wait until BUSY_cycle and BUSY_cycle• EVENT; 
    VDS N \leq 1' ;
 end DREAD; 
              -------------
procedare GfiRITE ( 
    set_data : in Std_Logic_Vector(15 downto 0); 
    set^euldress : in Std_Logic__Vector(15 downto 0); 
    set_wau.t : in Std_Logic_Vector(15 downto 0)) is 
    variable str4,str_4 : string(1 to 4);
    variable Good2 : Boolean;
 begin 
     Vec2Hex (set_data,str4,Good2); 
     Vec2Hez (set_address, str_4, Good2) ; 
     report "Write to Global Data memory! Address : "4str_4 4" Data value : "4str4 4""
     severity Note; 
     VDataB <= set_data; 
     VAddrB <= set_address; 
     Wait_nr_cycle <= set_wait; 
     VRW_N <= ' O ' ; 
     VIS_N \leq 1;
```

```
VDS N \leq 1' ;
     VBR_N <» ' O » ; 
     VPS_N <= '1'; 
     wait until BUSY_cycle ='L'and BUSY_cycle'EVENT;
     VBR_N <= •1•; 
     walt for 5 ns; 
 end GViRITE; 
procedure GRSAD ( 
    set_data : in Std_Logic_Voctor (15 downto 0) ; 
    set_address : in Std_Logic_Vector (15 downto 0) ; 
                      sot_wait : in Std_Logic_Vector(15 downto 0)) is 
    variable str4, str_4 : string(1 to 4);
    variable Good2 : Boolean; 
 bogin 
    Vec2Hex (set_data,str4,Good2); 
    Vec2Hex (set^address, str_4, Good2) ; 
    report "Read from Global Data memory! Address : "&str 4 &" Expected value : "&str4 &""
    severity Note; 
    VDataB <= set_data; 
    VAddrB C» set_address; 
    Wait_nr_cycle <= set_wait;
    VRW \overline{N} \leftarrow '1';
    VIS_N \leq 1;
    VDS_N <= '1 *; 
    VBRJM <= •O•; 
    VPS\bar{N} \leq 1' ;
    wait until BUSY_cycle ='L' and BUSY_cycle'EVENT;
    VBR N \leq 1 : ;
 end GREAD; 
             -------------
procedare IURITE ( 
    set_data : in Std_Logic_Vector (15 downto 0); 
    set_address : in Std_Logic_Vector(15 downto O); 
    set_wait : in Std_Logic_Vector(15 downto 0)) is 
    variable str4, str \leftarrow : string(1 to \overline{4});<br>variable Good2 : Boolean;
    variable Good2
 begin 
    Vec2Hex (set_data,str4,Good2); 
    Vec2Hex (set_address,str_4,Good2) ; 
    report "Write to I/O port? Address : "&str_4 Data value : "4str4 
    severity Note; 
    VDataB <= set_data; 
    VAddrB set_address; 
    Wait_nr_cycle <« set_wait; 
    VRW\overline{N} <= '0';
    VIS_N <= '0';
    VDS_N <= •1•; 
    VBRN \leq 11;
    VPS\bar{N} \leq 1!wad.t xmtil BUSY_cycle ='L'and BUSY_cycle• EVENT; 
    VIS_N <= •1»; 
    wait for 5 ns; 
end I19RITE; 
procedare IBEAD( 
    set_data :in Std_Logic_Vector(15 downto 0); 
    set_address :in Std_Logic_Vector(15 downto 0); 
    set<sup>wait</sup>: in Std_Logic_Vector(15 downto 0)) is
    variable str4,str_4 : string(1 to 4);
    variable Good2 : Boolean;
  begin 
    Vec2Hex (set_data,str4,Good2); 
    Vec2Hex (set_address, str_4, Good2) ; 
    report "Read from I/O port! Address : "&str_4 4" Eapected data : "&str4 4"" 
    severi ty Note; 
    VDataB <= set_data; 
    VAddrB <= set_address; 
    Wait_nr_cycle <= set_wait;
    VRW N \leftarrow '1';
    VIS_N <= 'O'; 
    VDS_N <= • 1 •; 
    VBRN \leq 1';
    VPS_N \leq 1';
```

```
wait until BUSY_cycle ='L' and BUSY_cycle'EVENT;
    VIS N \leq '1';
 and IREAD;
                 -- This procedure is used for asynchronous transmision
-- Change of signal LOAD will start process in arhitectures UARD for
-- transmision data ADTR(7 downto 0) on TX line
 procedure NRUART (
   set_data :in Std_Logic_Vector(15 downto 0);
   set_baud_rate :in Std_Logic_Vector(15 downto 0)) is
   begin
    LOAD \leq 0' ;
     wait for 100 NS;
    ADTR(15 downto 0) <= set_data;
    BRD \leq set\_baud\_rate;LOAD \leq '1';
      wait for 150 * Tables_tperiod_CI (Processor) (SimCondition) ;
   end WRUART:
                ______________
      -- This procedure is used for asynchronous reception data
-- Change of signal READ will start process in arhitectures UARD for
-- read data in register ADTR(7 downto 0)
 procedure RDUART (
   set_data : in Std_Logic_Vector(15 downto 0);
   set baud rate : in Std Logic Vector (15 downto 0)) is
   begin
   READ \leq='1';
   BRD \leq set baud rate;
   wait for 100 NS;
   READ \leq='0':
   end RDUART;
               -- This procedures is used for program general propose I/O pins
-- General propose I/O pins are set as input or output by writing
-- in the Asynchronous Serial Port Control Register (ASPCR)
-- ASPCR bit0 =1 => 100 is configured as an output, else input<br>bit1 =1 => 101 is configured as an output, else input
         bit2 =1 => 101 is configured as an output, else input<br>bit2 =1 => 102 is configured as an output, else input<br>bit3 =1 => 103 is configured as an output, else input
-1bits = 1\overline{\phantom{a}}-- The logic level of general propose I/O pins programed as output is
-- determined by bit3, bit2, bit1, bit0 in the I/O status register (IOSR).
 procedure WRIOP(
   set_data :in Std_Logic_Vector(15 downto 0);
   set_mod : in Std_Logic_Vector(15 downto 0)) is
   begin
    ASPCR(15 downto 4) \leq="000000000000";
    ASPCR(3 downto 0) \leq set_mod(3 downto 0);
    IOSR(15 downto 4) \leq "000000000000";
   IOSR(3 downto 0) \Leftarrow set_data(3 downto 0);
   end WRIOP:
-- This procedures is used for read general propose I/O pins
-- Read of general purpose I/O pins is done in background and is store
-- in register IOSR READ
 procedure RDIOP(
   set_data :in Std_Logic_Vector(15 downto 0);
   set_address :in Std_Logic_Vector(15 downto 0)) is
   begin
   end RDIOP;
procedure WRSSP(
   set_data :in Std_Logic_Vector(15 downto 0);
   set_mod : in Std_Logic_Vector(15 downto 0)) is
   begin
      XData In <= set_data;
      case set mod(2 downto 0) is
             when "001" => SSPCR <= "1000001100111110"; -- Burst Mode with Internal Frame Sync
             when "010" => SSPCR \leq "1000111100111100"; -- Continuous Mode with Internal Frame
Sync
             when "011" => SSPCR <= "1000001100110110"; -- Burst Mode with External Frame Sync
             when "100" => SSPCR <= "10001111100110100"; -- Continuous Mode with External Frame
Sync
```

```
when others \Rightarrow null;
       end case:
       WR2SSP EN \le '1';
              wait for 2.1*Tables_tperiod_CI (Processor) (SimCondition) ;
              NR2SSP EN \leq \leq '0';
       wait for 64*Tables_tperiod CI (Processor) (SimCondition) ;
   end NRSSP:
----------------
 procedure RDSSP(
    set_data :in Std_Logic_Vector(15 downto 0);
   set_mod : in Std_Logic_Vector(15 downto 0)) is
   begin
      SSPCR \leq set_modelloopback_SSP <='1';
       wait for 1 ms;
      loopback_SSP <='0';
   end RDSSP:
   .............
  procedure WAIT_TIME (
   set_low : in Std_Logic_Vector(15 downto 0);
   set_high :in Std_Logic_Vector(15 downto 0)) is
   variable WAIT_COUNTER1: INTEGER := 0;
   variable WAIT_COUNTER2: INTEGER := 0;
   begin
    WAIT COUNTER2 := 65536* To Logic Integer (set high) + To Logic Integer (set low) ;
     WAIT COUNTER2 :=2;
   waitl \overline{\langle}='1';
    for i in 1 to WAIT COUNTER2 loop
     wait until RISING_EDGE(CLKOUT1);
    end loop;
   waitl \leq 0';
   end WAIT TIME;
   ---------<del>-</del>-------
                       procedure Main case is
                              : CommandArray (1 \text{ to } 100) ;
   variable
             Commands
                 NumCommands
                                                   Natural:
       variable
                                            \simvariable
                     Good
                                            \ddot{\phantom{a}}Boolean;
                    Port<br>RC<br>MsgSeverity
                                                   Integer;
                                            \mathbb{R}^2variable
       constant
                                                   String
                                                                  := "Main process:";
                                            \sim 10Severity_Level := Failure;
                                           \sim 10constant
                                            \mathbb{R}^2Boolean:
       variable ErrFlag
 begin
    -- Read_Parse_file
   FileParser ("TMS320.CMD", Commands, NumCommands, ErrFlag);
       if ErrFlag then
              report HeaderMsg&"Errors found in TMS320C203.cmd file. Execute halts!!!"
              severity MsgSeverity;
              wait:
       else
              PC := 0;wait until BUSY='0';
              while PC < NumCommands Loop
           if Soft_Reset ='1' then
              PC: = 0;ASPCR(15 downto 0) <= "00000000000000000";
              wait until Soft_Reset = '0';
            end if;
              PC := PC + 1;if PC > 0 then
         \overline{a}case Commands (pc) .command is
                when "PWRIT" => PWRITE(Commands(pc).data, Commands(PC).addr, Commands(pc).sdata);
                             when
                                                              "PREAD"
                                                                                                 \RightarrowPREAD (Commands (pc) .data, Commands (PC) .addr, Commands (pc) .sdata) ;
                                                              "DWRIT"
                                                                                                 \Rightarrowwhen
DWRITE (Commands (pc).data, Commands (PC).addr, Commands (pc).sdata);
                                                              "DREAD"
                                                                                                 \Rightarrowwhen
DREAD (Commands (pc).data, Commands (PC).addr, Commands (pc).sdata);
                when "GWRIT" => GWRITE(Commands(pc).data,Commands(PC).addr,Commands(pc).sdata);
                                                              "GREAD"
                             when
                                                                                                 \RightarrowGREAD (Commands (pc).data, Commands (PC).addr, Commands (pc).sdata) ;
                                                              "IWRIT"
                             when
                                                                                                 \RightarrowIWRITE (Commands (pc) .data, Commands (PC) .addr, Commands (pc) .sdata) ;
```
when  $\blacksquare$ **IREAD**" **IRKM) (Connands (pc) .dntA, Coomands (PC) .addr .Coamands (pc) sdata) ;**  when "WRSSP" **\*> WRSSP(Commands(pc).data,Commands (PC).addr) ;** when "RDSSP" => RDSSP(Commands(PC).addr); **when**  $^n$ **HRUAR''** => **NRUART** (Commands (pc) .data, Commands (PC) .addr) ; **when**  $\sqrt[n]{\text{RDUAR}^n} \Rightarrow \text{RDUART (Commands (pc) .data, Commands (PC) .addr)}$  ; **vhen "HRIOP" HRIOP(CGonands (pc) .data,CoomandB (PC) .addr) ;**  when **"RDIOP" => RDIOP** (Commands (pc) .data, Commands (PC) .addr) ; **vhen** "WAITC" => WAIT\_TIME (Commands (pc) .data, Commands (PC) .addr) ;  $\mathbf{when} \space \mathbf{otherwise} \quad \Rightarrow \mathbf{null}$ **end case;**   $\overline{a}$ **end if; end loop; end If; report "Knd of TMS320C203 commands" ;**   $\overline{\phantom{m}}$ **vait until Soft\_reset**   $-1$ **vait; end Kaln^Case; begln vait for 10 ns;**<br>**Main\_case;** 

**end process;**  end STRUCTURE;  $\Rightarrow$ 

### Anexa F.3. Test Bench in VHDL pentru TMS320c203

```
-- Design units
                             : TestBench
\ddotsc-- File name
                             : TestBench.vhd
\overline{\phantom{a}}: This FILE defines all the entities and architectures
-- Purpose
\overline{\phantom{a}}used to test the TMS320C203 design.
\overline{a}-- Note
                             : Components are held as simple as possible.
--- Limitations
                             : None known
\overline{a}-- Errors
                             : None known
\overline{a}-- Library
                             : TMS320C203_Lib
\overline{a}-- Dependencies
                             : IEEE.Std_Logic_1164
--- Author
                              : Ovidiu Lupas
\overline{\phantom{a}}Petru Demian
\overline{\phantom{a}}TimTeh Electronics s.r.l.
\overline{\phantom{a}}Calea Martirilor nr. 1
                             1900 Timisoara
\overline{\phantom{a}}\overline{a}Romania
\perp \perphttp://www.timteh.ro
-: ModelSim PE/PLUS version 4.7b on a Windows95 PC
-- Simulator
-1ActiveVHDL version 3.2 on a Windows95 PC
\overline{a}---------
                                                                                                                 -----------
-- Structure of the TestBench is :
\overline{\phantom{a}}-- Clock Generator
                                                        TMS320C203
                                                                                                                Memory
\overline{\phantom{a}} .
--i\mathbf{I}\mathbf{I}ł.
-1
                    CLKI
                                           \sqrt{22}A0..A15
                                                                                                      \setminus| AO.A15
-171
                                           \prime l
                                                                                                           DO..D15
--1
                                           \|INTI_N
                                                                        DO..D15
                  DT1NF.
                                                                                        \mathbf{1}-\prime l
                                           \prime I
                                                                                        I١
- \vdashINT2\lnTMT2 N
                                                                                                        \mathbf{I}-\frac{1}{1}\prime i
                         -1
-\!-\!1\!INT3 N
                  INT3\frac{-1}{-1}<br>\frac{-1}{-1}INE N
                                                                                 WZ N
                                           \prime l
                                           \setminus | NMIT N
                                                                                                      71NBCT
                                                                                                       \|RD_N
                                                                                 RD N
                                           \prime l
-1<br>-1<br>-1\IRST_N
                RESET
                                                                                                       71
                                                                                 PS N\prime |
                                                                                 IS[N]V101V1DIV11
\begin{array}{c} --1 \\ --1 \end{array}DSN|CS| N
                                           74
                  DIV21
                                            BRN\rightarrow - (
                                                                                                ı
                                           \primeł
-1\|READY
                                                                                                \frac{1}{2}READY!
                                                                                        H
\pm\pm ]
                                           \overline{1}-1
-1<sup>-</sup>
                         L
\overline{\phantom{a}}Dx
                                             1T<sub>X</sub>\overline{\phantom{a}}I
                                             -li
\ddotscFSx1
                                             \mathbf{I}1
                           I
\overline{\phantom{a}}ı
                           \mathbf lı
                                                                                 CLKX
\overline{a}\sqrt{Rx}\overline{\phantom{a}}\prime l
\overline{a}Dr\overline{\phantom{a}}PSr|/
\ddotsc\ddotscт
\overline{a}CLKr | /\ddotsc\mathbf{I}\rightarrow \rightarrowı
\sim\overline{a}________________________________
                                                                                                            --------------
\overline{\phantom{a}}-- Revision list
-- Version Author
                                           Date
                                                                  Changes
\overline{\phantom{a}}-- 0.16 March 98
                                                                New model
                     OL
                                                                                               -----------------------
------------------
```

```
-- Clock generator
                library IEEE, work;
use IEEE.Std Logic 1164.all;
use work.simulation.all;
use work.TMS320C203_Tim.all;
entity ClkGen is
  generic (
    tpw_CI_posedge : Time := Tables_tpw_CI_posedge(TMS320C203_50_5V)(Nominal)); -- tc(CI)
  port (
                   Std_Logic;<br>Std_Logic;
    READY
                                -- Ready pin
            : out
           : outRS N
                                -- Reset Pin
          : out Std_Logic; -- NMI Pin
    NMI<sup>N</sup>
          : outStd_Logic; -- Clock mode signal 1<br>Std_Logic; -- Clock mode signal 2
    DIV1
            : out
    DIV2
    INT1_N : out<br>INT2_N : out
                   Std_Logic;
                                -- INTl Pin
            : out
                    Std_Logic;
                                 -- INT2 Pin
    INTER : Out Starboyte, -- INTERENT<br>INTER : out Starboyte, -- Reset Pin<br>X2 : out Starboyte); -- Oscillator clock
end ClkGen;--<del>--------------------</del> End of entity ====
              <del>waaxwaaraaraara</del> Architecture <del>a</del>s
architecture Behavioural of ClkGen is
begin
    DIV1 \le '0';
    DIV2 <= '0';
    READY \leq '1':
------------------
               -- Provide the external clock signal to the processor
   ClkDriver : process
   variable clktmp: std logic := '0';begin
      X2 \leq clktmp; -- Attach your clock here
      clktmp := not clktmp;wait for tpw_CI_posedge;
end process ClkDriver;
-- Provide the reset signal to the processor
                                    ----------------------------------
------------------------------------
Rst : process
begin
    wait for 100 ns:
    RS_N \leq 0wait for 300 ns;
     RS N \leq '1';
     wait for 10000 ns;
end process Rst;
              -- Provide the interrupt signals to the processor
                                         Int : process
begin
     wait for 100 ns;
\qquad \qquad ----Intl N \leq w '0';
-wait for 50 ns;
    Intl N \leq 1;
     wait for 5000 ns;
end process Int;
end architecture Behavioural;--<del>successes assesses</del> End of Architecture ==
                       -- DECODER FOR SELECT MEMORY
                      library ieee, work, std;
use ieee.std_logic_1164.all;
use work. Simulation.all;
                               -- For custom functions
use work.TMS320C203_Def.all;
use work.TMS320C203_Tim.all;
                  -------------------
entity DECODER is
port (
        : in Std_Logic;
                        -- Program select<br>-- Data select<br>-- I/O space select<br>-- Data record
                             -- Program select
   PS N
   DS_N : in Std_Logic;<br>IS_N : in Std_Logic;
                            -- Data ready input
   BR N : in Std_Logic;
```

```
SELECT_RAM :out Std_Logic); -- Select memory
end DECODER;--=<del>====================</del>== End of entity ==
            architecture Behavioural DECODER of DECODER is
begin
  process (PS N, DS N, IS N, BR N)
  begin
          SELECT_RAM \leq PS_N and DS_N and IS_N and BR N;
   end process;
end architecture Behavioural_DECODER; --====== End of Architecture ==
                                                                    , - xxxxxxxxxxxx
-- Memory
         \frac{1}{2}library ieee, work, std;
use ieee.std_logic_1164.all;
use std.textio.all;
use work. Simulation. all;
use work.TMS320C203 Def.all:
                               -- For custom functions
use work. TMS320C203 Tim.all;
entity SRAM is
  generic (
     output_enable_to_valid_data : Time :=8 ns;
      output_disable_to_output_inactive : Time := 13 ns);
  port (
      SELECT_RAM : in Std_Logic;<br>
WE_N : in Std_Logic; -- Ready pin<br>
RD_N : in Std_Logic; -- Ready pin<br>
DataB : inout Std_Logic_Vector(15 downto 0); -- Data bus<br>
AddrB : in Std_Logic_Vector(15 downto 0)); -- Address bus<br>
AddrB
                End of entity =
end SRAM; --======
                                               æ=--
            ----------------
architecture Behavioural_RAM of SRAM is
  type MEMORY is array(\overline{0} to 31) of Std_Logic_Vector(15 downto 0);
  signal DDATA: Std_Logic_Vector(15 downto \overline{0});
  signal DAddrB: Std_Logic_Vector(15 downto 0);
  signal WSEL: Std Logic;
begin
  process (SELECT_RAM, RD_N, WE_N)
      variable MEM: Memory;
  begin
    if SELECT_RAM ='0' then
       if not RD N'STABLE then
          if RD \overline{N} = '0' then
             DataB <= Mem(To_Logic_Integer(AddrB)) after output_enable_to_valid_data;
          else
            DataB <= "ZZZZZZZZZZZZZZZZZ" after output_disable_to_output_inactive;
          end if:elsif WE N = 1' and not WE N'STABLE then
         MEM(To_Logic_Integer(AddrB)) := DataB;
       end if:else
       DataB <="2222ZZZZZZZZZZZZZZ" after output_disable_to_output_inactive;
    end if;end process;
end architecture Behavioural_RAM;--================== End of Architecture ==
-- TestBench
                                  -------------
library ieee, work, std;
use ieee.std_logic_1164.all;
use std.textio.all;
use work. Simulation.all.
                                  -- For custom functions
use work.TMS320C203_Def.all;
use work.TMS320C203_Tim.all;
use work. ClkGen;
entity TESTBNCH is
end TESTENCH;
                               = Architecture =---
architecture stimulus of TESTBNCH is
    signal DataB : Std_Logic_Vector(15 downto 0); -- Data bus<br>signal AddrB : Std_Logic_Vector(15 downto 0); -- Address bus
    signal PS_N : Std_Logic;<br>signal DS_N : Std_Logic;<br>signal RM_N : Std_Logic;
                                                      -- Program select
                                                     -- Data select
                                                     -- Read/write
```
**signal IS\_N Std\_Logic;** — **I/O space select signal RD N Std\_Logic;** — **Read select signal RUD T Std\_Logic;** — **Data ready input -- Write enable**<br>-- Strobe **signal STRB N Std Logic;** — **Strobe signal BR\_N Std\_Logic;** - - **Bus request signal HOLDA\_N Std Logic;** — **Hold aclcnowledge signal lOO Std Logic;** — **Software controlled I/O signetl lOl Std Logic;** — **Software controlled I/O signal I02 Std Logic;** - - **Software controlled I/O signal I03 Std\_Logic;** — **Software controlled I/O signal RS N Std\_^Logic;** — **Hardware reset signeLl NMI\_N Std\_\_Logic;** - - **Monmaskable internqpt**  signal INTI N : Std\_Logic; <br>
signal INT2\_N : Std\_Logic; <br>  $\qquad \qquad -$  Interrupt 2 **signal INT2 N Std Logic;** — **Internat 2 signal IKT3\_N Std\_Logic;** - - **Internat 3 signal CLKOUTl Std\_Logic;** — **Maşter clock output signal X2** Std\_Logic; **All State According to the State of State input**  $-$  Oscillator input **signal DIVl Std Logic;** — **Clock mode 1 signal DIV2 Std^Logic;** - - **Clock mode 2 signal CLKX Std Logic;** — **Transmit clock signal ciro Std\_Logic;** — **Receive clock signal FSR Std\_Logic;** - - **Frame synchro / receive signal FSX Std\_Logic;** — **Frame synchro / trăncănit signal DR Std Logic;** — **Serial data receive signal DX**  $\cdots$  Std\_Logic;  $\cdots$   $\cdots$  **Serial port transmit signaQ TX Std\_Logic;** — **Asynchronous transmit pin signal RX Std\_Logic;** — **Asynchronous receive pin**  signal SELECT\_RAM : Std\_Logic; signal done : boolean := false; **— Ccnponent daclaratlons conponent TMS320 generic ( SimCondition : SimCondType := Nominal; Processor : ProcessorType := TMS320C203\_50\_5V) ; port( DataB : Inout Std\_Logic\_Vector(15 dovnto 0); — Data bus AddrB : Inout Std\_Logic\_Vector (15 dovnto 0); — Address bus — Memory control signals (8) PS\_N : out Std\_Logic; — Program select DS\_N : out Std\_Logic; — Data select FW\_N : out Std\_Logic; — Read/write IS\_N : out Std\_Logic; — I/O space select — Data ready** *±nput*  **READY : in Std\_Logic; -- Read select RD\_N : out Std\_Logic; — Write enable HE\_N : out Std\_Logic; -- Strobe STRB\_N : out Std\_Logic; — Multi-processing signals (5) Std\_Logic; — Bus request BR\_N out Std\_Logic; -- Hold acknowledge HOLDA\_N out 100**  101 **Std\_Logic; — Software controlled I/O inout Std\_Logic; — Software controlled I/O inout Std\_\_Logic; — Software controlled I/O 102 inout Std\_Logic; — Software controlled I/O 103 inout — Initiailization, Intem^ts** *ană* **Reset signals (7) — Hardware reset RS\_\_N : in Std\_Logic; — Monmaskable interr\q>t NMI\_N : in Std\_Logic; — Interrupt 1 /HOLD^N request INT1\_N : in Std\_Logic; — Interrupt 2 INT2\_N : in Std\_Logic; — Internat 3 INT3JK : in Std\_Logic; — Oscillator, PLL and Timer signals (7) — Maşter cloclc output CLKOUTl : inout Std\_Logic; — Oscillator input X2 : in Std\_I-ogic; — Clock mode 1 DIVl : in Std\_Logic; — Clock mode 2 DIV2 : in Std Logic; — Serial port and UART signals (8) — Transmit clock Std\_Logic; CLKX inout Std\_Logic; — Receive clock CLKR inout FSR Std^Logic; — Frame synchro / inout — Frame synchro / transmit FSX Std\_Logic; inout DR Std\_Logic; — Serial data receive inout DX Std\_Logic; — Serial port transmit inout — Asynchronous transmit pin out Std\_\_Logic; TX — Asynchronous receive pin Std\_Logic) . in RX** 

**end component** 

```
component ClkGen
  port (
    READY : out Std_Logic; -- Ready pin<br>RS_N : out Std_Logic; -- Reset Pi<br>NMI_N : out Std_Logic; -- NMI Pin
                                  -- Reset Pin
    Div\bar{1}: out Std_Logic;<br>: out Std_Logic;
                                 -- Clock mode signal 1
    DIV2
                                 -- Clock mode signal 2
    FINT1 N : out sta_Logic;<br>
INT1 N : out Std_Logic;<br>
INT2 N : out Std_Logic;<br>
INT3_N : out Std_Logic;<br>
v?
                                 -- INT1 Pin
                                 -- INT2 Pin
                                 -- Reset Pin
           : out Std\_Logic;
     \mathbf{x}-- Oscillator clock
end component;
component Decoder
   port (
    PS_N : in Std_Logic; -- Program select<br>
DS_N : in Std_Logic; -- Data select<br>
IS_N : in Std_Logic; -- I/O space select<br>
BR_N : in Std_Logic; -- Data ready input<br>
-- nave cut std_Logic; -- Select memory
end component;
component SRAM
   port (
     SELECT_RAM : in Std_Logic;<br>
WE_N : in Std_Logic; -- Ready pin<br>
RD_N : in Std_Logic; -- Ready pin<br>
DataB : inout Std_Logic_Vector(15 downto 0); -- Data bus<br>
AddrB : in Std_Logic_Vector(15 downto 0)); -- Address bus
end component;
for UUT: TMS320 use entity work. TMS320 (STRUCTURE) ;
for GEN: ClkGen use entity work. ClkGen (Behavioural) ;
   ------------------------------
                              ---------------
                                               ----------------------
begin
      -- Instantiation of components
                         UUT: TMS320 port map (
      DataB, AddrB, PS_N, DS_N, RM_N, IS_N, READY, RD_N, WE_N,
      STRB N, BR N, HOLDA N, IO0, IO1, IO2, IO3, RS N,
      NMI N, INTI N, INT2 N, INT3 N, CLKOUT1, X2,
     DIVI, DIV2, CLKX, CLKR, FSR, FSX, DR, DX, TX, RX);
 GEN: ClkGen port map (
      READY, RS N, MMI N, DIV1, DIV2, INT1_N, INT2_N, INT3_N, X2);
 SEL: DECODER port map (
     PS_N,DS_N, IS_N, BR_N, SELECT_RAM) ;
 RAM: SRAM port map (
     SELECT_RAM, WE_N, RD_N, DataB, AddrB);
---------------------------
                      _____________
-- Implements the loopback for asynchronous serial port
                  ................................
                                                 *******************
  SHORT_UART: process (TX)
  begin
      RX \leq TXend process SHORT UART;
   ----------------------
                           -- Implements the loopback for synchronous serial port
                                            -------
                                                 ---------------------
                              ---------------
  SHORT_SSP: process (DX, FSX, CLKX)
  begin
      DR \leq DX:
      FSR \leq FSX;
      CLKR \leq CLKX;
  end process SHORT SSP;
                            -- Applies signal on IO software controlled pins
                  IO PORT_UART: process
  begin
    103 \leq 0';
```

```
102 \leq 0';<br>
-01 \leq 1';<br>
100 \leq 1';<br>
100 \leq 1'';<br>
wait for 400 NS;
                IO3 \le 1';
\frac{103 \times -1}{100 \times -1},<br>wait for 40 NS;<br>end process IO_PORT_UART;<br>end stimulus;
```
# **Anexa F.4. Manual de utilizare pentru modelarea TMS320c203**

**1) Procesoare suportate: TMS320C203 50ns@5V TMS320C203 35ns@5V TMS320C203 25ns@5V TMS320LC203 50ns@3.5V** 

lin biblioteca TMS320C203 Lib sunt definite tabelele "ProcessorType" și "SimCondType", **iar utilizatorul poate selecta tipul de procesor şi cazul de simulare şi pe de nivelul superior (de exemplu din TestBench.vhd) cu sintaxa** 

**generic ( SimCondition : SimCondType := Nominal;**  Processor : ProcessorType  $:=$  TMS320C203\_50\_5V); **Procesoarele posibile sunt: TMS320C203\_50\_5 V for TMS320C203 50ns@5V TMS320C203\_35\_5V for TMS320C203 35ns@5V TMS320C203\_25\_5V for TMS320C203 25ns@5V TMS320C203\_50\_3\_3V for TMS320LC203 50ns@3.5V Cazurile de simulare sunt: Minimal, Nominal şi Maximal, în implementarea curentă tactul utilizat provine de pe pinul X2 divizat cu 2. 2) Comenzile implementate în fişierul de comandă sunt: - scriere în spaţiul memoriei de program PWRIT Address Data Wait\_state\_number exemplu: PWRIT 0000 0001 0002 Comanda scrie la adresa 0000 (hexa), data 0001 (hexa) şi înseriază 0002 (hexa) stări wait. - citire din spaţiul memoriei de program PREAD Address Data Wait state number - scriere în memoria de date locală DWRIT Address Data Wait state number - citire din memoria de date locală DREAD Address Data Wait state number** 

- **scriere în memoria globală de date GWRIT Addr Data Wait state number - citire din memoria globală de date**
- **GREAD Addr Data Wait\_state\_number**
- **scriere în spaţiul I/O IWRIT Addr Data Wait state number - citire din spaţiul I/O IREAD Addr Data Wait\_state\_number**
- **aşteaptă HIGH\*65536+LOW pulsuri CLKOUTl WAITC HIGH LOW Exemplu: WAITC 0000 0010 Comanda aşteaptă 16 pulsuri de tact CLKOUTl**
- **scriere la portul serial asincron WRUAR BRD DATA**

**Exemplu: WRUAR 0001 2211** 

**Comanda trimite octetul 11 (hexa) cu frecvenţa programat în registrul BRD (CLKOUTl /16 •l) - citire de la portul serial asincron** 

- **RDUAR BRD DATA**
- **scriere la portul serial sincron WRSSP MODE WORD - M0DE=1 pentru Burst Mode With Internai Frame Sync - M0DE=2 pentru Continuous Mode With Internai Frame Sync - M0DE=3 pentru Burst Mode With Externai Frame Sync - MODE=4 pentru Continuous Mode With Externai Frame Sync Exemplu: WRSSP 0001 1111 Comanda trimite cuvântul 1111 (hexa) în modul Burst cu Internai Frame Sync**
- **citire de la portul serial sincron RDSSP MODE WORD**

**- scriere la porturile I/O WRIOP MODE DATA Programează pinii I/O ca intrări sau ieşiri: MODE = XXXX XXXX XXXX 103 102101 lOO Dacă bitul IO "n" este pe 1 pinul "n" este programat ca ieşire.** 

**DATA = date pentru pinii de ieşire Exemplu: WRIOP 0002 XXX2 Comanda programează bitul 2 ca ieşire cu "1" logic iar 103,102 and lOO ca intrare. - citire de pe pinii I/O RDIOP MODE WORD** 

**3) Efectul scrierii în registrul Wait State Register a fost implementat şi simulat. De asemenea au fost simulate şi combinaţii de două comenzi.** 

**4) Operaţiile pe IO0-IO3 sub controlul registrului ASPCR au fost implementate.** 

**5) întreruperile au fost simulate şi verificate pentru valabilitatea timing-ului. De asemenea a fost simulat semnalul pe pinul RS\_N pin al procesorului.** 

**6) Toate combinaţiile de două comenzi au fost simulate iar modelul procesorului TMS320C203 este structurat în 5 componente cu arhitectură separată:** 

- **# maşter clock generator**
- **# reset and intermpts controller**
- **# memory access controller**
- **# synchronous serial port**
- **# asynchronous serial port.**

#### **Fişiere componente:**

- TMS LIB. VHD = contine bibliotecile
- **T320C203.VHD = conţine modelul procesorului**
- **Test b.vhd = test bench pentru procesor**
- **- TMS320.cmd = fişier de comandă pentru procesor**

## **Anexa G. Bibliografie**

- [1] Miron Abramovici, Melvin A. Breuer, Arthur D. Friedman, Digital System Testing and Testable Design.
- [2] Accolade PeakVHDL software.
- [3] Acculogic Inc. Boundary Scan Product, [http://www.acculoqic.com.](http://www.acculoqic.com)
- [4] Actel, IEEE Standard 1149.1 (JTAG) in the 3200DX Family, Application Note, 2003.
- [5] Agilent Technologies, AC EXTEST Preliminary Specification, 2001.
- [6] Aldec Inc. Active-VHDL. [http://www.aldec.com.](http://www.aldec.com)
- [7] Altera. IEEE 1149.1 (JTAG) Boundary-Scan Testing in Altera Devices. February 1998. Application Note 39. [http://www.altera.com.](http://www.altera.com)
- [8] John Andrews, P1149.1A Extensions to IEEE-STD-1149.1-1990, Application Note /890.
- [9] J. Andrews, Roadmap for Extending IEEE 1149.1 for Hierarchical Control of Locally Stored. Standardized Command Set, Test Programs, Proceedings of IEEE International Test Conference, 1994, pp. 300-306.
- [10] F. W. Angelotti, Modeling for Structured System Interconnect Test, IEEE International Test Conference, 1994, pp. 127-133.
- [11] K. Arabi, B. Kaminska, Oscillation-Test Strategy for Analog and Mixed-Signal Integrated Circuits, VLSI Test Symposium, 1996, pp. 476-482.
- [12] K. Arabi, B. Kaminska, Testing Analog and Mixed-Signal Integrated Circuits Using Oscillation-Test Method, IEEE Transactions on Computer-Aided Design of Integrated Circuits and Systems, voi. 16, Issue 7, Juiy 1997, pp. 745-753.
- [13] John Arena, Open Strategy Tools Synthesize Better Defect Detection between Multiple Inspection & Test Systems, Teradyne Assembly and Test Division.
- [14] John J. Arena, Rehosting Legacy Test Program Sets from Military ATE, Assembly Test Division Teradyne Inc., Boston, MA 02118.
- [15] J. R. Armstrong, Chip-Level Modeling with VHDL, Englewood Cliffs, NJ: Prentice-Hall, 1989, 148 p. ISBN 0131331906. TK7874.A75.
- [16] James R. Armstrong, Chip-Level Modeling with VHDL, Virginia Polytechnic Institute and State University.
- [17] P. J. Ashenden, The Designer's Guide to VHDL, Morgan Kaufmann, 688 p. ISBN 1-55860-270-4. TK7888.3.A863.
- [18] Peter J. Ashenden. The VHDL Cookbook, Dept. Computer Science. University of Adelaide, South Australia.
- [19] AT&T. AT&T Boundary-Scan Maşter Manual. AT&T. 1993.
- [20] J. Baston, In-Circuit Testing, Van Nostrand Reinhold, New York, 1985.
- [21] R. G. Bennetts, DFT Technology Backgrounders. IEEE 1149.4-99 Mixed-Signal Test Bus Standard, 2001.
- [22] R. G. Bennetts, Guidelines for Board Design For Test (DFT) Based on Boundary Scan, Part1&Part2, 2003.
- [23] R. G. Bennetts. Guidelines for Chip Design For Test (DFT) Based on Boundary Scan. 2003.
- [24] R. G. Bennetts, Boundary Scan Tutorial. Tutorial. 2002.
- [25] Harry Blender, Boundary-Scan Test A Practicai Approach, Kluwer Academic Publishers, 1993.
- [26] Gary J. Boutin. Flying Probe: An Integral Test Method. Circuits Assembly Magazine. August 2002.
- [27] Brian Hatt Test from Systems Operation Raytheon Systems Company and Charles P. Pothier from Assembly Test Division Teradyne Inc., Raytheon Beta Site Evaluation of Teradyne's PC-Based VXI Functional Test Solution.
- [28] Brian R. Wilkins, An Introduction to IEEE-1149.4 Analog and Mixed-Signal Boundary-Scan Test, Department of Electronics and Computer Science, University of Southampton, Southampton, England, Chip Center, 2001.
- [29] Margaret Cadogan, Teresa Lopes, Specifying an IVI Class for Digital Test Instrumentation, Teradyne Inc.
- [30] Cisco Systems, Cisco Input Test Buffer Design Examples for AC Boundary-Scan, 2002.
- [31] Cisco Systems, AC Boundary-scan Specification for IEEE, 2001.
- [32] C.-H. Chiang, S. K. Gupta, BIST TPGs for Faults in Board Level Interconnect via Boundary Scan, In IEEE VLSI Test Symposium, 1997, pp. 376-382, T. S. Corporation, Tundra Universe User Manual.
- [33] Chen-Huan Chiang, Sandeep K. Gupta, BIST TPG for Faults in System Backplanes. Electrical Engineering - Systems University of Southern California, Los Angeles, CA 90089-2562.
- [34] Chipcenter. An Introduction to IEEE-1149.4 Analog and Mixed-Signal Boundary-Scan Test. http://www.chipcenter.com.
- [35] Corelis. JTAG Controller Communicates With Windows PC Across Parallel Port. [http://www.corelis.com.](http://www.corelis.com)
- [36] Corelis.NetICE™, LAN-based JTAG/ROM Emulator, [http://www.corelis.com.](http://www.corelis.com)
- [37] Corelis. PCI-1149.1/Turbo™ High-Performance Boundary-Scan Test and In-System Programming Controller, [http://www.corelis.com.](http://www.corelis.com)
- [38] Corelis. PIO-1149.1/E. Parallel Port Boundary-Scan Controller. ScanPlus Flash™ In-Circuit JTAG Flash Programming Tool. [http://www.corelis.com.](http://www.corelis.com)
- [39] Corelis. SCANIO™-280; Digital l/O Module, [http://www.corelis.com.](http://www.corelis.com)
- [40] Corelis. ScanPlus Debugger. Boundary-Scan Test Coverage Analysis Tool. [http://www.corelis.com.](http://www.corelis.com)
- [41] Corelis. ScanPlus DFT Analyzer. Boundary-Scan Test Coverage Analysis Tool. [http://www.corelis.com.](http://www.corelis.com)
- [42] Corelis. ScanPlus Flash™. In-Circuit JTAG Flash Programming Tool. [http://www.corelis.com.](http://www.corelis.com)
- [43] Corelis. ScanPlus Merge™. System-Level Test Productivity Tool. [http://www.corelis.com.](http://www.corelis.com)
- [44] Corelis. ScanPlus Overview. Boundary Test System, [http://www.corelis.com.](http://www.corelis.com)
- [45] Corelis. ScanPlus Runner EDO. Boundary-Scan Test Coverage Analysis Tool. [http://www.corelis.com.](http://www.corelis.com)
- [46] Cyril Drancourt, Introduction au JTAG, 2003
- [47] Cypress. Using IEEE 1149.1 Boundary Scan (JTAG) with Cypress, Ultra37000™ CPLDs, 1998. [http://www.cvpress.com.](http://www.cvpress.com)
- [48] Jim Davies, The Test of Time Special Report Case Study ATE Specification, New Electronics, 12 December 2000.
- [49] P. Demian, A. Gontean, 50 MHz PC Coupled Logic Analyser, Buletinul Ştiinţific şi Tehnic al Univ. Tehnice Timişoara, Tom 39(53), 1994, pag. 171-174.
- [50] P. Demian, A. Gontean, Including PLDs in Logic Analyser Design Speeds Up Scheme and Cuts Costs, Sesiunea de comunicări cu participare internatională OPTIM "94, Universitatea "Transilvania" Braşov, 12-14 mai 1994, pp. 183-186.
- [51] P. Demian, A. Gontean, Implementing a PC Data Acquisition System with the MAX 165 Circuit, Proceedings of the Symposium on Electronics and Telecomunications Timişoara, 29-30 sept. 1994, Volume III, pag. 217-220.
- [52] P. Demian, A. Gontean, Low Cost Logic Analyser, Sesiunea de comunicări cu participare internaţională OPTIM '94, Universitatea "Transilvania" Braşov, 12-14 mai 1994, pp. 219-222.
- [53] P. Demian, A. Gontean, Loadable Binary Counters using XC 3100, Proccedings of the Symposion on Electronics and Telecommunications, Timişoara, 26-27 sept 1996, voi. III, pag. 64-67.
- [54] P. Demian, A. Gontean, Microcontroller Based IC Tester, Sesiunea de comunicări cu participare internaţională SCS'93, Universitatea Tehnică laşi, 4-5 noiembrie 1993, pp. 398-400.
- [55] P. Demian, A. Gontean, Software Enviroment for IC Testing, Sesiunea de comunicări SCS'93, Universitatea Tehnică laşi, 4-5 noiembrie 1993, pp. 401-404.
- [56] P. Demian, A. Gontean, TMS320C203 VHDL System Modelling , Programmable Devices and Systems, A Proceedings volume from the IFAC Workshop, 8-9 February 2000, Ostrava, Czech Republic, IFAC - International Federation of Automatic Control, Pergamon, Elsevier Science Ltd., Oxford, ISBN 0-08-043620-X, pag. 81-84.
- [57] P. Demian, A. Gontean, Using a Microcontroller for Logic Testing, Buletinul Ştiințific şi Tehnic al Universităţii Politehnice Timişoara, Tom 38 (52), 1993, pp. 171-176.
- [58] P. Demian, A. Gontean, C. Alexandrescu, Principiul testării pe frontieră aplicat sistemelor numerice, Proceedings of the Scientific Communications Meeting of "Aurel Vlaicu" University, Arad, 16-17 mai 1996, voi. 8, pp. 253-256.
- [59] Mike Dewey, Implementing Production Test Systems with the PXI Architecture, GenRad Inc.
- [60] DLI Company. Boundary Scan Test Equipment. http://www.dli.de/products/embedded debug tools/boundary scan test.html.
- [61] Magnus Eckersand, Using At-Speed BIST to Test LVDS Serializer/Deserializer Function, National Semiconductor/Sweden. [http://www.national.com/scan.](http://www.national.com/scan)
- [62] ERICSSON, IEEE 1149.4 Mixed-Signal Test Bus Standard, 2002.
- [63] John Evans, Integration of DFT into RASSP, Lockheed Martin Advanced Technology Laboratories.
- [64] Biliy Fenton, Using Microprocessor and DSP Debug Interfaces for Manufacturing Functional Test and Diagnosis, eTronix Conference [\(www.etronixexpo.com\)](http://www.etronixexpo.com) February 25 - March 1, 2001 at Anaheim, CA.
- [65] Fluke and Philips. The ABC of Boundary-Scan Test.
- [66] GenRad Inc. GPX621 GenRad's High-Performance, Affordable Test System Mainframe. http://www.genrad.com.
- [67] GenRad Inc. GR Navigate™. Integrated Software Development Environment. [http://www.qenrad.com.](http://www.qenrad.com)
- [68] GenRad Inc. GR Pilot, Fixtureless Flying Probe Test System. http://www.genrad.com.
- [69] GenRad Inc. GR Versa™Cell Phone Test Solution. Instrument Independent Solution for Production Test at the End-of-line. [http://www.qenrad.com.](http://www.qenrad.com)
- [70] GenRad Inc. Today's Technology Changing with the Future: GR TestStation. [http://www.qenrad.com.](http://www.qenrad.com)
- [71] GenRad Inc. TS 12X Production Test System, [http://www.qenrad.com.](http://www.qenrad.com)
- [72] GenRad Inc. VERSA Functional Test Applications in Automotive Systems. http:// [www.qenrad-europe.com.](http://www.qenrad-europe.com)
- [73] GenRad Inc. VIPER Electrical. GenRad's Comprehensive Inspection System Solution Delivers Higher Performance at a Lower Cost.
- [74] Victor Golovtsov, Lev Uvarov, Track Finder Crate: Configuration and Testing, Juiy **2002.**
- [75] A. Gontean, P. Demian, Using Boundary Scan Test for High Tech Industrial Equipment, Programmable Devices and Systems, A Proceedings volume from the IFAC Workshop, 8-9 February 2000, Ostrava, Czech Republic, IFAC - International Federation of Automatic Control, Pergamon, Elsevier Science Ltd., Oxford. ISBN 0- 08-043620-X, pag. 269-273.
- [76] O. F. Haberl, T. Kropf, Seif Testable Boards with Standard IEEE 1149.5, Module Test and Maintenance (MTM) Bus Interface, In Proceedings European. Design and Test Conference, 1994, pp. 220-225.
- [77] Peter Hansen, Boundary Scan Will Also Improve the Design Process, Penton Publishing. 1997.
- [78] P. Hansen. Hierarchical Design: Taking Boundary Scan to the Next Level. Proceedings of IEEE AUTOTESTCON. 1996.
- [79] P. Hansen, Taking Advantage of Boundary Scan in Loaded-Board Testing. The Test Access Port and Boundary-Scan Architecture (eds. C. M. Maunder and R. E. Tulloss), IEEE, 1990, p. 81.
- [80] P. Hansen, The Web Leads a Revolution in ATE Programming Environments, Proceedings of IEEE AUTOTESTCON, 1997.
- [81] Peter Hansen, The World Wide Web Leads a Revolution in ATE Programming Environments, Teradyne Inc.
- [82] Harry Jim, Using Boundary-Scan Test to Find Structural Faults at the Board Level Design & Test Expo, Dallas, 1993.
- [83] Hewlett-Packard. Design for Testability Using Boundary-Scan 1149. Application Note 1210-7.
- [84] J. Andrew Hutchinson, Advantages of Digital Convergence for Functional Test. Teradyne Inc., 179 Lincoln St., Boston, MA. 02111.
- [85] IEEE Std. 1149.4 Mixed Signal Working Group. The Test Technology Technical Council IEEE Computer Society. www.ee.ncu.edu.tw/~ccsu,
- [86] IEEE. A Standard Module Test and Maintenance Bus. IEEE Standard Protocol 1149.5.
- [87] IEEE. High Speed Serial Bus. IEEE P1394.
- [88] IEEE. Products and Projects Status Report, 2004,
- [89] EEE. P1149.5. Standard Module Test and Maintenance Bus Protocol.
- [90] IEEE PI 394. High Speed Serial Bus.
- [91] IEEE Standard 1149.5. ISBN 1-55937-558-2.
- [92] IEEE Standard Module Test and Maintenance (MTM) Bus Protocol. IEEE 1995.
- [93] IEEE Standard Test Access Port and Boundary-Scan Architecture. IEEE Std 1149.1-1990 (Includes IEEE Std 1149.1a-1993). IEEE Standards Board. 345 East, 47th Street, New York, NY, October 1993.
- [94] IEEE Suppiement to IEEE Std 1149.1-1990. IEEE Standard Test Access Port and Boundary-Scan Architecture. IEEE Std 1149.1b-1994. IEEE Standards Board, 345 East 47th Street, New York, NY. March 1995.
- [95] C. Jeffrey, A. Lechner & A. Richardson, Online Monitoring for Automotive Subsystems Using 1149.4, Centre for Microsystems Engineering, Lancaster University,
- [96] Simon Jones, Open Standards-Based Software Tools Optimize the PCB Manufacturing Enterprise.
- [97] JTAG Technologies. Assistance and Maintenance. [http://www.itaq.com.](http://www.itaq.com)
- [98] JTAG Technologies. Boundary-Scan Training, Application, Assistance and Maintenance. http;/[/www.itaq.com.](http://www.itaq.com)
- [99] JTAG Technologies. BSDL 512 Verifyer. [http://www.itag.com.](http://www.itag.com)
- [100] JTAG Technologies. Engineering, Manufacturing and Fieid Service. Test Application Development. [http://www.itaq.com.](http://www.itaq.com)
- [101] JTAG Technologies. Extended I/O Scan System (XI0S 512). http:// www.jtag.com.
- [102] JTAG Technologies. Hierarchical Boundary-Scan A Scan Chip-Set Solution. November 16, 2001. [http://www.](http://www) itaq.com.
- [103] JTAG Technologies. In-System Flash Programming Using Boundary-Scan. In System Flash Programming Tools. [http://www.itaq.com.](http://www.itaq.com)
- [104] JTAG Technologies. In-System PLD Programming Using Boundary-Scan. http://www.jtag.com.
- [105] JTAG Technologies. JT 2122/168 and JT 2122/F168 DIMM 128, Digital l/O Modules for Parallel Access, [http://www.itaq.com.](http://www.itaq.com)
- [106] JTAG Technologies. JT 2135 TAP Extender™. Overcomes Cable Length Restrictions. http:// www.jtag.com.
- [108] JTAG Technologies. JT 3710/PXI DataBlaster™. CompactPCI/PXI Boundary-Scan Controller for Testing Flash Memory and PLD on-Board Programming. http://www.jtag.com.
- [109] JTAG Technologies. JTAG Support Services Boundary-Scan Training. [http://www.itaq.com.](http://www.itaq.com)
- [110] JTAG Technologies. JTAG Visualizer. Graphical Boundary-Scan Representation and Exploration. [http://www.itaq.com.](http://www.itaq.com)
- [111] JTAG Technologies. Liberez la puisance du Boundary-Scan. Solutions pour le test et la programation au moyen de la norme IEEE 1149.1 Boundary-Scan. JTAG Brochure-France. [http://www.itaq.com.](http://www.itaq.com)
- [112] JTAG Technologies. Manufacturing Test and on-Board Programming Production Station Software Packages. [http://www.itaq.com.](http://www.itaq.com)
- [113] JTAG Technologies. Massively-Parallel Programming and Board Testing via Boundary-Scan. January 22, 2002. http: /[/www.itaq.com.](http://www.itaq.com)
- [114] JTAG Technologies. NI Test Platform Integrates with Boundary-Scan Technology to Lower Cost of Test, National Instruments. February 19, 2002. http://www.jtag.com.
- [115] JTAG Technologies. Some Suggested Design Provisions for Boundary-Scan Test & ISP Implementations. JTAG\_design\_hints. [http://www.itaq.com.](http://www.itaq.com)
- [116] JTAG Technologies. Uniock the Power of Boundary-Scan. [http://www.itaq.com.](http://www.itaq.com)
- [117] A.G. Kapsch, Customer Case Study, Austria, February 2001.
- [118] K. T. Komegay. K. Roy, Integrated Test Solutions and Test Economics for MCMs, Proceedings of IEEE International Test Conference, 1995, pp. 193-201.
- [119] D. Landis, Applications of IEEE 1149.5 Module Test and Maintenance Bus, IEEE International Test Conference, 1992.
- [120] J. H. Lau, Handbook of Fine Pick Sourface Mount Technology, Van Nostrand Reinhold, New York, 1994.
- [121] J.-C. Lien, M. A. Breuer, Maximal Diagnosis for Wiring Networks, In Proceedings IEEE International Test Conference, 1991, pp. 96-105.
- [122] J. M. Martins Ferreira, Ricardo J. Costa, Gustavo R. Alves, Martyn Cooper, The Pearl Digital Electronic Lab: Full Access to the Workbench via the Web.
- [123] Colin M. Maunder, Integrating Internai Scan Paths, Los Alamitos, 1990.
- [124] Pat McHugh, IEEE Test Technology Standards. Presentation Slides Peter Flaming Application of IEEE Std 1149.1: An Overview, Los Alamitos, 1990.
- [125] Brian Miller, Reliance on Worst-Case Timing. Electronic Engineering Times, March 1992.
- [126] National Semiconductor. SCAN Data Book. 2002.
- [127] National Semiconductor. SCAN92LV090, 9 Channel Bus LVDS Transceiver with 1149.1 Access. [http://www.national.com/scan.](http://www.national.com/scan)
- [128] National Semiconductor. SCAN921023/1224, 20 MHz-66 MHz 10-Bit SerDes with IEEE 1149.1 and At-Speed BIST Test Modes. [http://www.national.com/scan.](http://www.national.com/scan)
- [129] National Semiconductor. SCANSTA111, Multidrop Addressable IEEE 1149.1 (JTAG) Multiplexer. [http://www.national.com/scan.](http://www.national.com/scan)
- [130] A. Osseiran, Analog & Mixed-Signal Boundary Scan: a Guide to the 1149.4 Test Standard, Kluwer, 1999. [http://ww.wkap.nl.](http://ww.wkap.nl)
- [131] Dan Pitica, Testarea echipamentelor electronice. Curs anul V Electronică Aplicată
- [132] Kenneth P. Parker, The Boundary-Scan Handbook, Kluwer Academic Publishers, Boston, 1998.
- [133] K. Parker, Boundary-Scan Handbook: Analog & Digital, Kluwer, 1998, cap. 7.
- [134] Perry, Fundamentals of Mixed-Signal Test, 1999. http[:www.soft-test.com.](http://www.soft-test.com)
- [135] C. Poirier, IEEE 1149.5 to 1149.1 Data and Protocol Conversion, Proceedings IEEE International Test Conference, 1991, pp. 96-105.
- [136] C. Poirier, IEEE P1149.5 to 1149.1 Data and Protocol, Proceedings of IEEE International Test Conference. 1993, pp. 527-535.
- [137] R. P. Prasad, Surface Mount Technology Principles and Practice. Van Nostrand Reinhold, New York. 1994.
- [138] PXI Specification. Revision 2**.0.**
- [139] Jason Rayfieid, A Testing Time for Contract Manufacture, Teradyne. Test. May 2001.
- [140] M. Renovell, F. Azais, Y. Bertrand, Optimized Implementations of the Multi-Configuration DFT Technique for Analog Circuits. Design, Automation and Test in Europe, 1998, pp. 815-821.
- [141] T. Riedel, A. Ambler, M. Wahl, Life Cycle Cost Analysis, AUTOTEST-CON, Salt Lake City, 1998.
- [142] T. Riedel, M. Wahl, A. Ambler, Cost Analysis Linking Design, Test & Maintenance, European Test Workshop, Constance, 1999.
- [143] T. Riedel, M. Wahl, A. Ambler, Design for Testability and Maintenance for Long Lasting Systems, WDTA, Dubrovnik,1999.
- [144] Dave Rolince, Appiying Virtual Test Principles to Digital Test Program Development, Teradyne Inc.
- [145] David Rolince, Extend the Frontiers of Boundary-Scan Test, Test & Measurement World, February 2001.
- [146] David Rolince, Simplifying TPS Development and Execution Using a PC, Web-Based Environment. Teradyne Inc. [http://www.teradvne.com.](http://www.teradvne.com)
- [147] Stan Runyon, ATE Environment Opens, Electronic Engineering EETIMES, June 1998.
- [148] M. Sidiropulos, V. Stopjakova, H. Manhaeve, Implementation of a BIC Monitor in a New Analog BIST Structure, IEEE International Workshop on IDDQ Testing. 1996, pp. 59-63.
- [149] Kevin Skahill, VHDL for Programmable Logic, Cypress Semiconductor.
- [150] Michael J. Smith, Step by Step, Step 8: Test/lnspection, Surface Mount Technology, September 2002 edition.
- [151] M. Soma. V. Kolarik, A Design-for-Test Technique for Switched-Capacitors Filters, IEEE European Design & Test Conference, Paris, March 1994. pp. 42-47.
- [152] J. Sosnowski. M. Hankus. Using IEEE 1149.1 Interface in Systems with FPGAS, IFAC - Programmable Devices and Systems (PDS 2000), 2000.
- [153] \*\*\* Standard Atlas Subset for Modular Testing, Arinc Specification 626-1., Maryland, USA.
- [154] Bob Stasonis, Functional Test in a High Density PCB Environment, GenRad Inc.
- [155] Bob Stasonis, Use PXI to its Fullest, [http://www.qenrad.com.](http://www.qenrad.com)
- [156] Bob Stasonis, Kelly Darach, Open Standards Show Promise for the Test & Measurement and Automation Industries, [http://www.pxisa.orq/.](http://www.pxisa.orq/)
- [157] Phiilip Stern, High-Performance Component Software Changes the Rules for Configuring ATE, Assembly Test Division Teradyne Inc., 179 Lincoln Street, Boston, MA 02111.
- [158] L. Storey, C. Lapihuska, E. Atwood, L. Su, A Test Methodology to Support an ASEM MCM Foundry, Proceedings of IEEE International Test Conference, 1994, pp. 426-435.
- [159] C. Su, S.-J. Jou, Y.-T. Ting, Decentralized BIST for 1149.1 and 1149.5 Based Interconnects, In Proceedings European Design and Test Conference, 1996.
- [160] Bernard Sutton, The Functional Test Reviva, GenRad Europe Inc.
- [161] Siemens VDO. BSW training, End of Line testing, 2001
- [162] Siemens VDO. CANoe training, 2001
- [163] Siemens VDO. KWP2000 specification, 2002
- [164] Siemens VDO. MPECU Software Requirement Specification, 2002
- [165] Siemens VDO-BSK. Aida basics courses, 2003
- [166] Siemens VDO. Portable Object Oriented Language, Tutorial 1-3, 2003
- [167] Siemens VDO. Automatic Testing Process, Prezentarea implementării realizată în grupul IIP General Motor, 2003.
- [168] Siemens VDO. Automatic Testing Process Using SVT. Prezentarea propunerii pentru testarea automata a afişajului Opel MY 4.5, 2003.
- [170] Siemens VDO, AISeq-HW-Measurement. Studiu de fezabilitate asupra soluţiilor HW de interfaţare cu mediul de testare AlSeq, 2004.
- [171] Siemens VDO. Automatic testing meeting minutes, Repoartele întâlnirilor grupul de automatic testing din departamentul I IP, 2004.
- [172] Siemens VDO. Automatic testing tool requirement. Analiza necesităţilor de testare a instrumentelor de bord, 2004.
- [173] Siemens VDO. Audit software. Mediu de verificare a instrumentelor de bord după producţie, 2004.
- [174] SYNATRON, Mixed-Signal Boundary-Scan Evaluation System, 2004.
- [175] Tecwings. Customer Case Study. Austria, December 2001.
- [176] Tektronix. Integrated Debug of Embedded Systems with the TLA700 Series Logic Analyzers. [http://www.tektronix.com.](http://www.tektronix.com)
- [177] Tektronix. Serial Vector Format Specification.
- [178] Tektronix. VX4491 Serial Test Module.
- [179] Teradyne. Circuit Board, Tests and Inspection. <http://www.teradvne.com/prods/cbt/products/prod> lib.html.
- [180] Teradyne Inc. Digital Test Failure Data Language.VICTORY 2.30 Reference Manual, 1996.
- [181] Teradyne. D2B Software. Test & Inspection. <http://www.teradvne.com/prods/cbt/products/soft-d2b/prod> soft-d2b.html
- [182] Teradyne. Electronics Manufacture & Test Case Study. April 2002. http:// www.teradyne.com.
- [183] Teradyne. Ericsson Creates Innovative Test Solutions with the Help of Teradyne. TeraView, Juiy 1999, Teradyne's Quarteriy Newsletter. [http://www.teradvne.com.](http://www.teradvne.com)
- [184] Teradyne. Fully Integrated Test and Handling System Spectrum In-Line. [http://www.teradvne.com.](http://www.teradvne.com) http:// [www.pematech-rohwedder.com.](http://www.pematech-rohwedder.com)
- [185] Teradyne. GENEVA Functional Test Solution Teradyne's VXI-Based Test and Measurement System. http://www.teradyne.com/cbt.
- [186] Teradyne. GR Pilot LX™ Flying Prober Fixtureless Production Test Systems. http:// www.teradyne.com.
- [187] Teradyne. GR Test Manager Full Featured Test Development and Execution Environment for the GENEVA and GR Versa Functional Test Platforms. http:// [www.teradvne.com/cbt.](http://www.teradvne.com/cbt)
- [188] Teradyne. Implementing an Integrated Test Strategy Teradyne Global Case Study. http:// www.teradyne.com.
- [189] Teradyne. LASAR V6.60 Simulation System The Defense Industry Standard for Digital TPS Development. http:// [www.teradvne.com.](http://www.teradvne.com)
- [190] Teradyne. Lightning ZTM Flash Programming Package High-Speed Flash Programming Option for Z1800-Series TM Manufacturing Process Test Systems.
- [191] Teradyne. Multi-Channel. Multi-Protocol Support for Automotive ECU Manufacturers. http:// [www.teradvne.com/cbti.](http://www.teradvne.com/cbti)
- [192] Teradyne. MultiScan. Teradyne's Vectoriess Test System.
- [193] Teradyne. M9-Series of VXI Digital Test Instruments Versatile C-Size VXI Instruments for High-Performance Digital Testing. http:// www.teradyne.com.
- [194] Teradyne. Pilot Adds to Service Flexibility, Teradyne Global Case Study. [http://www.teradvne.com.](http://www.teradvne.com)
- [195] Teradyne. PRISM-Z™ Analog Measurement System for Z1800-Series Test Systems.
- [196] Teradyne. Spectrum TM 8800-Series. Open Architecture for Test Strategy Flexibility. http:// www.teradyne.com.
- [197] Teradyne. Spectrum™ 8911/8912 Functional Test Platform Low-Cost Solutions for Functional, Applications - Specific Test Requirements. http:// www.teradyne.com.
- [198] Teradyne. Summit 1100 & 1100HR High-Performance, Semi-Automatic Rework Systems. http:// www.teradyne.com/cbti.
- [199] Teradyne. Teradyne GRPX1040 Compact PCI C-Band Optical Amplifier. http://www.teradyne.com/prods/cbt.
- [200] Teradyne. Test & Inspection. Technology Summary.
- [201] Teradyne. TestStation SE™ in-Circuit Test System, http:// [www.teradyne.com/cbti.](http://www.teradyne.com/cbti)
- [202] Teradyne. TestStudio™ Web-Based ATE Operating Environment. http:// www.teradyne.com.
- [203] Teradyne. VICTORY Boundary-Scan Test Software, 2002.
- [204] Teradyne. ZI803. Integrating Low Cost with High Fault Coverage for Advanced Technology Boards.
- [205] Teradyne. ZI888 Manufacturing Process Test System.
- [206] Texas Instruments. A Look at Boundary Scan from a Designer's Perspective. Baltimore, Maryland, October 1994.
- [207] Texas Instruments. ASSET Technical Overview Data Sheet.
- [208] Texas Instruments. Digital Bus Monitor, 2002.
- [209] Texas Instruments. GPL Scope Products, 1997.
- [210] Texas Instruments. IEEE 1149.1 JTAG Testability, 1997.
- [211] Texas Instruments. JTAG/IEEE 1149.1 Design Considerations, 1990.
- [212] Texas Instruments. JTAG Tutorial Seminar Part 1.
- [213] Texas Instruments. JTAG Tutorial Seminar Part 2.
- [214] Texas Instruments. System Testability Using Standard Logic, 1996.
- [215] Texas Instruments. TMS230C2XX, Advance Information, 1995.
- [216] Texas Instruments Inc. and Teradyne. Serial Vector Format Specification, Revision C. September 1994.
- [217] \*\*\* TYX Training Course 6005-D ARINC-626. ATLAS Programming Guide Book.
- [218] D. Vazquez, J. L. Huertas, A. Rueda, Reducing the Impact of DFT on the Performance of Analog Integrated Circuits: Improved SW-OP AMP Design, VLSI Test Symposlum, 1996, pp. 42-47.
- [219] \*\*\*\* VHDL for Programmable Logic, <http://csenq.awl.com>
- [220] \*\*\* VHDL PaceMaker Software.
- [221] VXIbus & PXI Newsletter, voi. 12. Issue 1. November 2000.
- [222] VXIbus Standard, System Specification 1.4.
- [223] P.T. Wagner, Interconnect Testing with Boundary Scan, In Proceedings IEEE International Test Conference, 1987, pp. 52-57.
- [224] Michael G. Wahl\*, Christoph Maaß\*, Tony Ambler, Model Based Cost Optimization for Engineering and Management.
- [225] D.E. Wedge, Simulation, Fault Dictionaries and Boundary Scan: Testing and Diagnosing Logic.
- [226] G. Wedge, Using Boundary Scan with a Fault Dictionary to Test and Diagnose Clusters of Non-Scan Logic, Proceedings of IEEE AUTOTESTCON, 1996.
- [227] Gene Wedge, Tom Conner, A Roadmap for Boundary-Scan Test Re. Victory Software Development, Teradyne Inc. International Test Conference, October 1996.
- [228] S. Wei, P. K. Nag, R. D. Blanton, A. Gattiker, W. Maly, To DFT or not to DFT? IEEE ITC 1997, Washington. 1997, pp. 557-566.
- [229] L. Whetsel, A Proposed Method of Accessing 1149.1 in a Backplane Environment, In Proceedings IEEE International Test Conference, 1992, pp. 206-216.
- [230] L. Whetsel, Hierarchically Accessing 1149.1 Applications in a System Environment. Proceedings of IEEE International Test Conference. 1993. pp. 517-526.
- [231] Lee Whetsel, Hierarchically Accessing 1149.1 Applications in a System Environment. Texas Instruments, Baltimore, Maryland, October 1993.
- [232] Brian R. Wilkins, An Introduction to IEEE-1149.4 Analog and Mixed-Signal Boundary-Scan Test, Department of Electronics and Computer Science University of Southampton, Southampton, England.

[233] Randy Zeger, Pat Annese, Margaret Cadogan, Integrating COTS VXI Hardware and Software for the Marine Corps Third Echelon Test System, ManTech Systems Engineering Corp & Teradyne Inc.

### **Adrese pe Internet**

- [234] Actel, http:/[/www.actel.com.](http://www.actel.com)
- [235] Acculogic, http:/[/www.acculogic.com](http://www.acculogic.com)
- [236] Advanced Micro Devices, [http://www.amd.com.](http://www.amd.com)
- [237] Aldec Inc., [http://www.aldec.com.](http://www.aldec.com)
- [238] Altera, [http://www.altera.com.](http://www.altera.com)
- [239] Asset Inter Tech, [http://www.asse-intertech.com.](http://www.asse-intertech.com)
- [240] Interllitech, <http://www.intellitech.com>
- [241] Corelis, [http://www.corelis.com.](http://www.corelis.com)
- [242] Cypress, http://www.cypress.com.
- [243] Data l/O, [http://www.dataio.com.](http://www.dataio.com)
- [244] GenRad Inc., http://www.genrad.com.
- [245] JTAG Technologies, http://jtag.com
- [246] Lattice Semiconductor, <http://www.lattice.com>
- [247] National Instruments, [http://www.ni.com.](http://www.ni.com)
- [248] SGS-Thomson Microelectronics, <http://www.st.com>
- [249] Tektronix, [http://www.tecktronix.com.](http://www.tecktronix.com)
- [250] Teradyne, [http://www.teradvne.com.](http://www.teradvne.com)
- [251] Texas Instruments, [http://www.ti.com.](http://www.ti.com)
- [252] Vector, [http://www.vector-informatik.com.](http://www.vector-informatik.com)
- [253] Viewlogic Systems, http://www.viewlogic.com.
- [254] Xilinx, [http://www.xilinx.com.](http://www.xilinx.com)